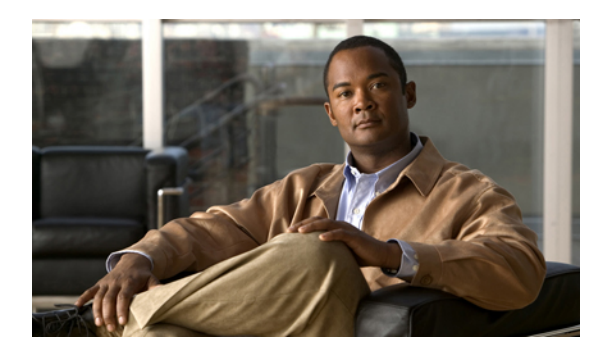

# **Commands**

This chapter includes the following commands:

- activate [\(firmware\),](#page-6-0) page 7
- [activate-adapter-fw,](#page-6-1) page 7
- [adapter-reset-defaults,](#page-7-0) page 8
- [cancel,](#page-8-0) page 9
- clear [\(log\),](#page-9-0) page 10
- clear [\(sel\),](#page-9-1) page 10
- [clear-cmos,](#page-10-0) page 11
- [commit,](#page-11-0) page 12
- [connect,](#page-11-1) page 12
- [create-boot-entry,](#page-12-0) page 13
- create [host-eth-if,](#page-13-0) page 14
- [delete](#page-14-0) boot, page 15
- delete [host-eth-if,](#page-15-0) page 16
- [discard,](#page-16-0) page 17
- exit, [page](#page-16-1) 17
- [export-config,](#page-17-0) page 18
- [export-vnic,](#page-18-0) page 19
- [factory-default](#page-19-0) (cimc), page 20
- generate-csr [\(certificate\),](#page-19-1) page 20
- [import-config,](#page-20-0) page 21
- [import-vnic,](#page-21-0) page 22
- ping [\(network\),](#page-22-0) page 23
- power [\(chassis\),](#page-23-0) page 24
- [reapply](#page-24-0) (bios), page 25
- reboot [\(chassis\),](#page-24-1) page 25
- [recover](#page-25-0) (bios), page 26
- [recover-adapter-update,](#page-26-0) page 27
- scope [adapter,](#page-27-0) page 28
- [scope](#page-28-0) bios, page 29
- scope [certificate,](#page-28-1) page 29
- scope [chassis,](#page-29-0) page 30
- [scope](#page-30-0) cimc, page 31
- scope [comp-queue,](#page-31-0) page 32
- scope [error-recovery,](#page-31-1) page 32
- [scope](#page-32-0) fault, page 33
- scope [firmware,](#page-33-0) page 34
- scope [host-eth-if,](#page-34-0) page 35
- scope [host-fc-if,](#page-34-1) page 35
- [scope](#page-35-0) http, page 36
- scope [import-export,](#page-36-0) page 37
- scope [interrupt,](#page-37-0) page 38
- scope [ipblocking](#page-37-1) (network), page 38
- [scope](#page-38-0) ipmi, page 39
- [scope](#page-39-0) kvm, page 40
- [scope](#page-40-0) ldap, page 41
- scope log [\(cimc\),](#page-40-1) page 41
- scope [network](#page-41-0) (cimc), page 42
- scope [offload,](#page-42-0) page 43
- scope pef [\(fault\),](#page-43-0) page 44
- scope [perbi,](#page-44-0) page 45
- [scope](#page-44-1) port, page 45
- scope [port-f-logi,](#page-45-0) page 46
- scope [port-p-logi,](#page-46-0) page 47
- scope [recv-queue,](#page-47-0) page 48
- [scope](#page-47-1) rss, page 48
- scope [scsi-io,](#page-48-0) page 49
- [scope](#page-49-0) sel, page 50
- scope [sensor,](#page-49-1) page 50
- scope [server](#page-50-0) (log), page 51
- [scope](#page-51-0) sol, page 52
- [scope](#page-52-0) ssh, page 53
- scope [tech-support](#page-52-1) (cimc), page 53
- scope [trans-queue,](#page-53-0) page 54
- scope [trap-destination](#page-54-0) (fault), page 55
- [scope](#page-55-0) user, page 56
- scope [user-session,](#page-55-1) page 56
- scope [vmedia,](#page-56-0) page 57
- set [\(chassis\),](#page-57-0) page 58
- set [\(fault\),](#page-58-0) page 59
- set [\(http\),](#page-59-0) page 60
- set [\(ipblocking\),](#page-60-0) page 61
- set [\(ipmi\),](#page-61-0) page 62
- set [\(kvm\),](#page-62-0) page 63
- set [\(ldap\),](#page-63-0) page 64
- set [\(network\),](#page-64-0) page 65
- set [\(sol\),](#page-67-0) page 68
- set [\(ssh\),](#page-68-0) page 69
- set [\(user\),](#page-69-0) page 70
- set [\(vmedia\),](#page-71-0) page 72
- set [action](#page-72-0) (pef), page 73
- set addr [\(trap-destination\),](#page-73-0) page 74
- set [boot,](#page-74-0) page 75
- set [boot-order](#page-74-1) (bios), page 75
- set [cdb-wq-count,](#page-76-0) page 77
- set [cdb-wq-ring-size,](#page-76-1) page 77
- set cli [output,](#page-77-0) page 78
- set [coalescing-time,](#page-78-0) page 79
- set [coalescing-type,](#page-79-0) page 80
- set cos, [page](#page-80-0) 81
- set [cq-count,](#page-80-1) page 81
- set [description](#page-81-0) (chassis), page 82
- set enabled [\(server\),](#page-82-0) page 83
- set enabled [\(trap-destination\),](#page-83-0) page 84
- set [error-detect-timeout,](#page-84-0) page 85
- set [fcp-error-recovery,](#page-84-1) page 85
- set [flogi-retries,](#page-85-0) page 86
- set [flogi-timeout,](#page-86-0) page 87
- set [interrupt-count,](#page-87-0) page 88
- set [interrupt-mode,](#page-88-0) page 89
- set [link-down-timeout,](#page-88-1) page 89
- set [locator-led,](#page-89-0) page 90
- set [mac-addr,](#page-90-0) page 91
- set [max-target-luns,](#page-91-0) page 92
- set mtu, [page](#page-91-1) 92
- set [order,](#page-92-0) page 93
- set [outstanding-io-count,](#page-93-0) page 94
- set path [\(tech-support\),](#page-94-0) page 95
- set [persistent-lun-binding,](#page-95-0) page 96
- set [plogi-retries,](#page-95-1) page 96
- set [plogi-timeout,](#page-96-0) page 97
- set [port-down-io-retry-count,](#page-97-0) page 98
- set [port-down-timeout,](#page-98-0) page 99
- set [resource-allocation-timeout,](#page-99-0) page 100
- set [rq-count,](#page-99-1) page 100
- set [rq-ring-size,](#page-100-0) page 101
- set rss, [page](#page-101-0) 102
- set [rss-hash-ipv4,](#page-102-0) page 103
- set [rss-hash-ipv6,](#page-103-0) page 104
- set [rss-hash-ipv6-ex,](#page-103-1) page 104
- set [rss-hash-tcp-ipv4,](#page-104-0) page 105
- set [rss-hash-tcp-ipv6,](#page-105-0) page 106
- set [rss-hash-tcp-ipv6-ex,](#page-106-0) page 107
- set [send-alert](#page-107-0) (pef), page 108
- set [server-ip,](#page-108-0) page 109
- set [tcp-large-receive-offload,](#page-108-1) page 109
- set [tcp-rx-checksum-offload,](#page-109-0) page 110
- set [tcp-segment-offload,](#page-110-0) page 111
- set [tcp-tx-checksum-offload,](#page-111-0) page 112
- set tftp-ip [\(tech-support\),](#page-112-0) page 113
- set [trust-host-cos,](#page-113-0) page 114
- set [uplink,](#page-113-1) page 114
- set [vlan,](#page-114-0) page 115
- set [vlan-mode,](#page-115-0) page 116
- set [wq-count,](#page-116-0) page 117
- set [wq-ring-size,](#page-117-0) page 118
- set [wwnn,](#page-117-1) page 118
- set [wwpn,](#page-118-0) page 119
- show [actual-boot-order](#page-119-0) (bios), page 120
- show [adapter,](#page-120-0) page 121
- [show](#page-121-0) bios, page 122
- [show](#page-122-0) boot, page 123
- show [certificate,](#page-123-0) page 124
- show [chassis,](#page-124-0) page 125
- show cime, page 126
- show [comp-queue,](#page-126-0) page 127
- show [configuration](#page-126-1) pending, page 127
- show cpu [\(chassis\),](#page-127-0) page 128
- show current [\(sensor\),](#page-128-0) page 129
- show dimm [\(chassis\),](#page-129-0) page 130
- show [entries](#page-130-0) (log), page 131
- show [entries](#page-132-0) (sel), page 133
- show [error-recovery,](#page-133-0) page 134
- show [ext-eth-if,](#page-134-0) page 135
- show fan [\(sensor\),](#page-135-0) page 136
- [show](#page-136-0) fault, page 137
- show [firmware](#page-137-0) (cimc), page 138
- show hdd [\(chassis\),](#page-138-0) page 139
- show [host-eth-if,](#page-139-0) page 140
- show [host-fc-if,](#page-140-0) page 141
- [show](#page-140-1) http, page 141
- show [interrupt,](#page-141-0) page 142
- show [ipblocking](#page-142-0) (network), page 143
- show [ipmi,](#page-143-0) page 144
- [show](#page-144-0) kvm, page 145
- [show](#page-145-0) Idap, page 146
- show led [\(chassis\),](#page-145-1) page 146
- show [network](#page-146-0) (cimc), page 147
- show [offload,](#page-147-0) page 148
- show pef [\(fault\),](#page-148-0) page 149
- show [perbi,](#page-149-0) page 150
- [show](#page-150-0) port, page 151
- show [port-f-logi](#page-151-0), page 152
- show [port-p-logi,](#page-151-1) page 152
- show psu [\(chassis\),](#page-152-0) page 153
- show psu [\(sensor\),](#page-153-0) page 154
- show [psu-redundancy](#page-154-0) (sensor), page 155
- show [recv-queue,](#page-155-0) page 156
- [show](#page-155-1) rss, page 156
- show [scsi-io,](#page-156-0) page 157
- [show](#page-157-0) sol, page 158
- [show](#page-158-0) ssh, page 159
- show [tech-support](#page-159-0) (cimc), page 160
- show [temperature](#page-159-1) (sensor), page 160
- show [trans-queue,](#page-160-0) page 161
- show [trap-destination](#page-161-0) (fault), page 162
- [show](#page-162-0) user, page 163
- show [user-session,](#page-163-0) page 164
- show [version,](#page-164-0) page 165
- show [vmedia,](#page-165-0) page 166
- show voltage [\(sensor\),](#page-165-1) page 166
- [start,](#page-166-0) page 167
- terminate [\(user-session\),](#page-167-0) page 168
- top, [page](#page-168-0) 169
- update [\(firmware\),](#page-168-1) page 169
- [update-adapter-fw,](#page-169-0) page 170
- upload [\(certificate\),](#page-170-0) page 171

## <span id="page-6-0"></span>**activate (firmware)**

To activate CIMC firmware, use the **activate** command.

**activate**

This command has no arguments or keywords.

**Command Default** None

**Command Modes** Firmware (/cimc/firmware)

**Command History Release Modification** 

1.0(1) This command was introduced.

This example shows how to activate CIMC firmware:

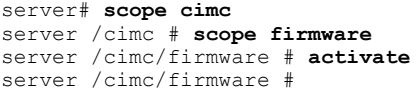

#### <span id="page-6-1"></span>**Related Commands Command Description**

show version

show cimc

### **activate-adapter-fw**

To activate an adapter firmware image, use the **activate-adapter-fw** command.

#### **activate-adapter-fw** *pci-slot image*

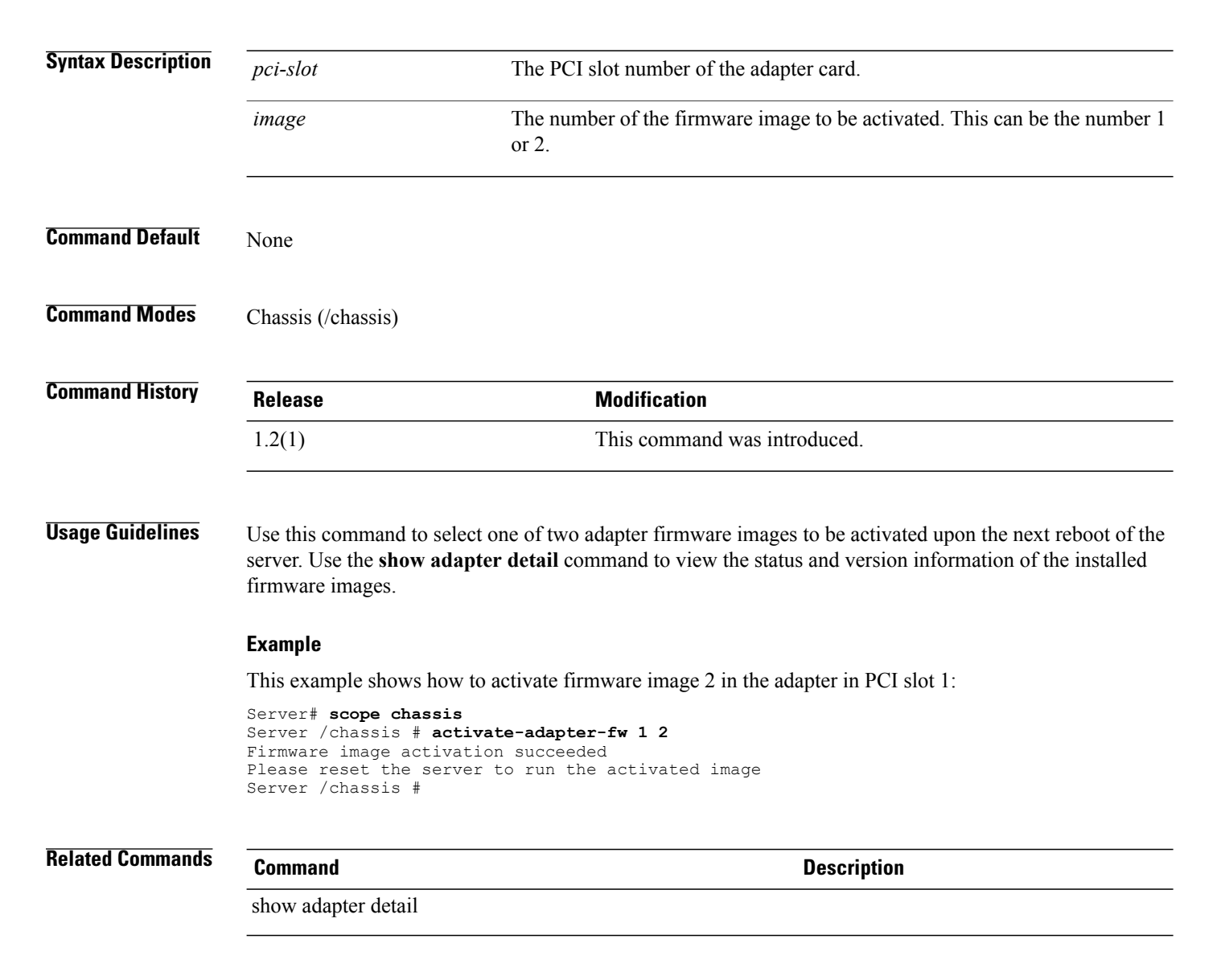

### <span id="page-7-0"></span>**adapter-reset-defaults**

*index*

To reset the adapter to default setting, use the **adapter-reset-defaults** command.

**adapter-reset-defaults** *index*

**Syntax Description** *index* Restores factory default settings for the adapter at the PCI slot number specified by the index argument.

**Command Default** None

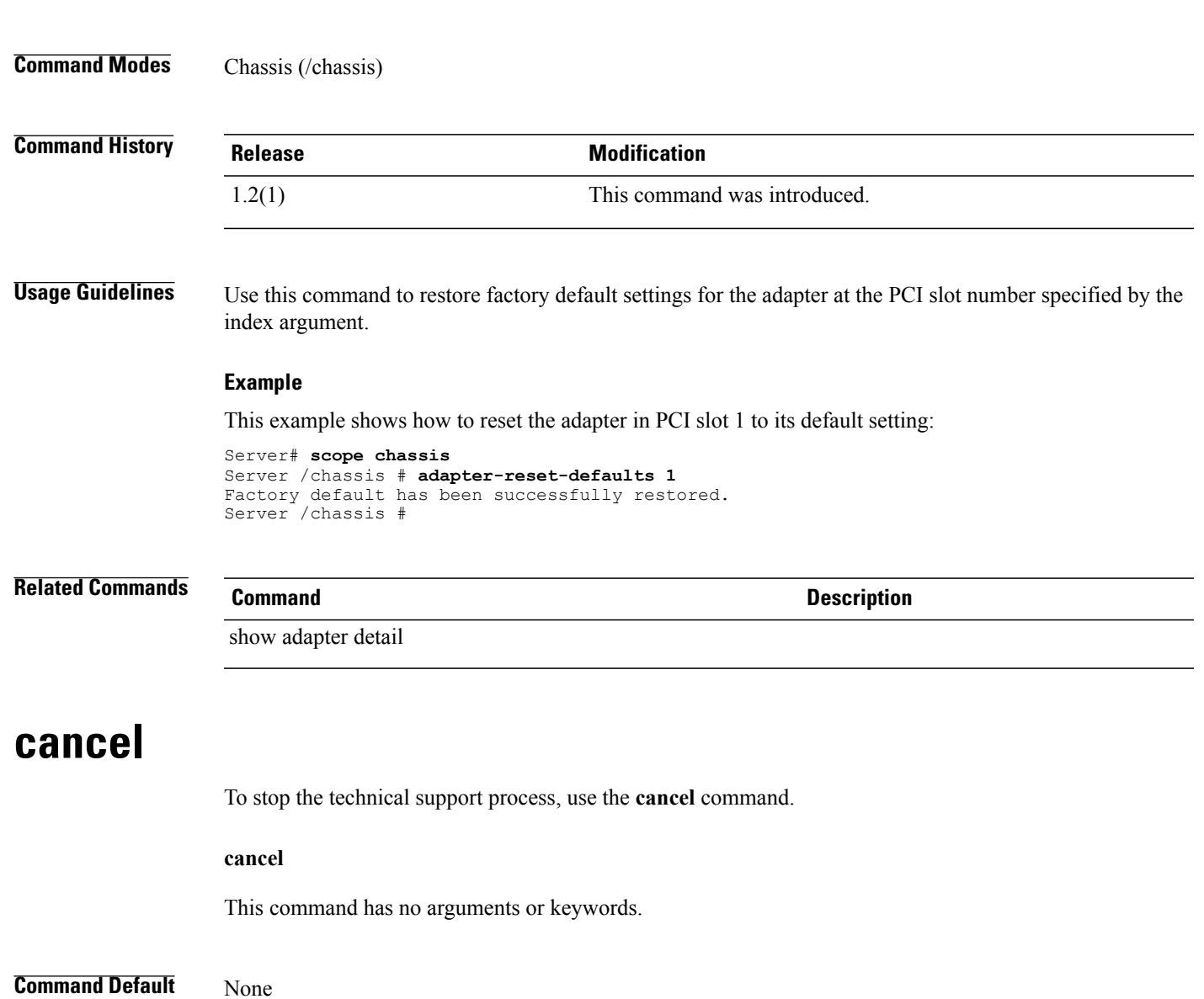

<span id="page-8-0"></span>**Command Modes** Technical support (/cimc/tech-support)

## **Command History Release Modification** 1.0(1) This command was introduced.

This example shows how to stop the technical support process:

```
server # scope cimc
server /cimc # scope tech-support
server /cimc/tech-support # cancel
This operation will cancel your current Tech Support upload.
Continue?[y|N]y
server /cimc/tech-support #
```
#### **Related Commands Command Command Description** start

# <span id="page-9-0"></span>**clear (log)**

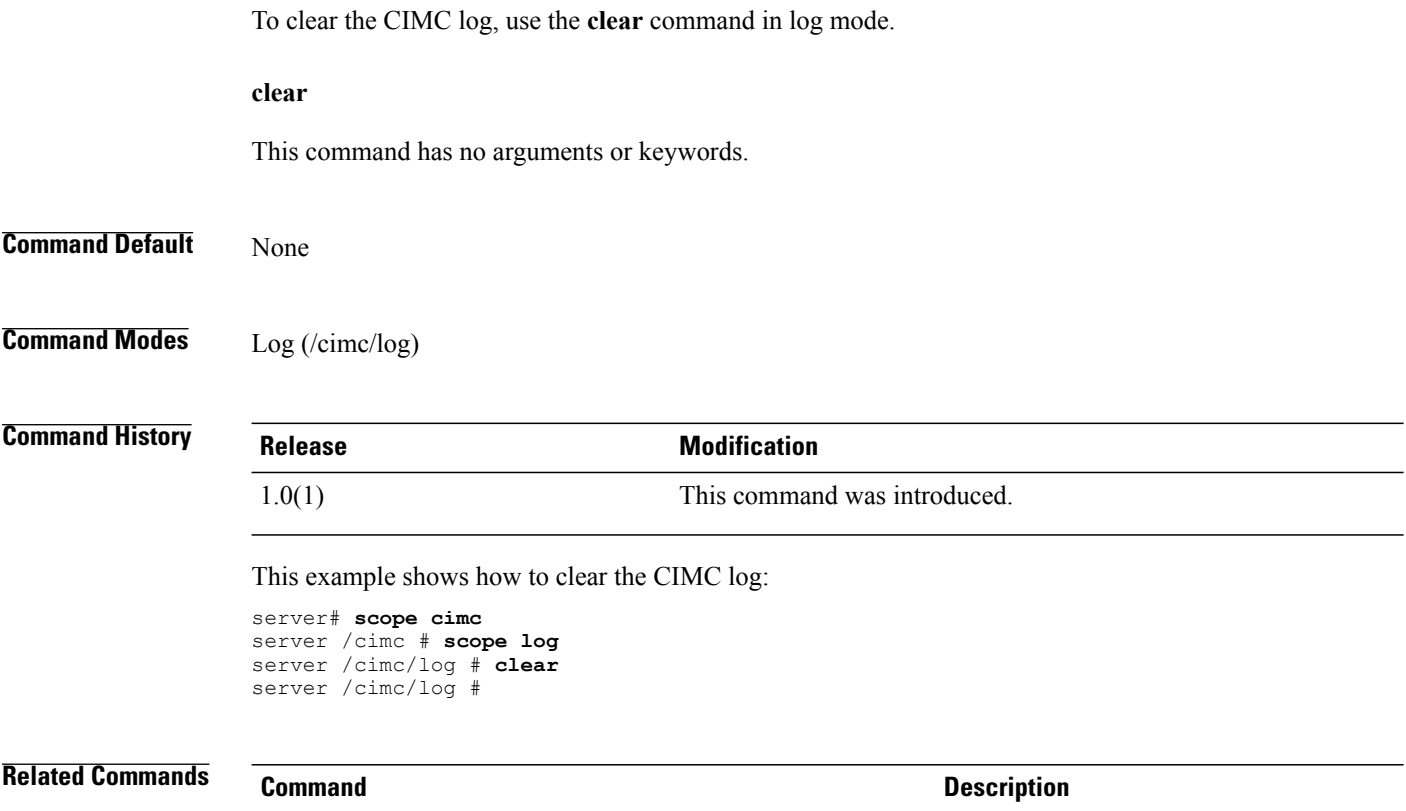

#### show sel show sensor

# <span id="page-9-1"></span>**clear (sel)**

To clear the system event log, use the **clear** command in sel mode.

**clear**

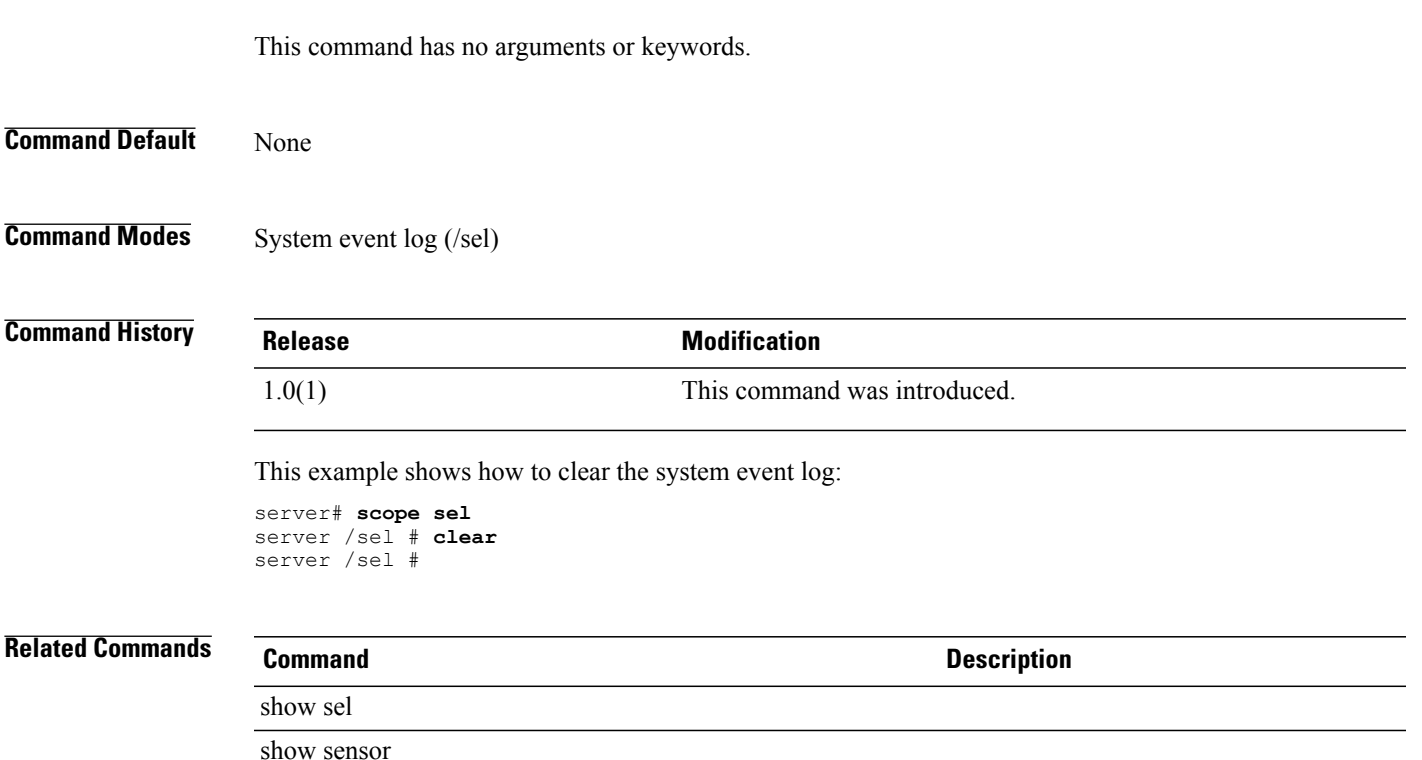

### <span id="page-10-0"></span>**clear-cmos**

To clear the BIOS settings in CMOS memory, use the **clear-cmos** command.

**clear-cmos**

This command has no arguments or keywords.

**Command Default** None

**Command Modes** BIOS (/bios)

 $$ 

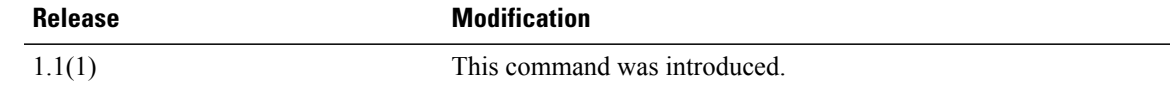

This example shows how to clear the BIOS settings in CMOS memory:

```
server# scope bios
server /bios # clear-cmos
This operation will clear the BIOS CMOS.
Note: Server should be in powered off state to clear CMOS.
Continue?[y|n] y
```
 $\mathbf I$ 

<span id="page-11-1"></span><span id="page-11-0"></span>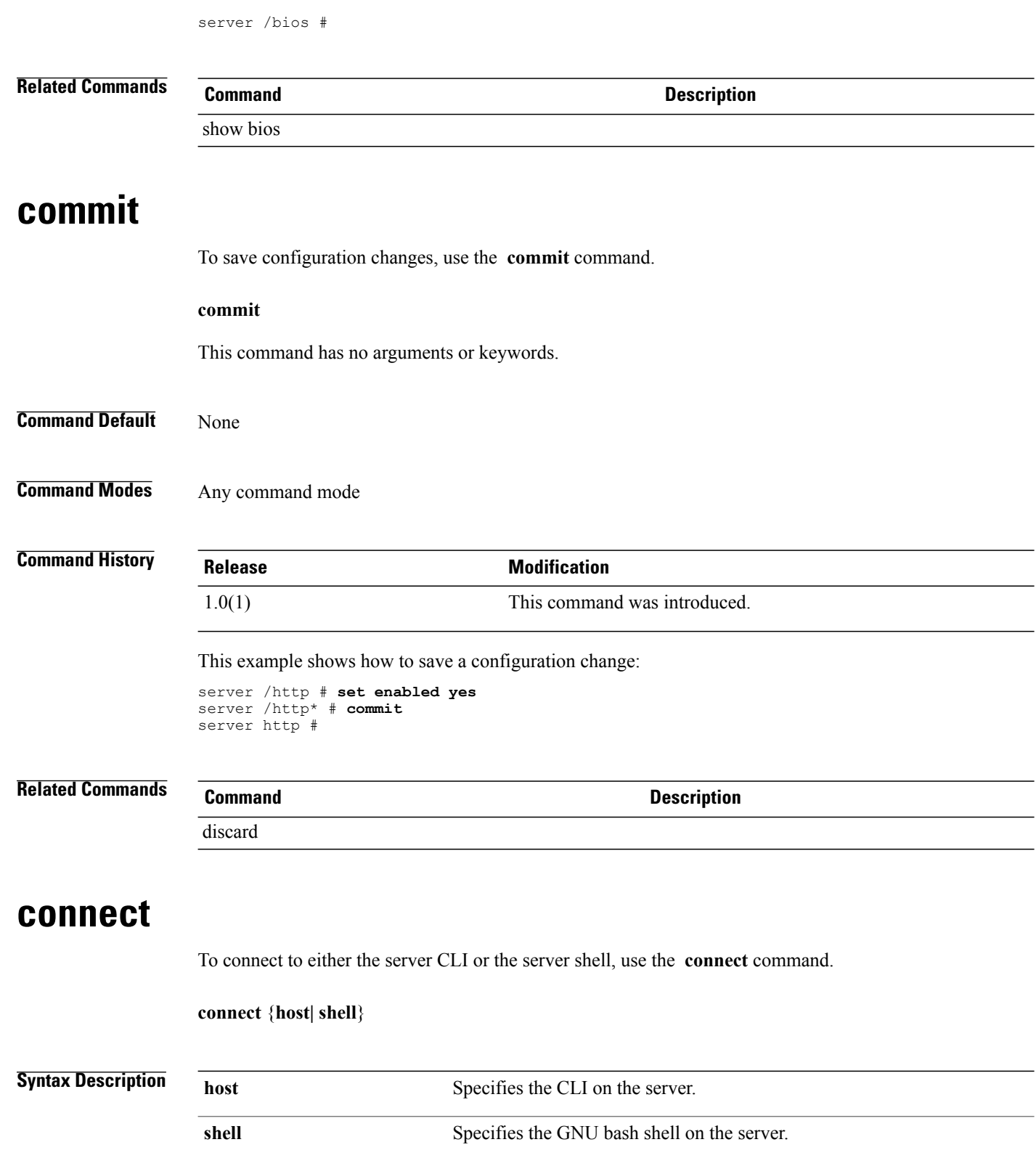

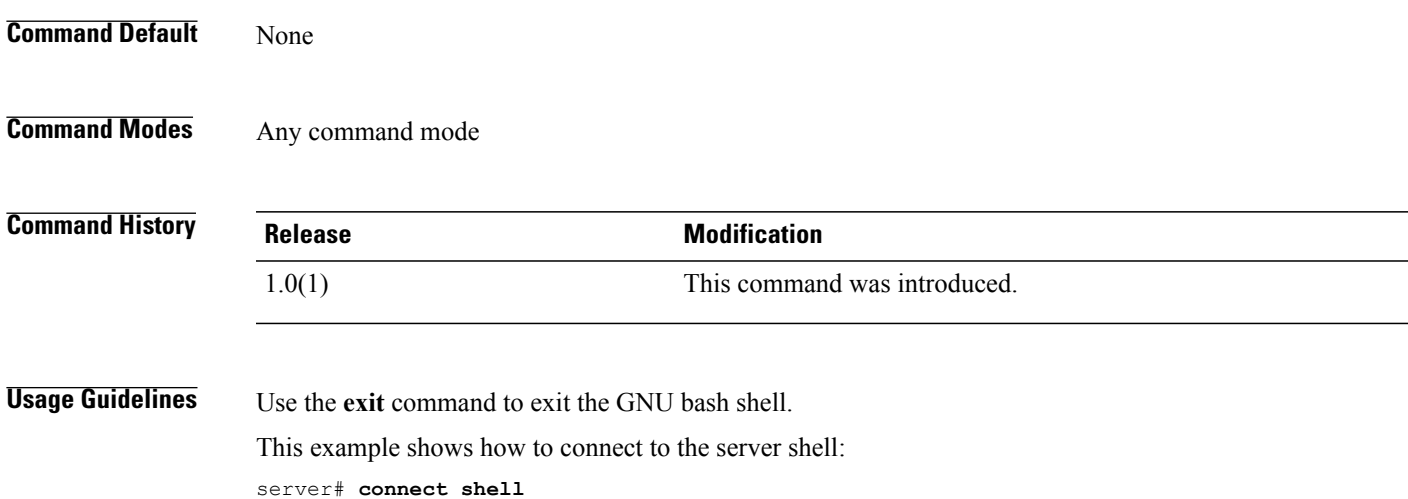

## <span id="page-12-0"></span>**create-boot-entry**

bash-3.2

To create a boot entry in the host Fibre Channel interface, use the **create-boot-entry** command.

**create-boot-entry** *wwpn lun-id*

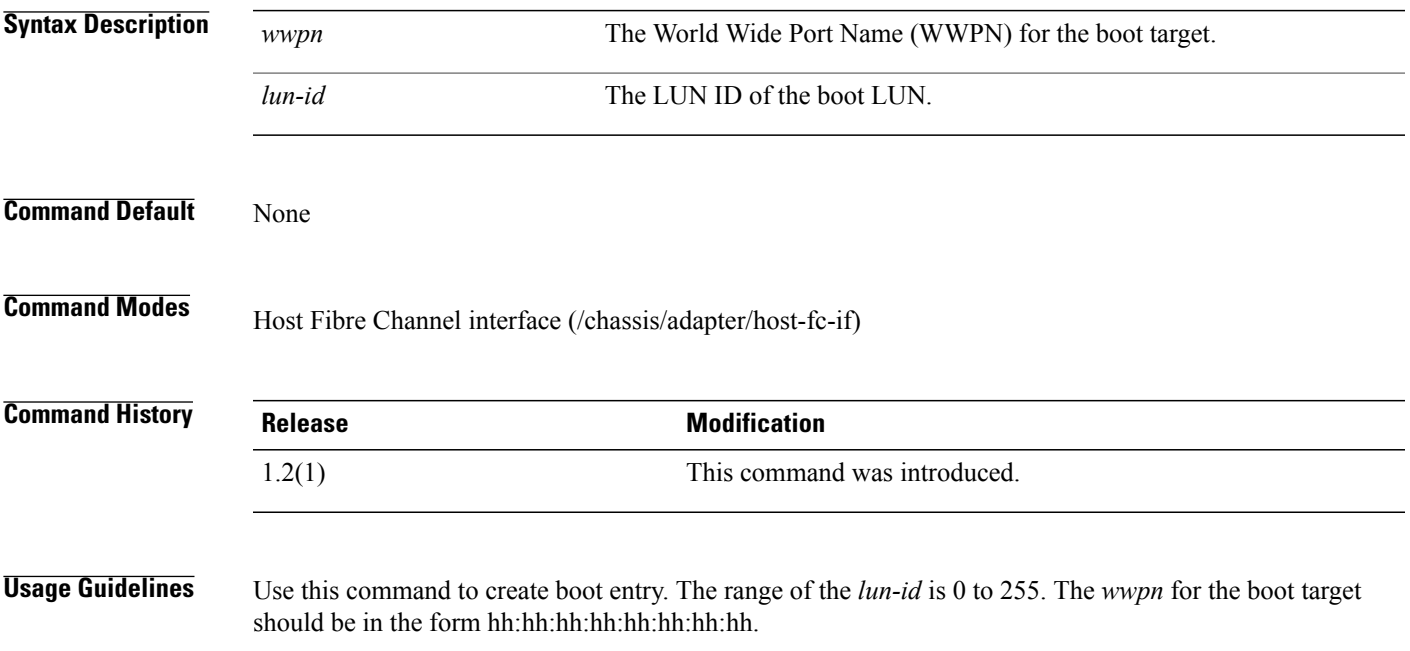

#### **Example**

This example shows how to create a boot entry in the host Fibre Channel interface:

```
Server# scope chassis
Server /chassis # scope adapter 1
Server /chassis/adapter # scope host-fc-if fc1
Server /chassis/adapter/host-fc-if # create-boot-entry 20:00:00:11:22:33:44:55 3
Server /chassis/adapter/host-fc-if *# commit
New boot table entry will take effect upon the next server reset
Server /chassis/adapter/host-fc-if #
```
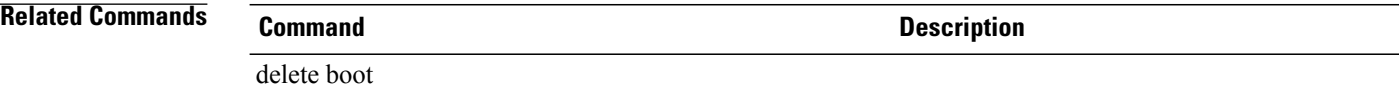

### <span id="page-13-0"></span>**create host-eth-if**

To create an Ethernet interface, use the **create host-eth-if** command.

**create host-eth-if** *name* **Syntax Description** *name name* The name of the vNIC. **Command Default** None **Command Modes** Adapter (/chassis/adapter) **Command History Release Modification** 1.2(1) This command was introduced. **Usage Guidelines** Use this command to create the host Ethernet interface. The name argument can be up to 32 ASCII characters. **Example** This example shows how to create a host Ethernet interface: Server# **scope chassis** Server /chassis # **scope adapter 1** Server /chassis/adapter # **create host-eth-if Vnic5**

New host-eth-if settings will take effect upon the next server reset

Server /chassis/adapter/host-eth-if\* # **commit**

Server /chassis/adapter/host-eth-if #

<span id="page-14-0"></span>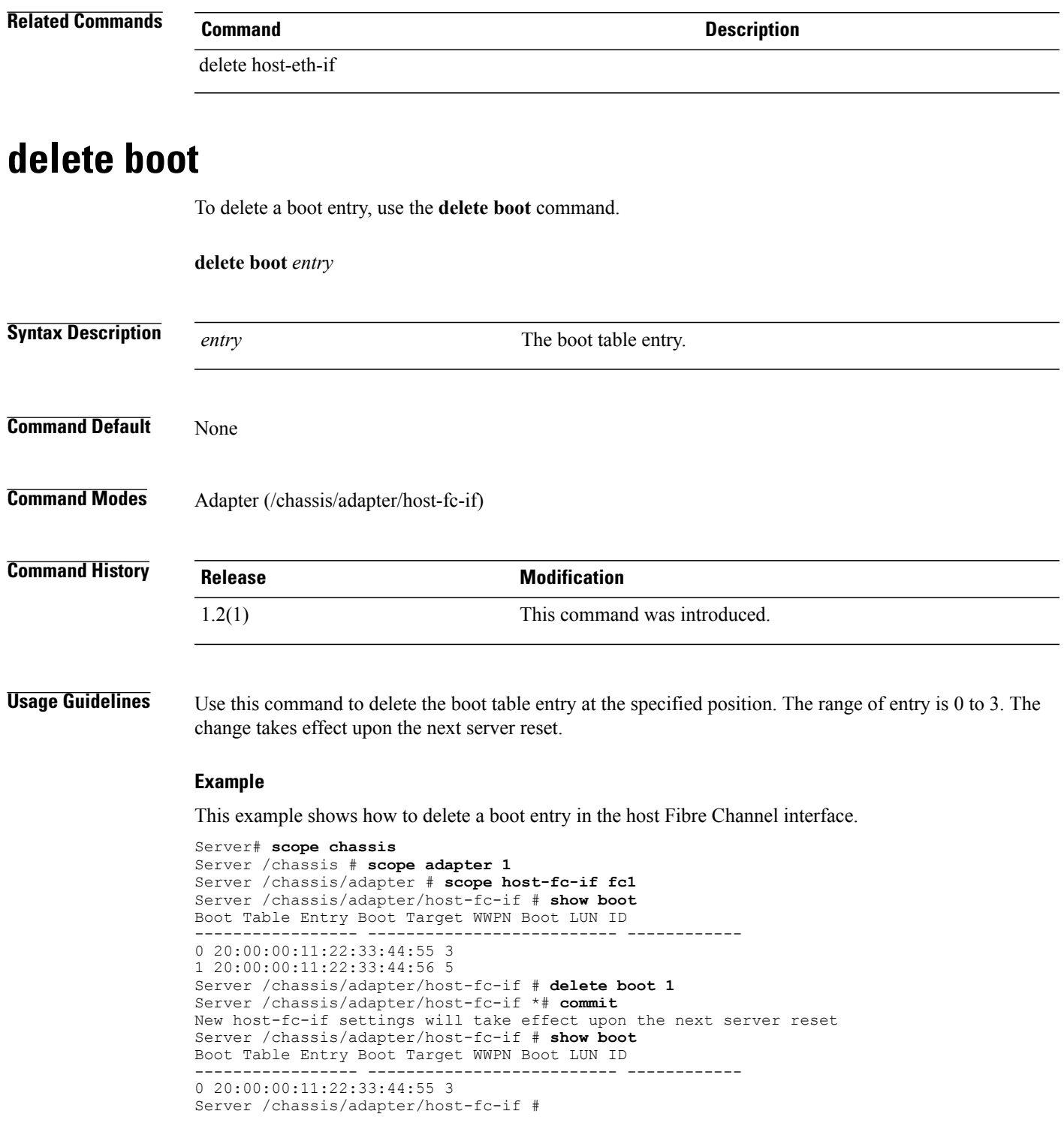

 $\mathbf I$ 

<span id="page-15-0"></span>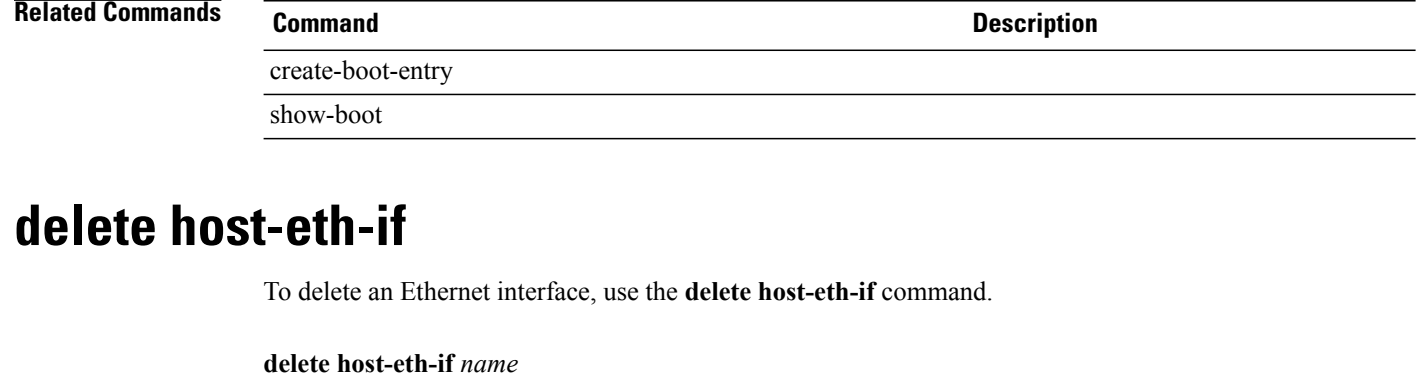

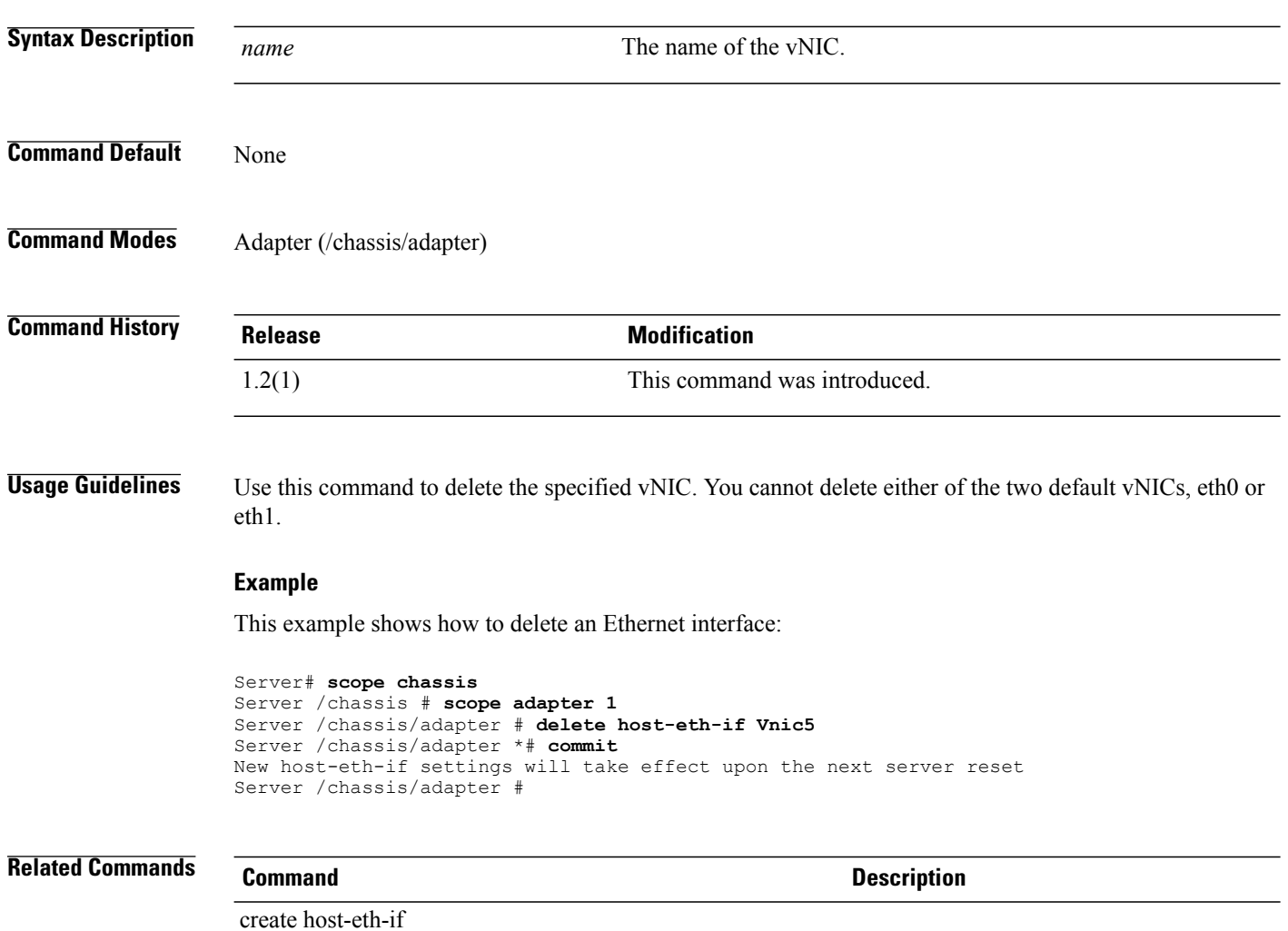

### <span id="page-16-0"></span>**discard**

To discard all configurations, use the **discard** command.

**discard**

This command has no arguments or keywords.

**Command Default** None

**Command Modes** Any command mode

**Command History Release Modification** 

1.0(1) This command was introduced.

This example shows how to discard all configurations:

server# **discard** server#

<span id="page-16-1"></span>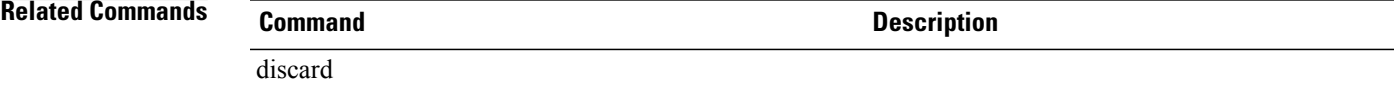

# **exit**

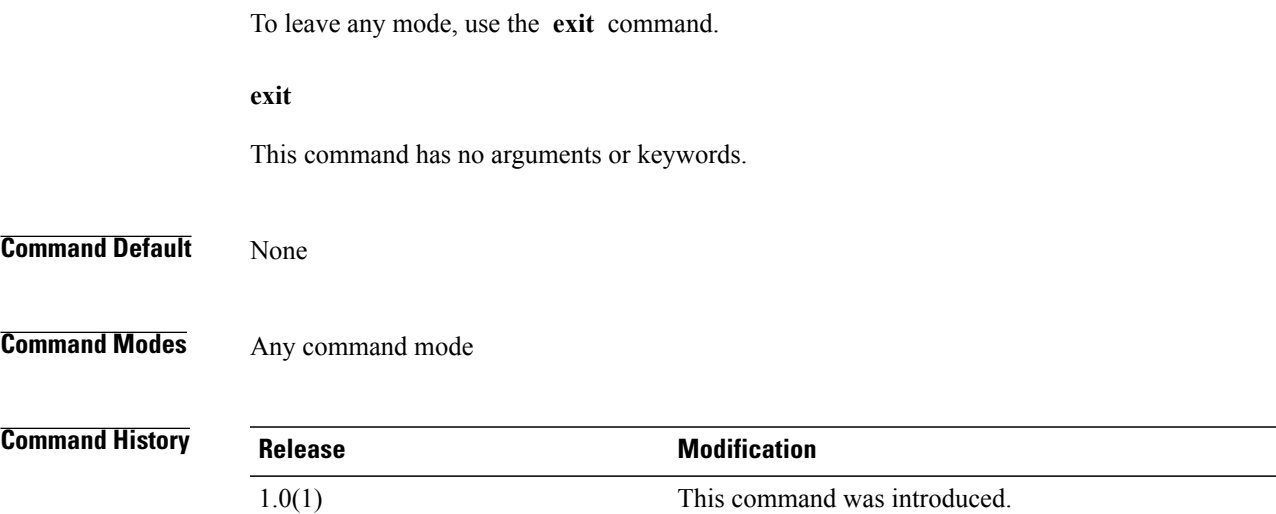

This example shows how to exit bios mode: server /bios # **exit** server#

#### **Related Commands**

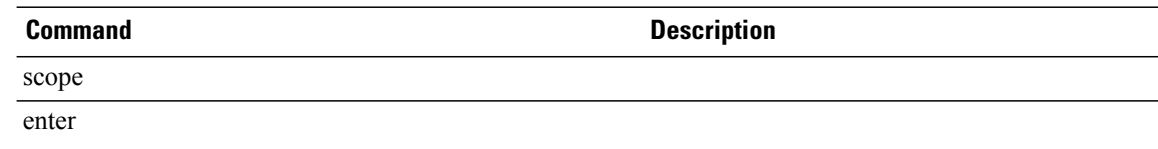

# <span id="page-17-0"></span>**export-config**

To export a CIMC configuration, use the **export-config** command.

**export-config** *tftp-ip-address path-and-filename*

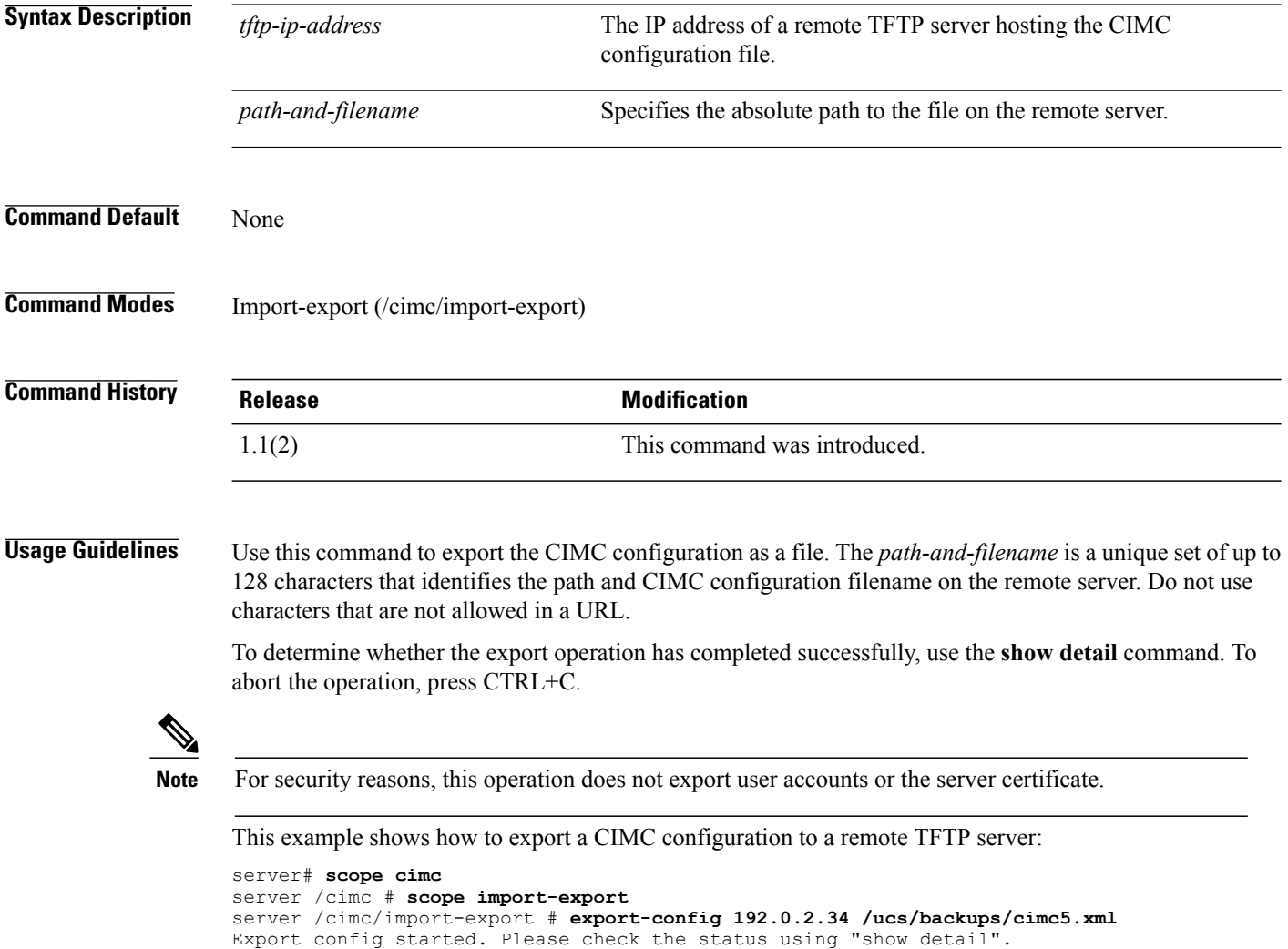

```
server /cimc/import-export # show detail
Export Export:
   Operation: EXPORT
    Status: COMPLETED
    Error Code: 100 (No Error)
    Diagnostic Message: NONE
server / cimc/import-export #
```
#### **Related Commands Command Command Description**

import-config

## <span id="page-18-0"></span>**export-vnic**

To export the adapter vNIC configuration, use the **export-vnic** command.

**export-vnic** *tftp-address path/name*

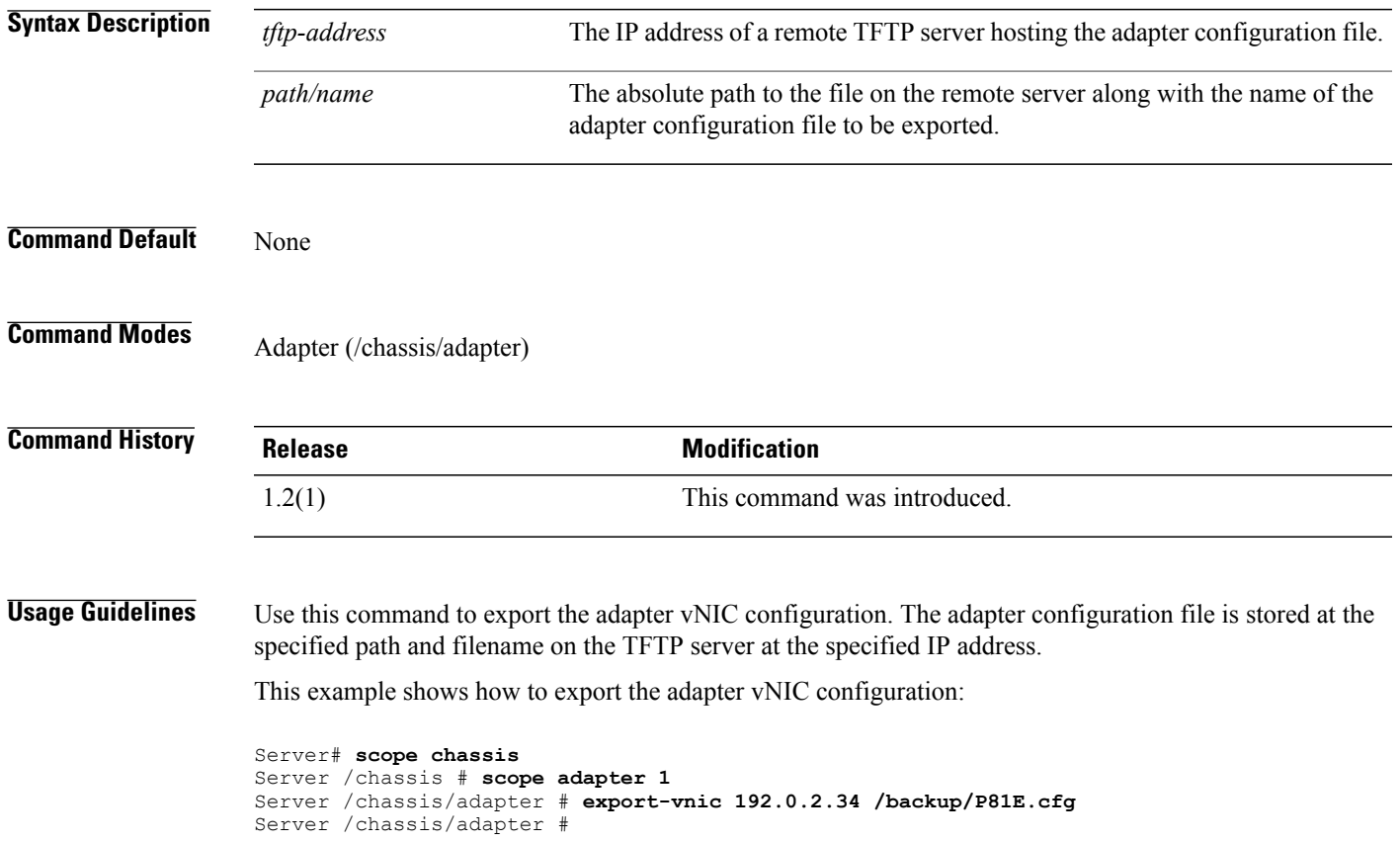

<span id="page-19-0"></span>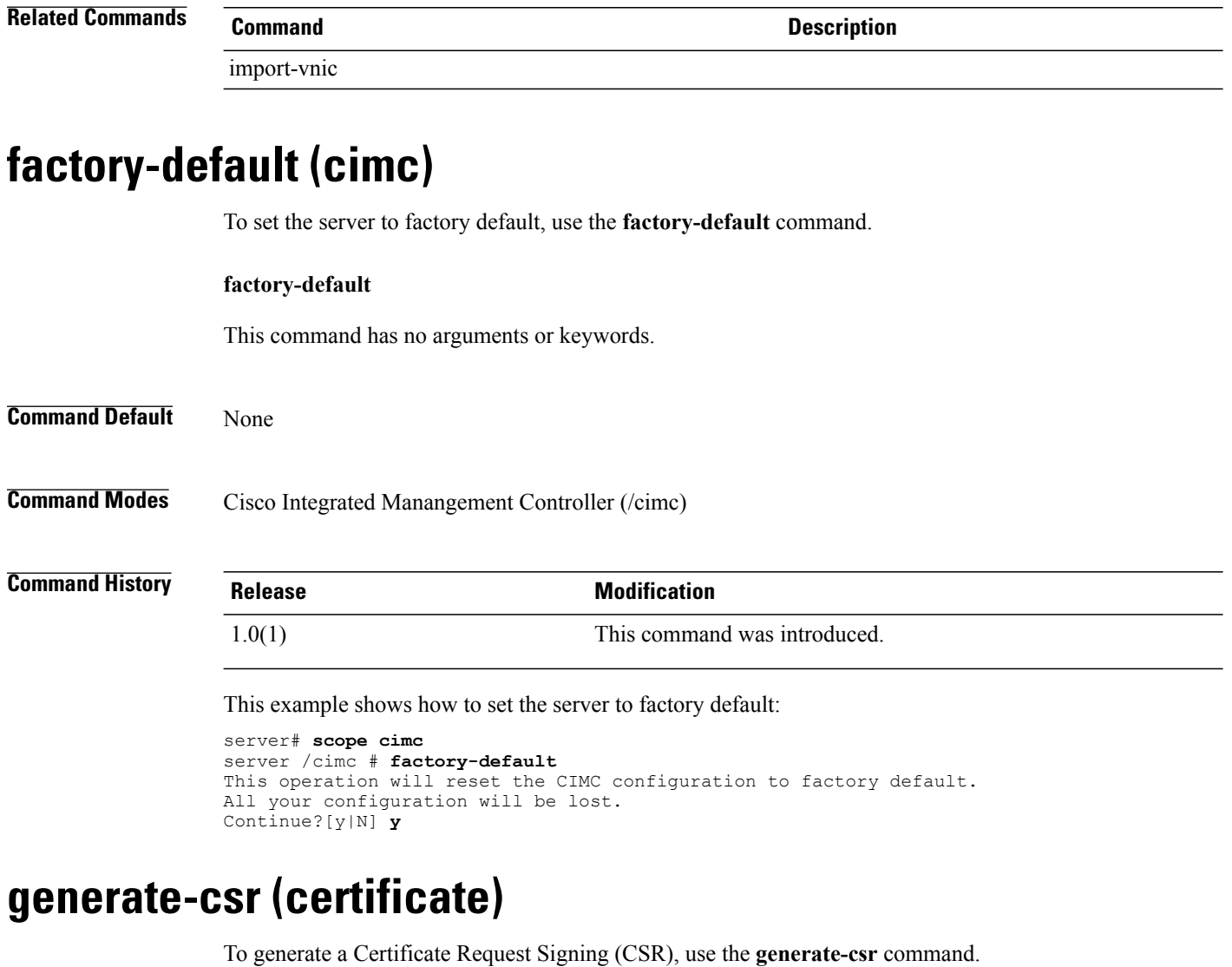

<span id="page-19-1"></span>**generate csr**

This command has no arguments or keywords.

**Command Default** None

**Command Modes** Certificate (/certificate)

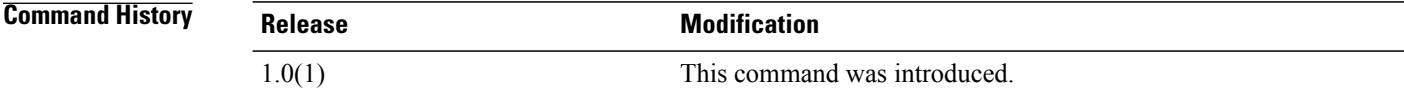

This example shows how to generate a CSR :

```
server# scope certificate
server /certificate # generate-csr
Common Name (CN): abcCertificate
Organization Name (O): abcCo
Organization Unit (OU): 01
Locality (L): west
StateName (S): CA
Country Code (CC): US
Email: abcCo@abcCo.com
Continue to generate CSR?[y|N] y
-----BEGIN CERTIFICATE REQUEST-----
MIIB0TCCAToCAQAwbDELMAkGA1UEBhMCVVMxCzAJBgNVBAgTAkNBMQ0wCwYDVQQH
EwRoZXJlMQwwCgYDVQQKEwN0aW0xCzAJBgNVBAsTAjAxMQwwCgYDVQQDEwNib2Ix
GDAWBgkqhkiG9w0BCQEWCW1lQG1lLmNvbTCBnzANBgkqhkiG9w0BAQEFAAOBjQAw
gYkCgYEAw49pYuDXdOfHtXwBT7k5kX1set/I3e8TtkuO/EQ5HVd9HrPIy4Kpb3Oj
33CkqjysVWBpPSGzWAlEL6cZYs5p6JxR74+tqW5BYpNKRLNFawpsTZvCXhe/n/O2
WYsx1FnW1m6BgQnPKCBCp9R1ESmq9Np24r2c3PEStZEjeIVWbaUCAwEAAaAlMCMG
CSqGSIb3DQEJBzEWExRBIGNoYWxsZW5nZSBwYXNzd29yZDANBgkqhkiG9w0BAQUF
AAOBgQBosXif9feLXHBK19kqeVZ8uqRgoMIcM03aBTImjIO1RgwhRLuMrG2l+thA
CT+fbYOYXJ4bHsn25XQjcSdG0uxsti3C2SnK83nKdulpEzBzj545rvH20QK+RtHN
YUBEKvABCeqoIUu+ErMtGvryaQw7WQiQjWf+RTf8IXDGShIQwQ==
-----END CERTIFICATE REQUEST--
```

```
server /certificate #
```
#### <span id="page-20-0"></span>**Related Commands Command Description** show certificate show ssh

## **import-config**

To import a CIMC configuration, use the **import-config** command.

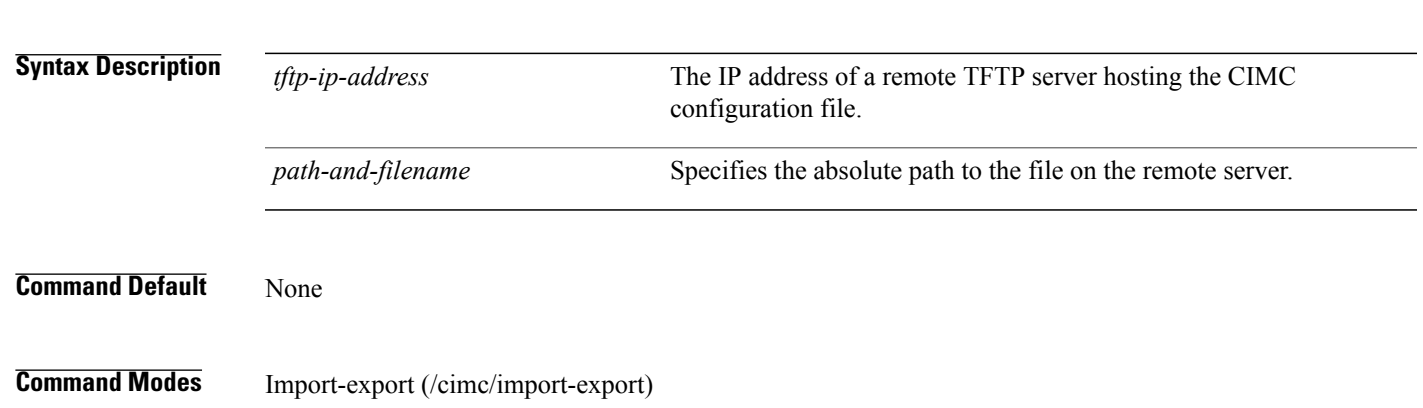

**import-config** *tftp-ip-address path-and-filename*

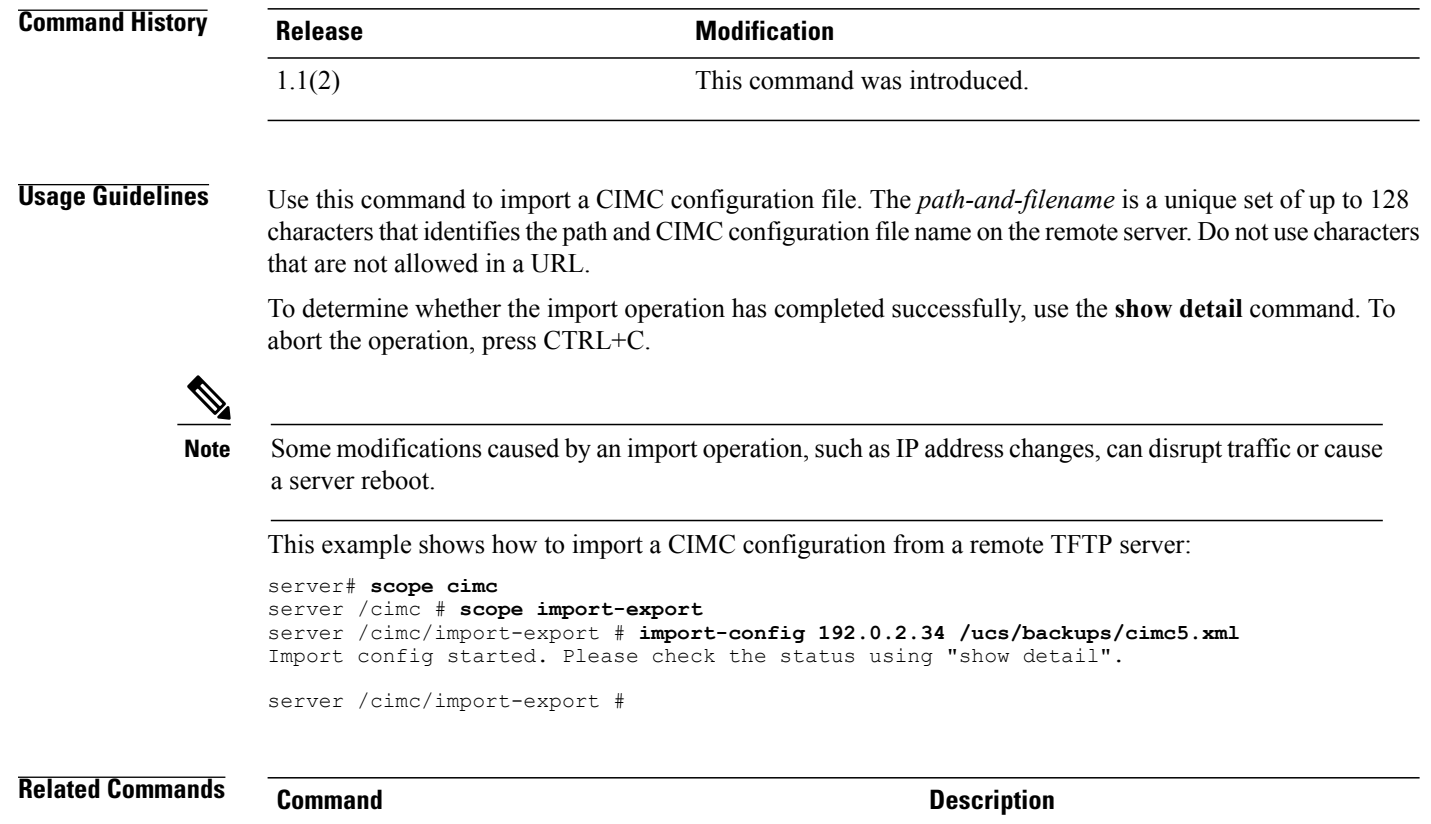

<span id="page-21-0"></span>**import-vnic**

To import the adapter vNIC configuration, use the **import-vnic** command.

**import-vnic** *tftp-address path/name*

export-config

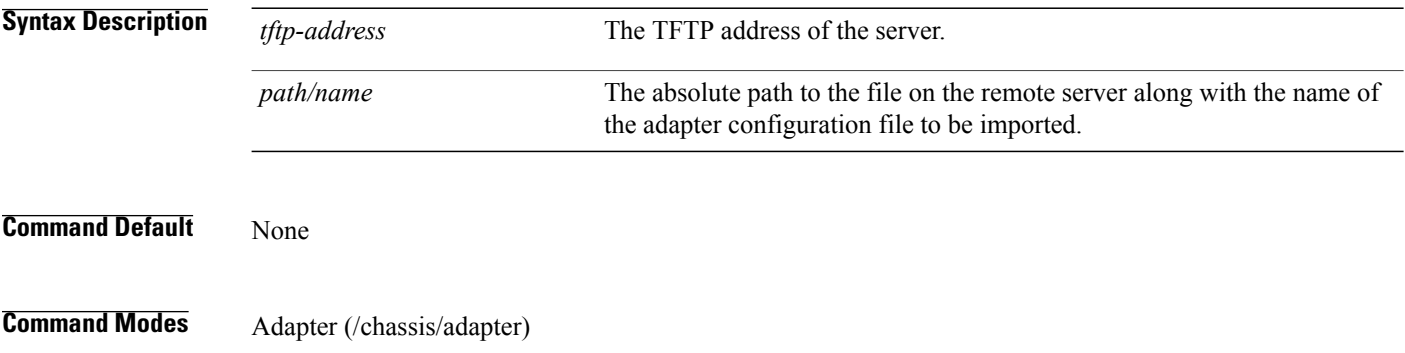

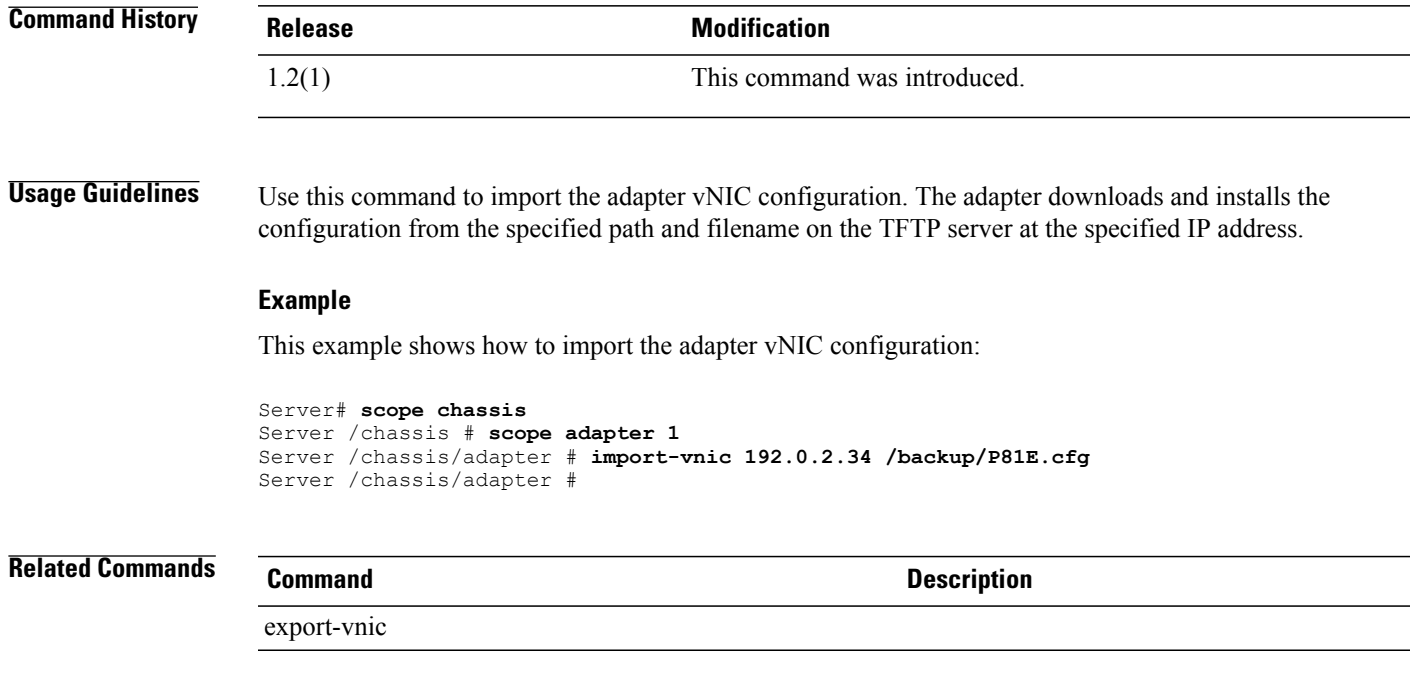

# <span id="page-22-0"></span>**ping (network)**

To ping, use the **ping** command in network mode.

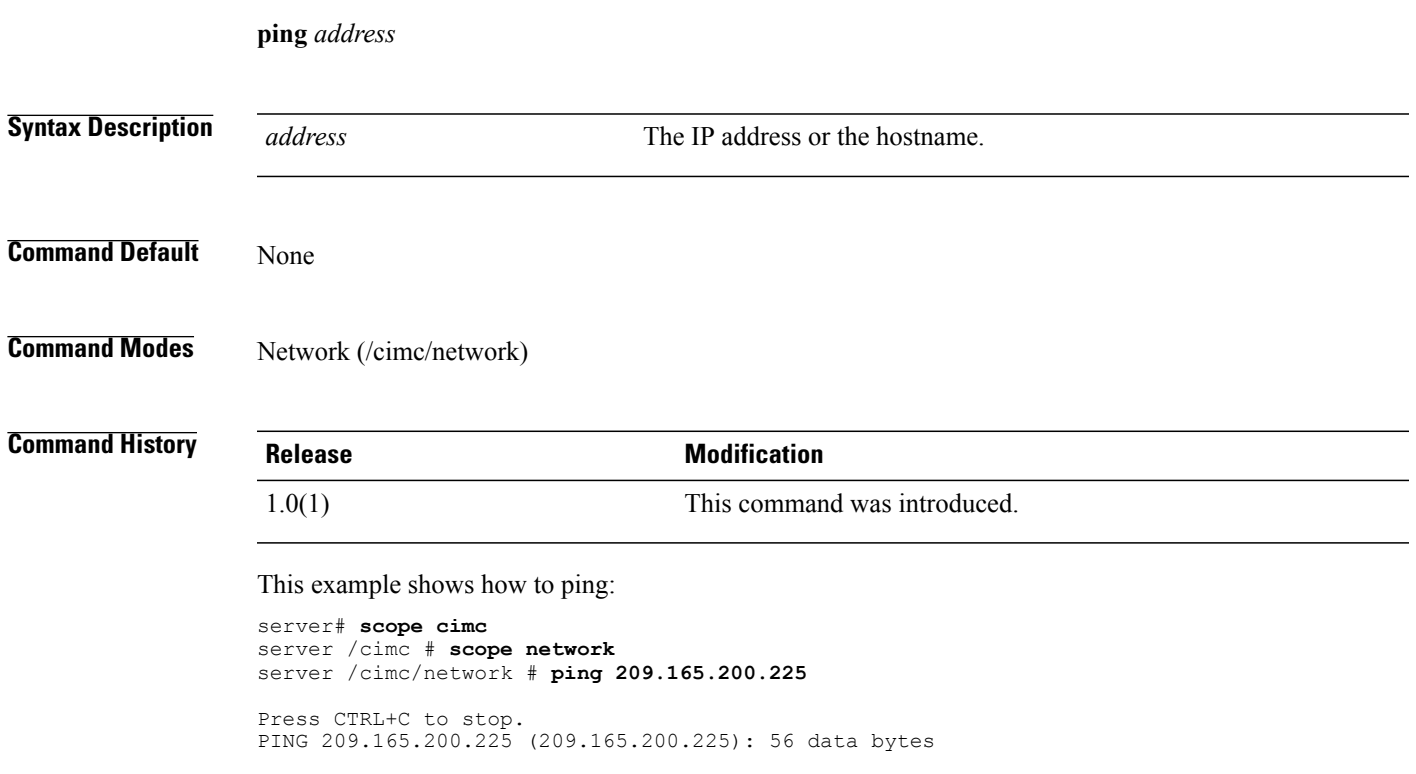

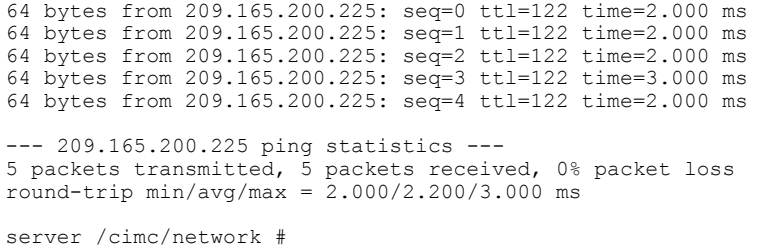

# <span id="page-23-0"></span>**power (chassis)**

To manage server power, use the **power** command.

**power** {**cycle** | **hard-reset** | **off** | **on** | **shutdown**}

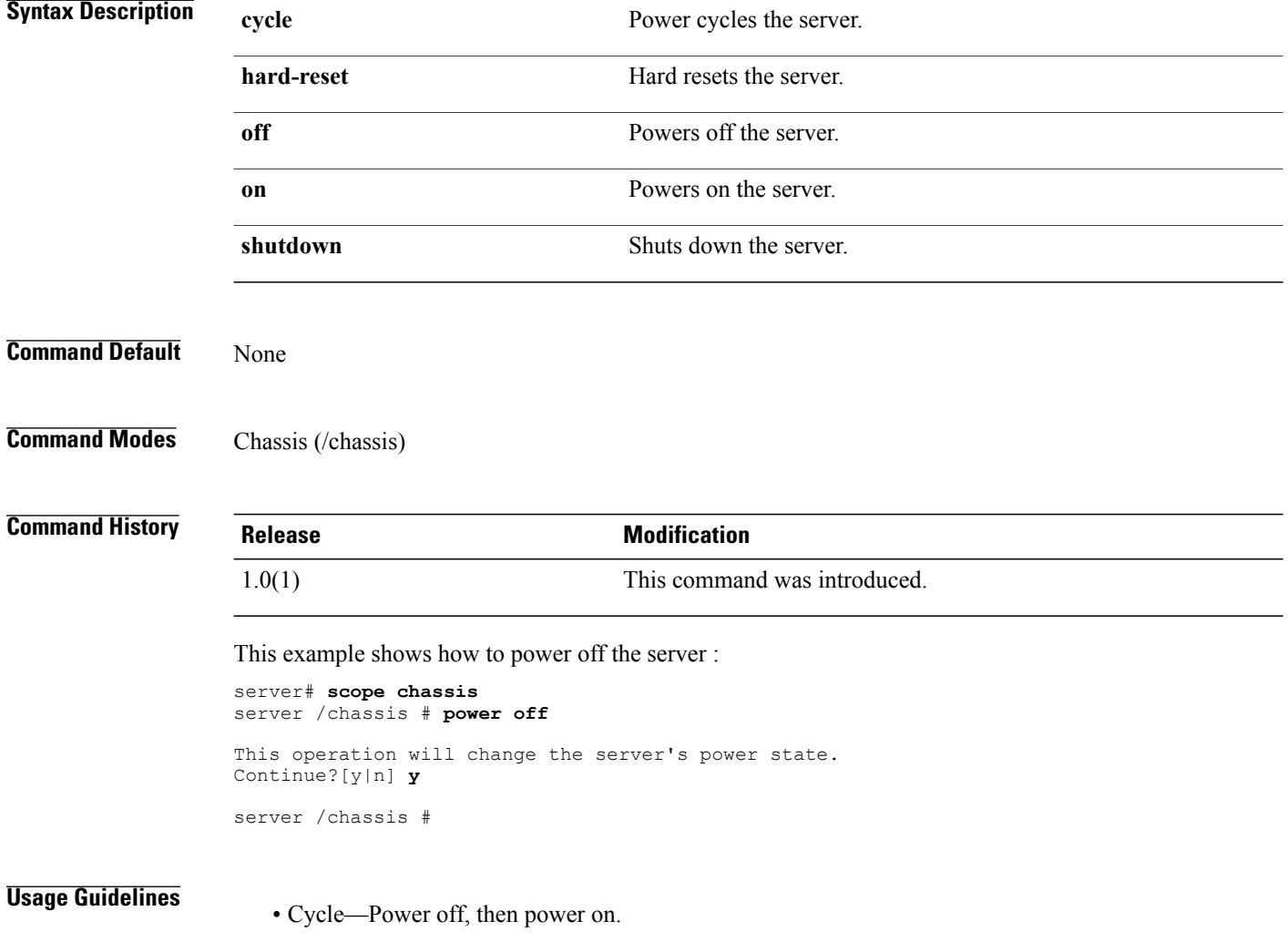

• Hard reset—Power off, then power on. Equivalent to pressing the front panel reset button, or performing an IPMI reset.

• Shutdown—Graceful shut down of the OS, then power off.

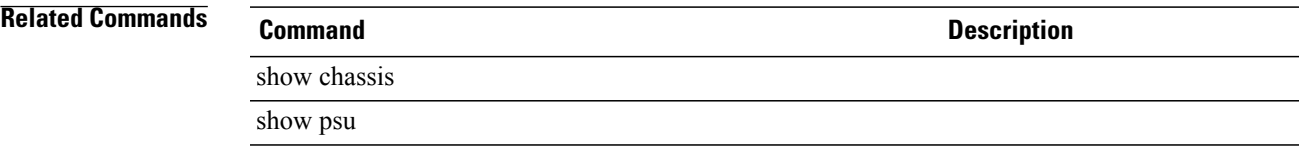

## <span id="page-24-0"></span>**reapply (bios)**

To reapply the boot order, use the **reapply**command in bios mode.

This command has no arguments or keywords.

**Command Default** None

**Command Modes** BIOS (/bios)

**Command History Release Modification** 1.0(1x) This command was introduced.

This example shows how to reapply the boot order:

```
server# scope bios
server /bios # re-apply
Boot order has been successfully re-applied
server /bios #
```
<span id="page-24-1"></span>**Related Commands Command Description**

set boot-order (bios)

show actual-boot-order

## **reboot (chassis)**

To reboot the server, use the **reboot** command.

**reboot**

This command has no arguments or keywords.

**Command Default** None

#### **Command Modes** Cisco Integrated Management Controller (/cimc)

This operation will reboot the BMC.

**Command History** 

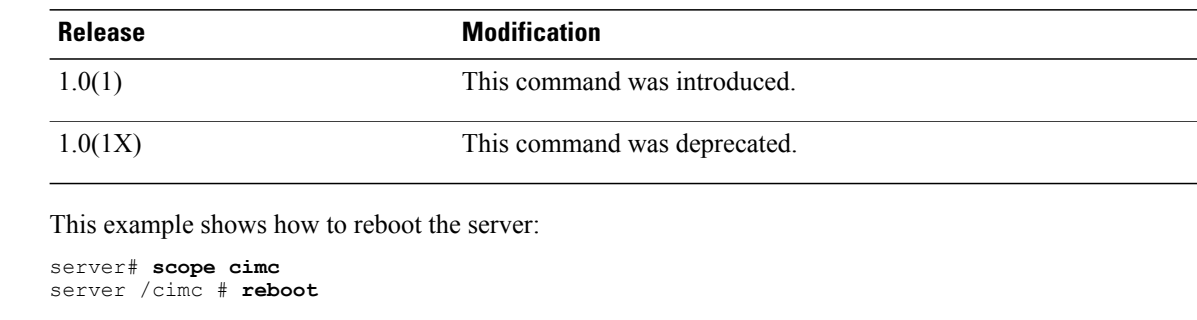

#### <span id="page-25-0"></span>**Related Commands Command Command Description**

power

Continue?[y|n] **y**

# **recover (bios)**

To recover corrupted BIOS, use the **recover** command in firmware mode.

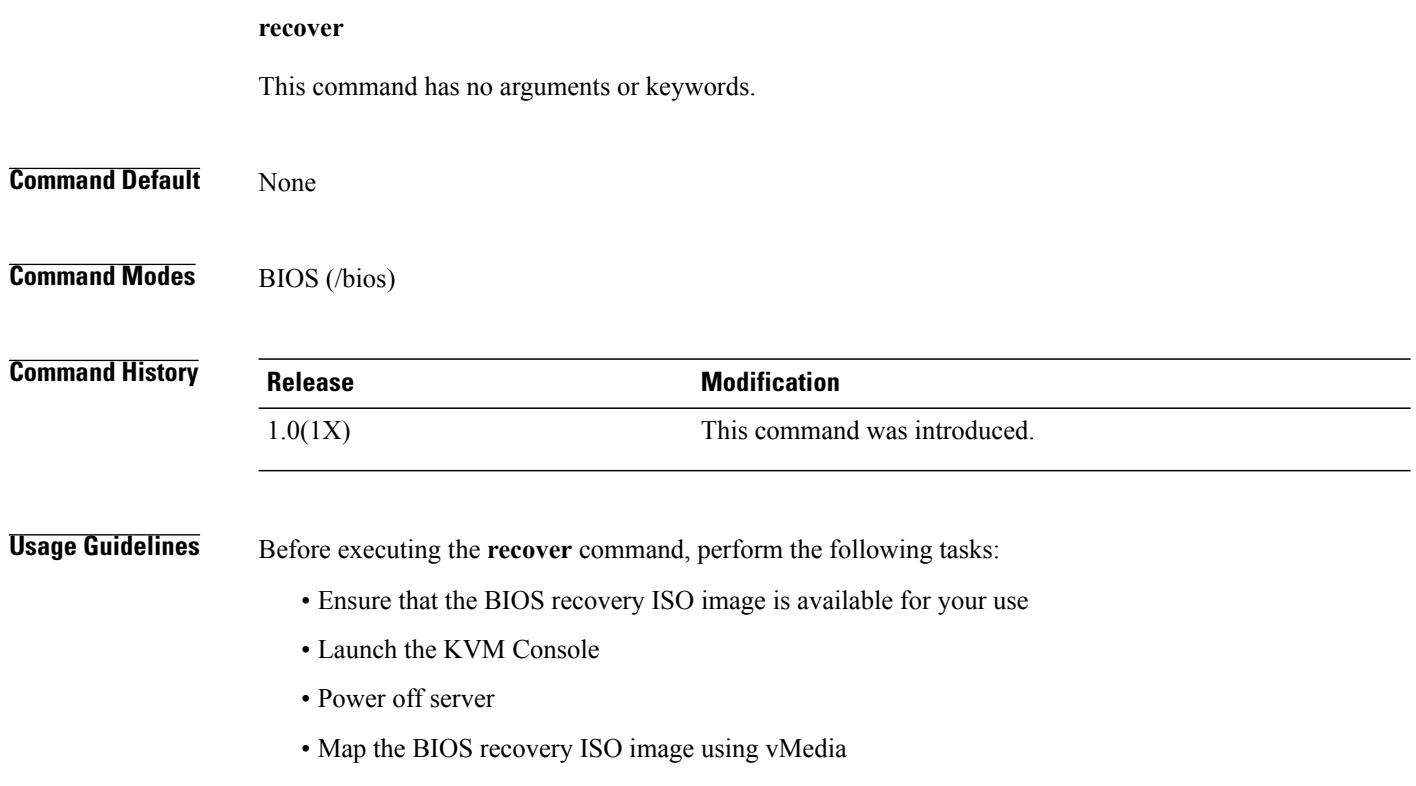

Executing the **recover** command automatically powers the server on. After the recovery is finished, power cycle or reset the server.

This example shows how to recover corrupted BIOS:

```
server# scope bios
server /bios # recover
This operation will automatically power on the server to perform BIOS FW recovery.
Continue?[y|N]y
server /bios #
```
**Note** You can use the CLI or the KVM console to monitor the progress of the recovery.

#### **Related Commands**

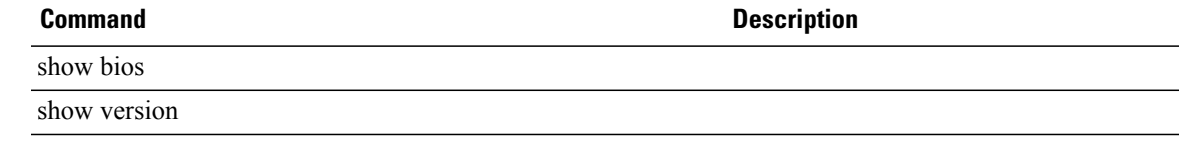

### <span id="page-26-0"></span>**recover-adapter-update**

To clear an incomplete firmware update condition, use the **recover-adapter-update** command.

**recover-adapter-update** [ *pci-slot* ] [ *pci-slot* ]

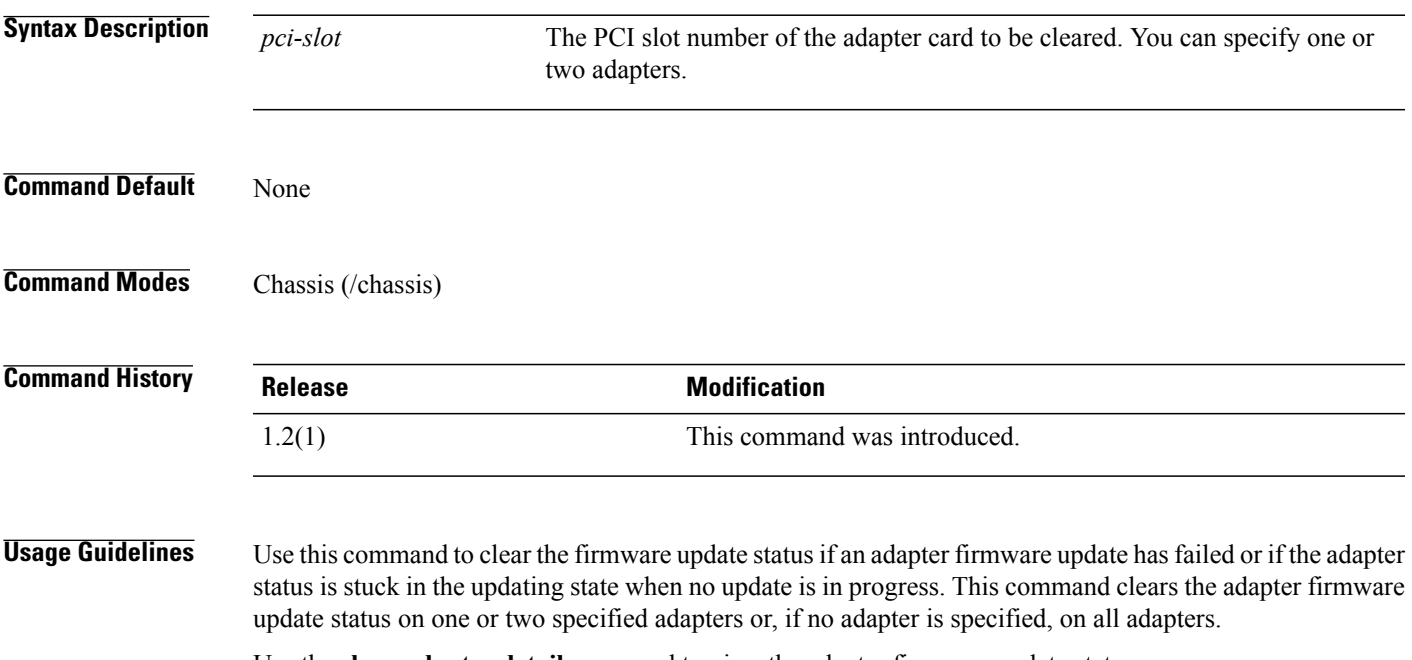

Use the **show adapter detail** command to view the adapter firmware update status.

#### **Example**

This example shows how to clear the adapter firmware update status on the adapters in PCI slots 3 and 4:

```
Server# scope chassis
Server /chassis # recover-adapter-update 3 4
Server /chassis #
```
#### **Related Commands Command Description**

**scope adapter** *pci-slot*

update-adapter-fw

show adapter

### <span id="page-27-0"></span>**scope adapter**

To enter the adapter command mode, use the **scope adapter** command.

**Syntax Description** *pci-slot* The PCI slot number of the adapter card. **Command Default** None **Command Modes** Chassis (/chassis) **Command History Release <b>Modification** 1.2(1) This command was introduced. **Usage Guidelines** Use this command to enter the command mode for the adapter card at the specified PCI slot. **Example** This example shows how to enter the adapter command mode for the adapter card in PCI slot 1. Server# **scope chassis** Server /chassis # **scope adapter 1** Server /chassis/adapter # **Related Commands Command Description** show adapter

<span id="page-28-0"></span>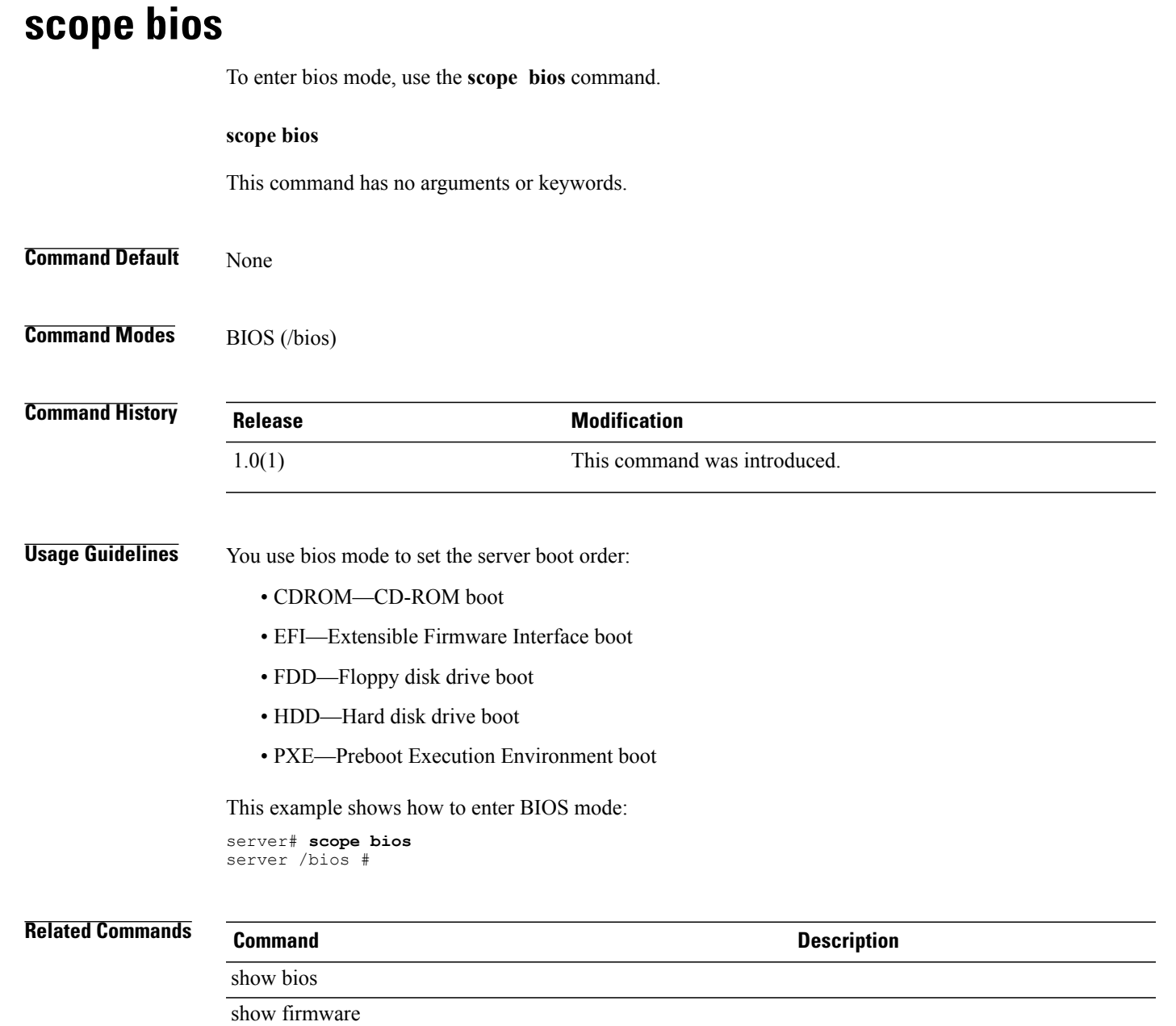

# <span id="page-28-1"></span>**scope certificate**

To enter certificate mode, use the **scope certificate** command.

#### **scope certificate**

This command has no arguments or keywords.

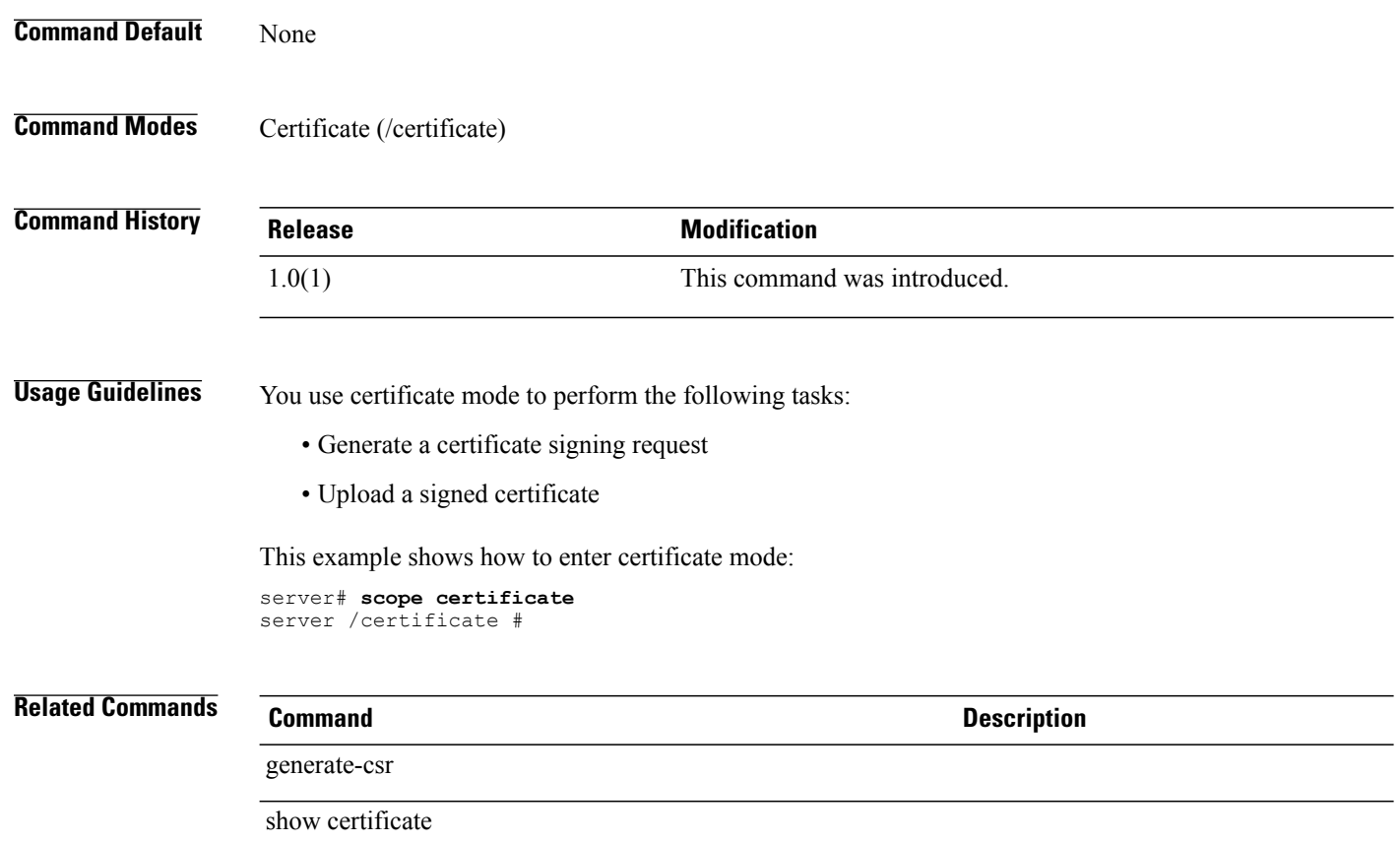

# <span id="page-29-0"></span>**scope chassis**

To enter chassis mode, use the **scope chassis** command.

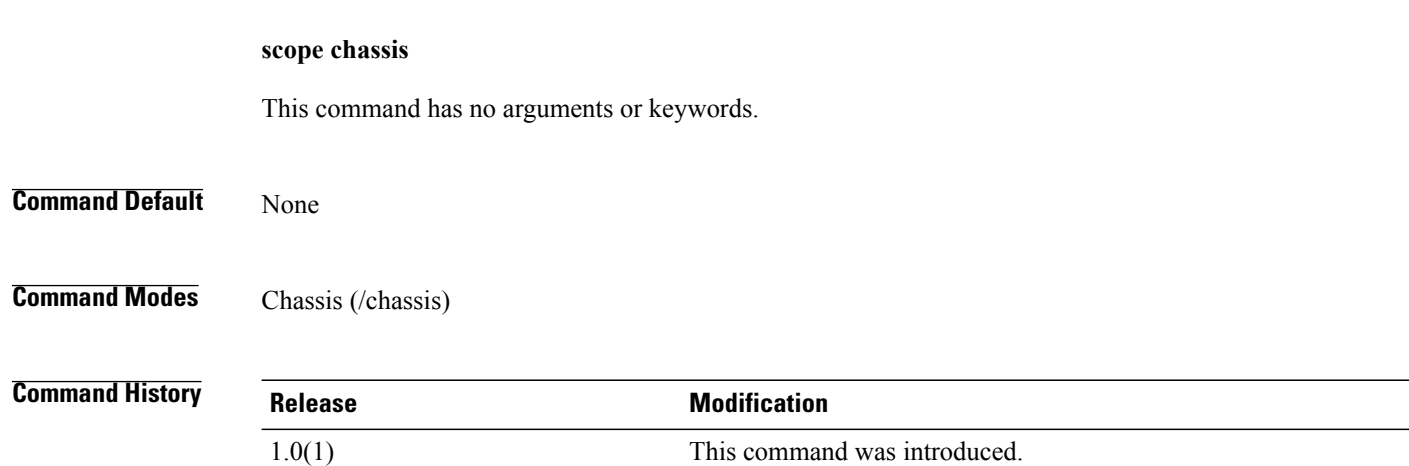

**Usage Guidelines** You use chassis mode to set the following chassis properties:

- Server description
- Server locator LED state

This example shows how to enter chassis mode:

```
server# scope chassis
server /chassis #
```
#### **Related Commands**

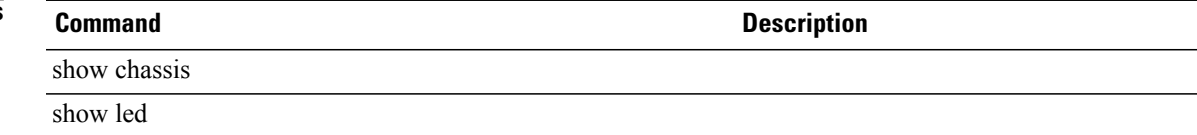

## <span id="page-30-0"></span>**scope cimc**

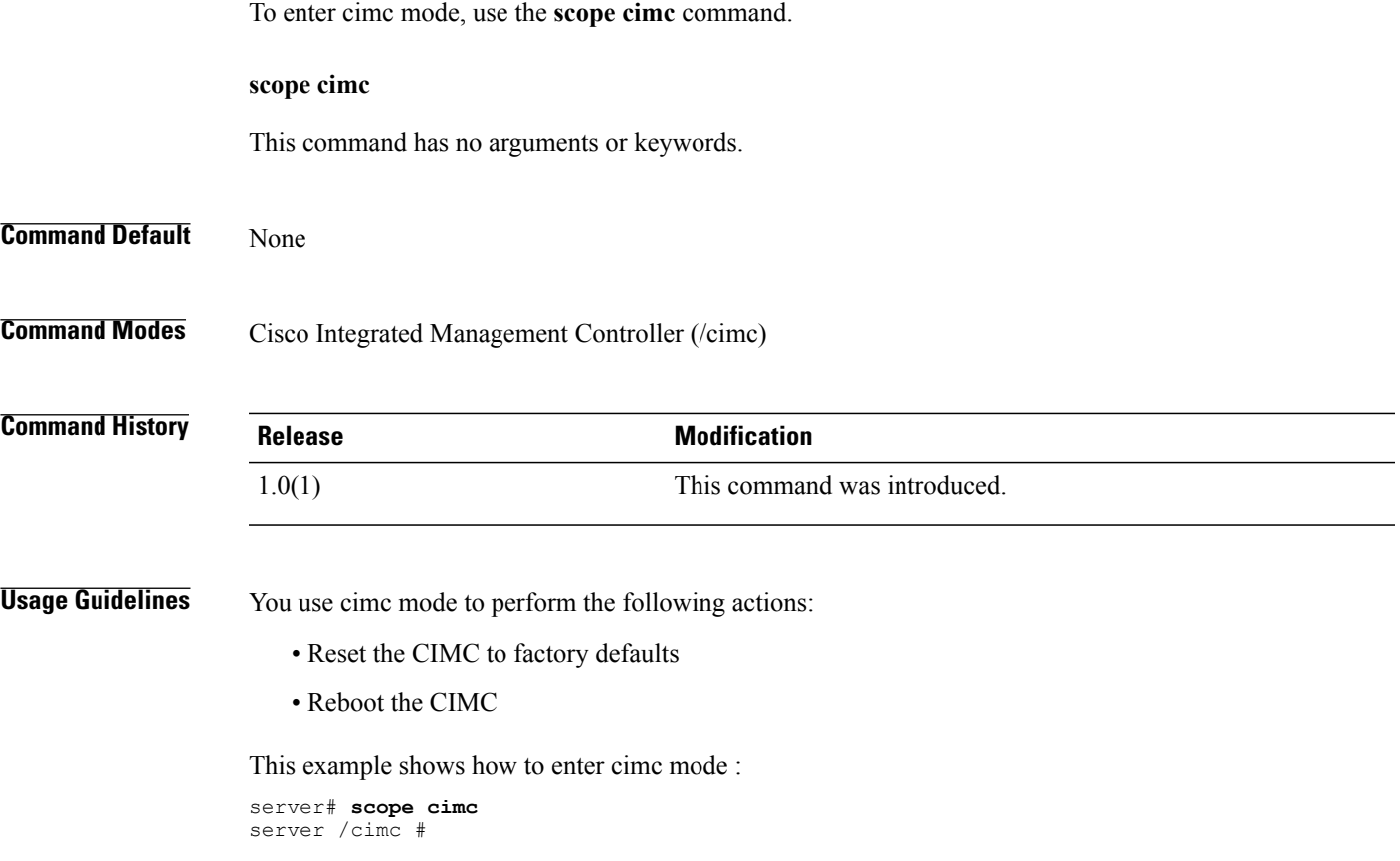

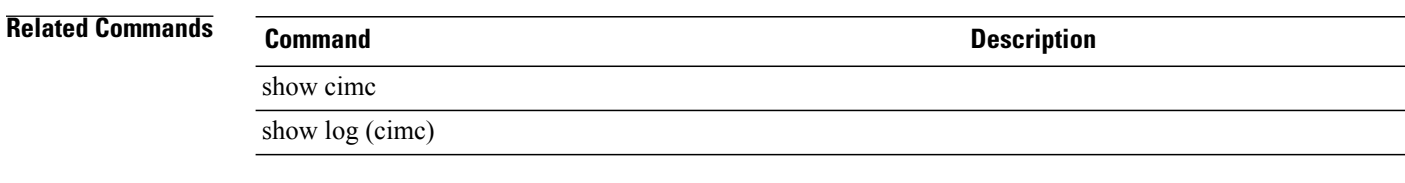

#### <span id="page-31-0"></span>**scope comp-queue**

To enter the completion queue command mode of the host Ethernet interface, use the **scope comp-queue** command.

**scope comp-queue**

This command has no arguments or keywords.

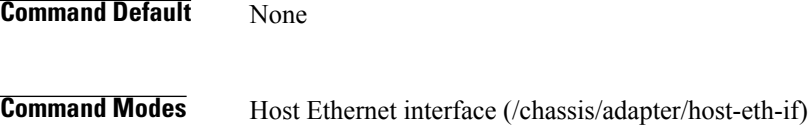

**Command History Release Modification** 1.2(1) This command was introduced.

#### **Example**

This example shows how to enter the completion queue command mode of the host Ethernet interface:

```
Server# scope chassis
Server/chassis # scope adapter 1
Server/chassis/adapter # scope host-eth-if eth0
Server/chassis/adapter/host-eth-if # scope comp-queue
Server/chassis/adapter/host-eth-if/comp-queue #
```
#### <span id="page-31-1"></span>**Related Commands Command Description**

set cq-count

#### **scope error-recovery**

To enter the Fibre Channel error recovery command mode, use the **scope error-recovery** command.

#### **scope error-recovery**

This command has no arguments or keywords.

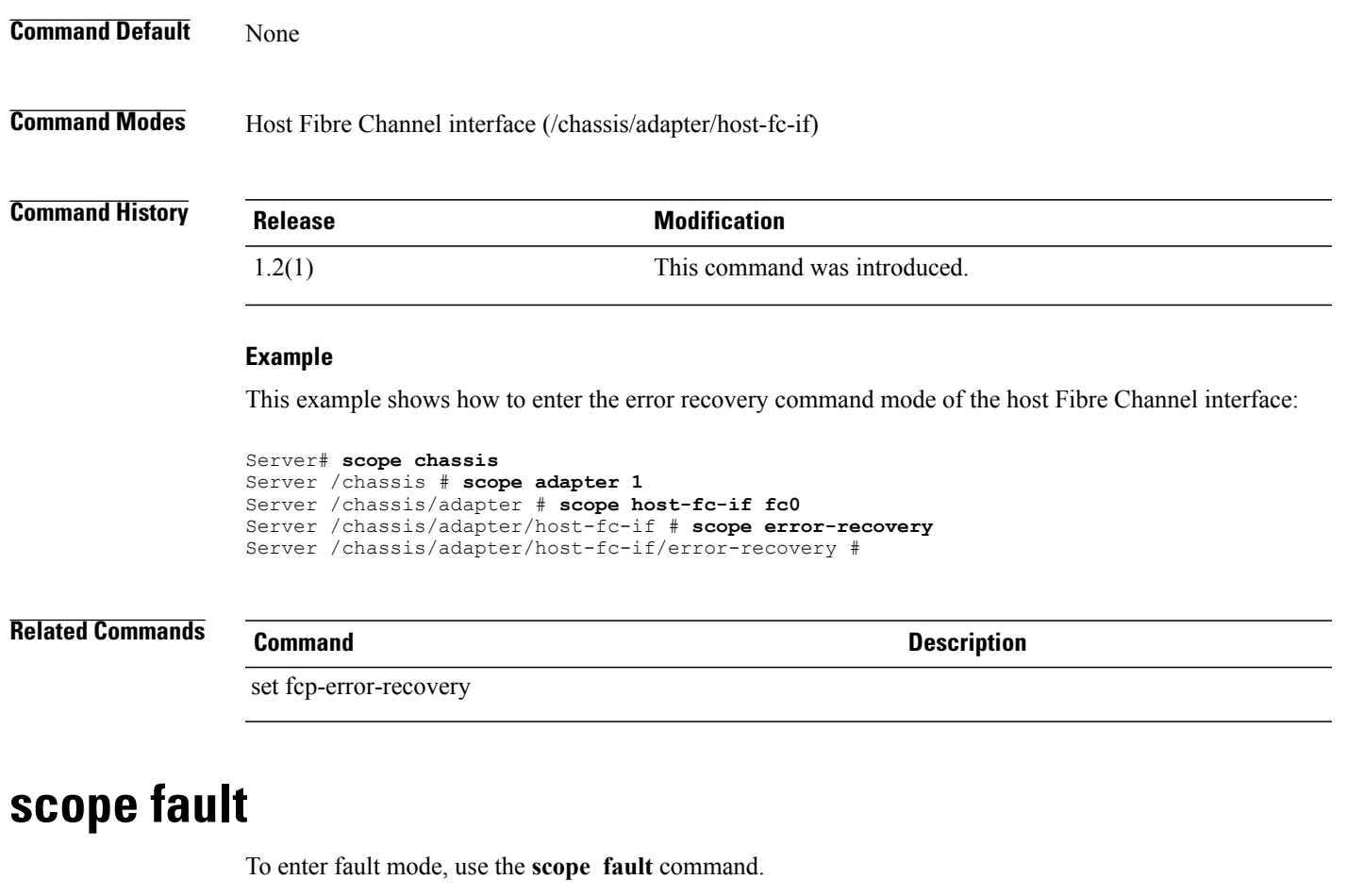

<span id="page-32-0"></span>**scope fault**

This command has no arguments or keywords.

**Command Default** None

**Command Modes** Fault (/fault)

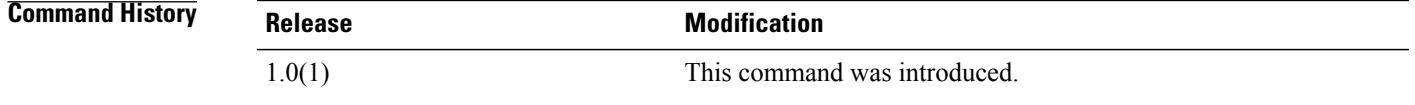

#### **Usage Guidelines** You use fault mode to set the following SNMP properties:

• Community string

• Platform event

This example shows how to enter fault mode :

server# **scope fault** server /fault #

**scope firmware**

**Related Commands Command Command Description** show fault show pef

# <span id="page-33-0"></span>**scope firmware**

To enter firmware command mode, use the **scope firmware** command.

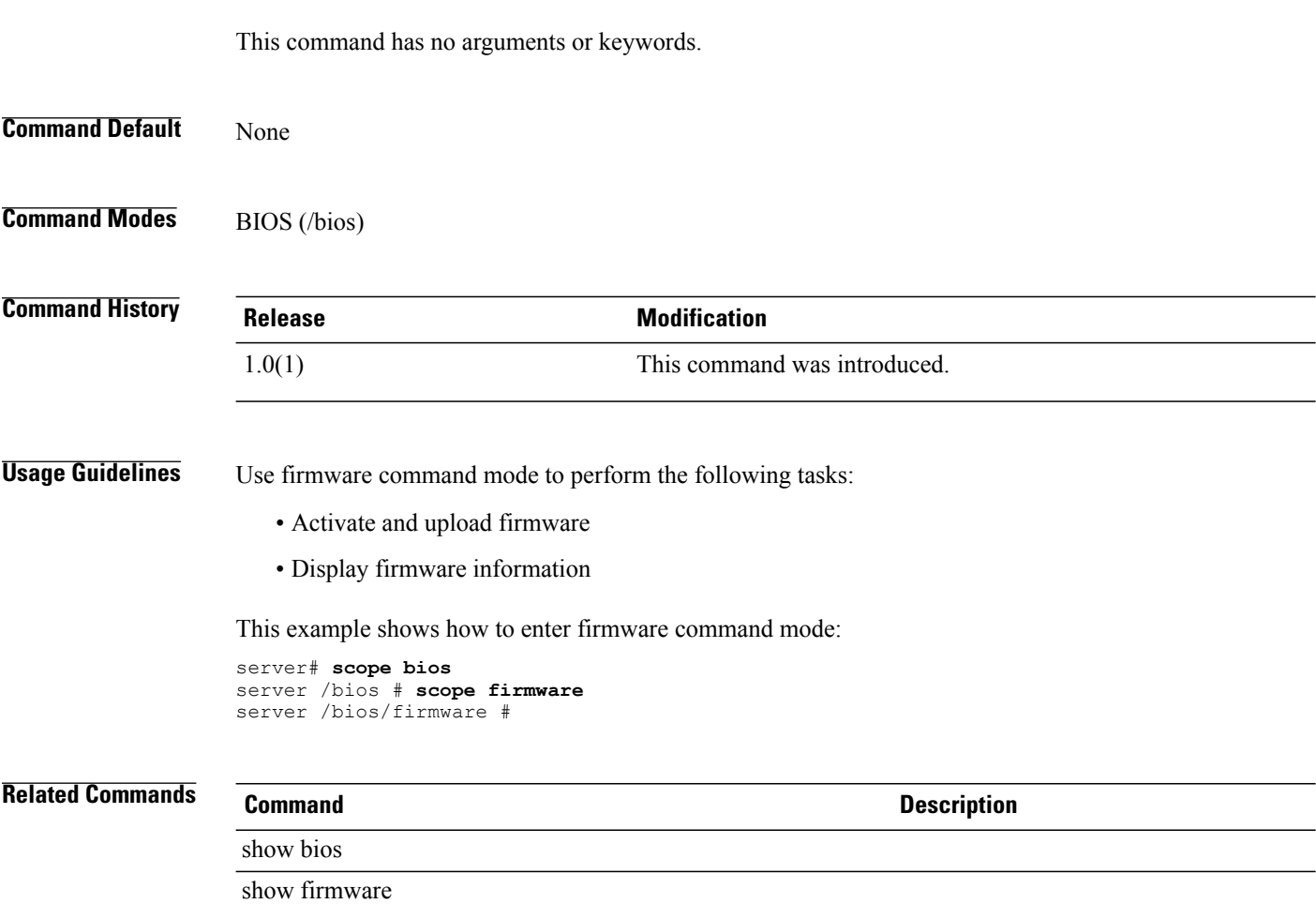

# <span id="page-34-0"></span>**scope host-eth-if**

To enter the host Ethernet interface command mode, use the **scope host-eth-if** command.

**scope host-eth-if** {**eth0| eth1**| *name*}

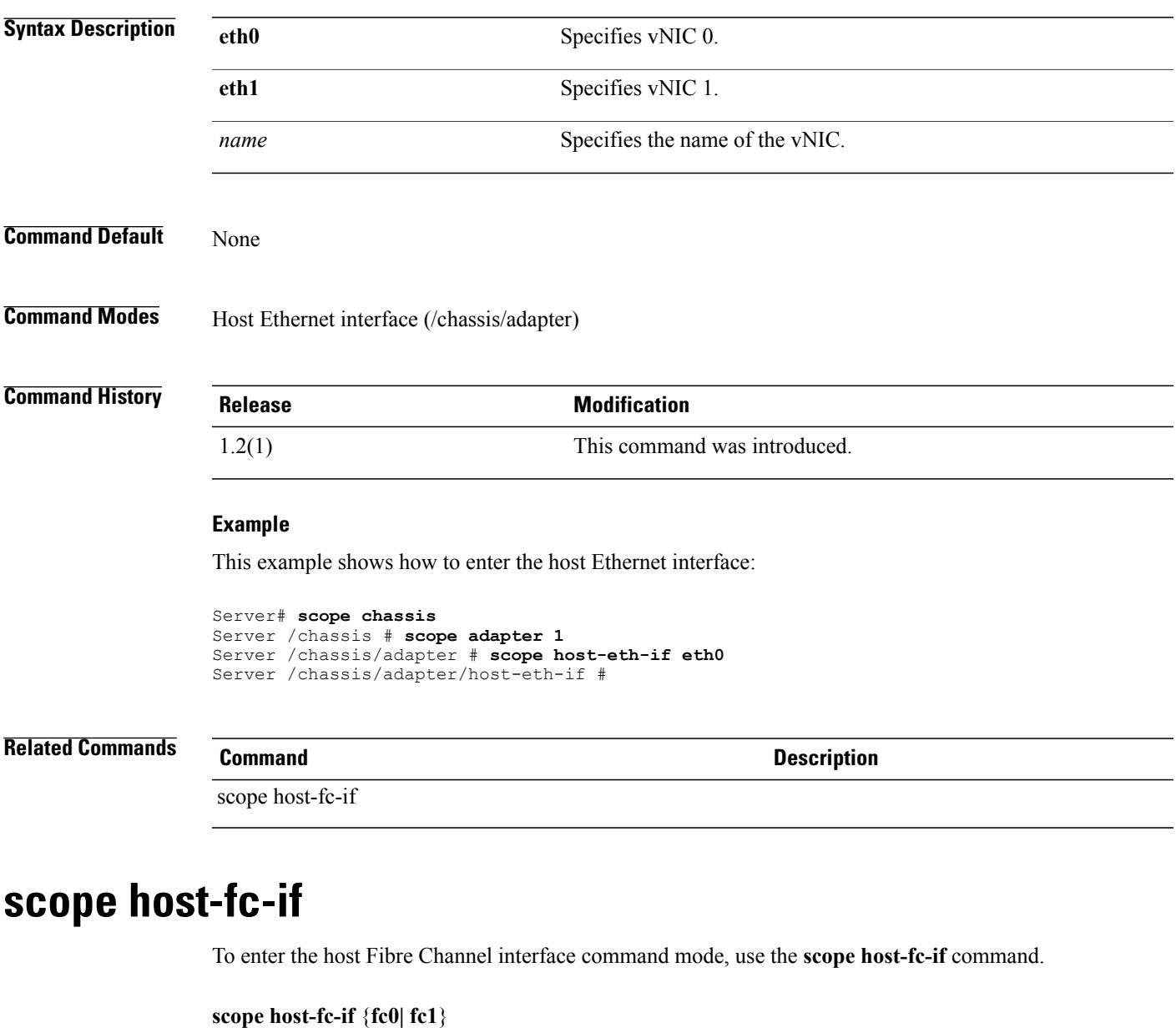

<span id="page-34-1"></span>**Syntax Description fc0** Specifies vHBA fc0.

<span id="page-35-0"></span>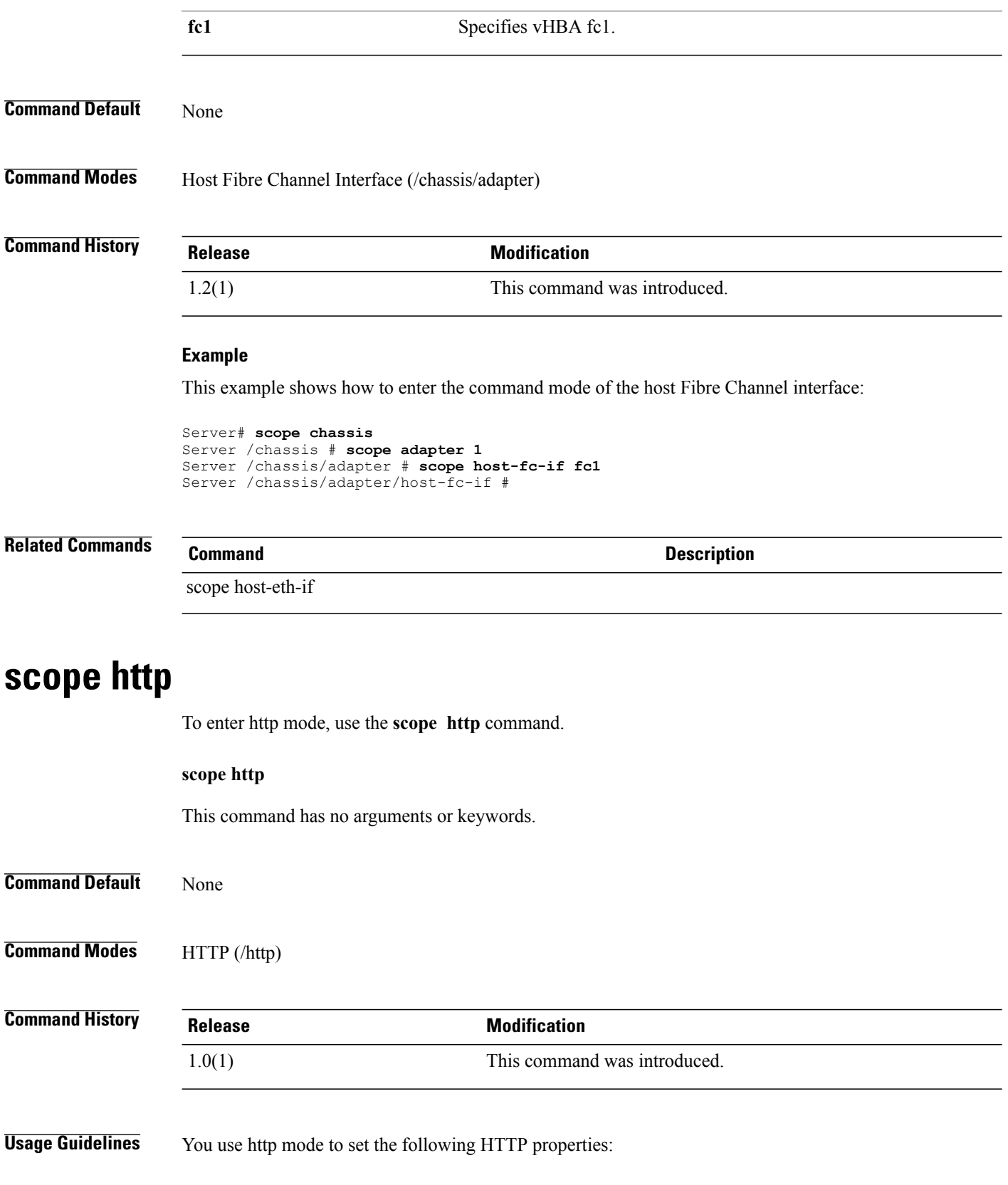
- Enabing or disabling HTTP
- Specifying port numbers and the HTTP connection timeout

This example shows how to enter http mode :

server# **scope http** server /http #

### **Related Commands**

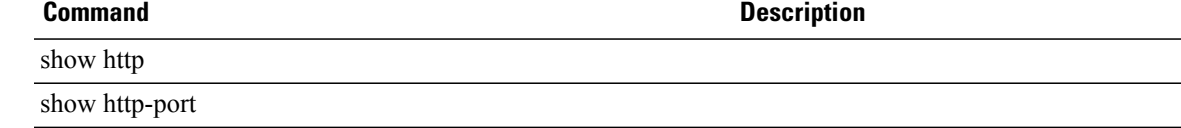

# **scope import-export**

To enter CIMC import-export mode, use the **scope import-export** command in CIMC mode.

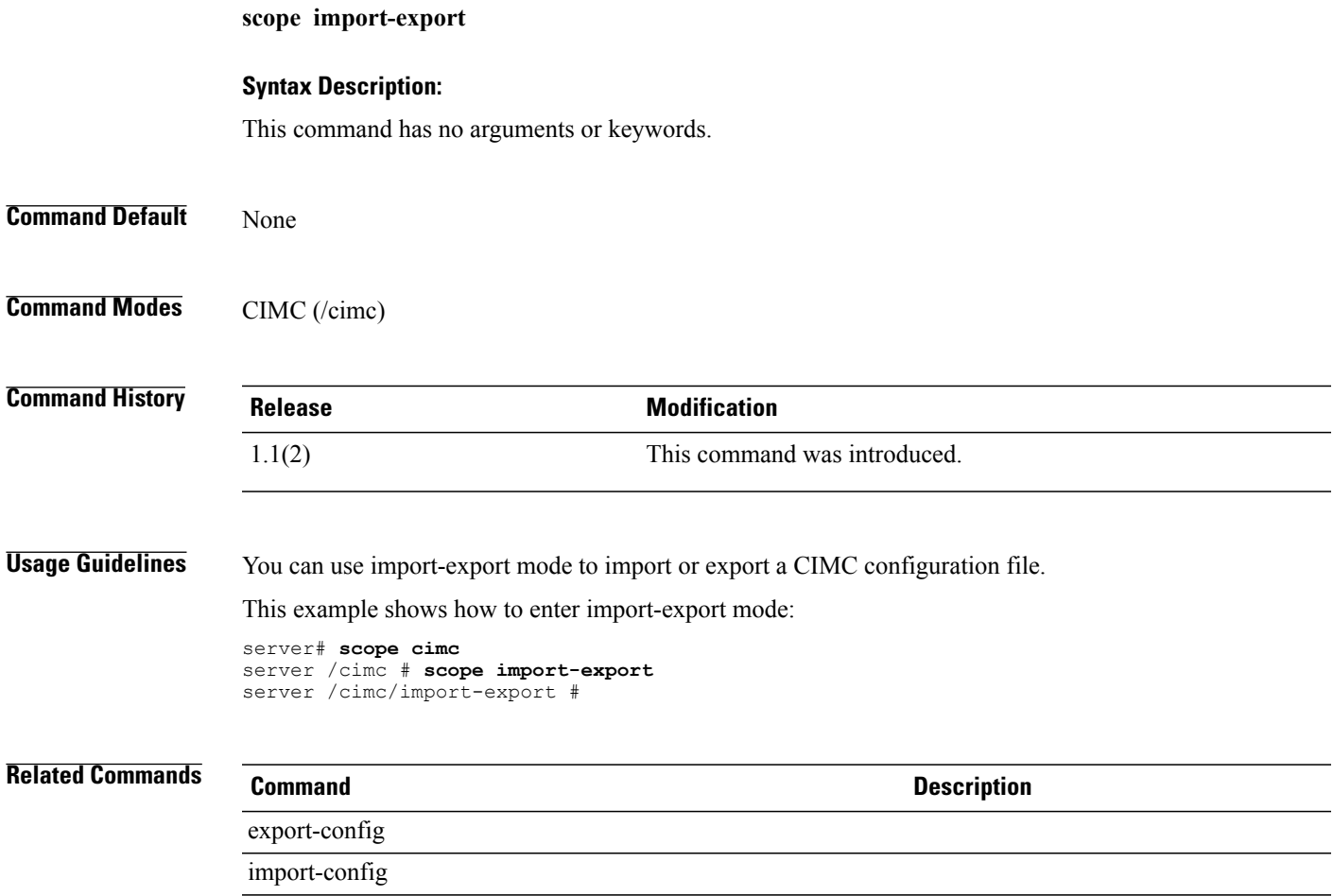

## **scope interrupt**

To enter interrupt command mode, use the **scope interrupt** command.

**scope interrupt**

This command has no arguments or keywords.

**Command Default** None

**Command Modes** Host Fibre Channel interface (/chassis/adapter/host-fc-if) Host Ethernet interface (/chassis/adapter/host-eth-if)

**Command History Release <b>Modification** 1.2(1) This command was introduced.

### **Example**

This example shows how to enter the interrupt command mode of the host Ethernet interface:

```
Server # scope chassis
Server /chassis # scope adapter 1
Server /chassis/adapter # scope host-eth-if
Server /chassis/adapter/host-eth-if # scope interrupt
Server /chassis/adapter/host-eth-if/interrupt #
```
## **Related Commands Command Description**

**Command Default** 

set interrupt-count

# **scope ipblocking (network)**

To enter ipblocking mode, use the **scope ipblocking** command in network mode.

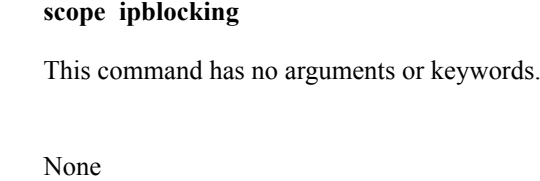

**Command Modes** IP blocking (/cimc/network/ipblocking)

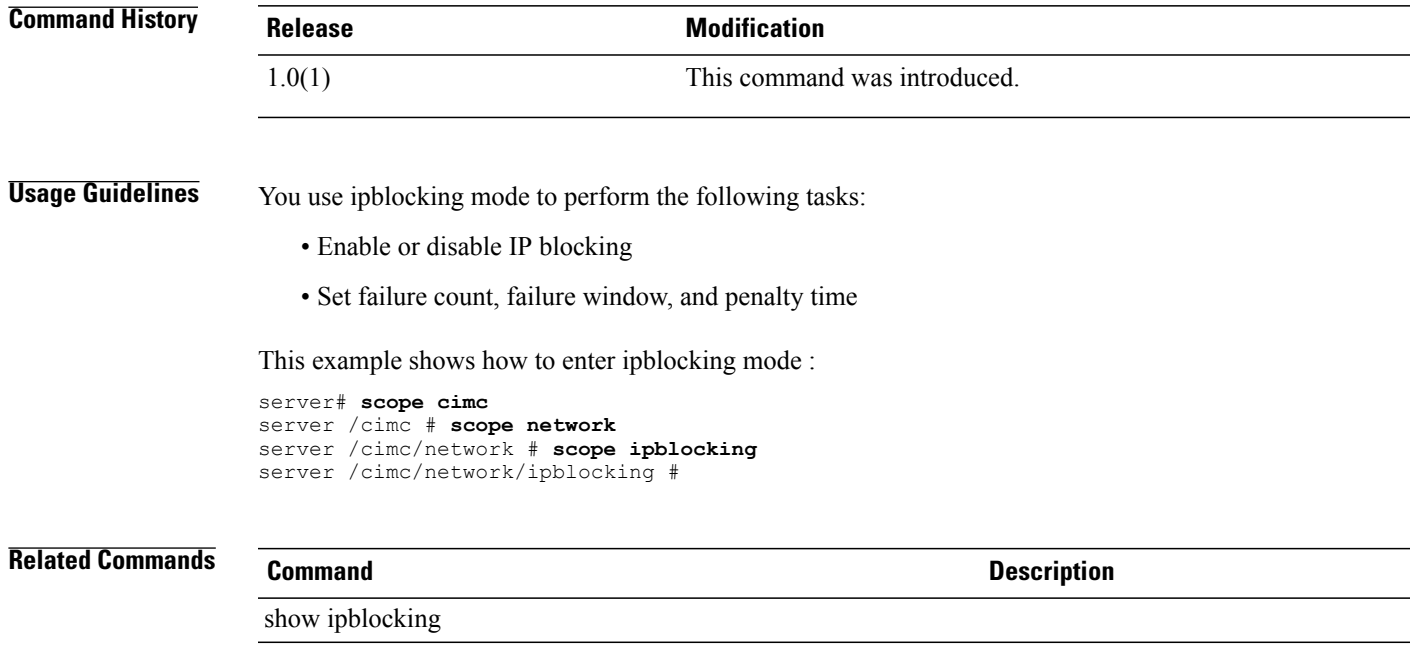

# **scope ipmi**

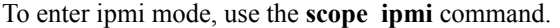

**scope ipmi**

set penalty-time

This command has no arguments or keywords.

**Command Default** None

**Command Modes** Intelligent Platform Management Interface (/ipmi)

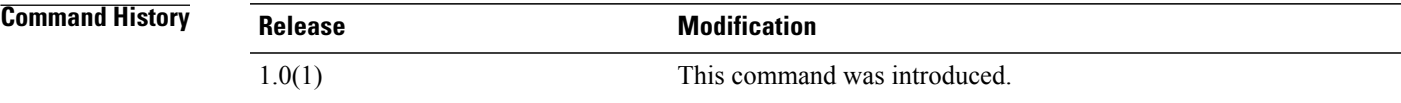

**Usage Guidelines** You use ipmi mode to perform the following tasks:

- Enable or disable IPMI
- Create an encryption key
- Set the security privilege level

This example shows how to enter ipmi mode : server# **scope ipmi** server /ipmi #

**Related Commands Command Command Description** show ipmi set encryption-key

# **scope kvm**

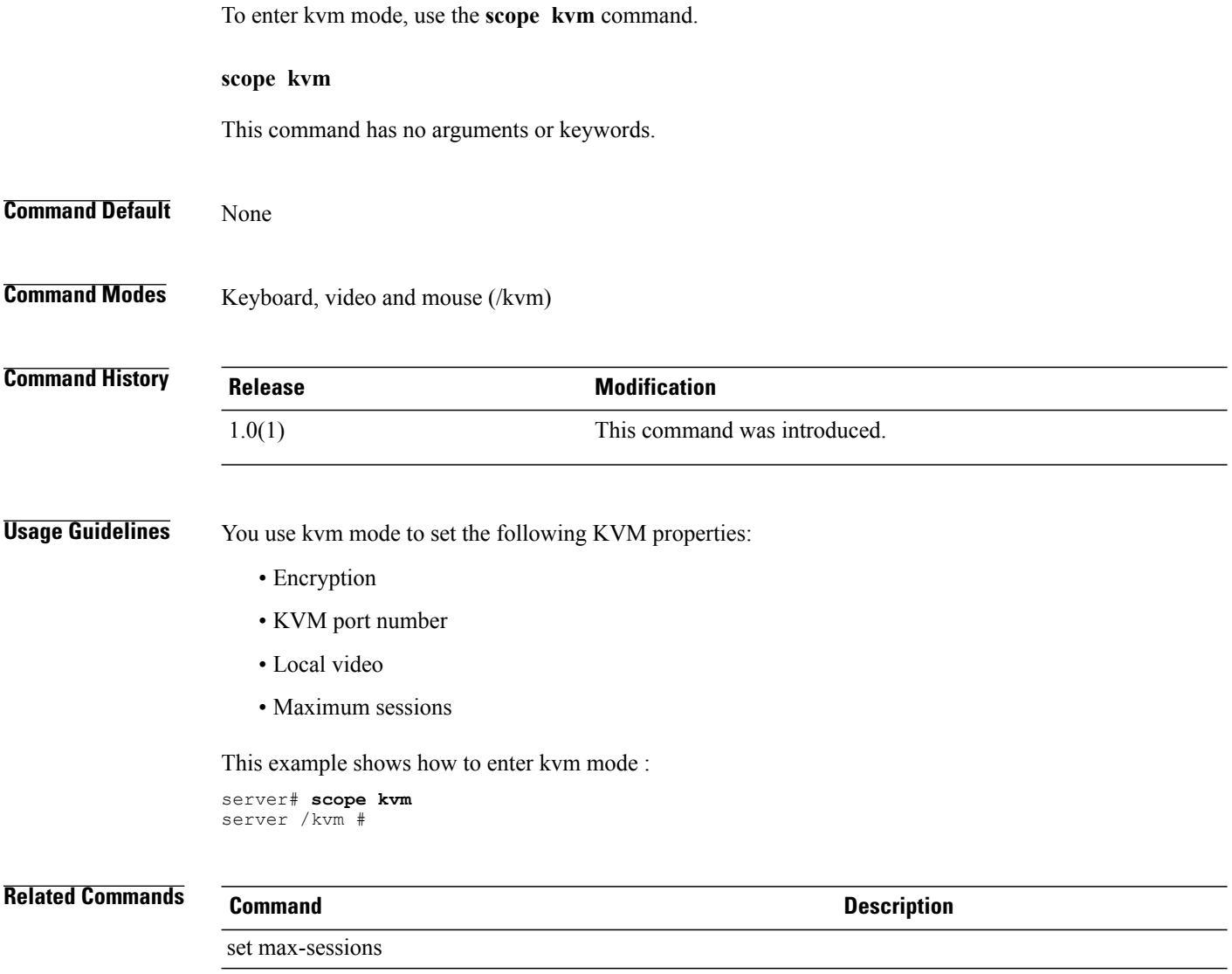

show kvm

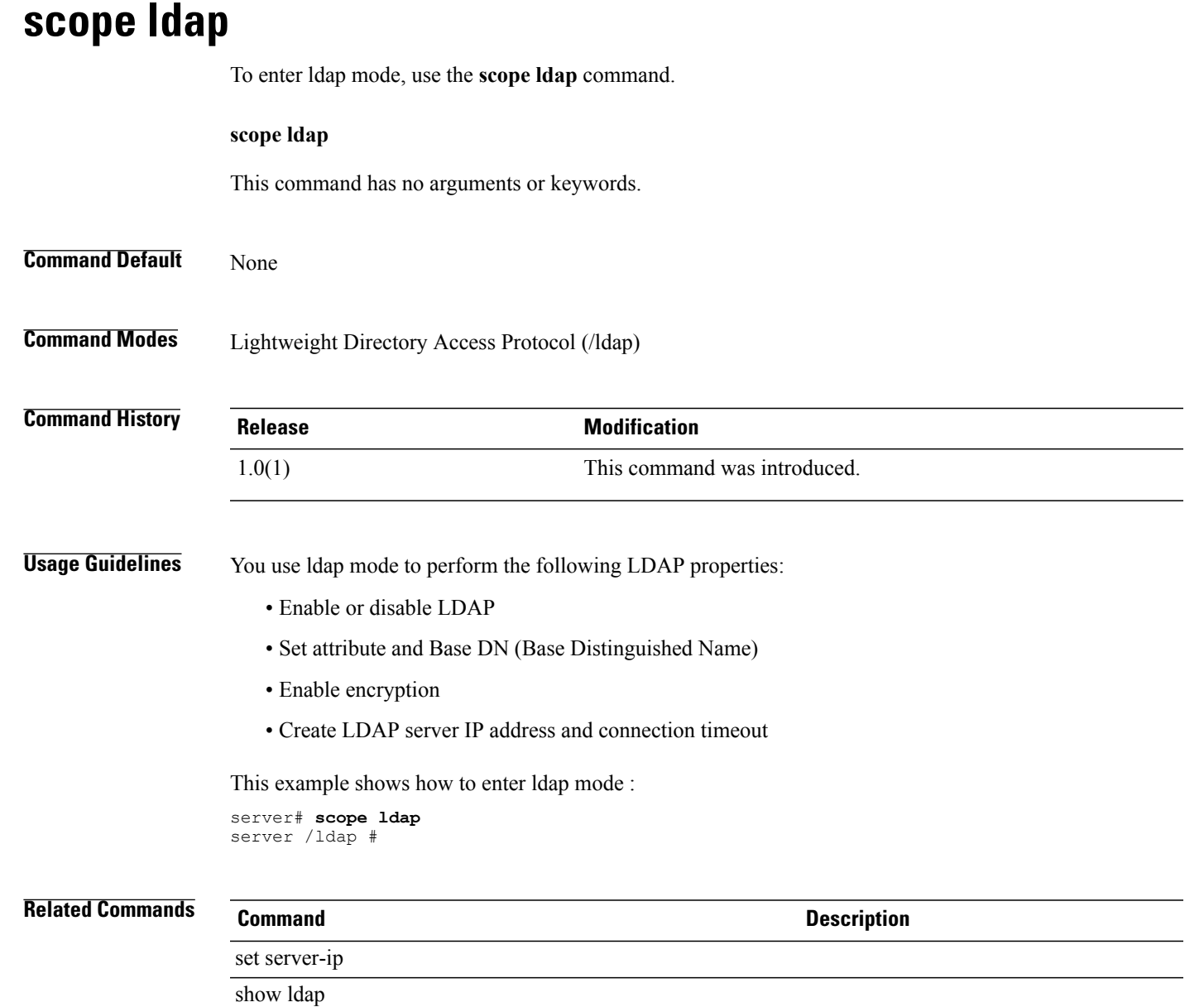

# **scope log (cimc)**

To enter log mode, use the **scope log** command in cimc mode.

**scope log**

This command has no arguments or keywords.

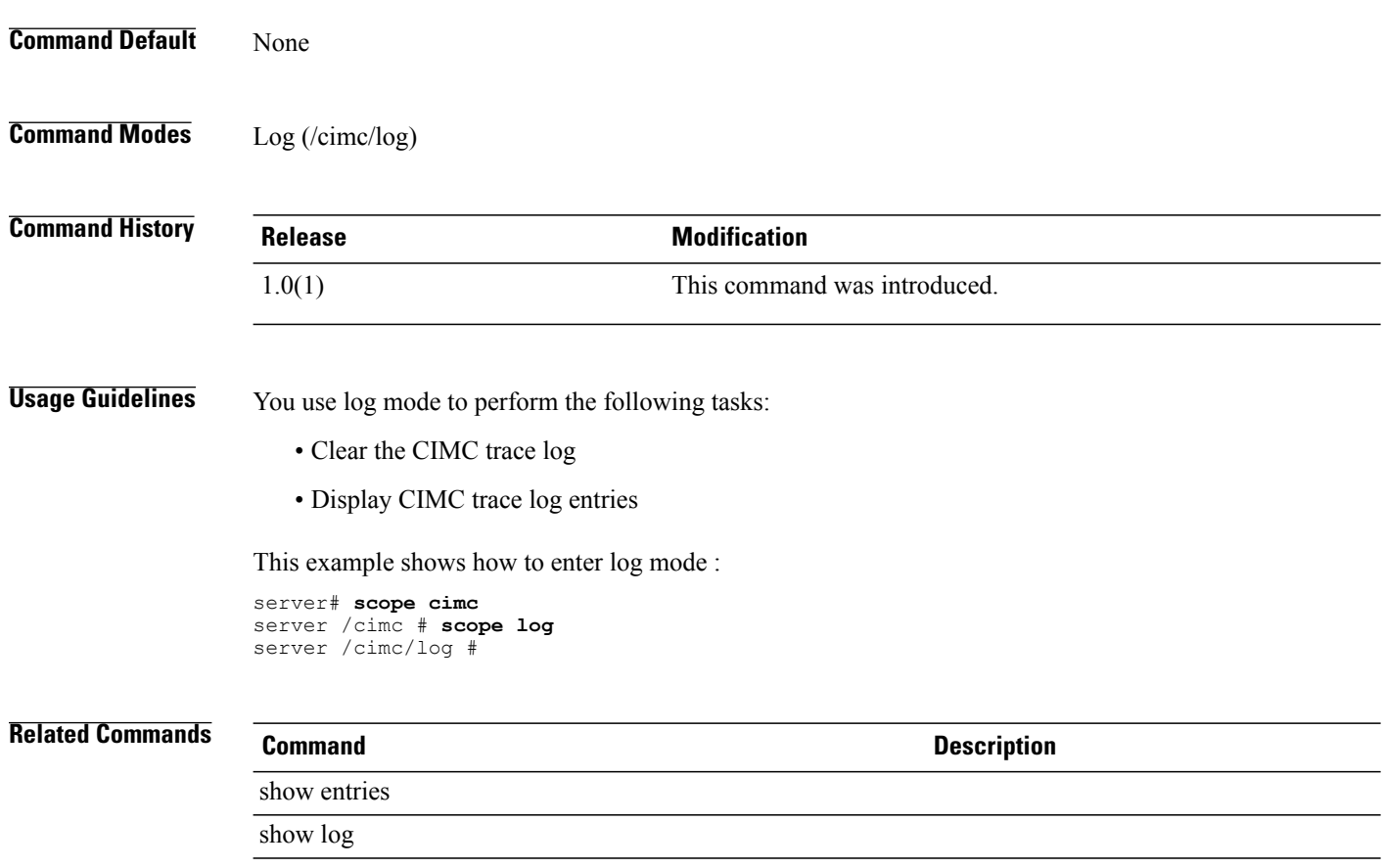

# **scope network (cimc)**

To enter network mode, use the **scope network** command in cimc mode.

**scope network**

This command has no arguments or keywords.

**Command Default** None

**Command Modes** Network (/cimc/network)

## **Command History Release Modification** 1.0(1) This command was introduced.

**Usage Guidelines** You use network mode to perform the following tasks: • Enable DHCP and DNS • Create a host name • Set the NIC mode and redundancy • Create an IPv4 IP address, gateway, and netmask • Enable the VLAN membership feature This example shows how to enter network mode : server# **scope cimc** server /cimc # **scope network** server /cimc/network # **Related Commands Command Description** set dhcp-enabled

**scope offload**

To enter the TCP offload command mode, use the **scope offload** command.

**scope offload** This command has no arguments or keywords. **Command Default** None **Command Modes** Host Fibre Channel interface (/chassis/adapter/host-fc-if) Host Ethernet interface (/chassis/adapter/host-eth-if) **Command History Release Modification** 1.2(1) This command was introduced.

### **Example**

show network

This example shows how to enter the TCP offload command mode:

```
Server# scope chassis
Server /chassis # scope adapter 1
Server /chassis/adapter # scope host-eth-if eth0
```
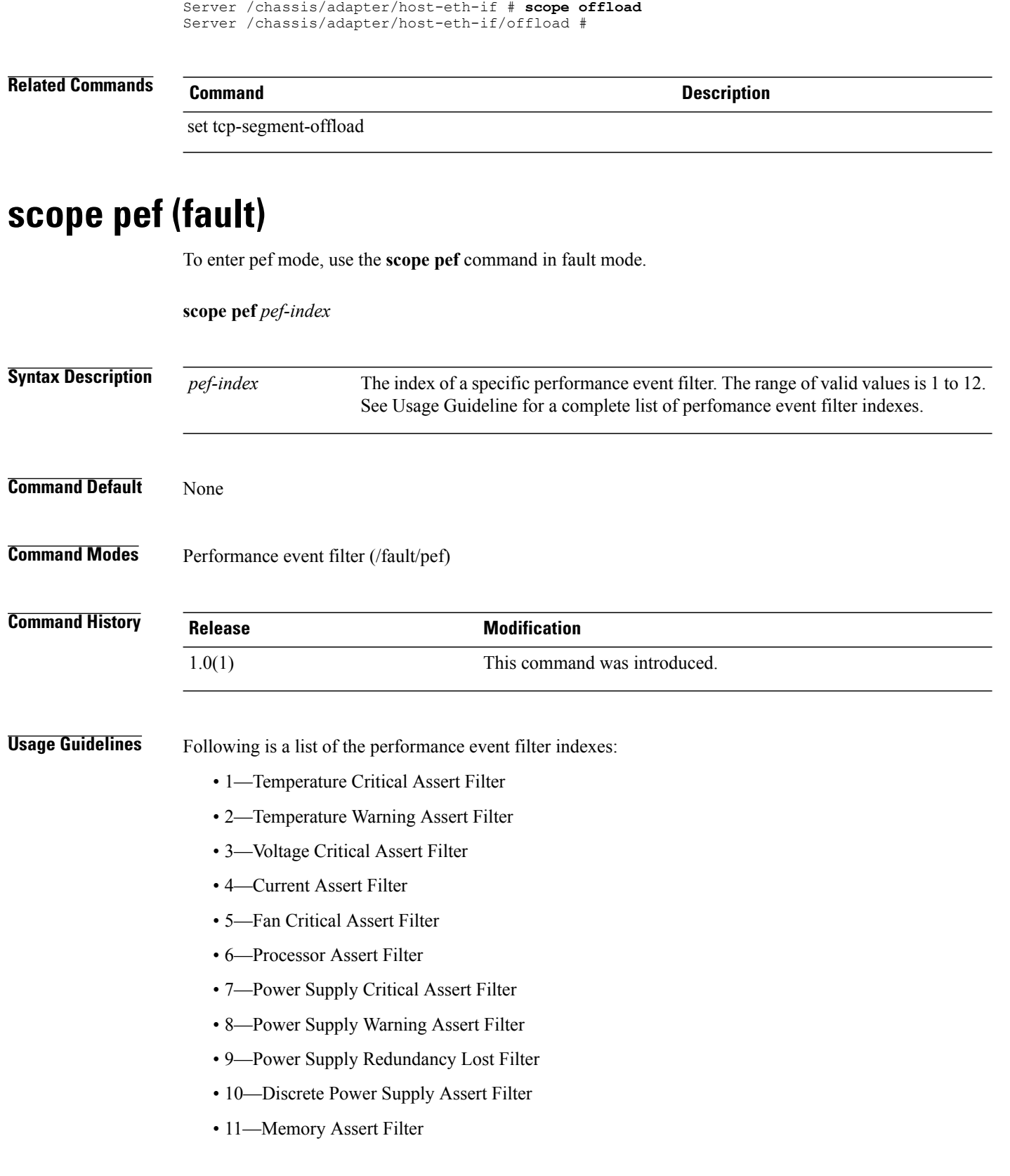

• 12—Drive Slot Assert Filter

This example shows how to enter pef mode:

```
server# scope fault
server /fault # scope pef 3
server /fault/pef #
```
### **Related Commands**

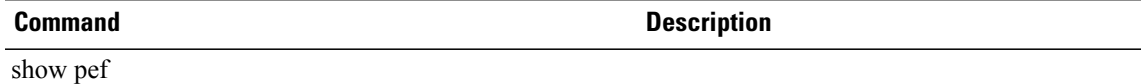

## **scope perbi**

To enter the persistent LUN binding command mode for the vHBA, use the **scope perbi** command.

**scope perbi**

This command has no arguments or keywords.

**Command Default** None

**Command Modes** Host Fibre Channel interface (/chassis/adapter/ host-fc-if)

**Command History Release Modification** 1.2(1) This command was introduced.

### **Example**

This example shows how to enter the persistent LUN binding command mode of the host Fibre Channel interface:

```
Server# scope chassis
Server /chassis # scope adapter 1
Server /chassis/adapter # scope host-fc-if fc0
Server /chassis/adapter/host-fc-if # scope perbi
Server /chassis/adapter/host-fc-if/perbi #
```
## **Related Commands Command Description**

set persistent-lun-binding enable

## **scope port**

To enter the Fibre Channel port command mode, use the **scope port** command.

### **scope port**

This command has no arguments or keywords.

**Command Default** None

**Command Modes** Host Fibre Channel interface (/chassis/adapter/host-fc-if)

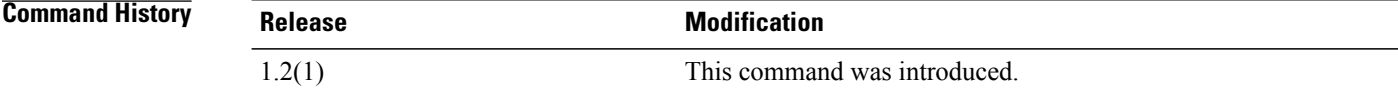

### **Example**

This example shows how to enter the Fibre Channel port command mode.

```
Server # scope chassis
Server /chassis # scope adapter 1
Server /chassis/adapter # scope host-fc-if fc0
Server /chassis/adapter/host-fc-if # scope port
Server /chassis/adapter/host-fc-if/port #
```
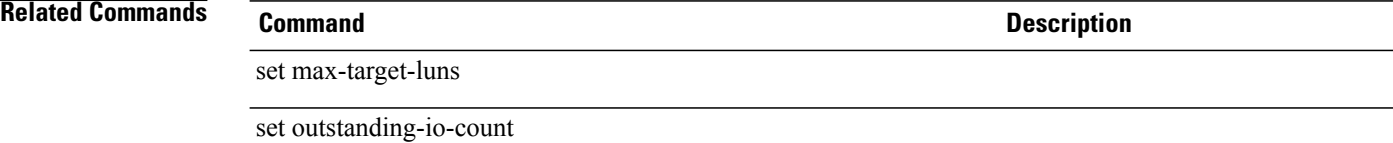

## **scope port-f-logi**

To enter the Fibre Channel fabric login command mode, use the **scope port-f-logi** command.

**scope port-f-logi**

This command has no arguments or keywords.

**Command Default** None

**Command Modes** Host Fibre Channel interface (/chassis/adapter/host-fc-if)

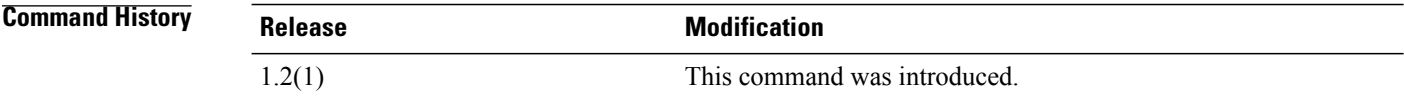

### **Example**

This example shows how to enter the Fibre Channel fabric login command mode:

```
Server # scope chassis
Server /chassis # scope adapter 1
Server /chassis/adapter # scope host-fc-if fc0
Server /chassis/adapter/host-fc-if # scope port-f-logi
Server /chassis/adapter/host-fc-if/port-f-logi #
```
### **Related Commands Command Description**

set flogi-retries

set flogi-timeout

## **scope port-p-logi**

To enter the Fibre Channel port login command mode, use the **scope port-p-logi** command.

```
scope port-p-logi
                 This command has no arguments or keywords.
Command Default None
Command Modes Host Fibre Channel interface (/chassis/adapter/host-fc-if)
Command History Release Modification
                 1.2(1) This command was introduced.
                 Example
                 This example shows how to enter the Fibre Channel port login command mode:
                 Server # scope chassis
                 Server /chassis # scope adapter 1
                 Server /chassis/adapter # scope host-fc-if fc0
                 Server /chassis/adapter/host-fc-if # scope port-p-logi
                 Server /chassis/adapter/host-fc-if/port-p-logi #
Related Commands Command Description
                 set plogi-retries
                 set plogi-timeout
```
## **scope recv-queue**

To enter the receive queue command mode, use the **scope recv-queue** command.

**scope recv-queue**

This command has no arguments or keywords.

**Command Default** None

**Command Modes** Host Ethernet interface (/chassis/adapter/host-eth-if) Host Fibre Channel interface (/chassis/adapter/host-fc-if )

*Command History* 

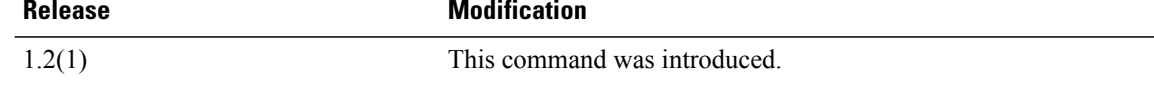

### **Example**

This example shows how to enter the Fibre Channel receive queue command mode:

Server# **scope chassis** Server /chassis # **scope adapter 1** Server /chassis/adapter # **scope host-fc-if fc0** Server /chassis/adapter/host-fc-if # **scope recv-queue** Server /chassis/adapter/host-fc-if/recv-queue #

## **Related Commands Command Description**

set rq-count

set rq-ring-size

## **scope rss**

To enter the Receive-side Scaling (RSS) command mode, use the **scope rss** command.

**scope rss**

This command has no arguments or keywords.

**Command Default** None

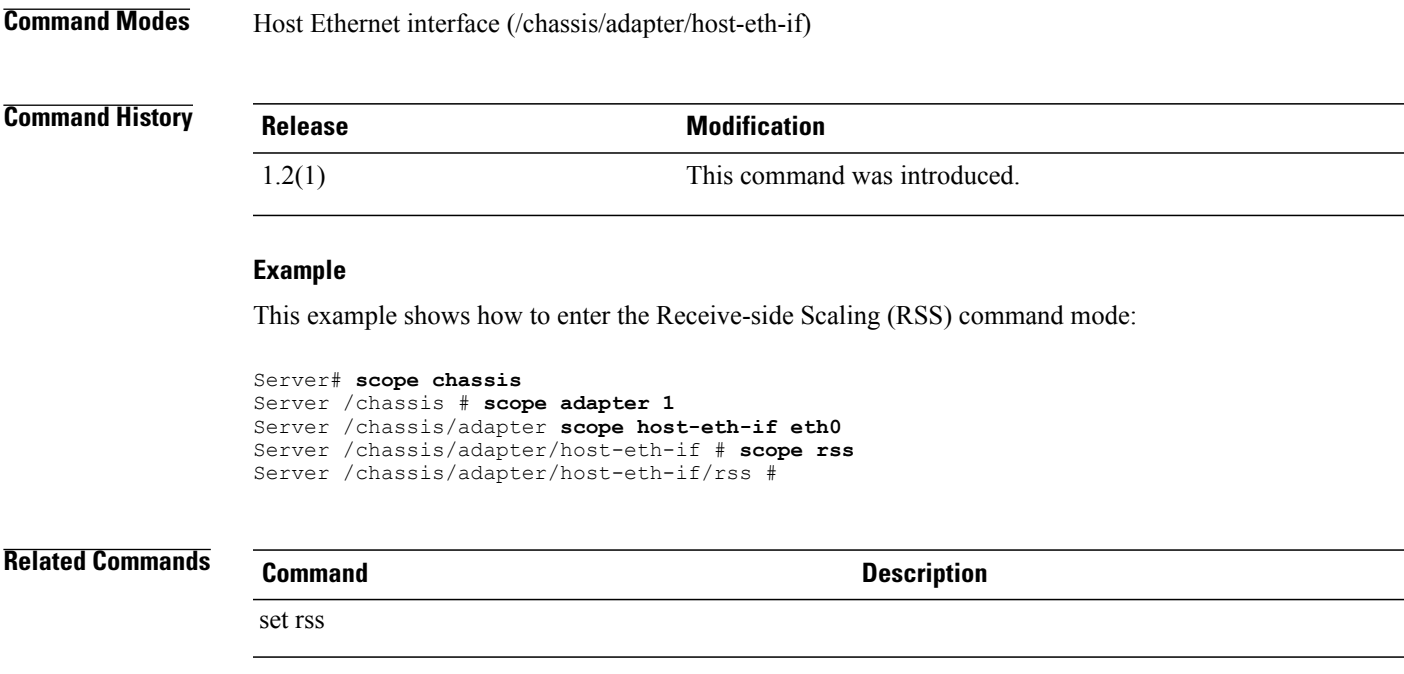

## **scope scsi-io**

To enter the SCSI I/O command mode, use the **scope scsi-io** command.

**scope scsi-io**

This command has no arguments or keywords.

**Command Default** None

**Command Modes** SCSI-IO (/chassis/adapter/host-fc-if/scsi-io)

*Command History* 

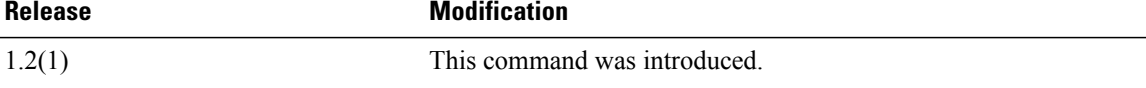

### **Example**

This example shows how to enter the the SCSI I/O command mode:

```
Server # scope chassis
Server /chassis # scope adapter 1
Server /chassis/adapter # scope host-fc-if fc0
Server /chassis/adapter/host-fc-if # scope scsi-io
Server /chassis/adapter/host-fc-if/scsi-io #
```
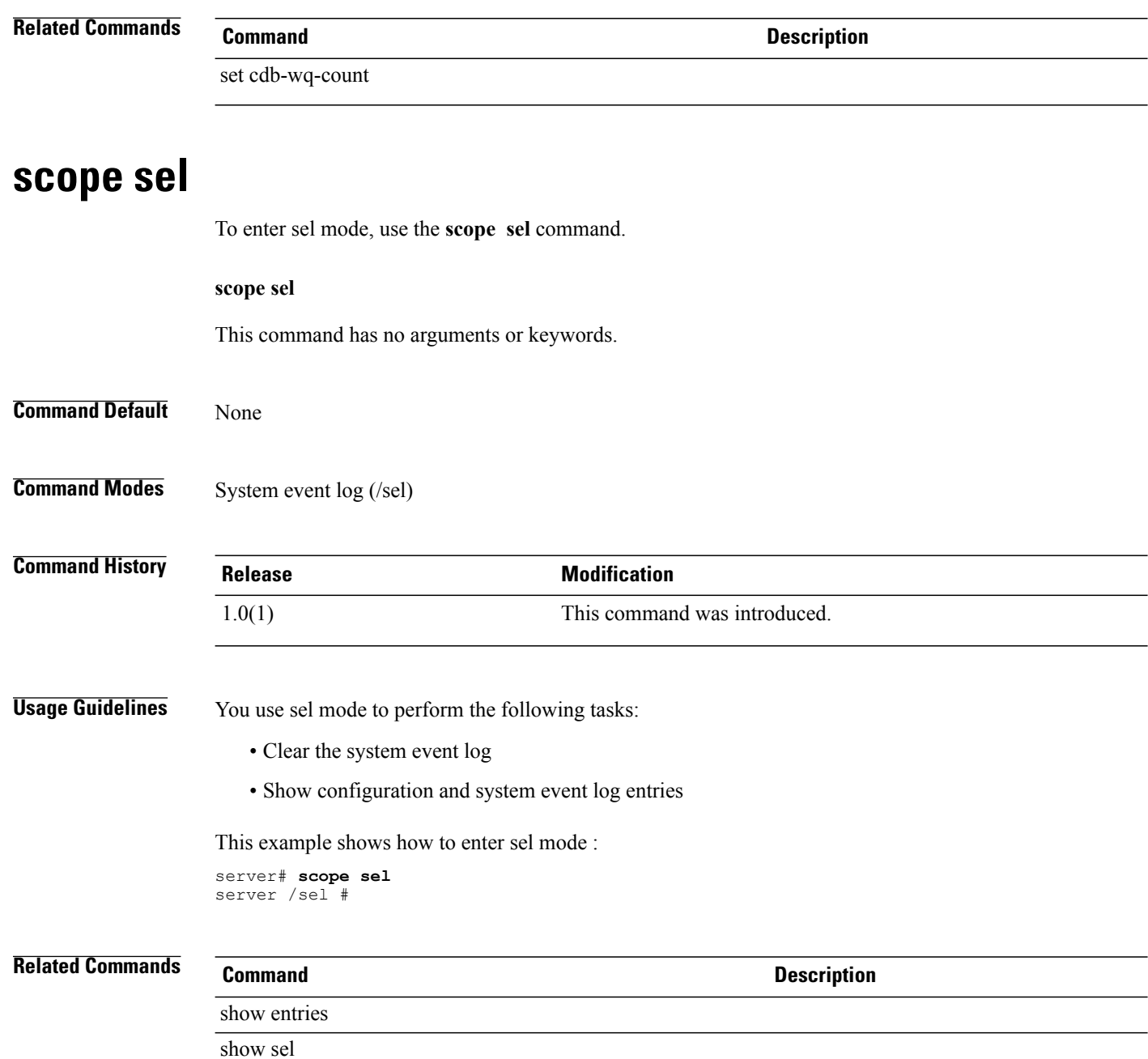

## **scope sensor**

To enter sensor mode, use the **scope sensor** command.

**scope sensor**

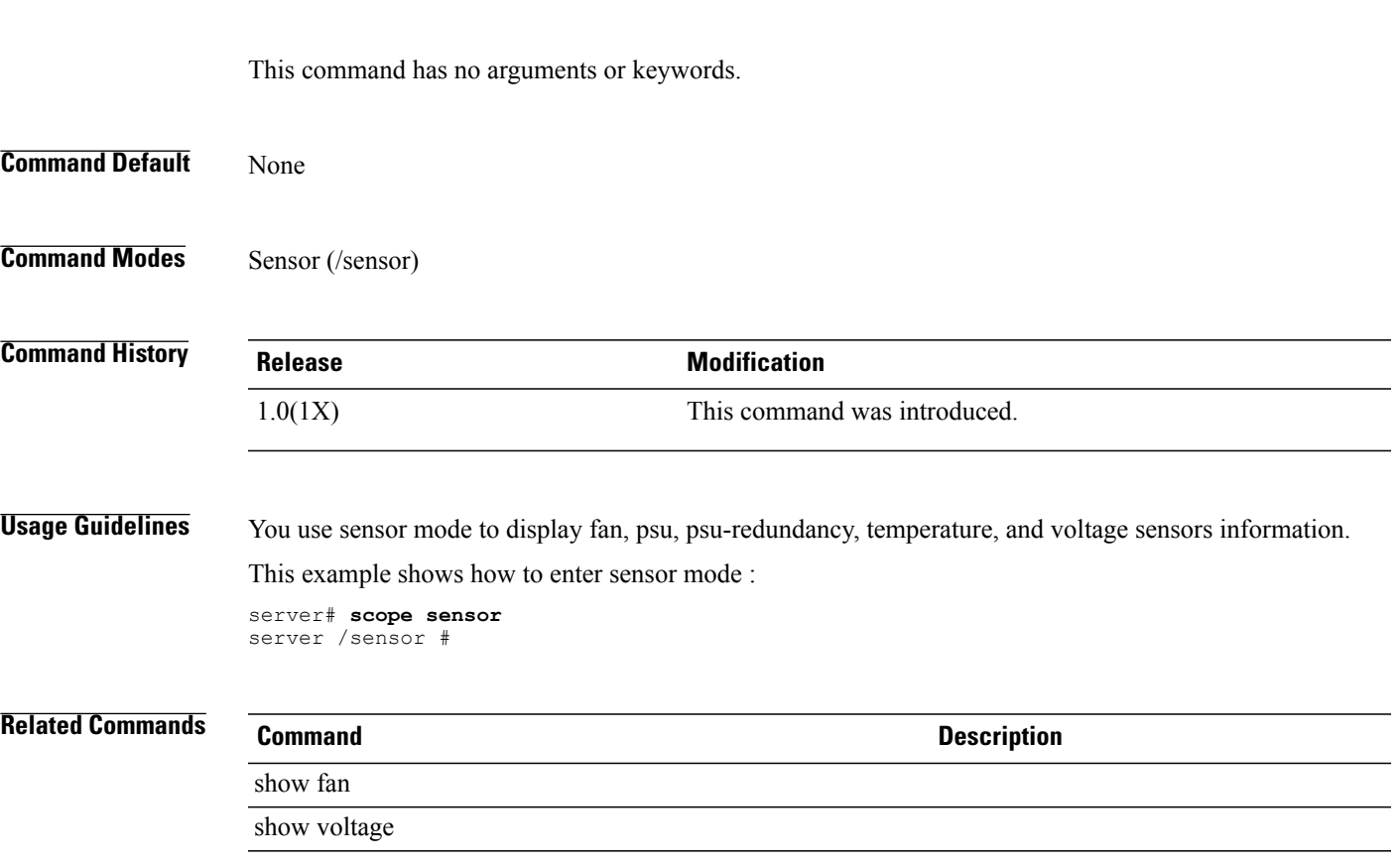

# **scope server (log)**

**scope server** {**1| 2**}

To enter the command mode for a remote syslog server profile, use the **scope server** command.

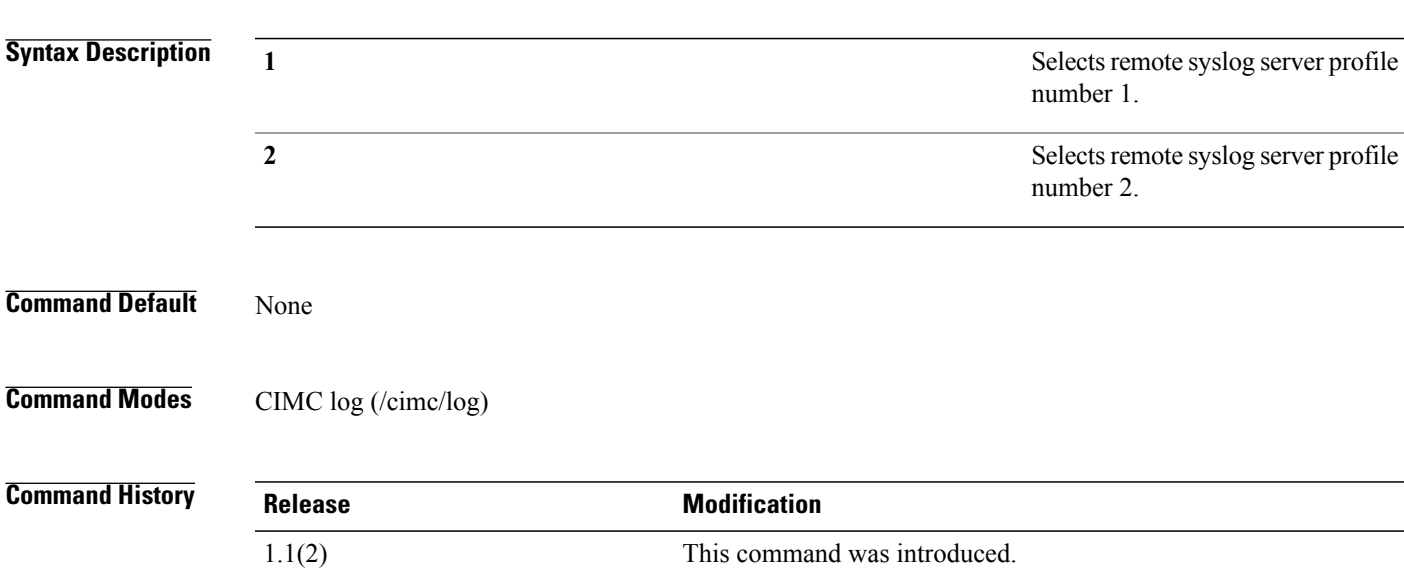

**Usage Guidelines** You can configure two remote syslog server profiles for sending CIMC log entries to different destinations. Use this command to select a profile and enter the command mode for that profile.

This example shows how to access and configure syslog server profile number 2:

```
server# scope cimc
server /cimc # scope log
server /cimc/log # scope server 2
server /cimc/log/server # set server-ip 192.0.2.34
server /cimc/log/server *# set enabled yes
server /cimc/log/server *# commit
server /cimc/log/server #
```
### **Related Commands Command Description**

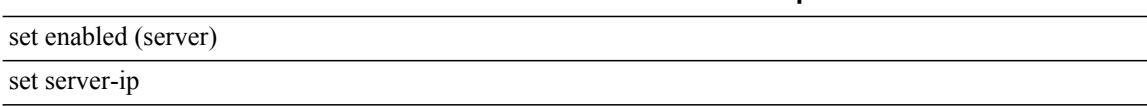

## **scope sol**

To enter sol mode, use the **scope sol** command.

This command has no arguments or keywords. **Command Default** None **Command Modes** Serial over LAN (/sol) **Command History Release <b>Modification** 1.0(1) This command was introduced. **Usage Guidelines** You use sol mode to perform the following tasks: • Enable or disable SoL

• Set the baud rate

This example shows how to enter sol mode :

server# **scope sol** server /sol #

**scope sol**

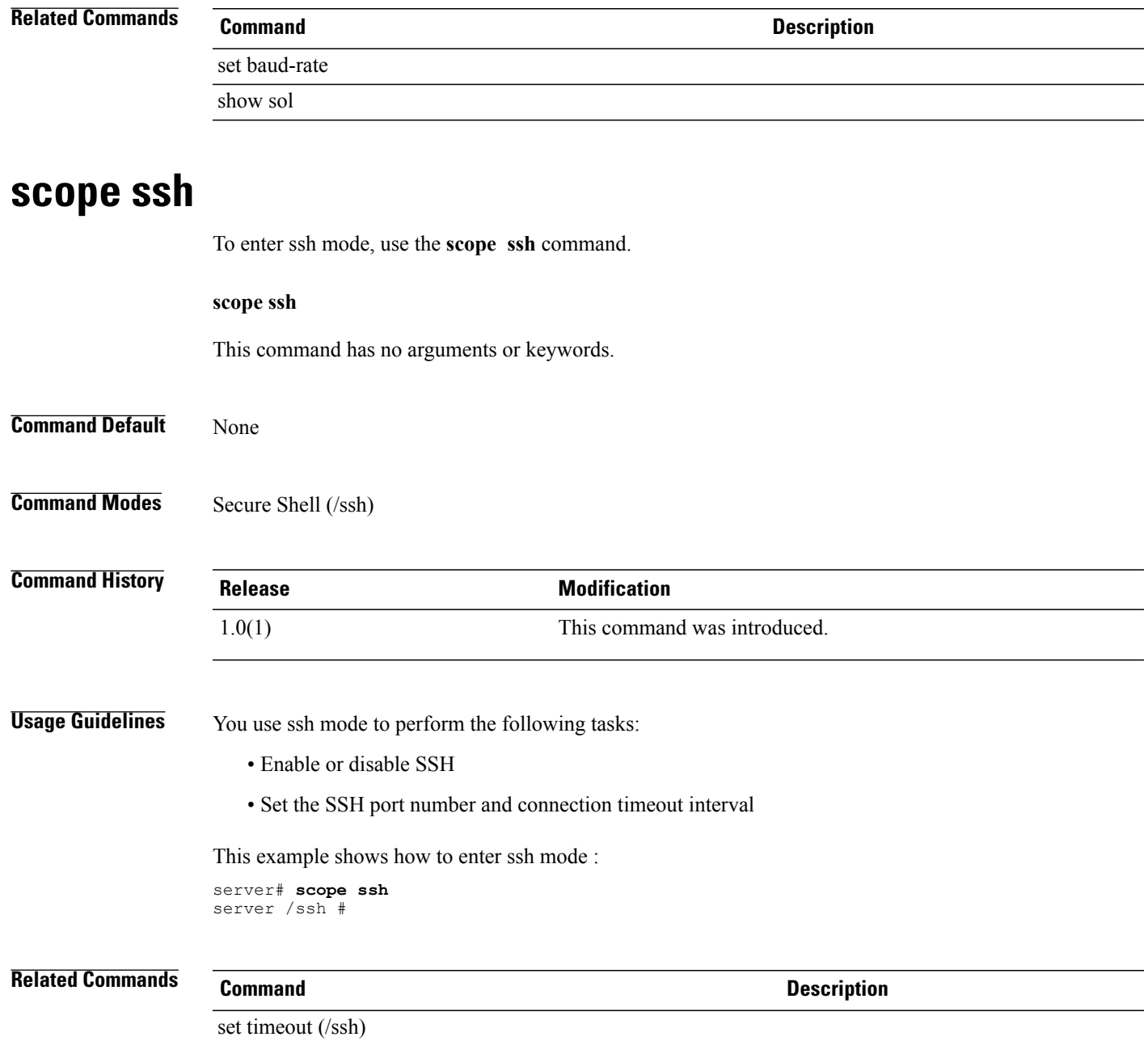

show ssh

# **scope tech-support (cimc)**

To enter tech-support mode, use the **scope tech-support** command in cimc mode.

**scope tech-support**

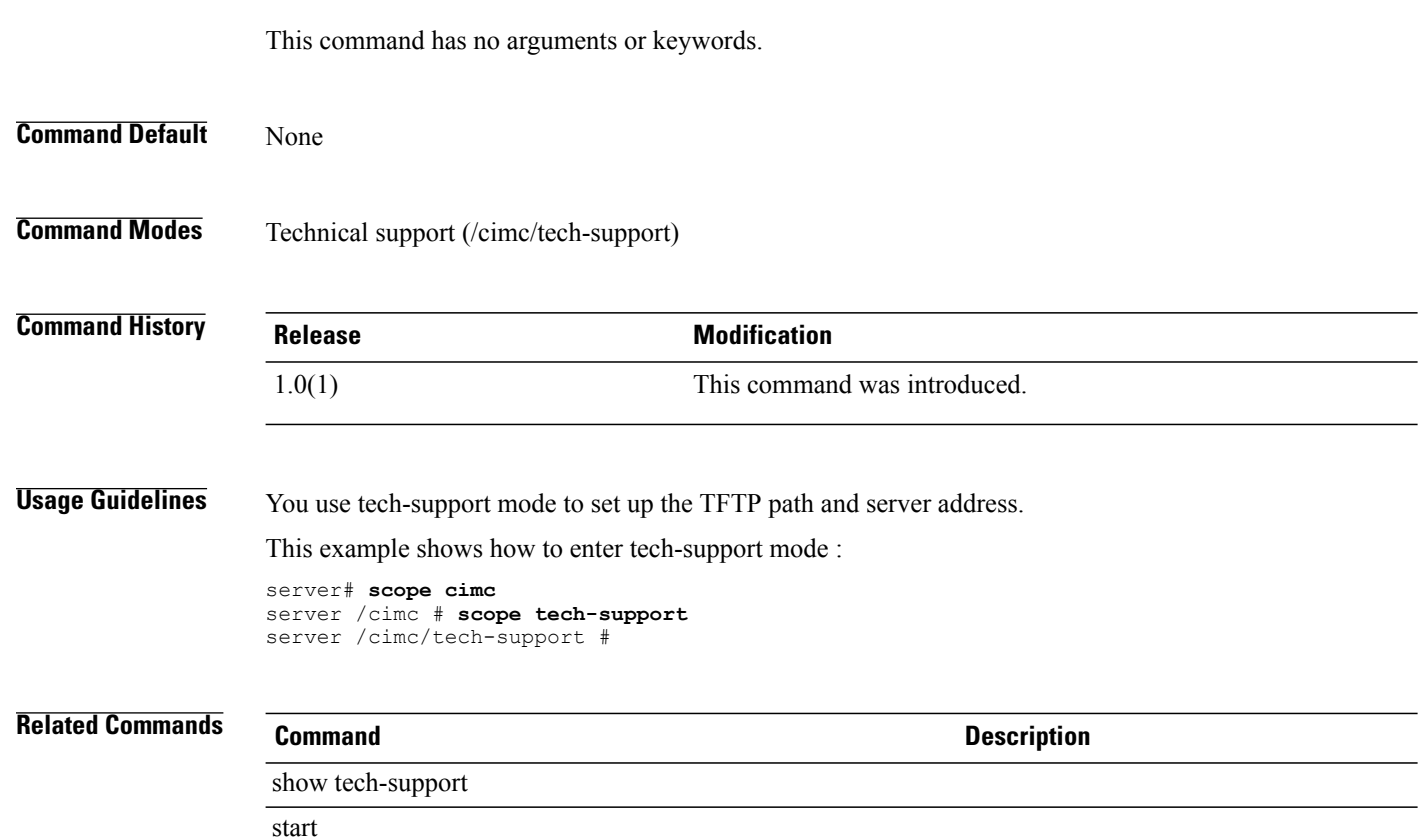

# **scope trans-queue**

To enter the transmit queue command mode, use the **scope trans-queue** command.

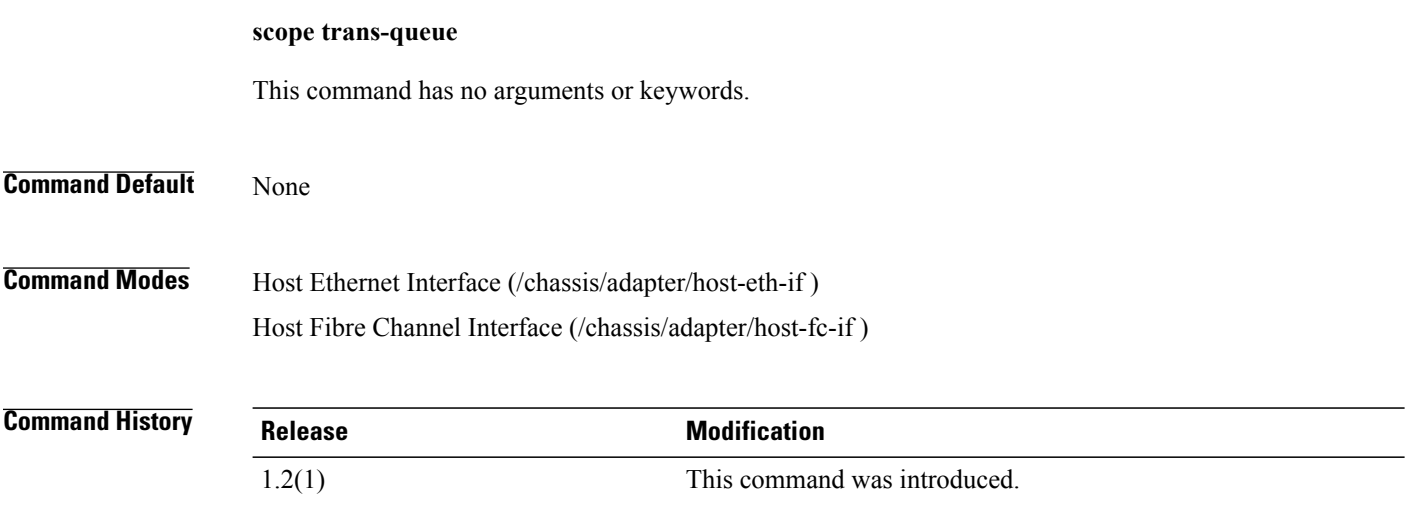

### **Example**

This example shows how to enter the Ethernet transmit queue command mode:

```
Server # scope chassis
Server /chassis # scope adapter 1
Server /chassis/adapter # scope host-eth-if eth0
Server /chassis/adapter/host-eth-if # scope trans-queue
Server /chassis/adapter/host-eth-if/trans-queue #
```
## **Related Commands Command Command Description**

set wq-count

set wq-ring-size

# **scope trap-destination (fault)**

To enter trap-destination command mode, use the **scope trap-destination** command.

**scope trap-destination** *trap-destination-index*

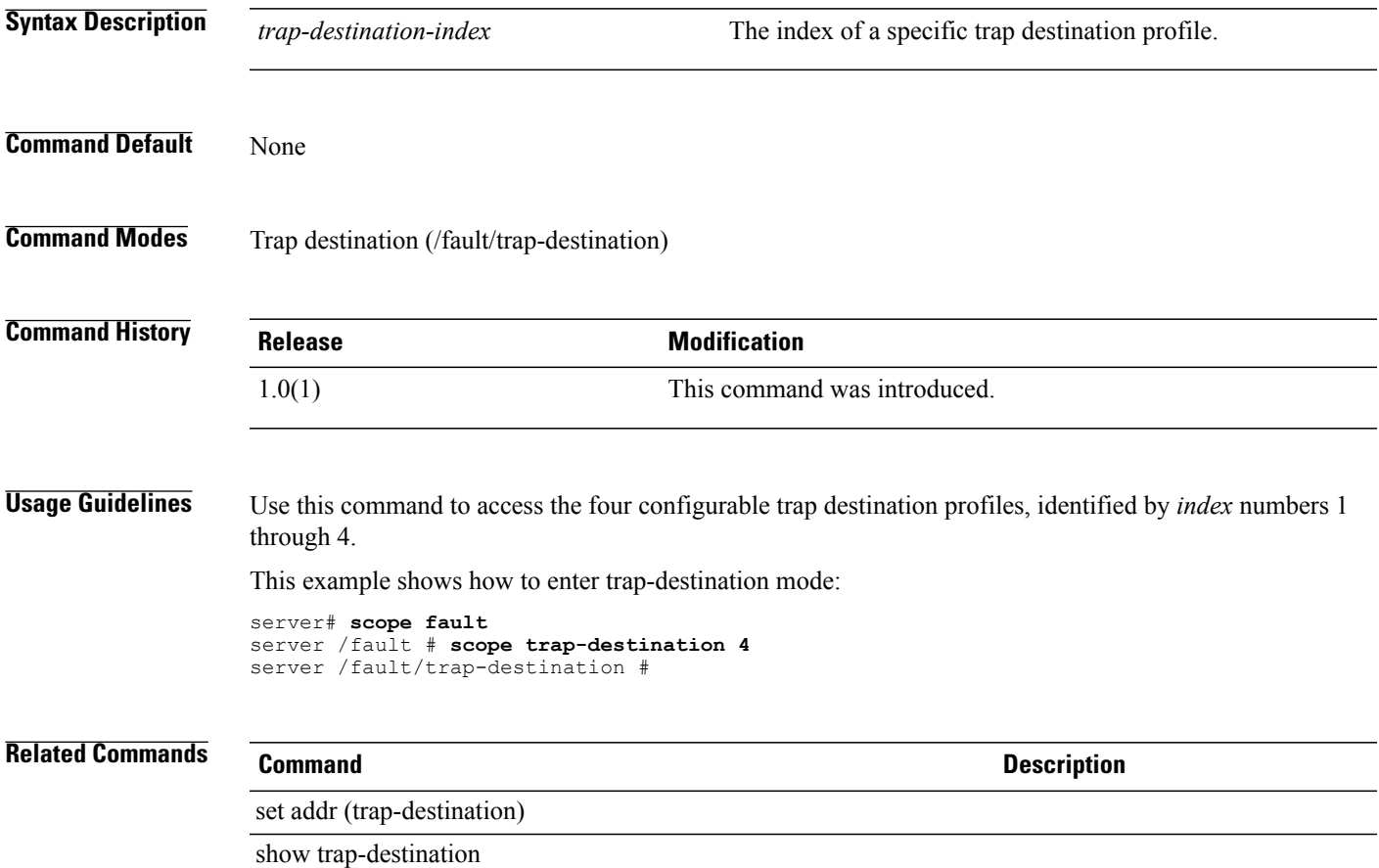

## **scope user**

To enter user mode, use the **scope user** command.

### scope user  $\{1 \mid 2 \mid 3 \mid 4 \mid 5 \mid 6 \mid 7 \mid 8 \mid 9 \mid 10 \mid 11 \mid 12 \mid 13 \mid 14 \mid 15\}$

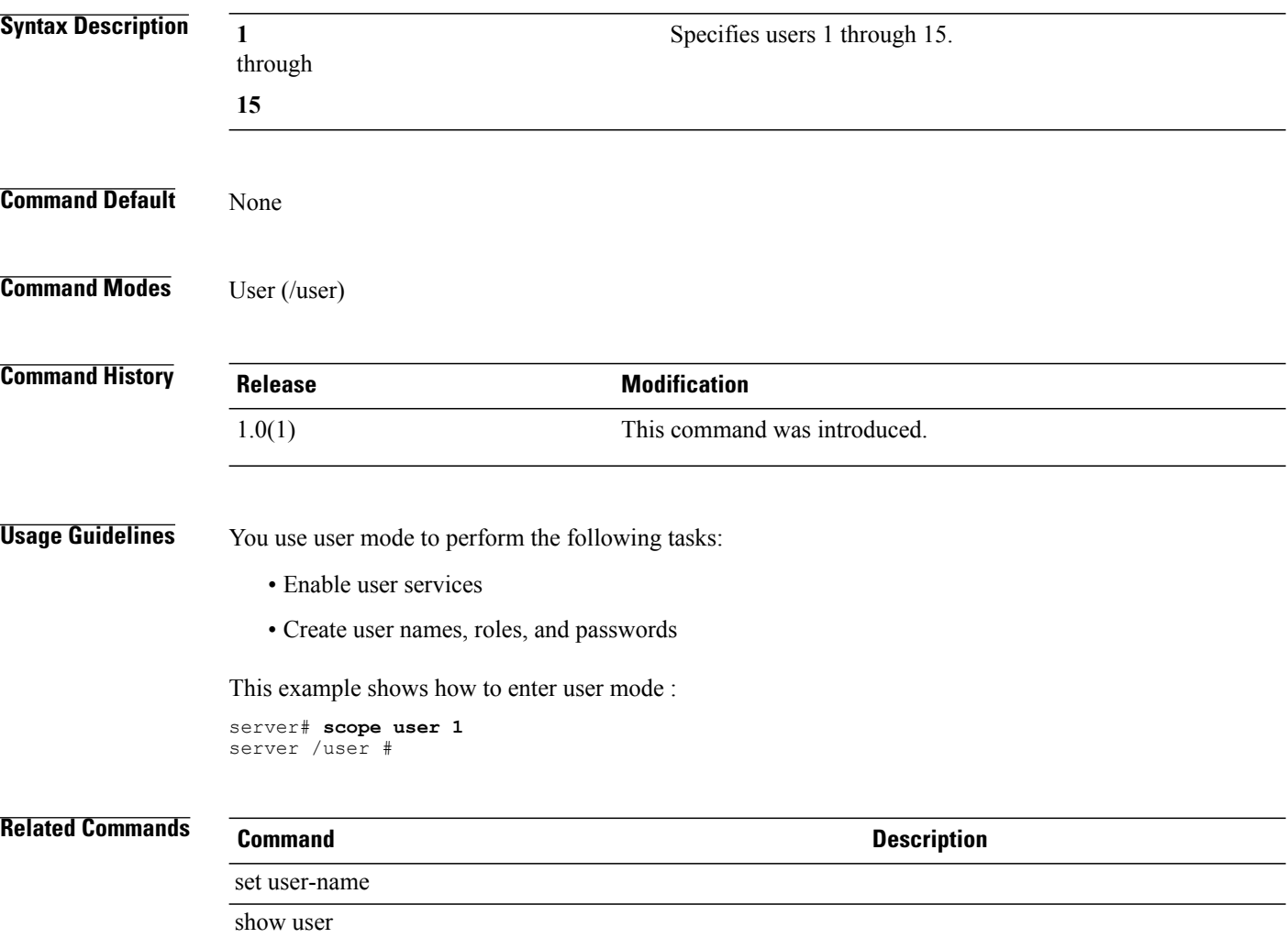

# **scope user-session**

To enter user-session mode, use the **scope user-session** command.

**scope user-session** *index*

**Syntax Description** *index* The session ID of a specific user session.

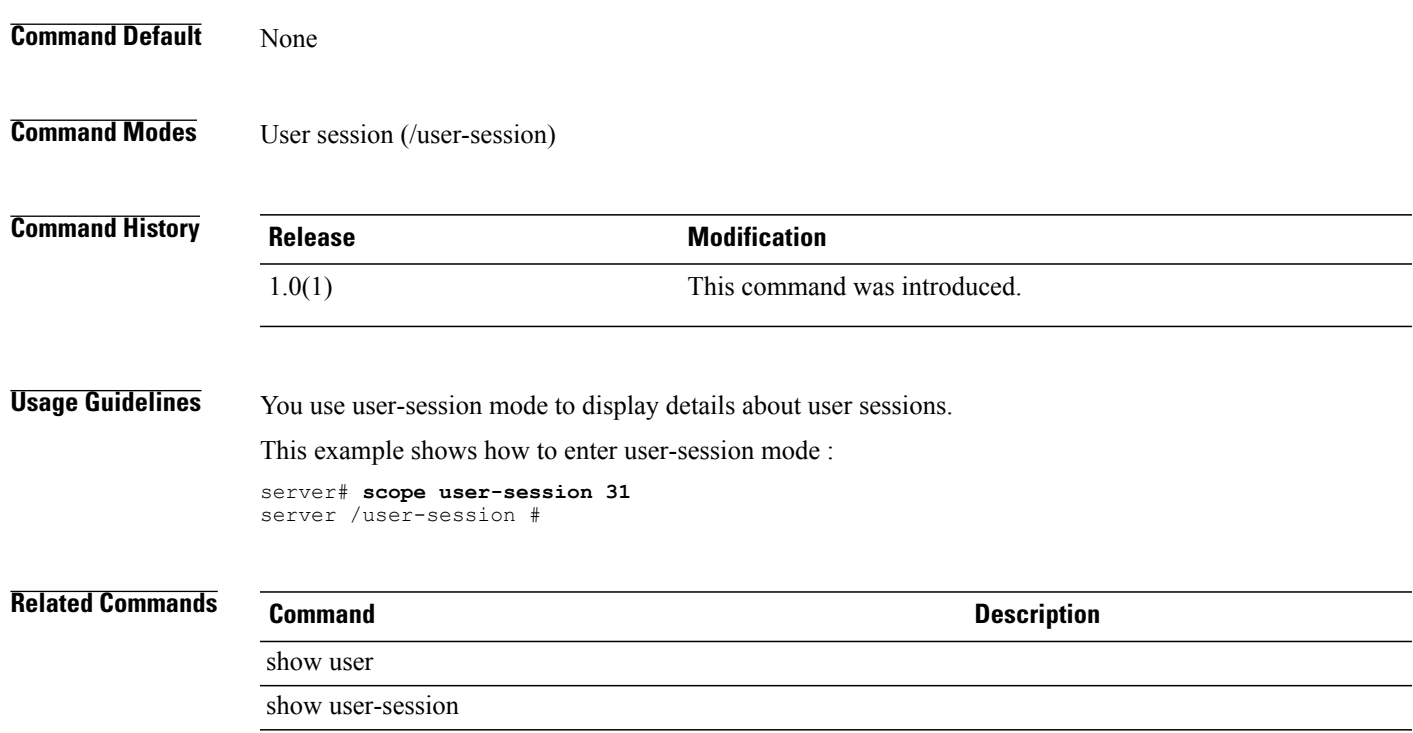

# **scope vmedia**

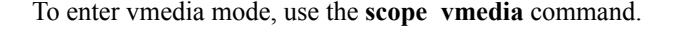

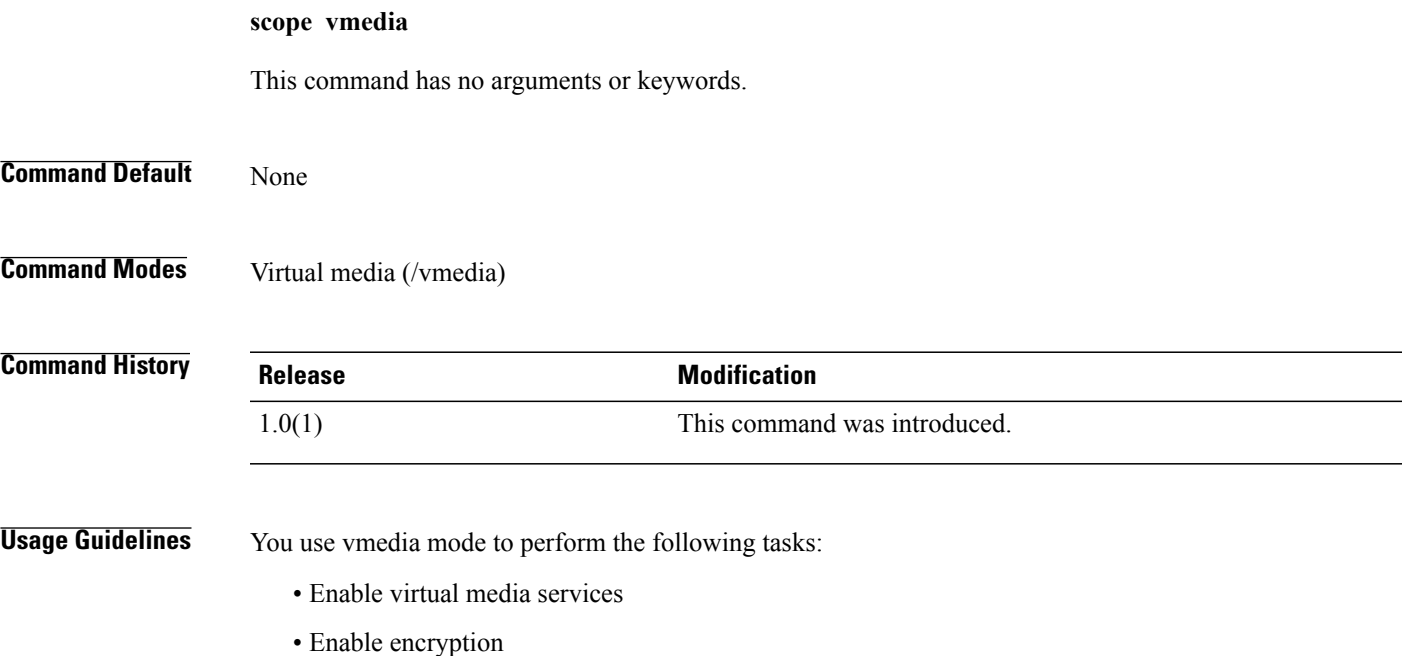

This example shows how to enter vmedia mode : server# **scope vmedia** server /vmedia #

**Related Commands Command Description** set show vmedia

# **set (chassis)**

To describe the chassis, use the **set** command in chassis mode. You can also toggle the chassis locater LED.

**set** {**description** *chassis-description* | **locator-led** {**on | off**}}

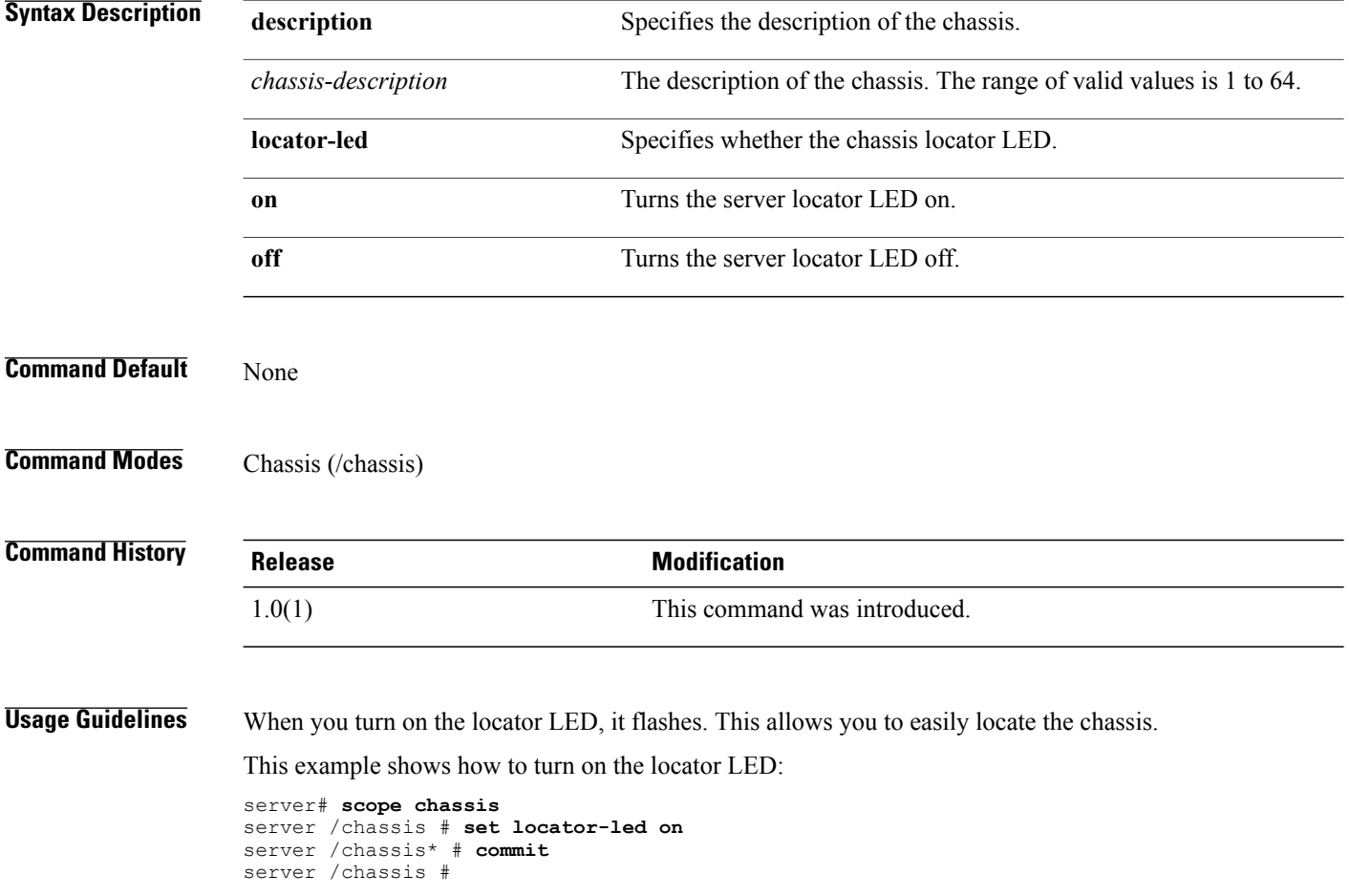

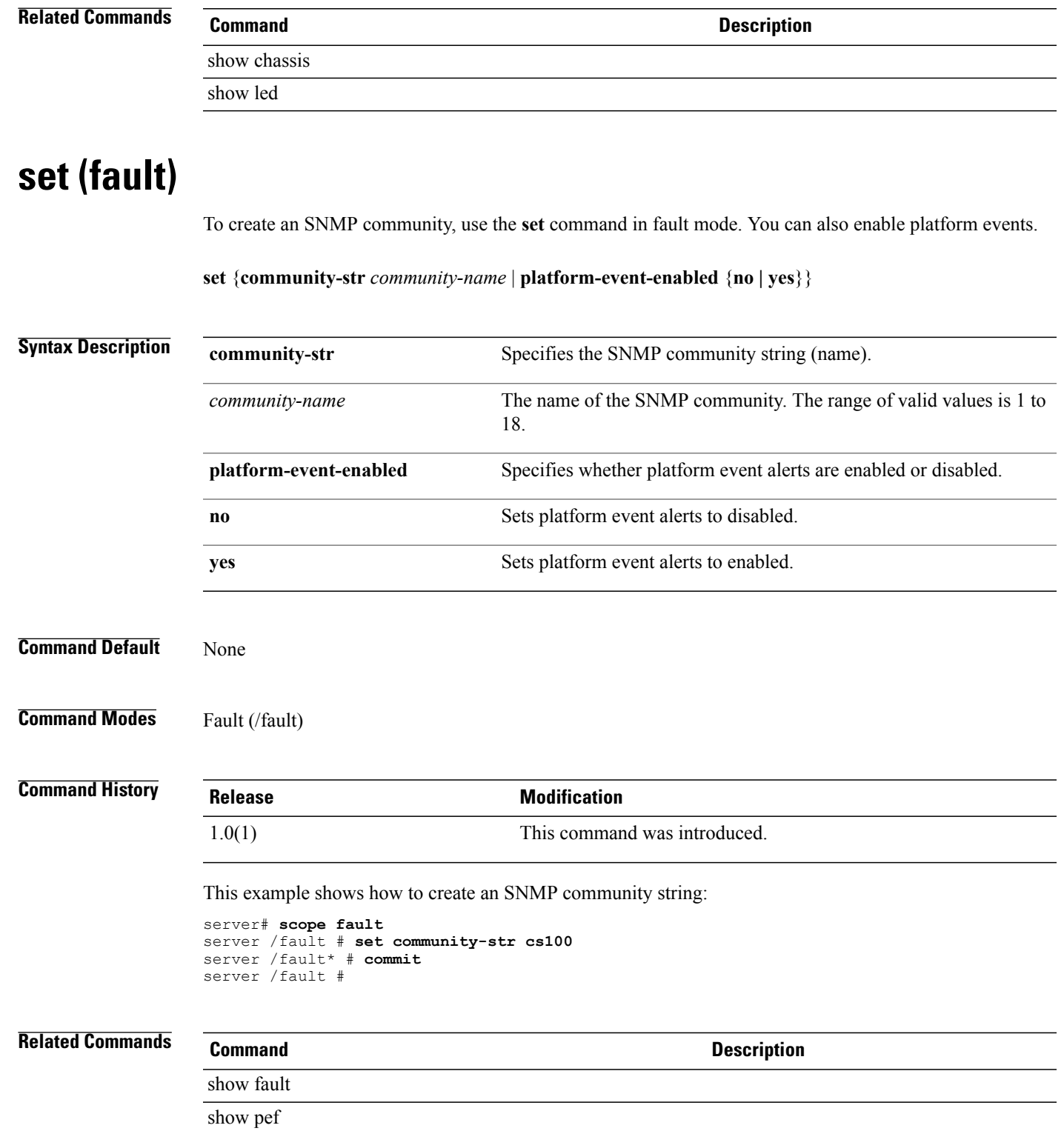

# **set (http)**

To set up Hyper Text Transfer Protocol (HTTP) services on the server, use the **set** command in http mode.

**set** {**enabled** {**no | yes**} | **http-port** *port-number* | **https-port** *port-number* | **timeout** *time*}

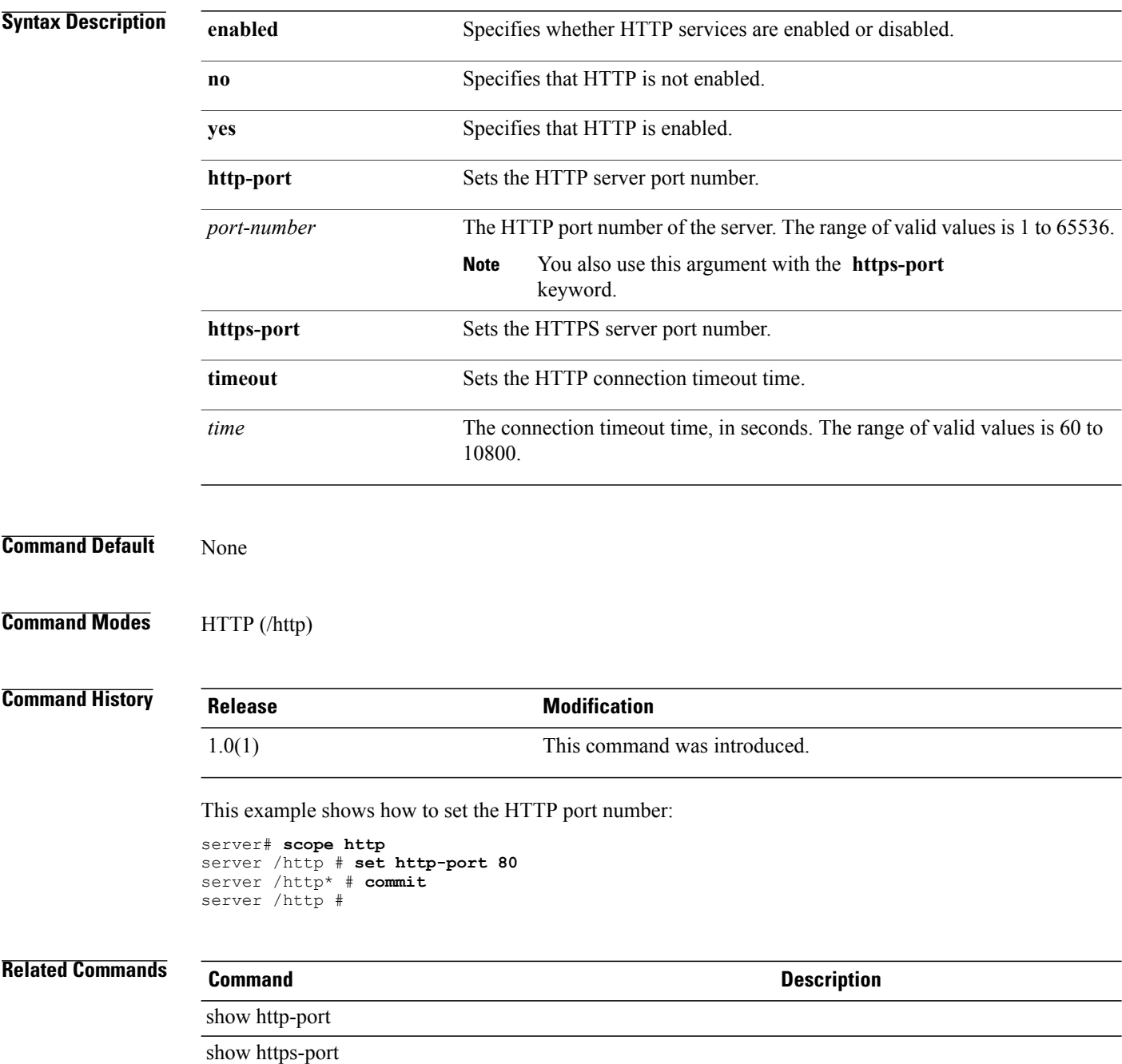

# **set (ipblocking)**

To set up IP blocking on the server, use the **set** command in ipblocking mode.

**set** {**enabled** {**no | yes**} | **fail-count** *fail-number* | **fail-window** *fail-window* | **penalty-time** *penalty-time*}

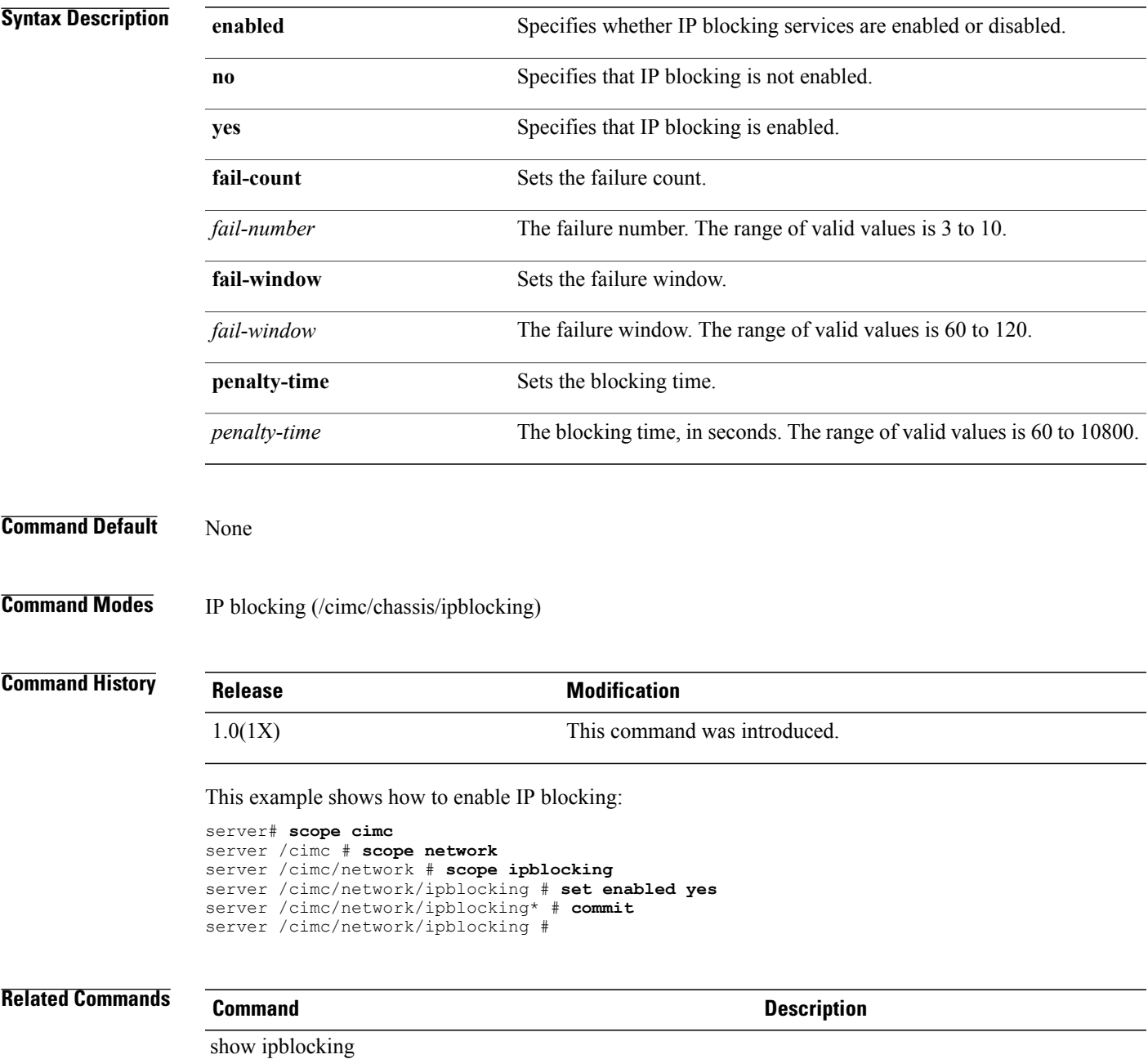

# **set (ipmi)**

To set up IPMI services on the server, use the **set** command in ipmi mode.

**set** {**enabled** {**no | yes**} | **encryption-key** *encryption-key* | **privilege-level** {**admin | read-only | user**}}

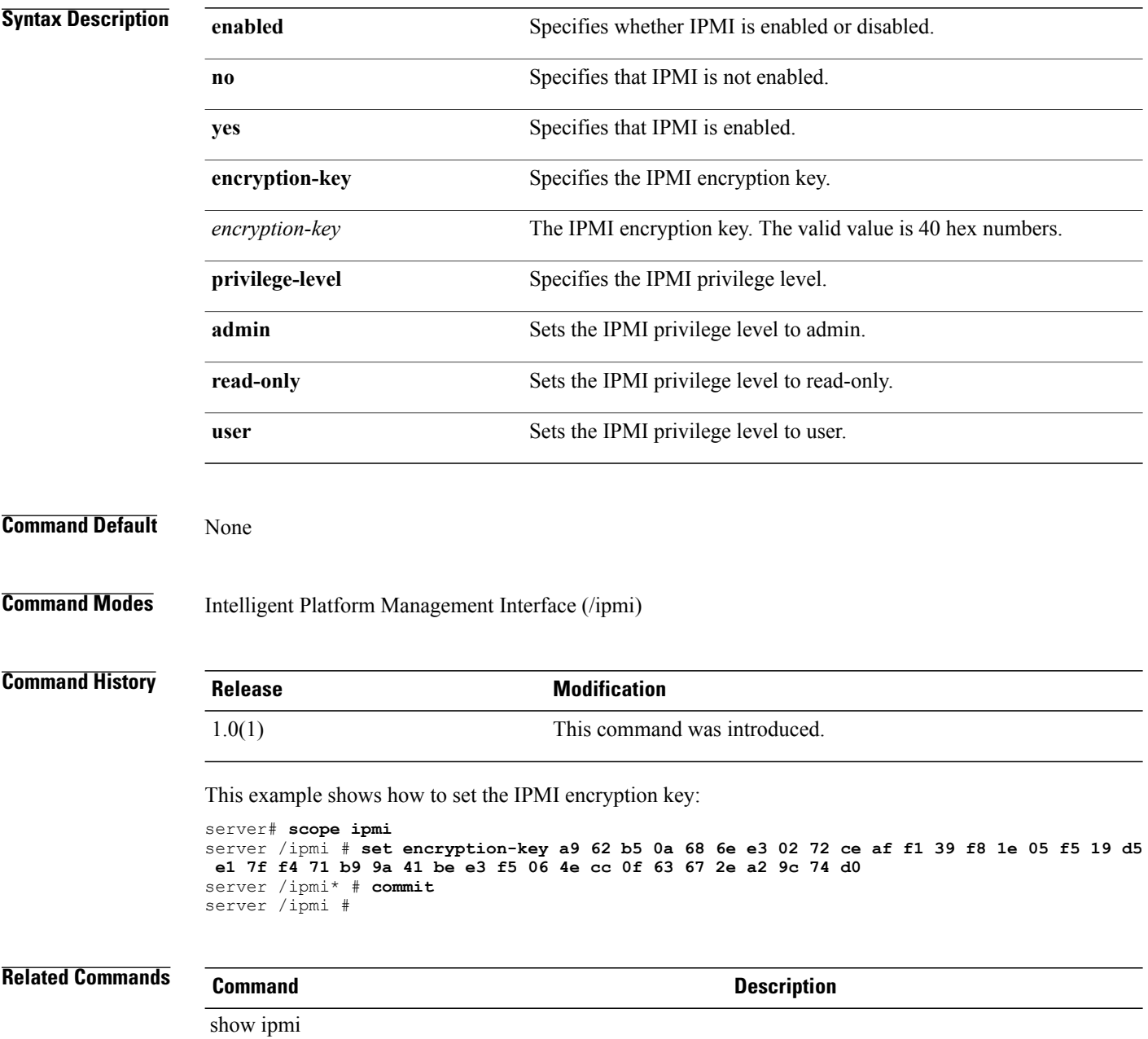

# **set (kvm)**

To enable KVM on the server, use the **set** command in kvm mode.

set {enabled {no | yes} | encrypted {no | yes} | kvm-port port-number | local-video {no | yes} | max-sessions *number-of-sessions*}

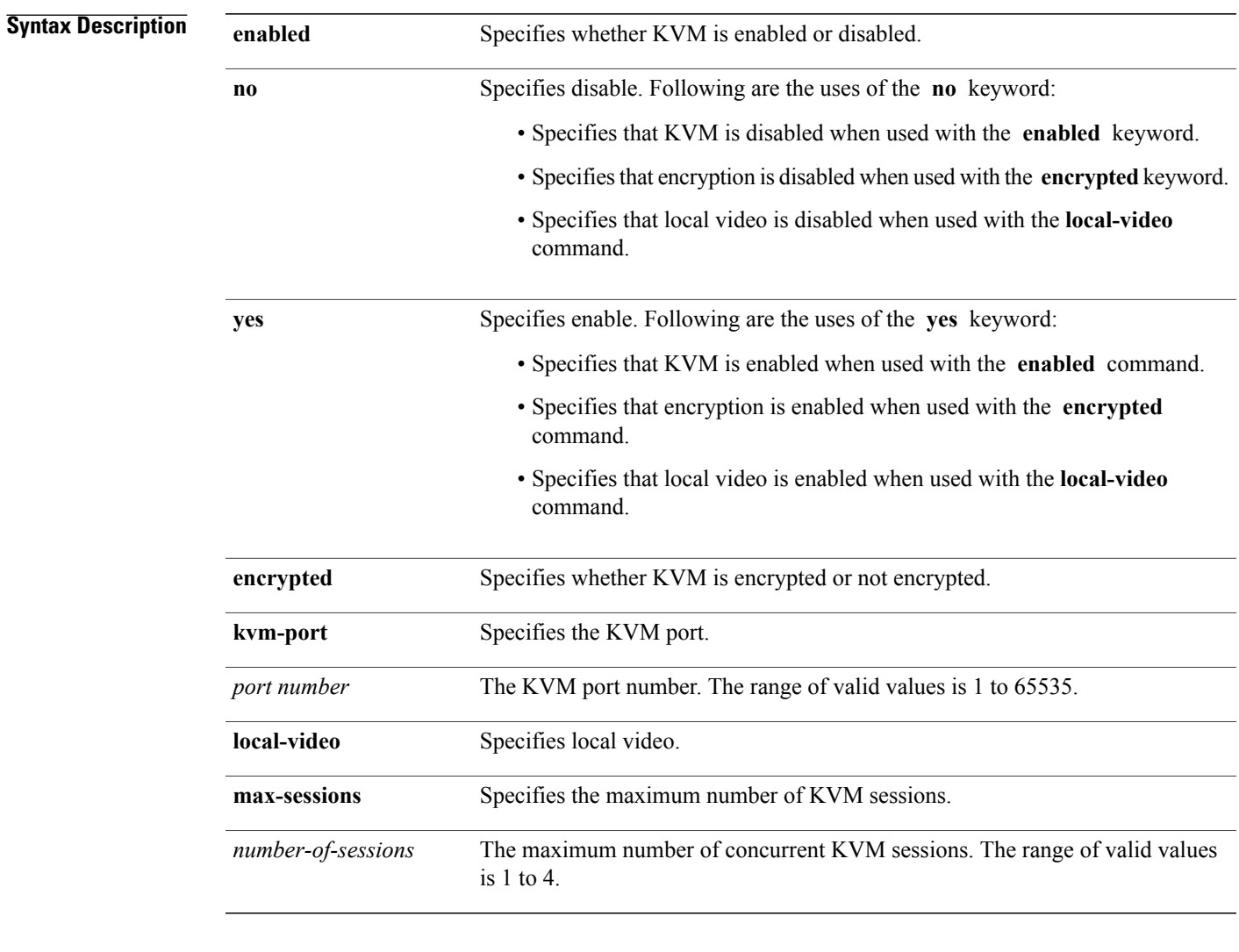

### **Command Default** None

**Command Modes** Keyboard Video Mouse (/kvm)

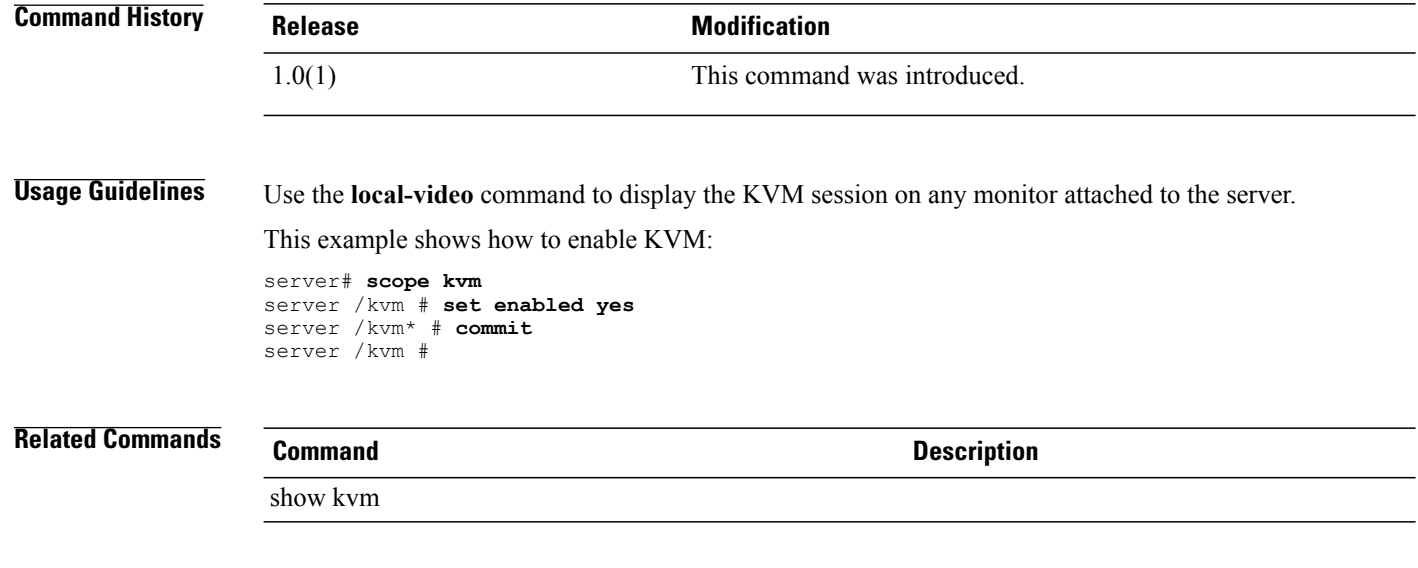

# **set (ldap)**

To set up an LDAP (Lightweight Directory Access Protocol) directory on the server, use the **set** command in ldap mode.

**set** {**attribute** *attribute-name* |**base-dn***base-dn-name* | **enabled**{**no | yes**} | **encrypted**{**no | yes**} | **server-ip** *ip-address* | **timeout** *time*}

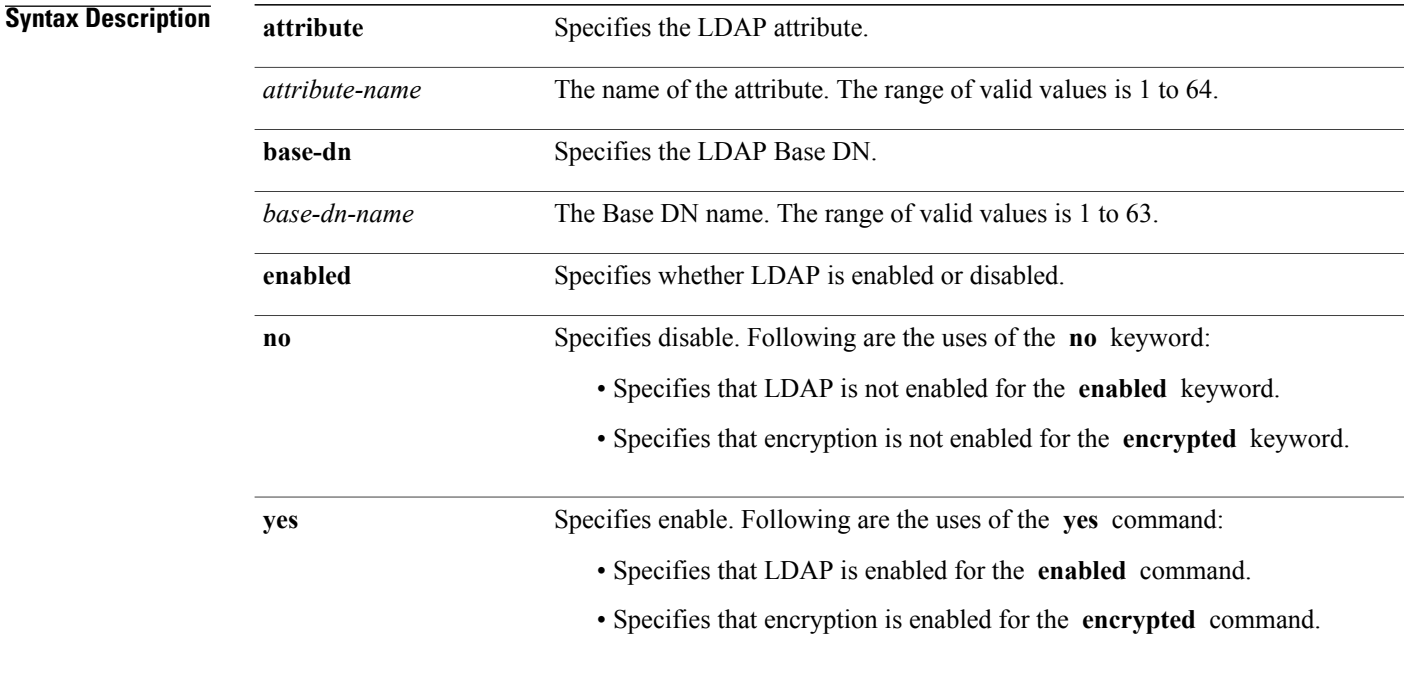

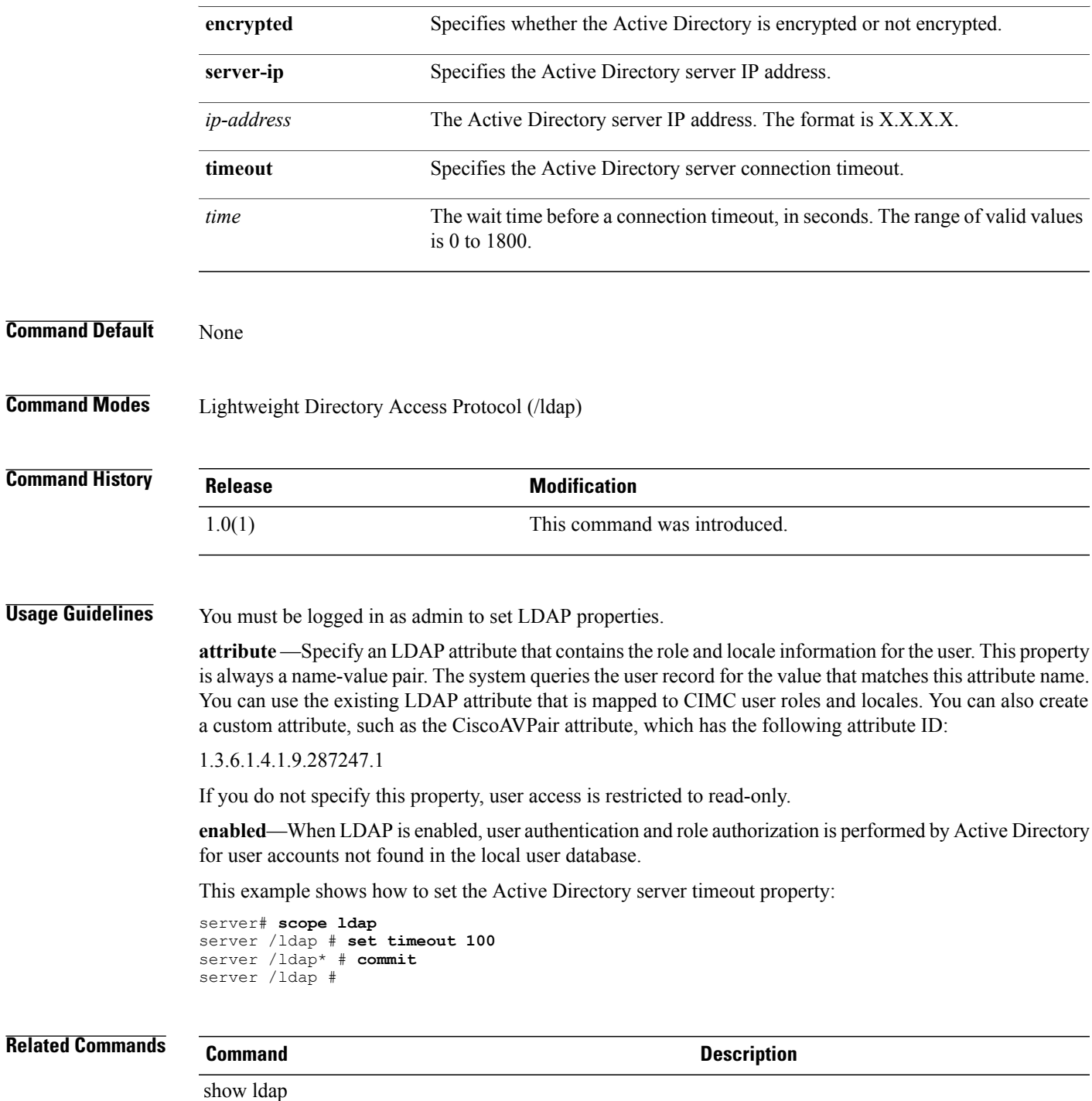

# **set (network)**

To set up server network services on the server, use the **set** command in network mode.

**set** {**alternate-dns-server** *ip-address*|**dhcp-enabled**{**no| yes**} |**dns-use-dhcp**{**no| yes**} |**hostname** *host-name* | **mode** {**dedicated | shared\_lom | shipping**} | **preferred-dns-server** *ip-address* | **redundancy** {**none | active-standby**} | **v4-addr** *ip-address* | **v4-gateway** *ip-address* | **v4-netmask** *netmask* | **vlan-enabled** {**no | yes**}| **vlan-id** *vlan-id* | **vlan-priority** *priority-number*}

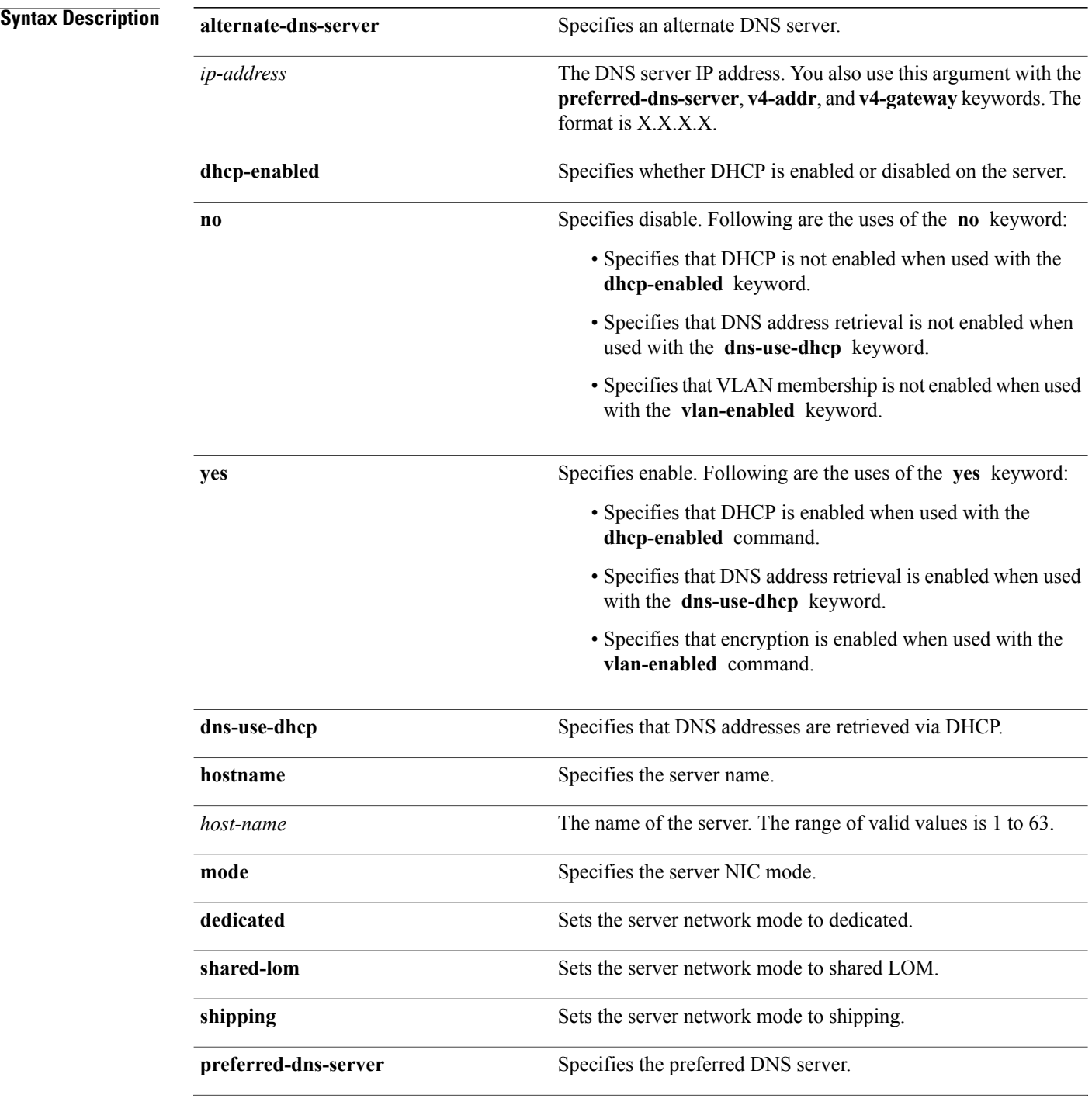

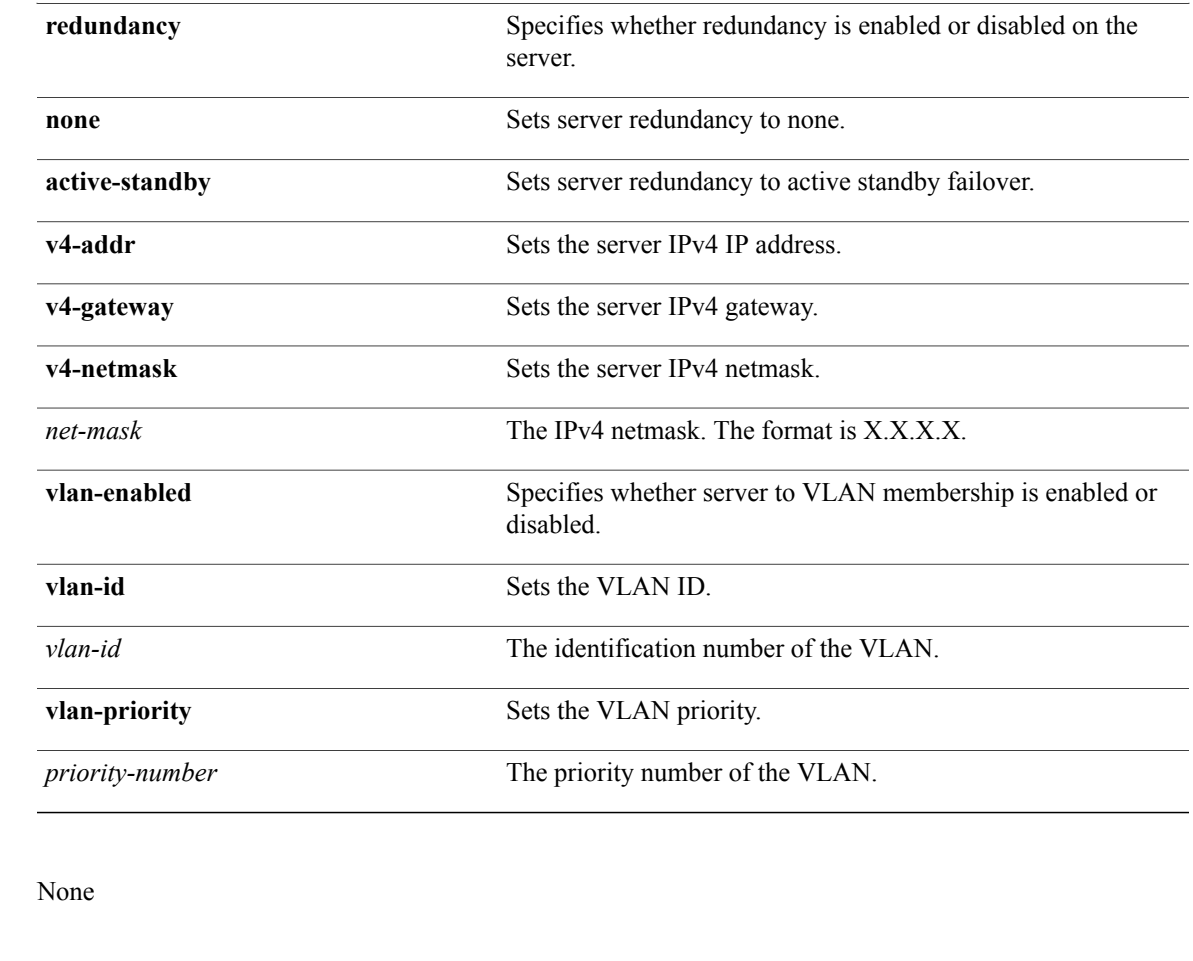

**Command Modes** Network (/cimc/network)

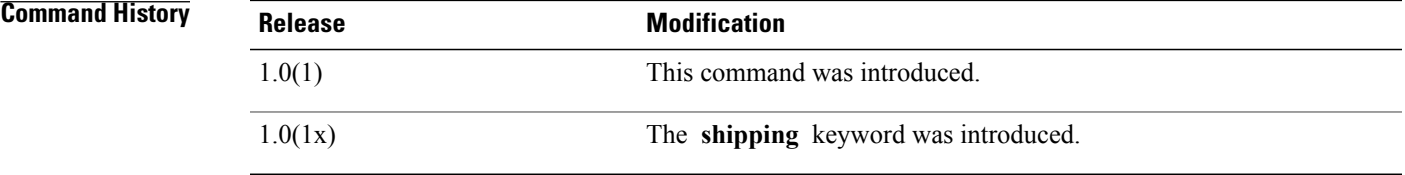

**Command Default** 

**Usage Guidelines** You must log in as a user with admin privileges to configure network properties.

**mode** — The CIMC network settings determine which ports can reach the CIMC. The following network mode options are available, depending on your platform:

- **Dedicated**—A connection to the CIMC is available through the management Ethernet port or ports.
- **Shared LOM**—A connection to the CIMC is available only through the LAN On Motherboard (LOM) Ethernet host ports.
- **Shipping**—A connection to the CIMC is available through the management Ethernet port or ports using a limited factory default configuration.

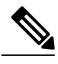

**Note** In shared LOM mode, all host ports must belong to the same subnet.

**active-standby**—Active/standby failover lets you use a standby security appliance to take over the functionality of a failed unit. When the active unit fails, it changes to the standby state, while the standby unit changes to the active state. The appliance that becomes active assumes the IP addresses and MAC addresses of the failed unit and begins to pass traffic.

**vlan-enabled** —When you use the VLAN commands, you are commiting your server to a membership in a particular VLAN. Following are the advantages of becoming a member of a VLAN:

- Provides traffic isolation, which leads to enhanced security.
- Reduces broadcast and multicast traffic, which leads to improved network performance.

This example shows how to enable DHCP:

```
server# scope cimc
server /cimc # scope network
server /cimc/network # set dhcp-enabled yes
server /cimc/network* # commit
server /cimc/network #
```
## **Related Commands Command Description**

show dhcp show network

# **set (sol)**

To set up SoL (Serial over LAN) on the server, use the **set** command in sol mode.

**set** {**baud-rate** {**9600 | 19200 | 38400 | 57600 | 115200**} | **enabled** {**no | yes**}}

### **Syntax Description**

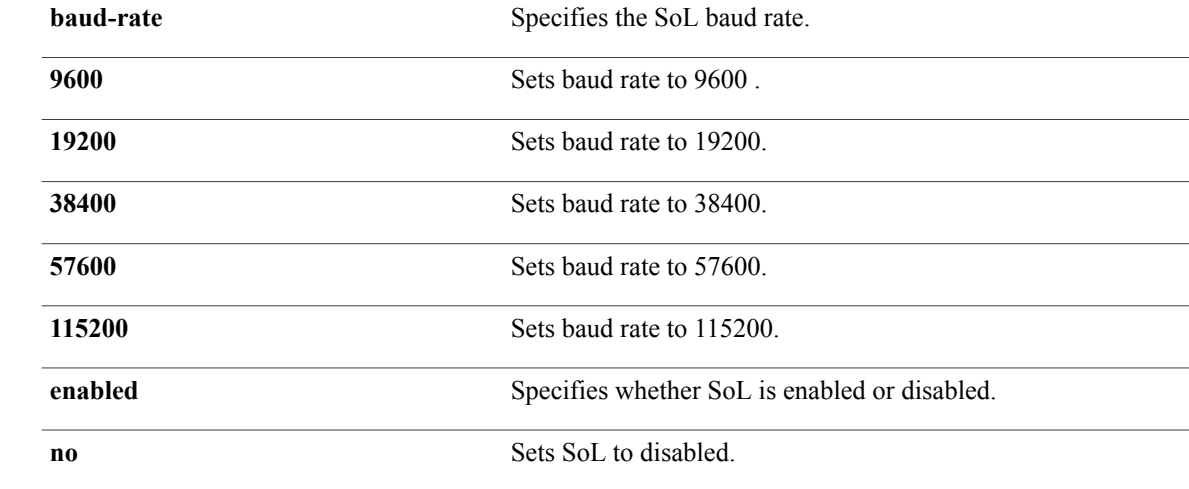

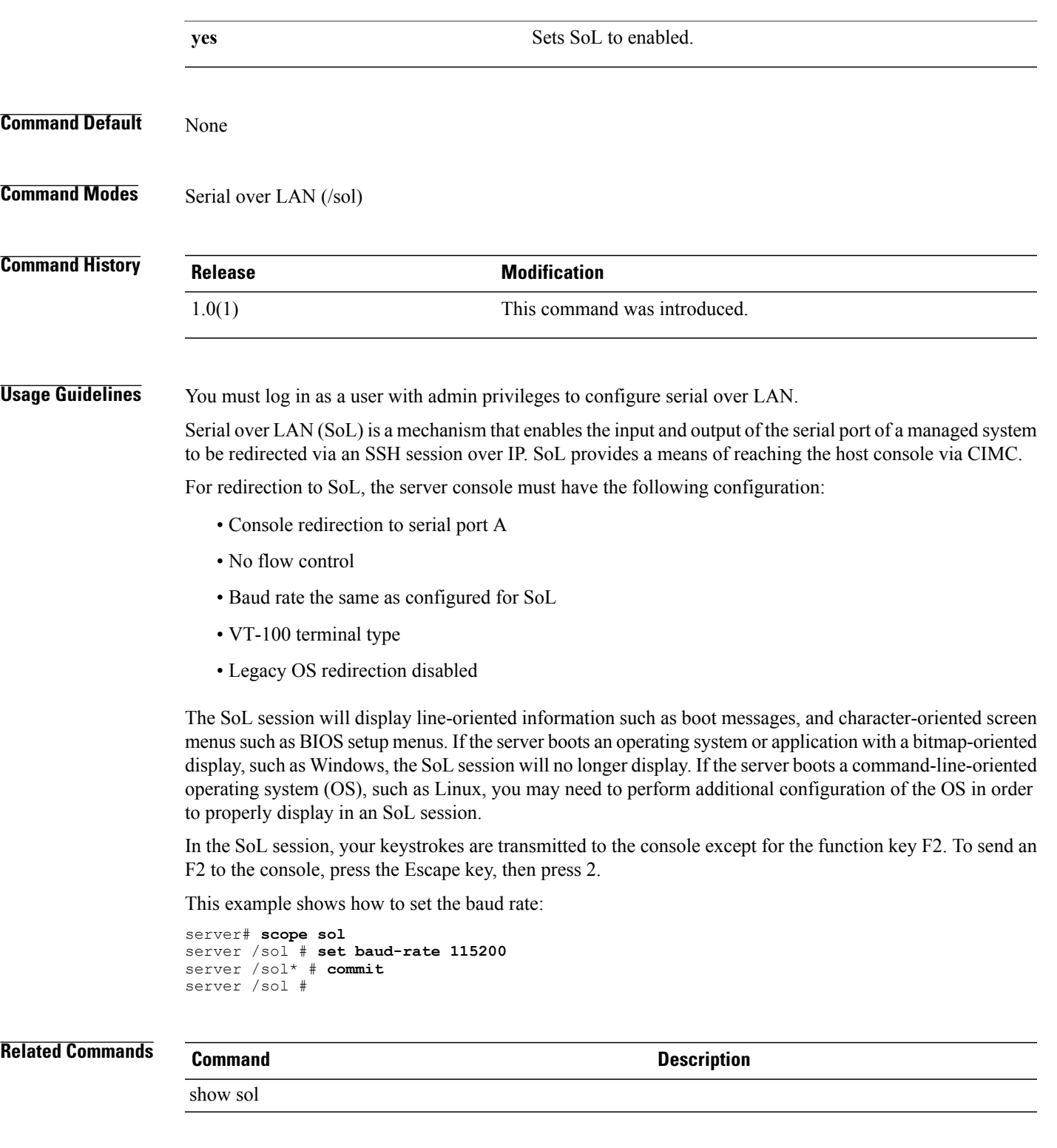

# **set (ssh)**

To set up SSH (Secure Shell) services on the server, use the **set** command in ssh mode.

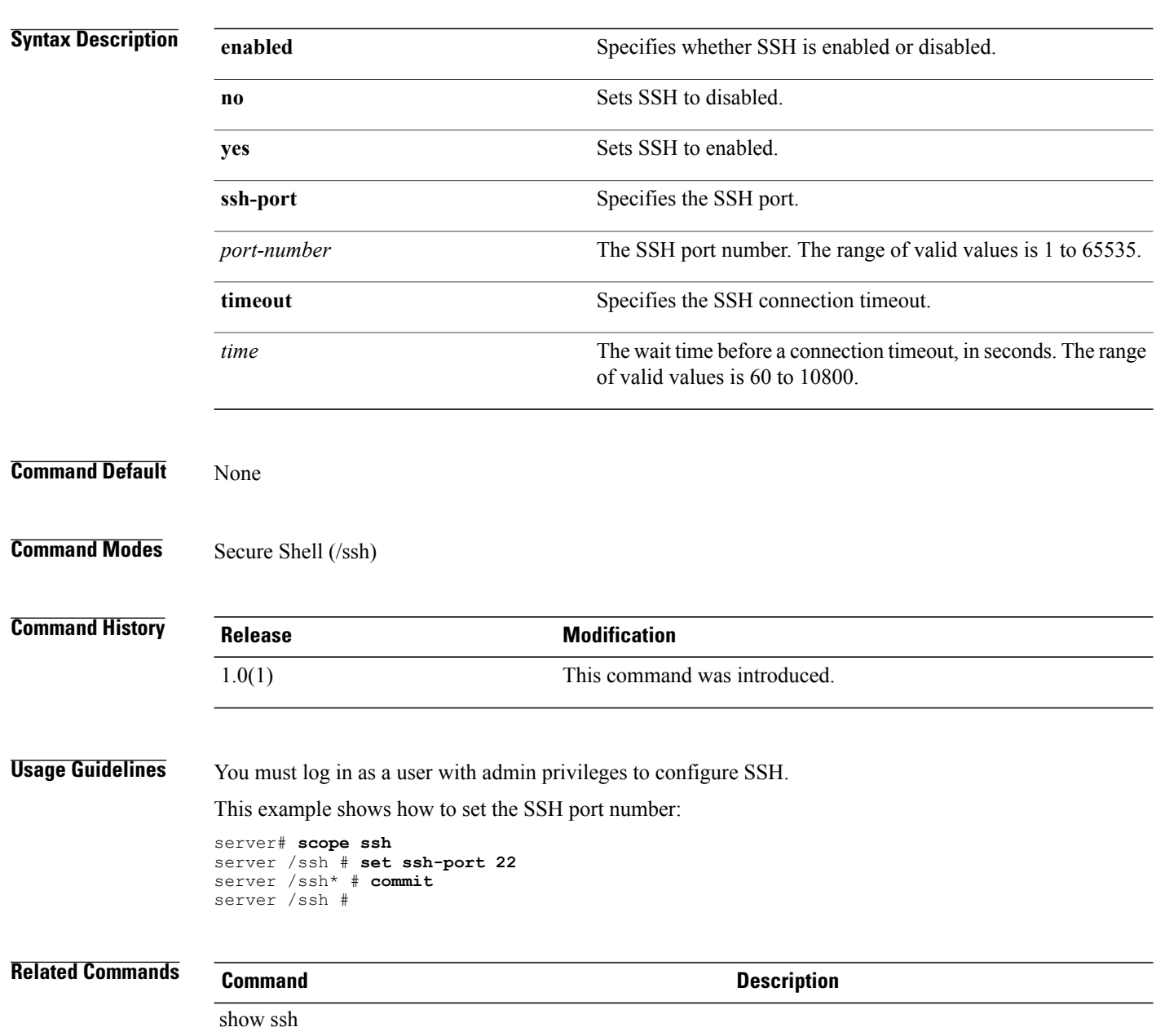

**set** {**enabled** {**no | yes**} | **ssh-port** *port-number* | **timeout** *time*}

# **set (user)**

To set up on the server, use the **set** command in user mode.

**set** {**enabled** {**no | yes**} | **name** *user-name* | **password** *password* | **role** {**admin | read-only | user**}}

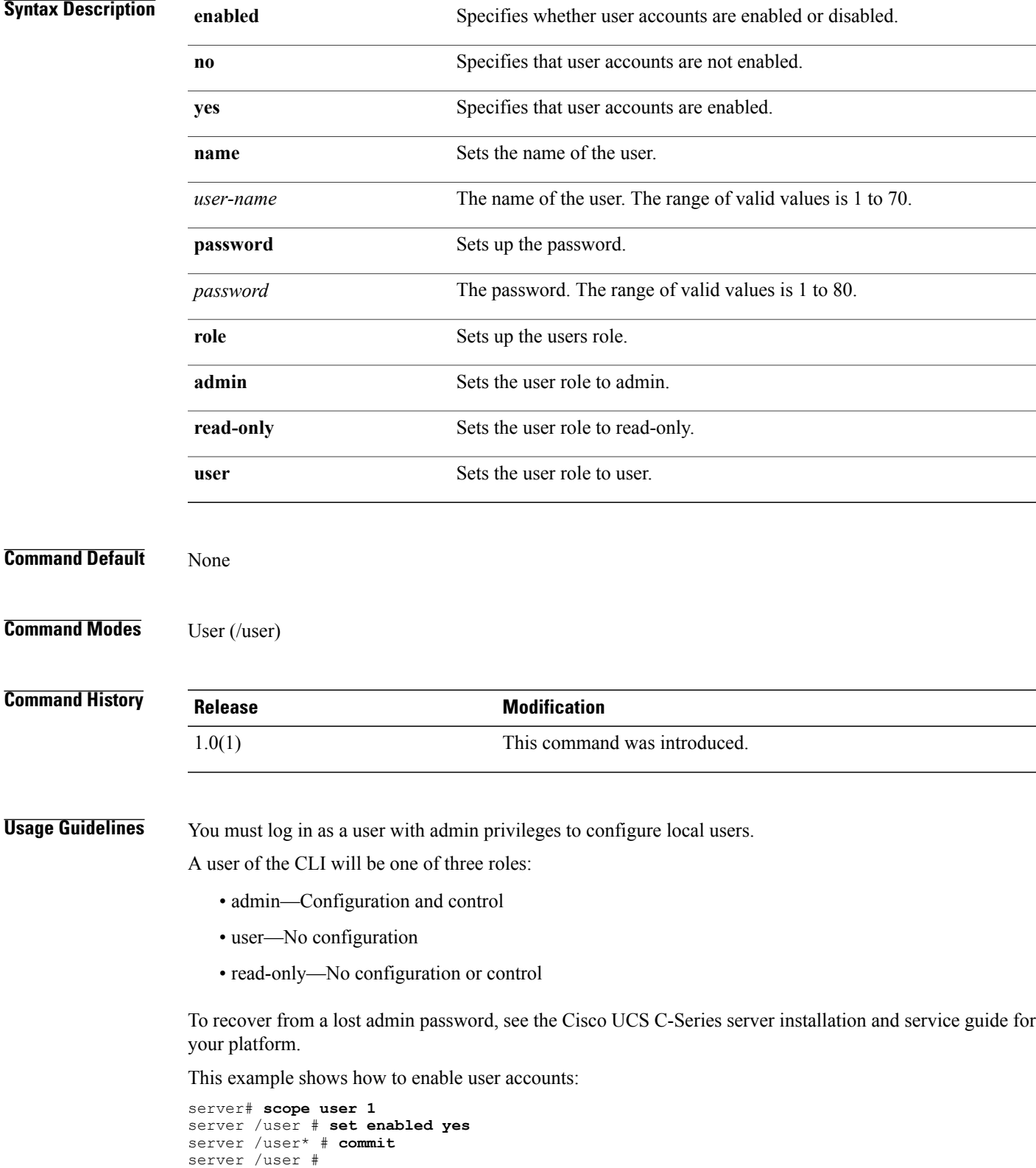

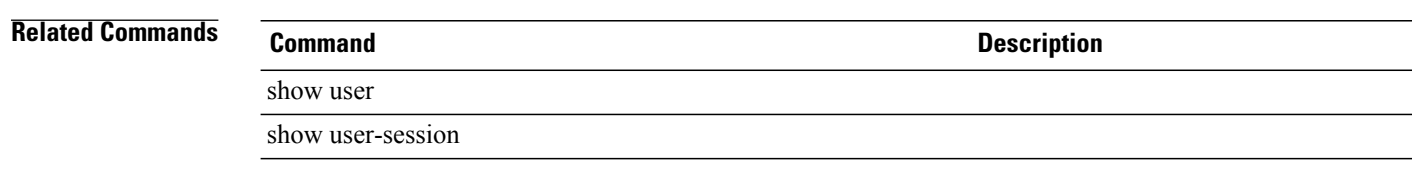

# **set (vmedia)**

To set up VMedia (virtual media) services on the server, use the **set** command in vmedia mode.

**set** {**enabled** {**no | yes**} | **encrypted** {**no | yes**}}

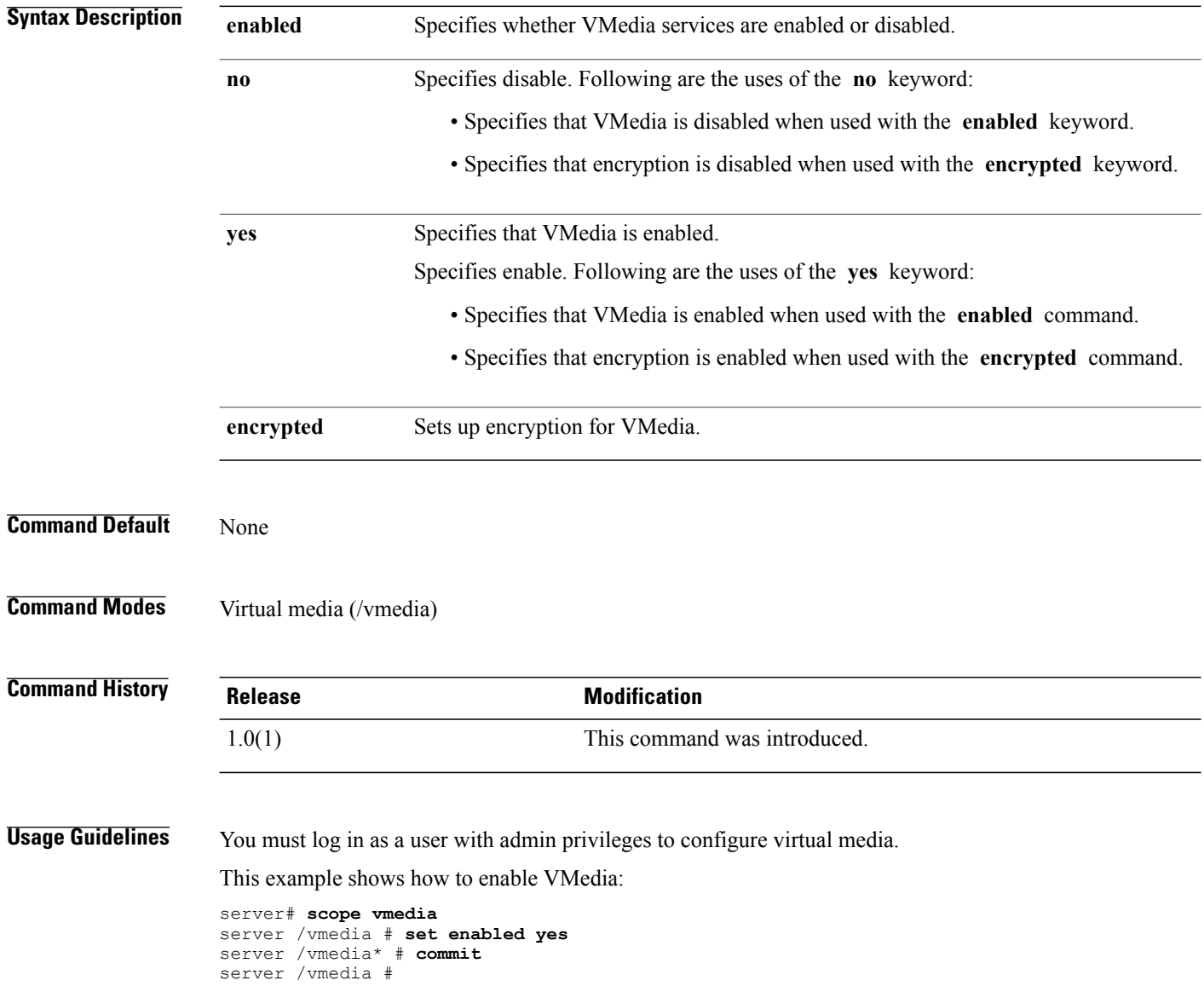
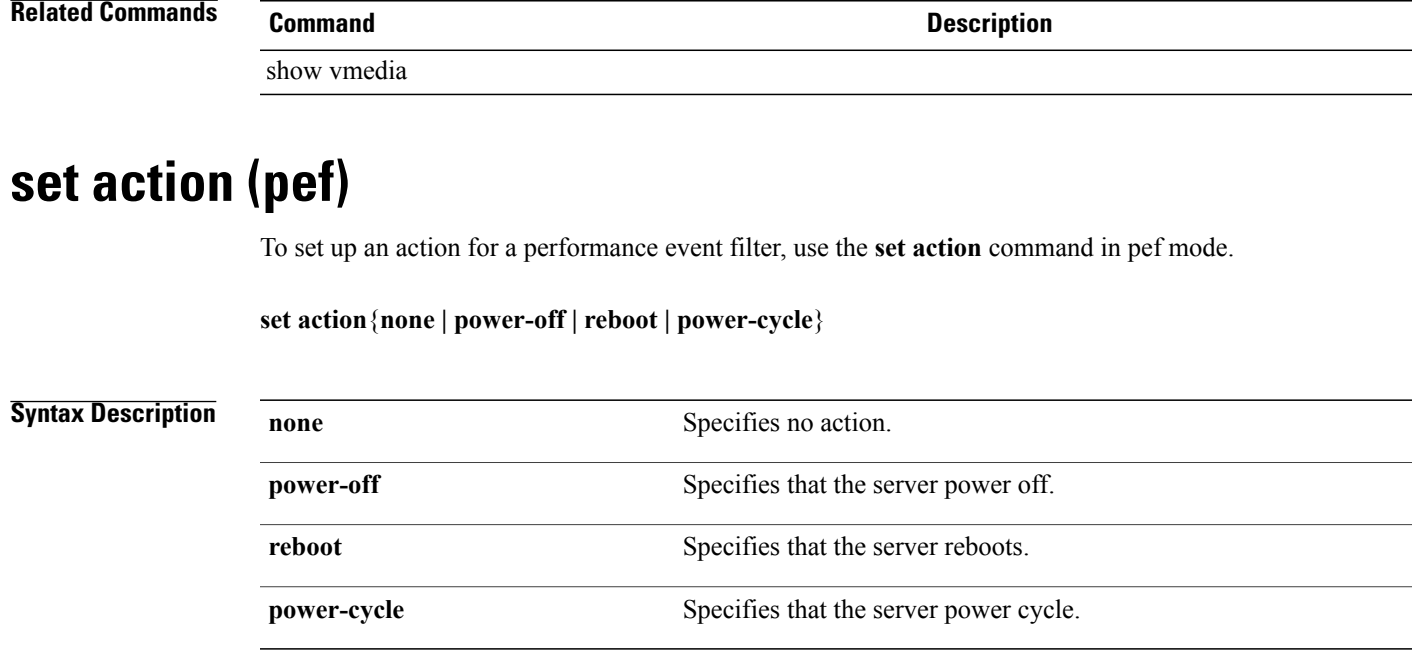

**Command Default** None

**Command Modes** Performance event filters (/fault/pef)

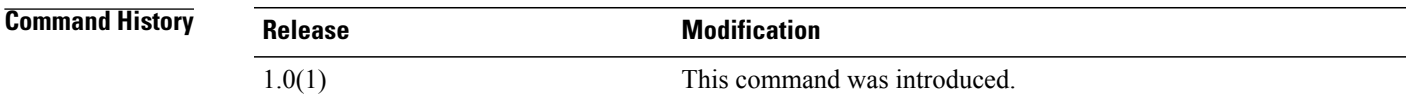

**Usage Guidelines** Following is a list of the performance event filter indexes:

- 1—Temperature Critical Assert Filter
- 2—Temperature Warning Assert Filter
- 3—Voltage Critical Assert Filter
- 4—Current Assert Filter
- 5—Fan Critical Assert Filter
- 6—Processor Assert Filter
- 7—Power Supply Critical Assert Filter
- 8—Power Supply Warning Assert Filter
- 9—Power Supply Redundancy Lost Filter
- 10—Discrete Power Supply Assert Filter
- 11-Memory Assert Filter
- 12—Drive Slot Assert Filter

This example shows how to set up an action for performance event filter 3:

```
server# scope fault
server /fault # scope pef 3
server /fault/pef # set action power-cycle
server /fault/pef* # commit
server /fault/pef #
```
**Related Commands Command Description**

show pef

### **set addr (trap-destination)**

To assign an IP address to a trap destination index, use the **set addr** command in trap-destination mode.

**set addr** *ip-address*

```
Syntax Description ip-address The IP address of the trap destination. The format is x.x.x.x.
Command Default None
Command Modes Trap destination (/fault/trap-destination)
Command History Release <b>Modification
                 1.0(1) This command was introduced.
                 This example shows how to assign an IP address to a trap destination index:
                 server# scope fault
                 server /fault # scope trap-destination 3
                 server /fault/trap-destination # set addr 209.165.200.225
                 server /fault/trap-destination* # commit
                 server /fault/trap-destination #
Related Commands Command Description
                 show trap-destination
```
### **set boot**

To enable or disable remote boot for an adapter interface, use the **set boot** command.

**set boot** {**disable| enable**}

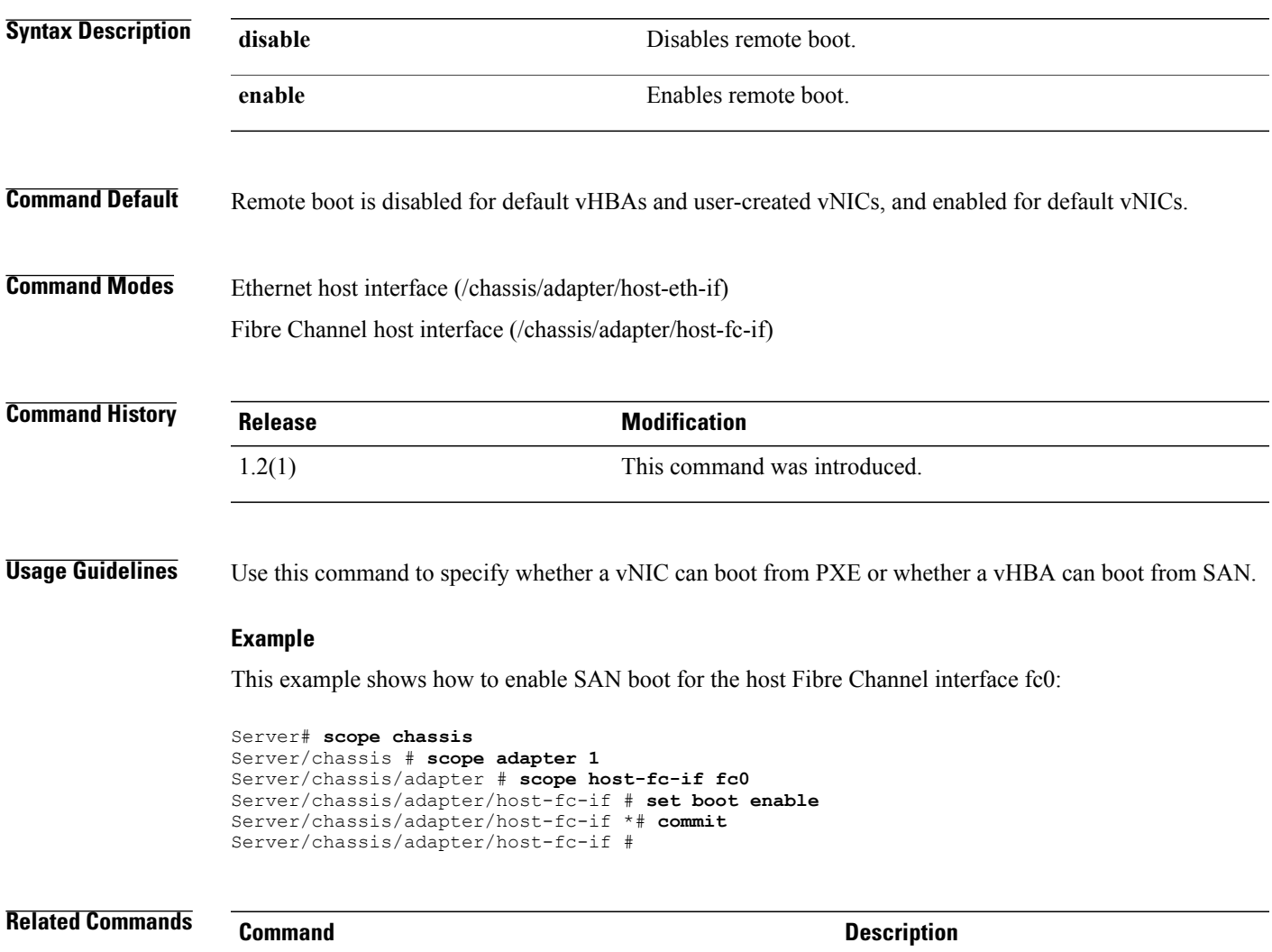

#### create-boot-entry

## **set boot-order (bios)**

To set the boot order for the server, use the **set boot-order** command in BIOS mode.

**set boot-order** *boot-list*

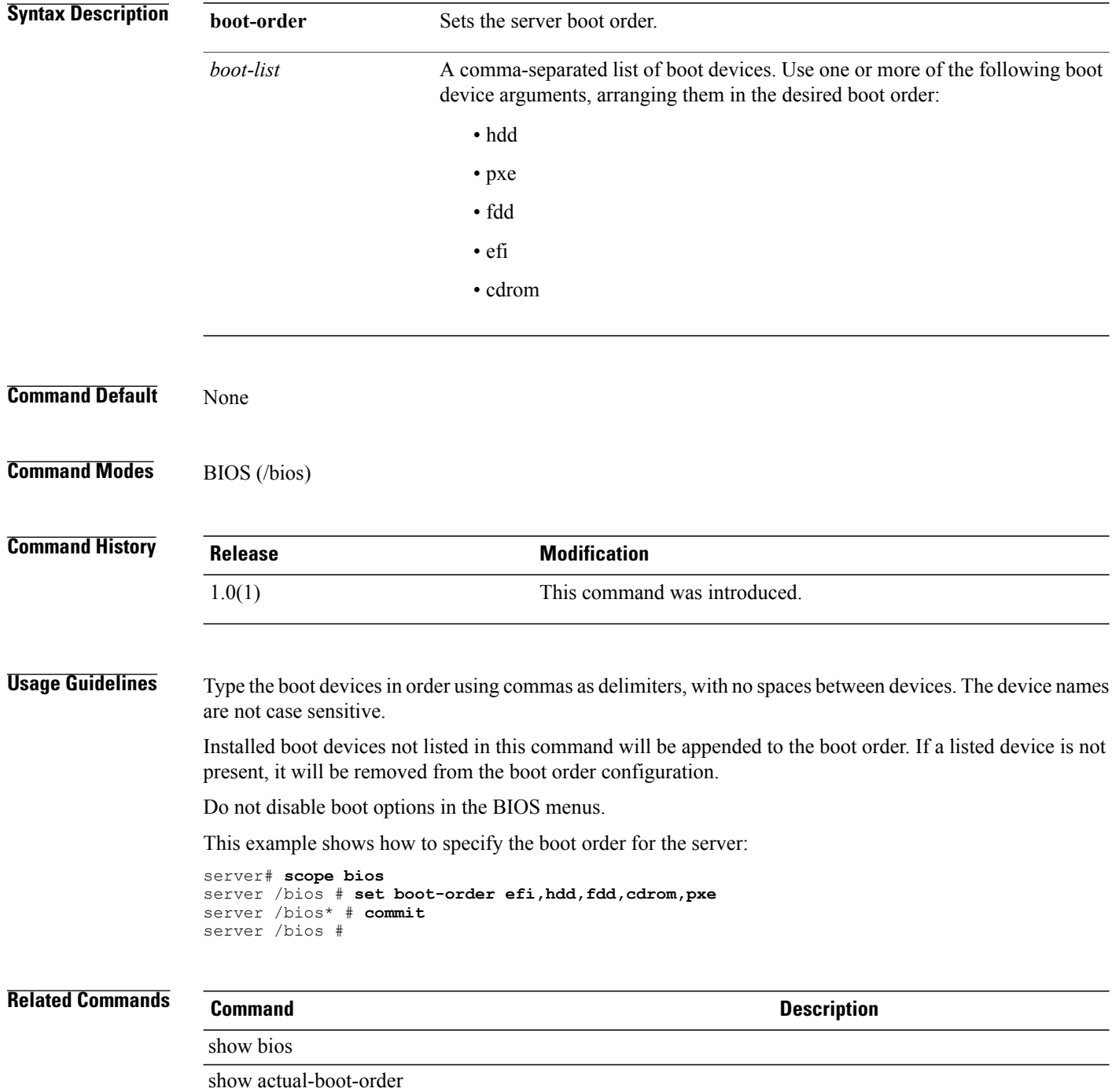

### **set cdb-wq-count**

To set the number of command descriptor block (CDB) transmit queue resources to allocate, use the **set cdb-wq-count** command.

**set cdb-wq-count** *count*

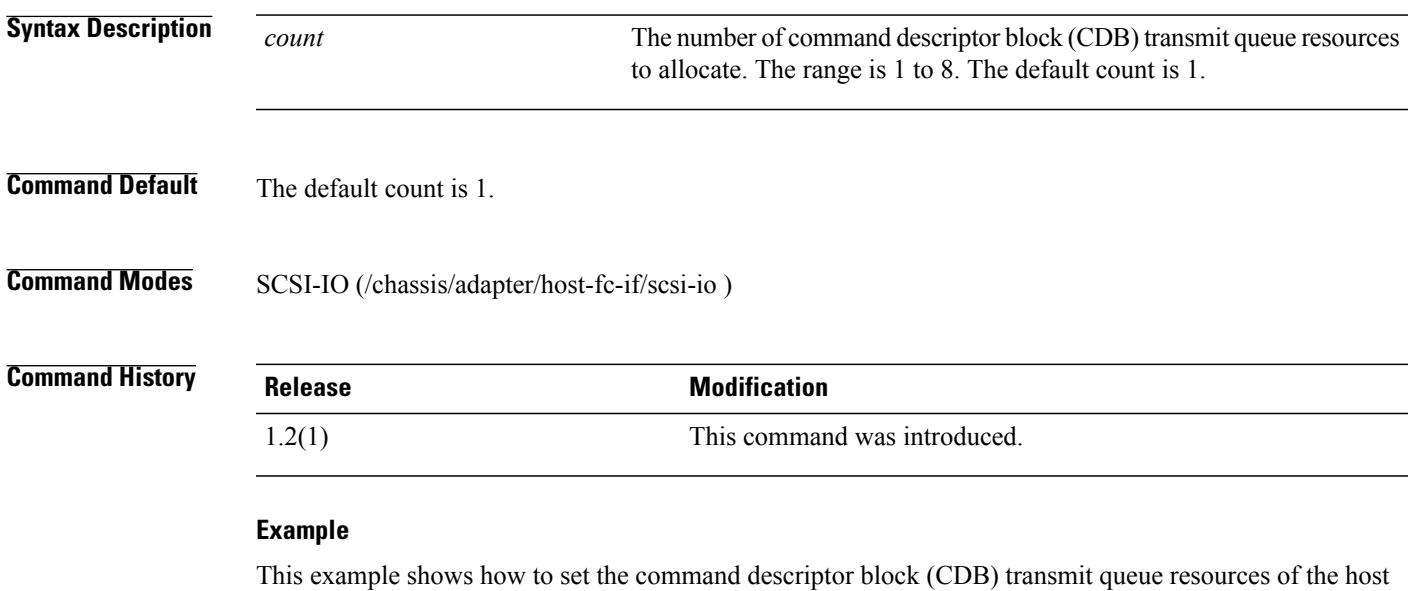

Fibre Channel interface:

```
Server# scope chassis
Server /chassis # scope adapter 1
Server /chassis/adapter # scope host-fc-if fc0
server /chassis/adapter/host-fc-if # scope scsi-io
Server /chassis/adapter/host-fc-if/scsi-io # set cdb-wq-count 4
Server /chassis/adapter/host-fc-if/scsi-io *# commit
Server /chassis/adapter/host-fc-if/scsi-io #
```
**Related Commands Command Description**

set cdb-wq-ring-size

### **set cdb-wq-ring-size**

To set the number of descriptors in the command descriptor block (CDB) transmit queue, use the **set cdb-wq-ring-size** command.

**set cdb-wq-ring-size** *size*

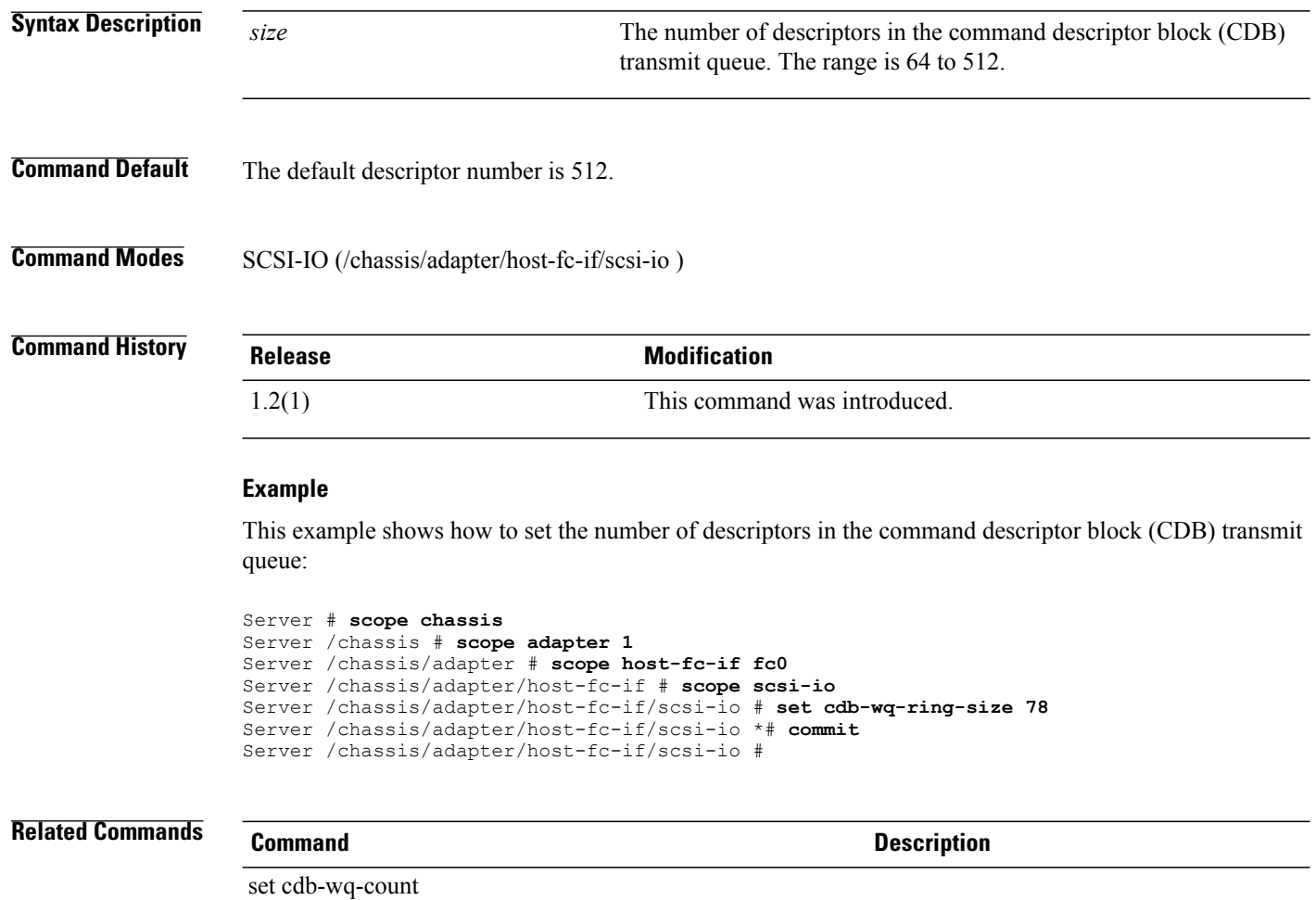

# **set cli output**

To change the CLI output, use the **set cli output** command.

### **set cli output** {**default | yaml**}

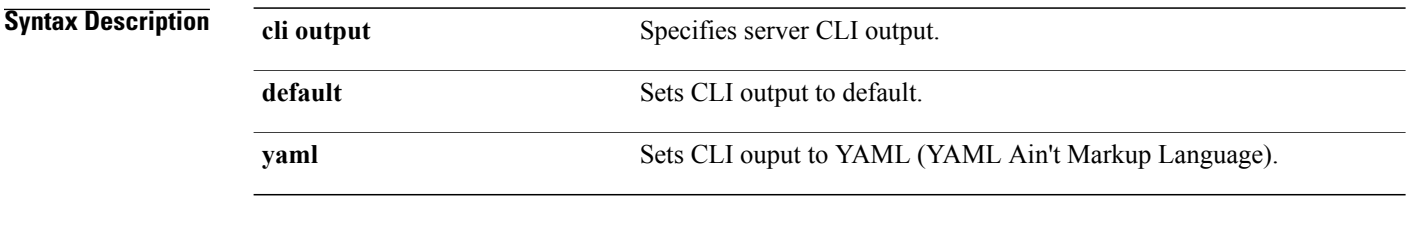

**Command Default** None

**Command Modes** Any command mode

# **Command History Release Modification**

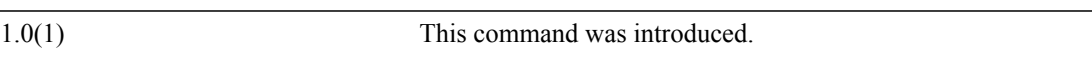

This example shows how to change the CLI output to YAML:

```
server# set cli output yaml
CLI output format set to yaml
server#
```
### **set coalescing-time**

To set the time to wait between interrupts or the idle period that must be encountered before an interrupt is sent, use the **set coalescing-time** command.

**set coalescing-time** *usec*

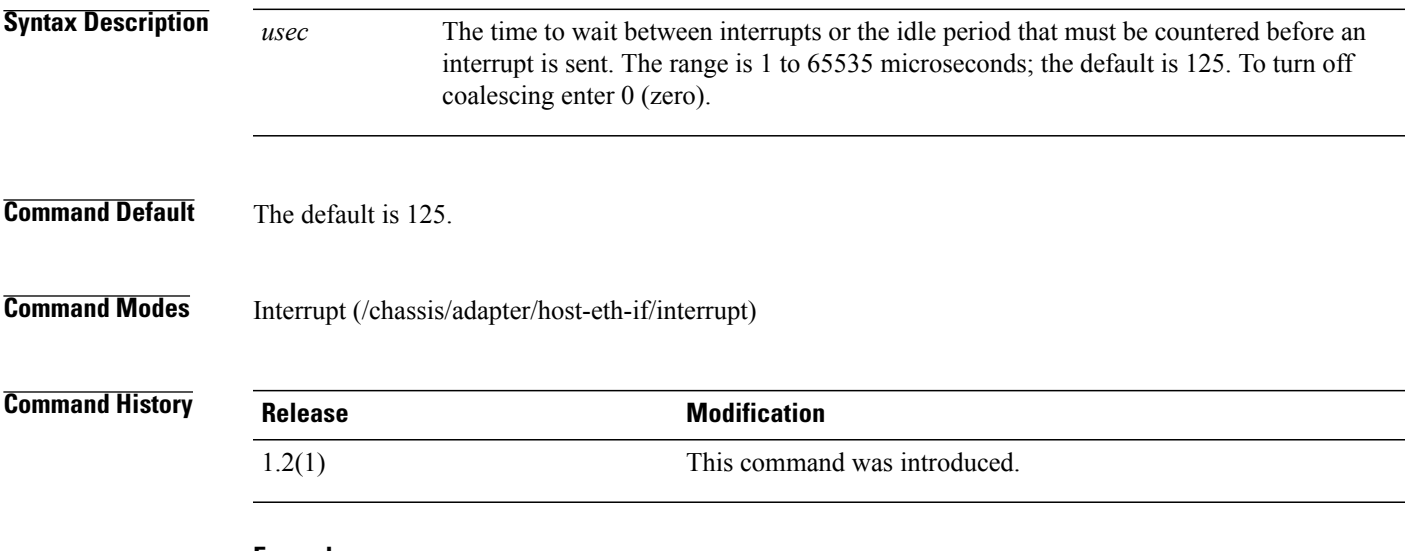

### **Example**

This example shows how to set the coalescing time:

```
Server# scope chassis
Server /chassis/ # scope adapter 1
Server /chassis/adapter # scope host-eth-if eth0
Server /chassis/adapter/host-eth-if # scope interrupt
Server /chassis/adapter/host-eth-if/interrupt # set coalescing-time 65
Server /chassis/adapter/host-eth-if/interrupt *# commit
Committed host-eth-if eth0 settings will take effect upon the next server reset
```
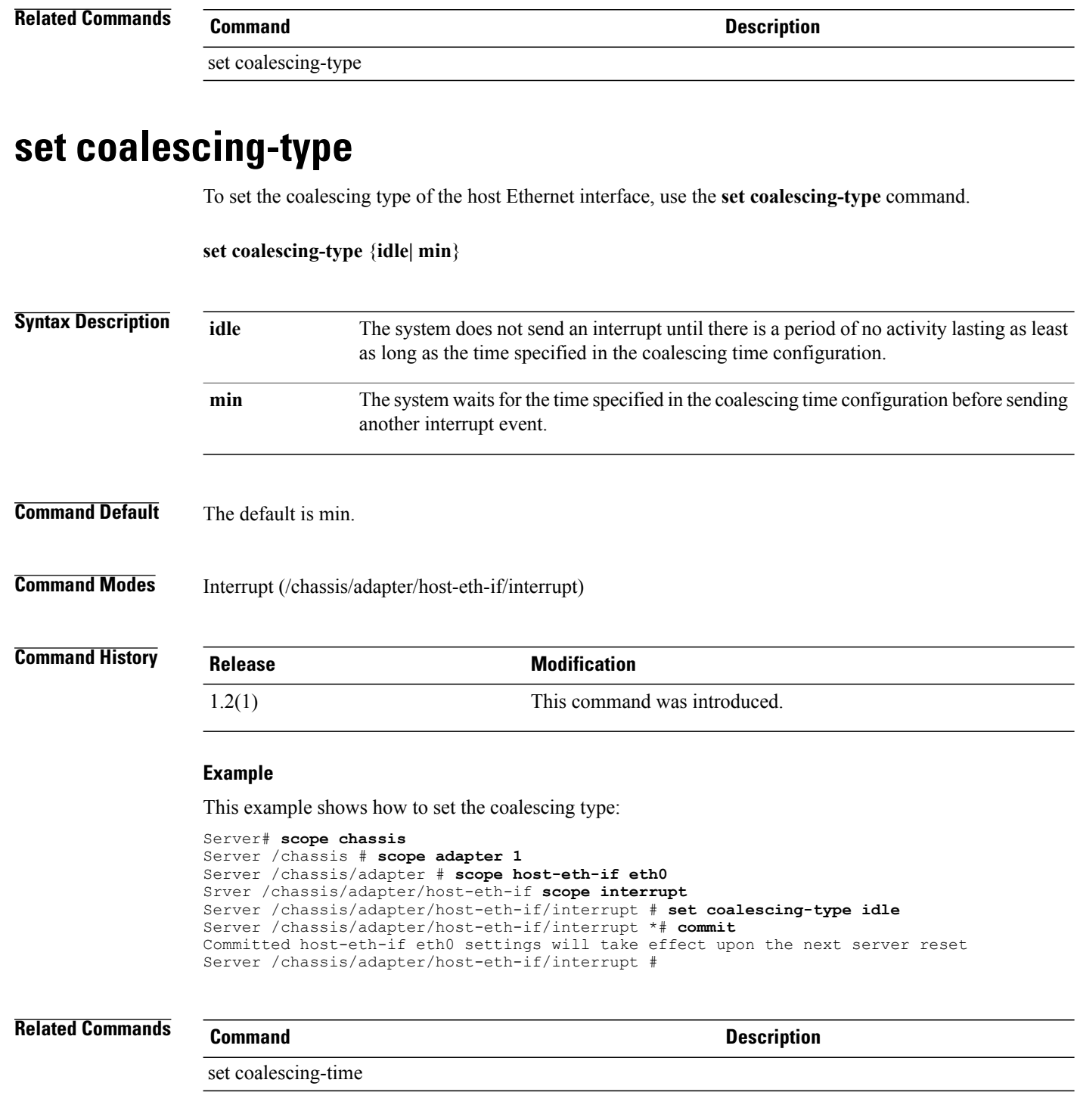

### **set cos**

To specify the CoS value to be marked by an interface, use the **set cos** command.

**set cos** *cos-value* **Syntax Description** *cos-value* Specifies a CoS value to be marked. **Command Default** None **Command Modes** Ethernet host interface (/chassis/adapter/host-eth-if) Fibre Channel host interface (/chassis/adapter/host-fc-if) **Command History Release Modification** 1.2(1) This command was introduced. **Usage Guidelines** Use this command to specify the class of service (CoS) to be marked on received packets unless the interface is configured to trust host CoS. Valid CoS values are 0 to 6; the default is 0. Higher values indicate more important traffic.

### **Example**

This example shows how to specify a CoS value of 5 for the Ethernet host interface eth0:

```
Server# scope chassis
Server /chassis # scope adapter 1
Server /chassis/adapter # scope host-eth-if eth0
Server /chassis/adapter/host-eth-if # set cos 5
Server /chassis/adapter/host-eth-if *# commit
Server /chassis/adapter/host-eth-if #
```
**Related Commands Command Description**

set trust-host-cos

### **set cq-count**

To set the number of completion queue resources to allocate, use the **set cq-count** command.

**set cq-count** *count*

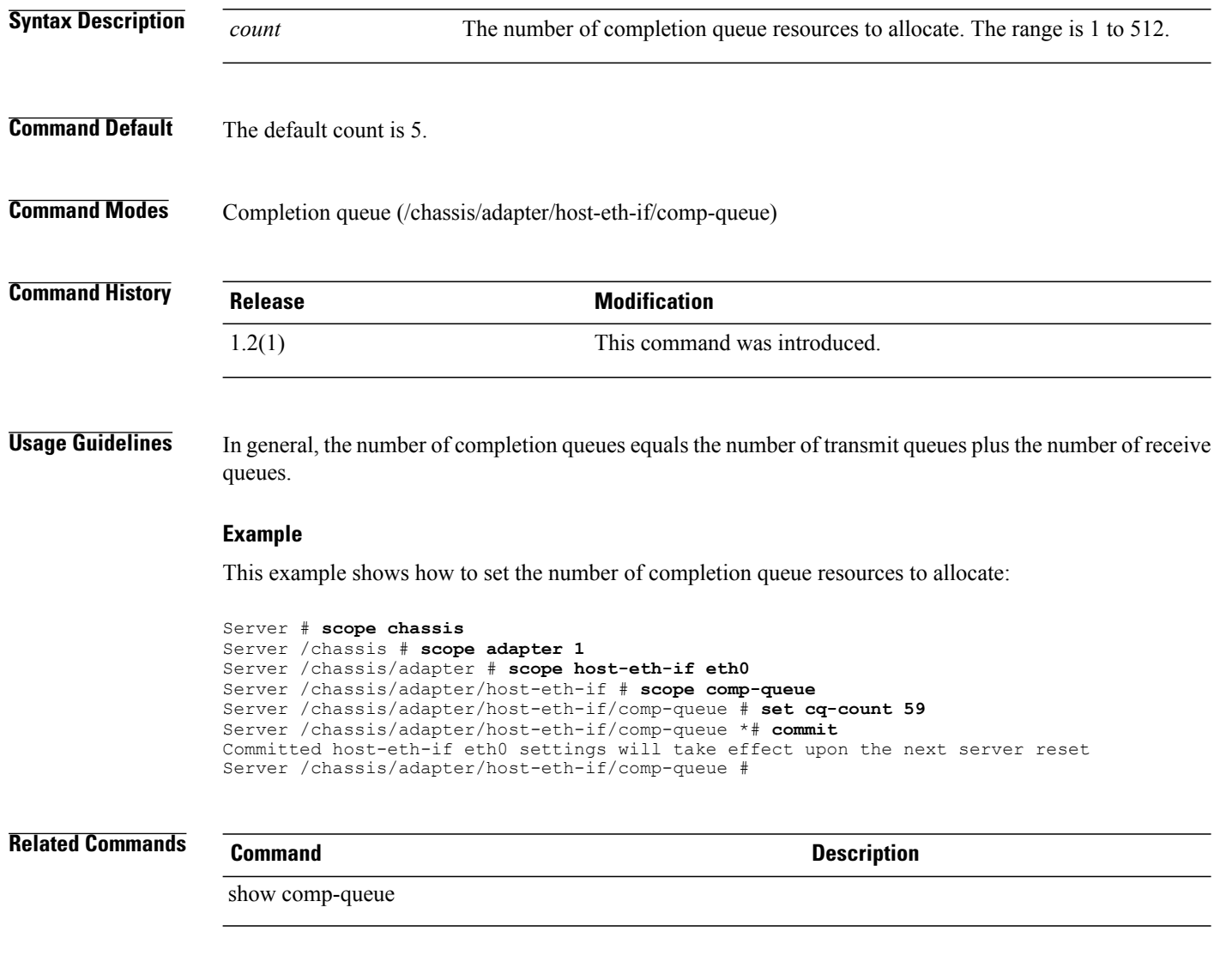

# **set description (chassis)**

To set up a description for the chassis, use the **set description** command in chassis mode.

**set description** *chassis-description*

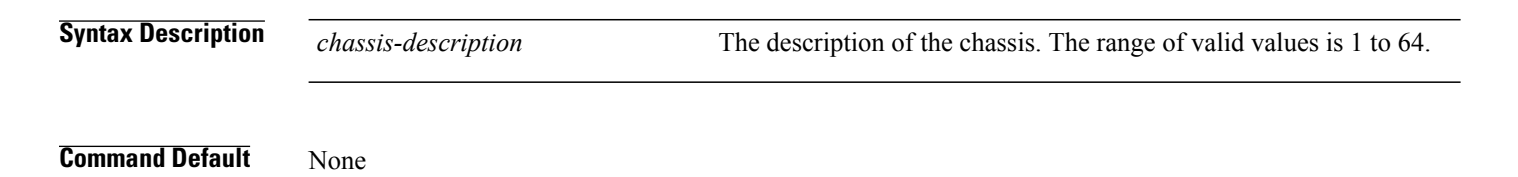

### **Command Modes** Chassis (/chassis)

```
Command History Release Modification
              1.0(1) This command was introduced.
              This example shows how to :
              server# scope chassis
              server /chassis # set description testServer
              server /chassis* # commit
              server /chassis #
Related Commands Command Description
```
show chassis

## **set enabled (server)**

To enable or disable the sending of CIMC log entries to a remote syslog server, use the **set enabled**command in CIMC log server mode.

**set enabled** {**no| yes**}

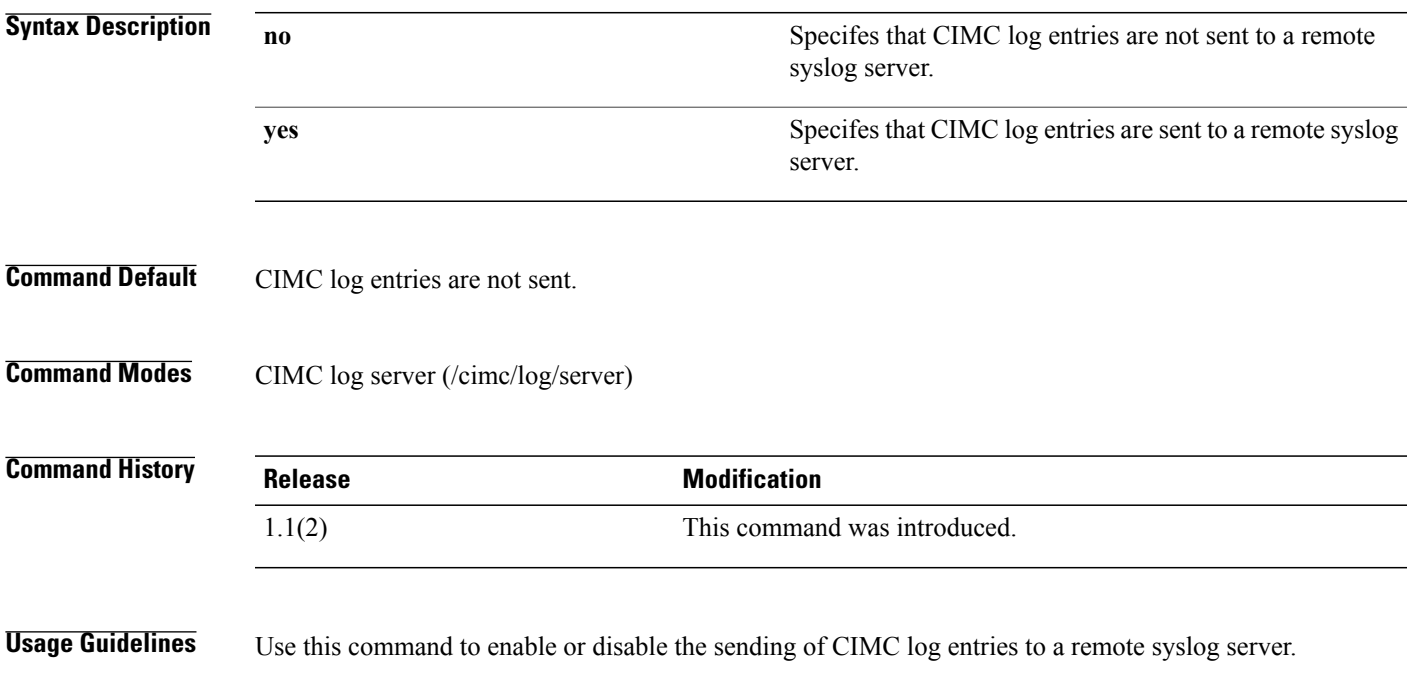

This example shows how to configure a remote syslog server profile and enable the sending of CIMC log entries:

```
server# scope cimc
server /cimc # scope log
server /cimc/log # scope server 2
server /cimc/log/server # set server-ip 192.0.2.34
server /cimc/log/server *# set enabled yes
server /cimc/log/server *# commit
server /cimc/log/server #
```
**Related Commands Command Description**

set server-ip

### **set enabled (trap-destination)**

To enable or disable trap destinations on the server, use the **set enabled** command in trap-destination mode.

```
set enabled {no | yes}
```

```
Syntax Description no Specifies that trap destination services are disabled.
                 yes Specifies that trap destination services are enabled.
Command Default None
Command Modes Trap destination (/fault/trap-destination)
Command History Release Modification
                 1.0(1) This command was introduced.
                This example shows how to enable trap destination services:
                server# scope fault
                server /fault # scope trap-destination 2
                server /fault/trap-destination # set enabled yes
                server /fault/trap-destination* # commit
                server /fault/trap-destination #
Related Commands Command Description
                 show trap-destination
```
### **set error-detect-timeout**

To set the error detection timeout value (EDTOV), use the **set error-detect-timeout** command.

**set error-detect-timeout** *msec*

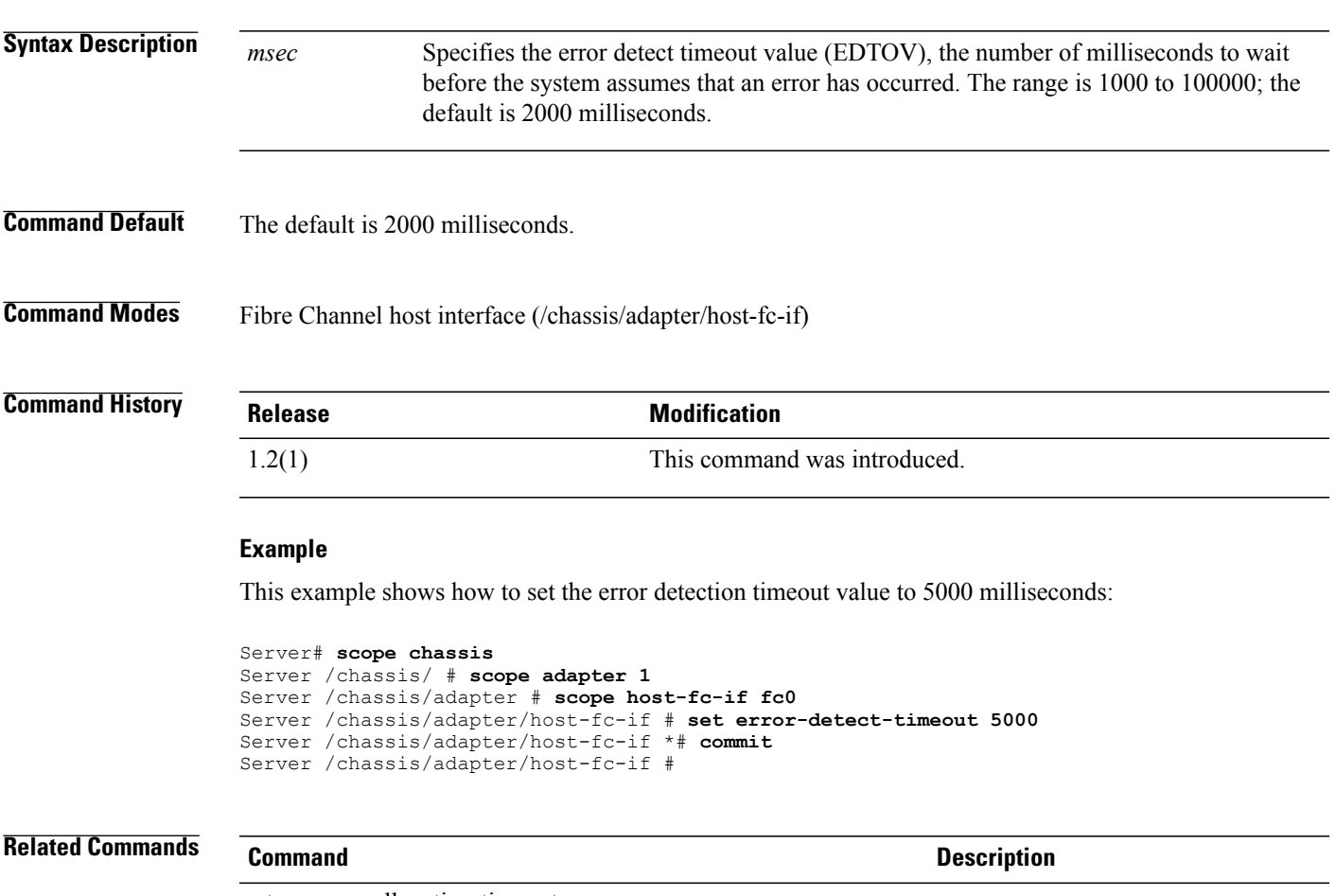

set resource-allocation-timeout

## **set fcp-error-recovery**

To set the FCP Error Recovery, use the **set fcp-error-recovery** command.

**set fcp-error-recovery** {**disable| enable**}

**Syntax Description** disable Disables FCP Error Recovery.

**enable** Enables FCP Error Recovery.

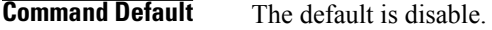

**Command Modes** Error-recovery (/chassis/adapter/host-fc-if/error-recovery)

**Command History Release Modification** 

1.2(1) This command was introduced.

#### **Example**

This example shows how to set the FCP-error recovery:

```
Server# scope chassis
Server /chassis # scope adapter 1
Server /chassis/adapter # scope host-fc-if fc0
Server /chassis/adapter/host-fc-if # scope error-recovery
Server /chassis/adapter/host-fc-if/error-recovery # set fcp-error-recovery enable
Server /chassis/adapter/host-fc-if/error-recovery *# commit
Committed host-fc-if fc0 settings will take effect upon the next server reset
Server /chassis/adapter/host-fc-if/error-recovery #
```
### **Related Commands Command Description**

set link-down-timeout

set port-down-io-retry-count

### **set flogi-retries**

To specify the fabric login (FLOGI) retries value, use the **set flogi-retries** command.

```
set flogi-retries {infinite| count}
```
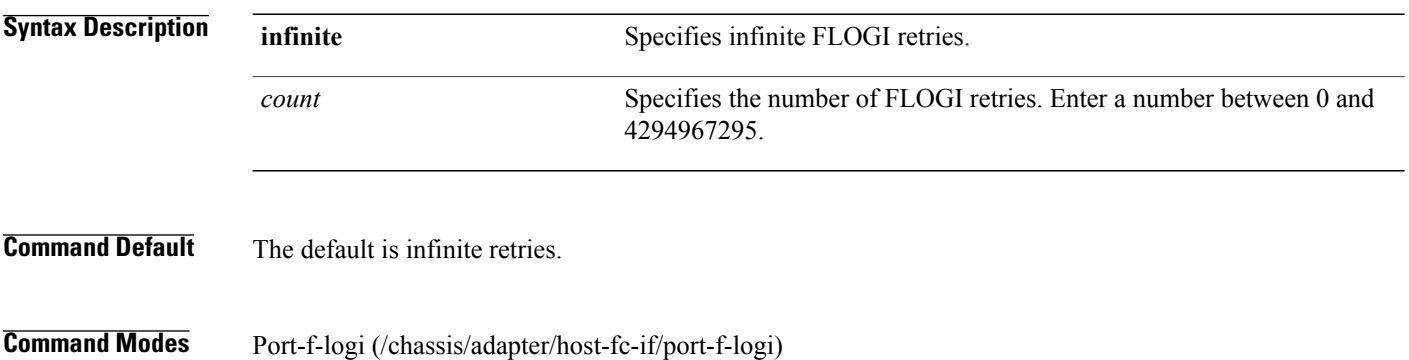

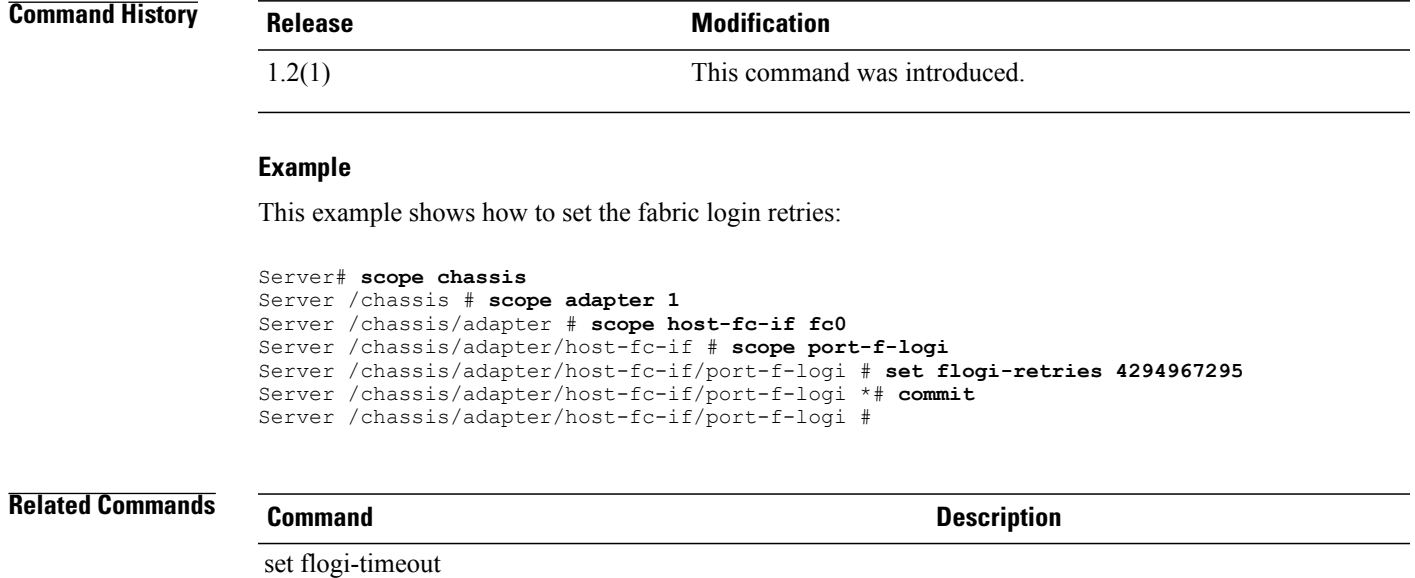

# **set flogi-timeout**

To set the fabric login (FLOGI) timeout value, use the **set flogi-timeout** command.

**set flogi-timeout** *msec*

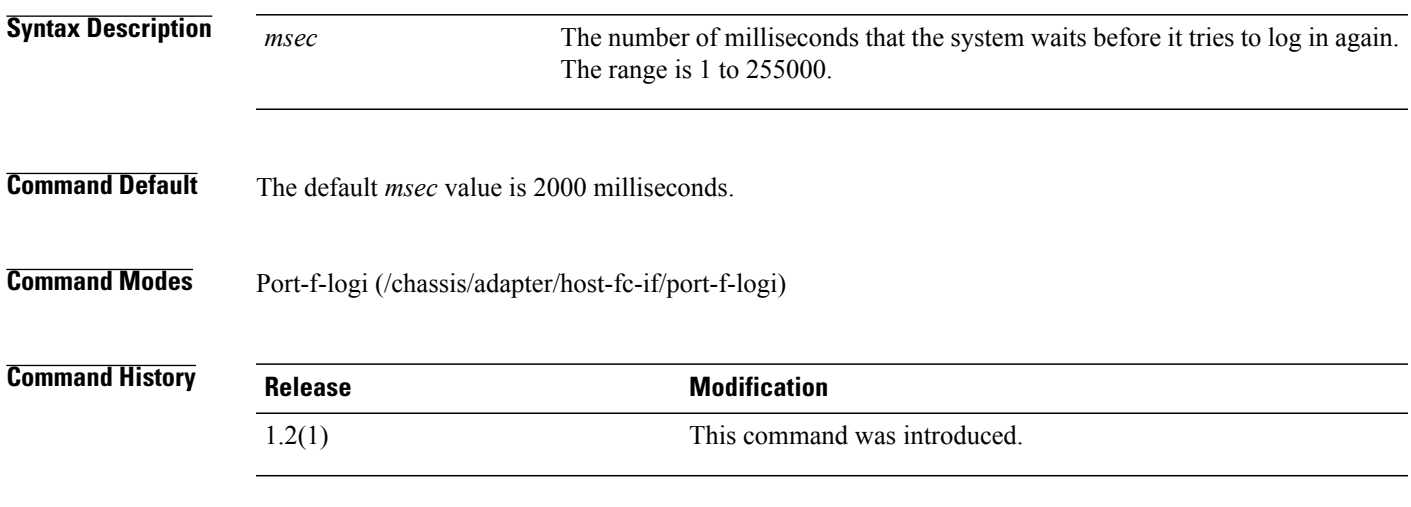

### **Example**

This example shows how to set the fabric login timeout:

```
Server# scope chassis
Server /chassis # scope adapter 1
Server /chassis/adapter # scope host-fc-if fc0
```
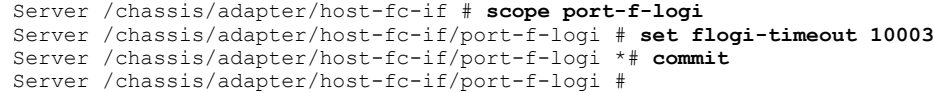

### **Related Commands Command Description**

set flogi-retries

## **set interrupt-count**

To specify the number of interrupt resources, use the **set interrupt-count** command.

**set interrupt-count** *count*

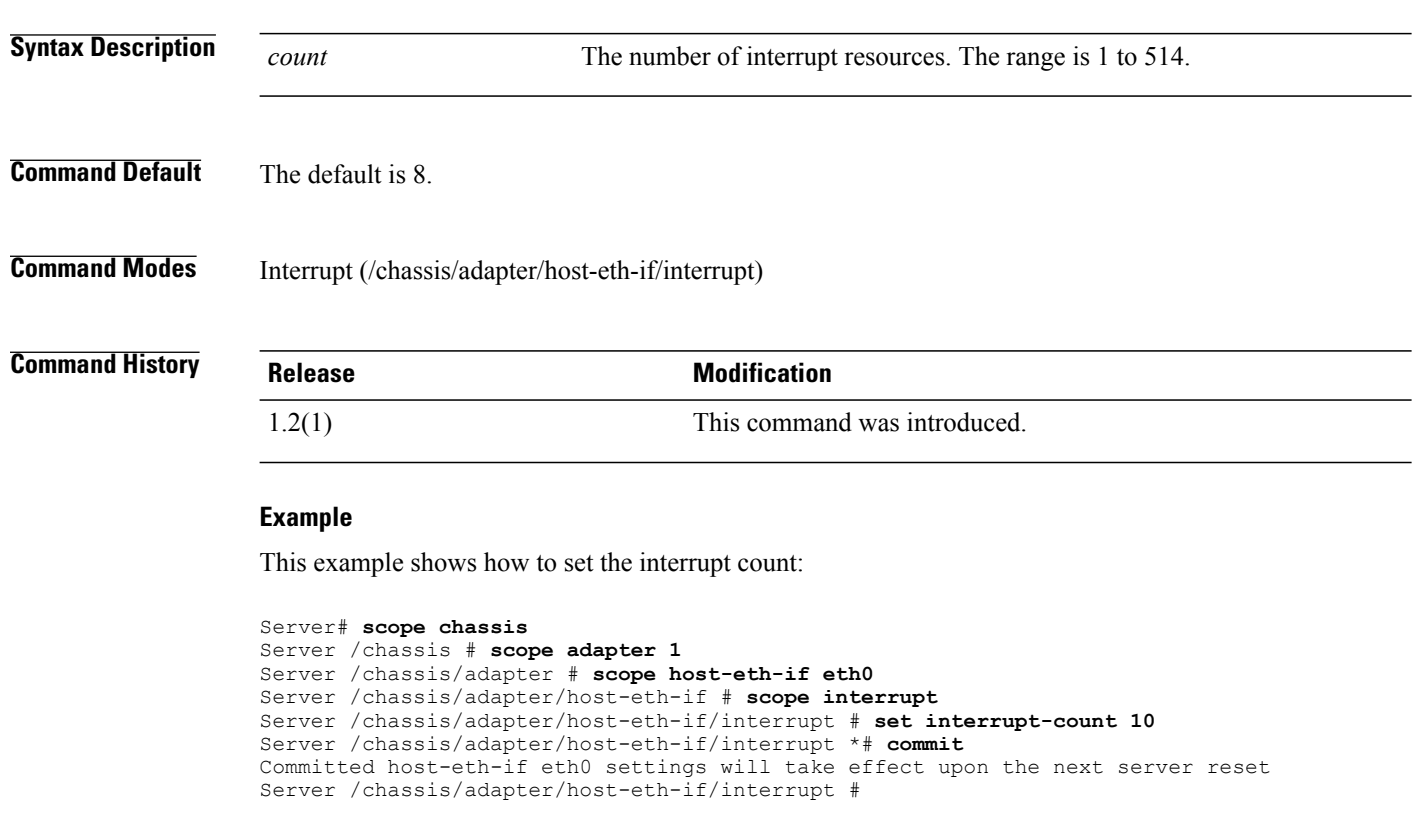

### **Related Commands Command Description**

set coalescing-time

set coalescing-type

## **set interrupt-mode**

To set the Ethernet interrupt mode, use the **set interrupt-mode** command.

**set interrupt-mode** {**intx| msi | msix**}

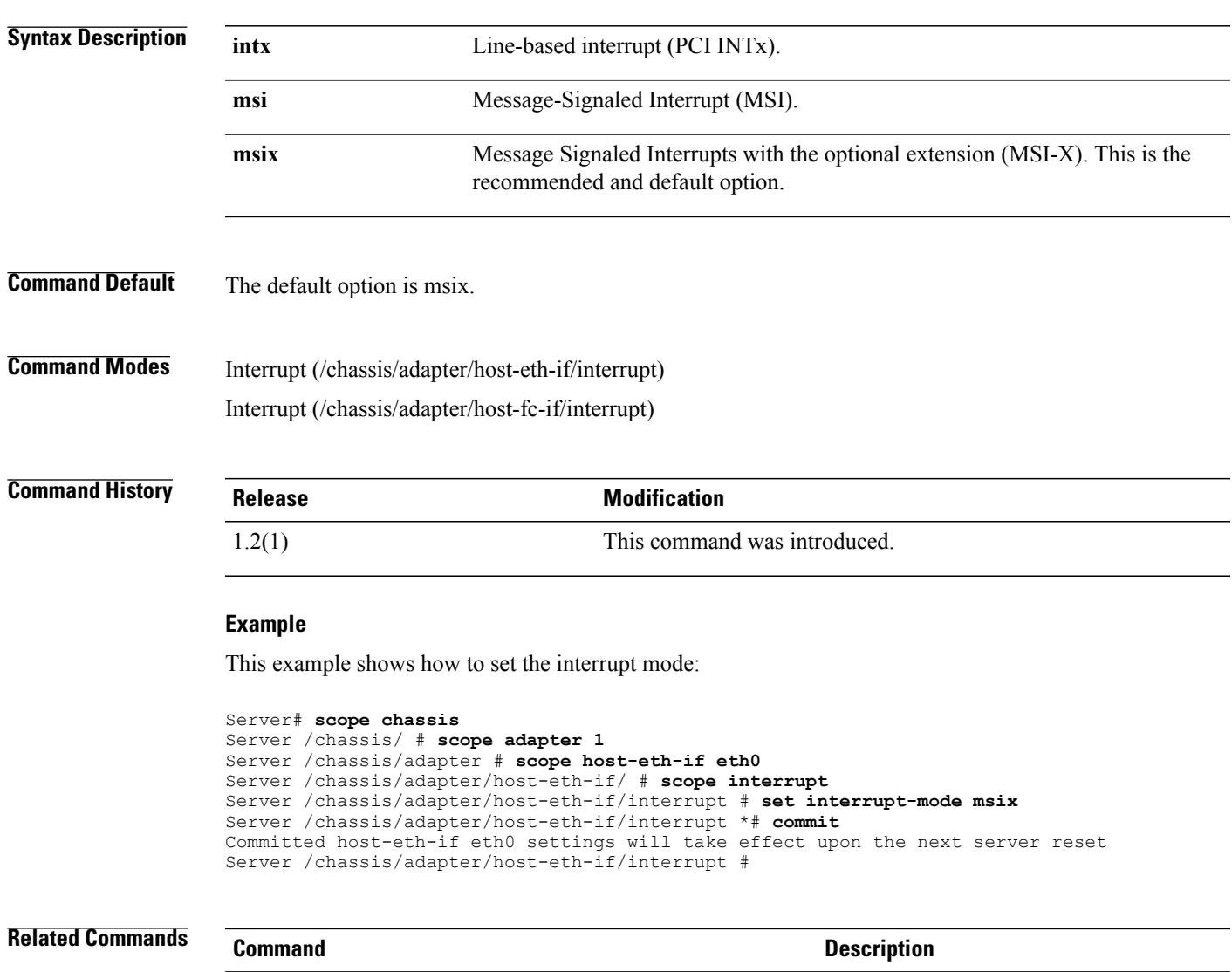

set interrupt-count

# **set link-down-timeout**

To set the link down timeout of the host Fibre Channel Interface, use the **set link-down-timeout** command.

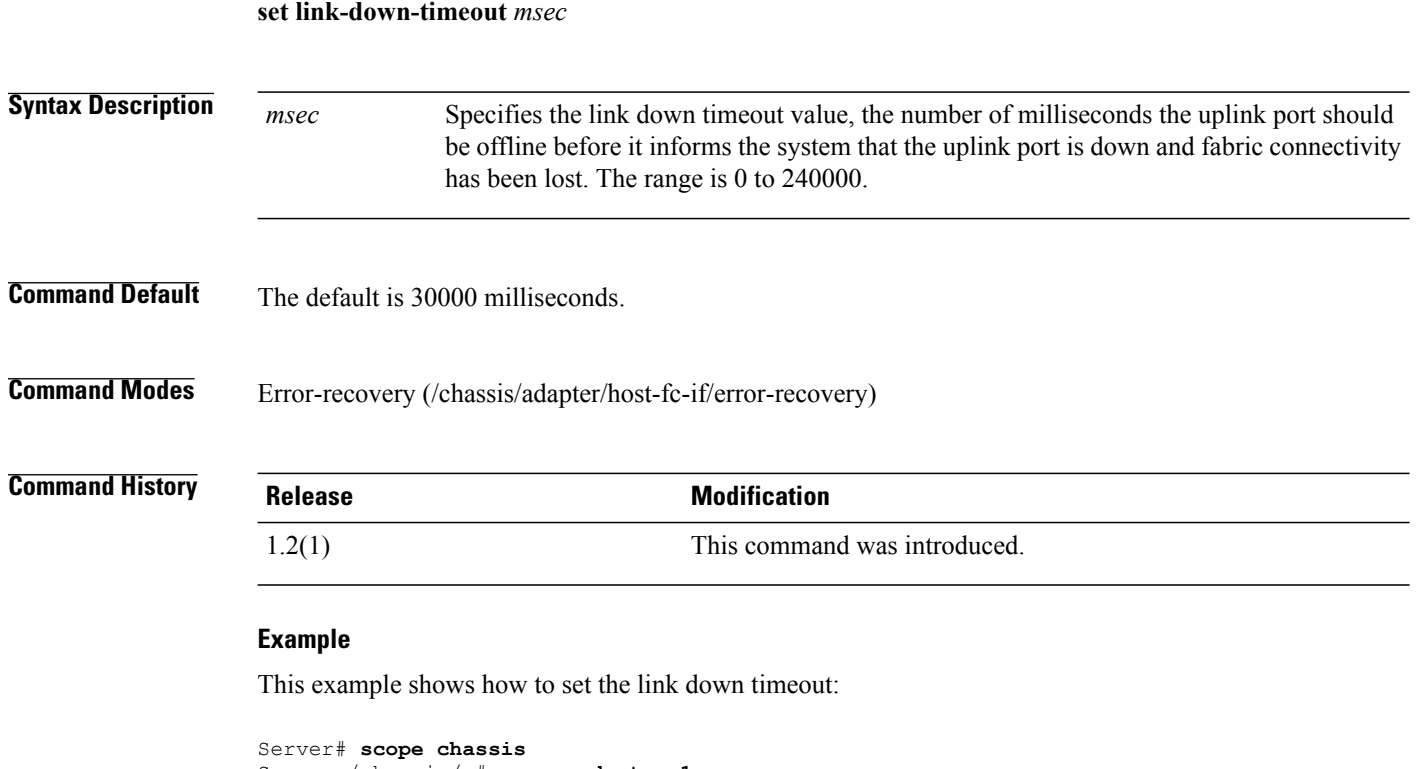

```
Server /chassis/ # scope adapter 1
Server /chassis/adapter # scope host-fc-if fc0
Server /chassis/adapter/host-fc-if # scope error-recovery
Server /chassis/adapter/host-fc-if/error-recovery # set link-down-timeout 2000
Server /chassis/adapter/host-fc-if/error-recovery *# commit
Committed host-fc-if fc0 settings will take effect upon the next server reset
```
### **set locator-led**

To turn the server locator LED on or off, use the **set locator-led** command.

**set locator-led** {**off| on**}

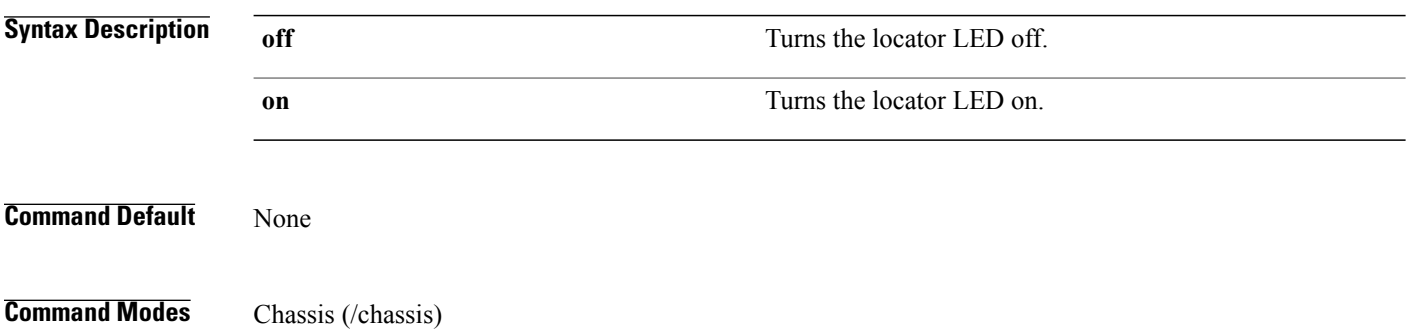

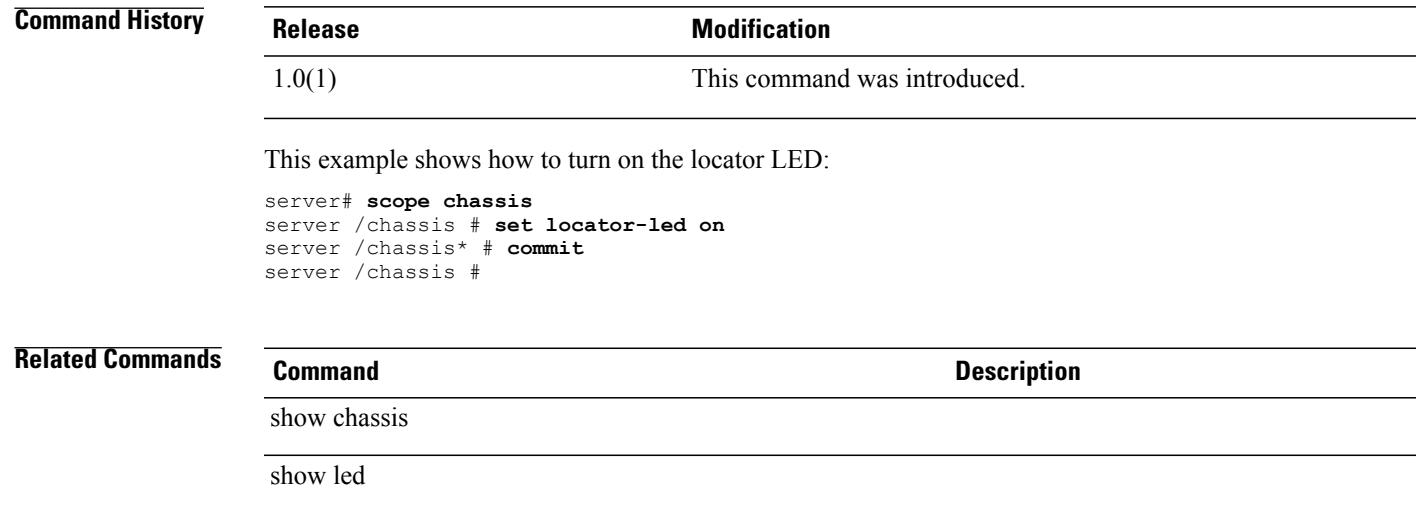

## **set mac-addr**

To specify a MAC address for an interface, use the **set mac-addr** command.

**set mac-addr** *mac-addr*

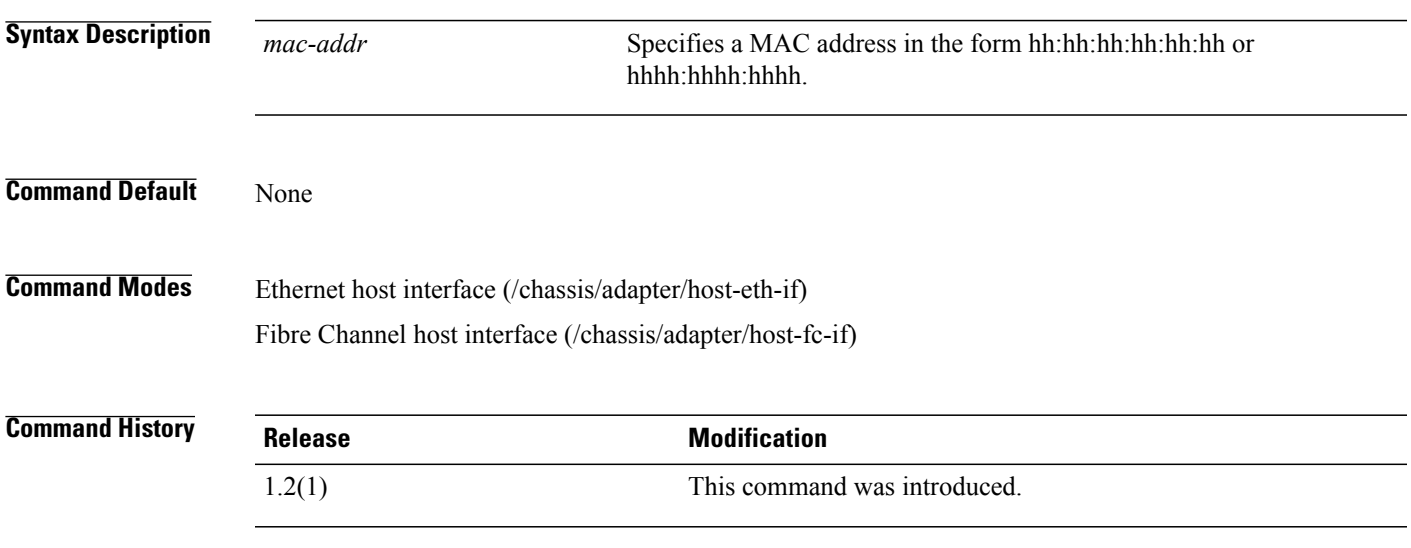

### **Example**

This example shows how to specify a MAC address for the Fibre Channel host interface fc0:

```
Server# scope chassis
Server /chassis # scope adapter 1
Server /chassis/adapter # scope host-fc-if fc0
Server /chassis/adapter/host-fc-if # set mac-addr 0123:4567:89ab
```
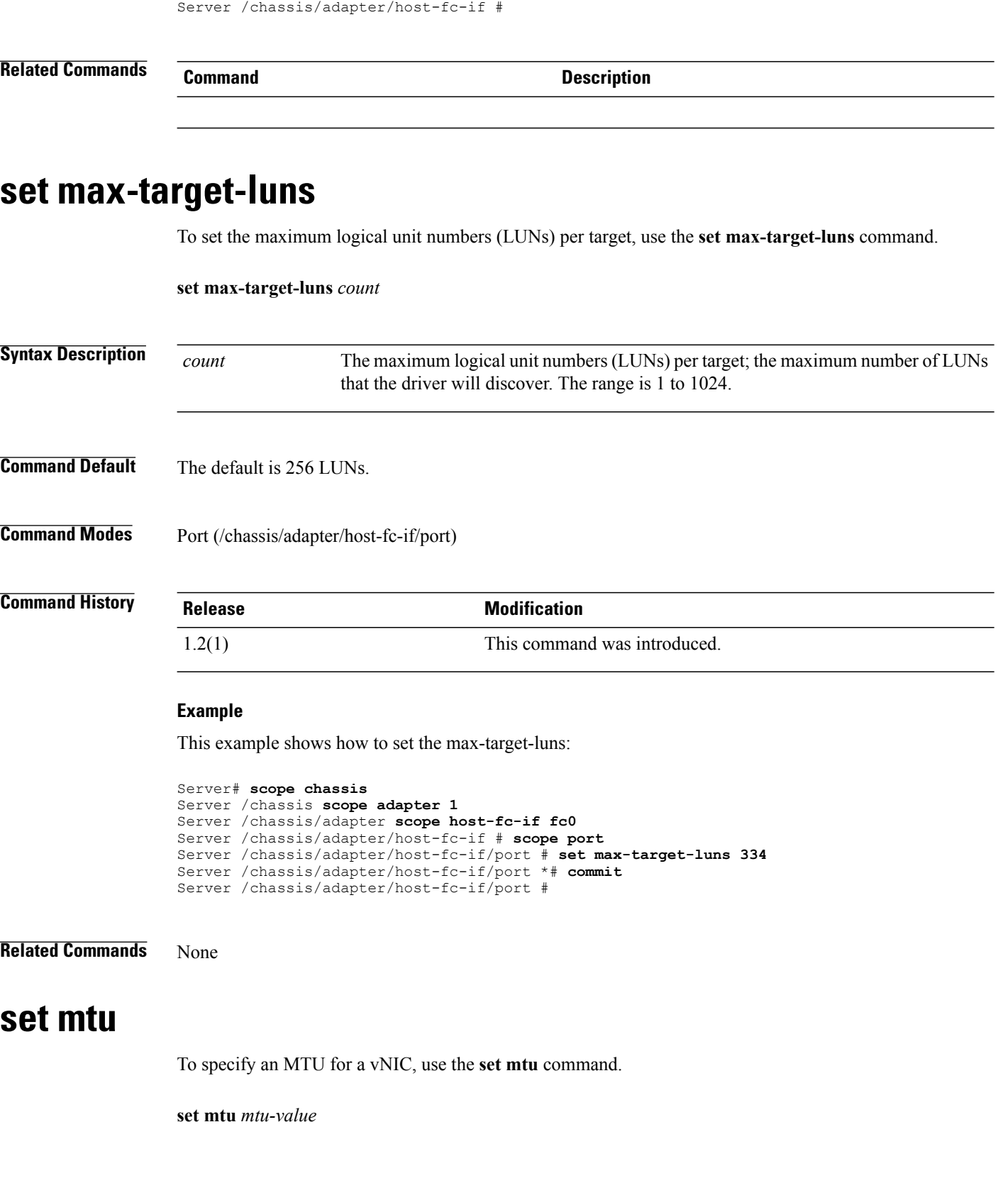

Server /chassis/adapter/host-fc-if \*# **commit**

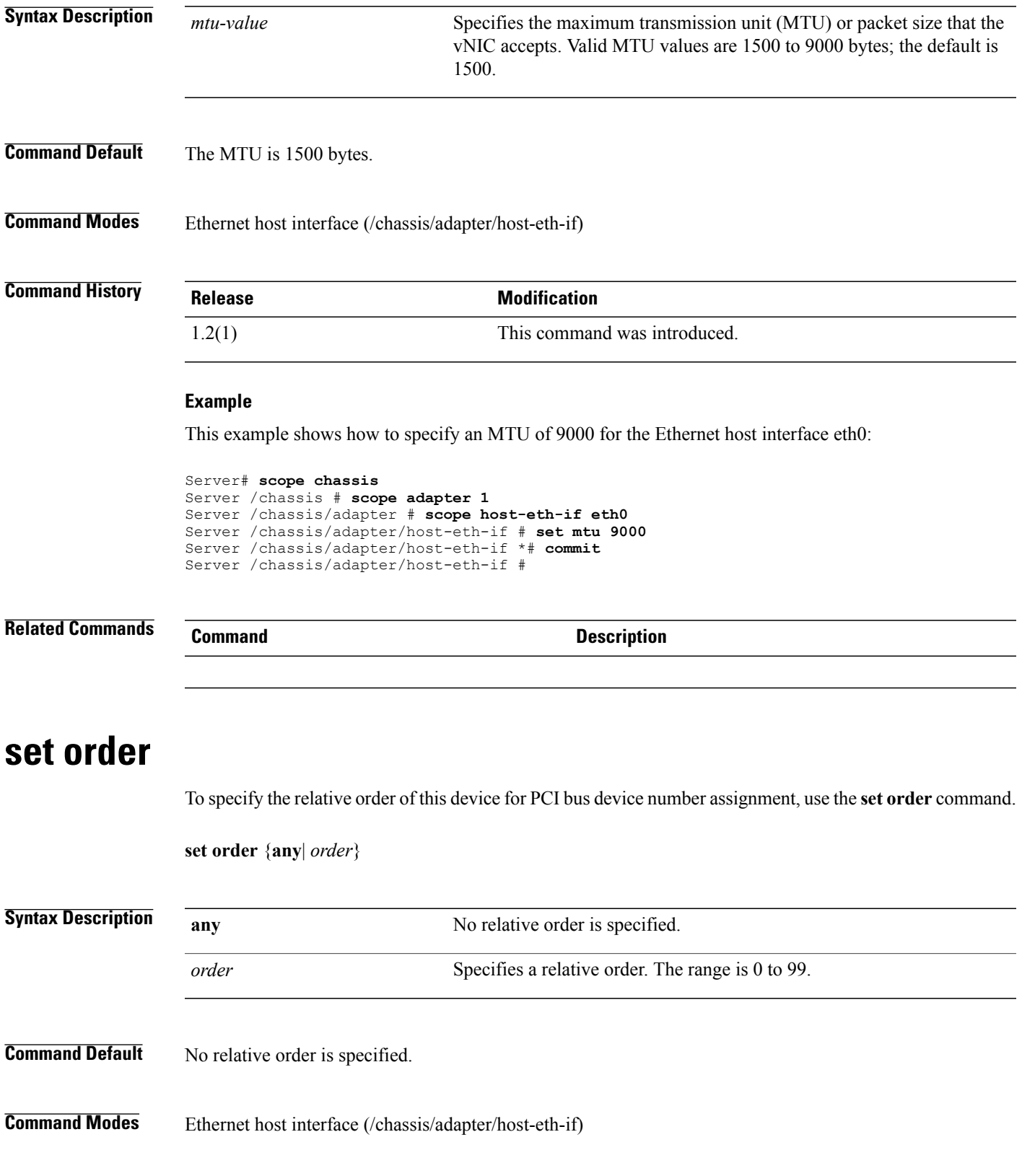

Fibre Channel host interface (/chassis/adapter/host-fc-if)

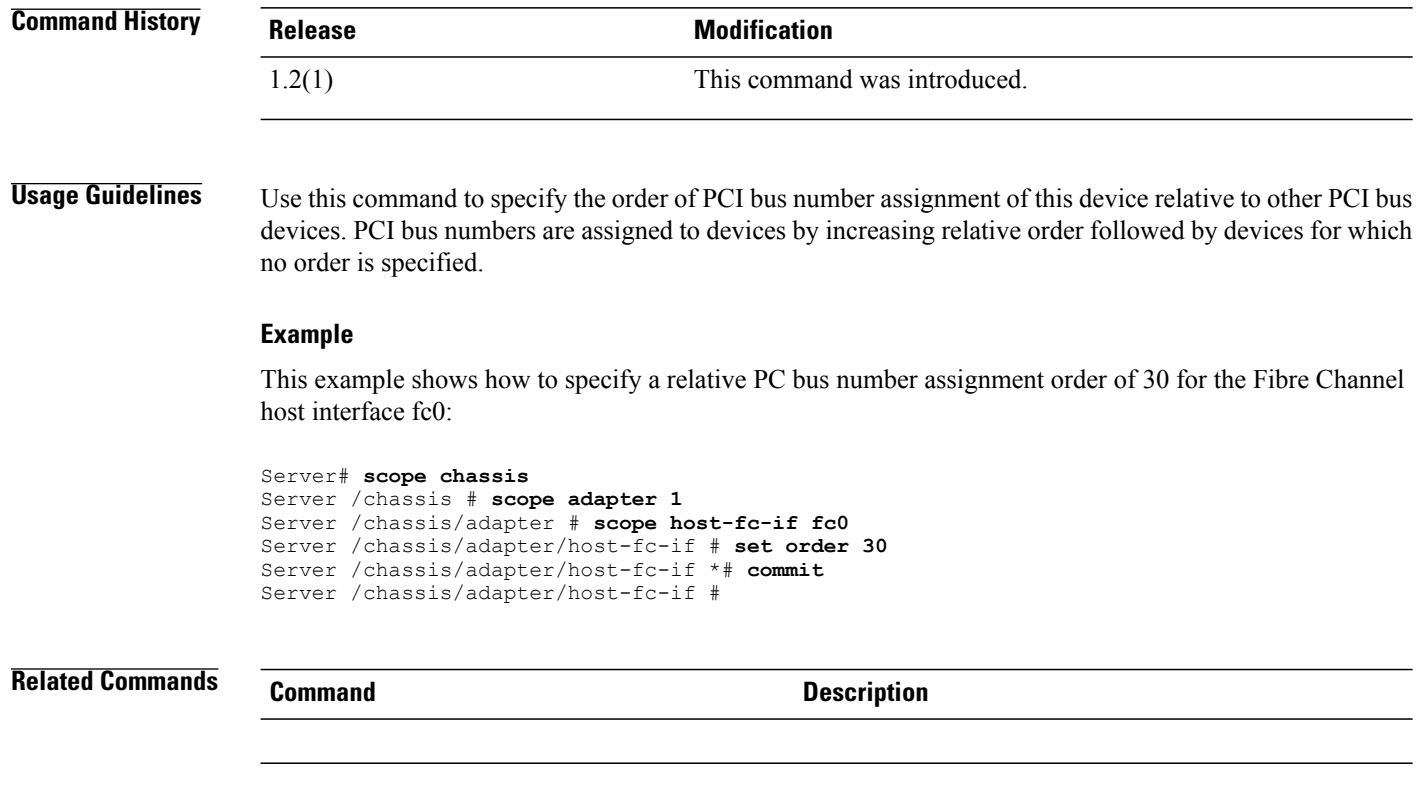

# **set outstanding-io-count**

To set the outstanding IO count of the hostFibre Channel interface, use the **set outstanding-io-count** command.

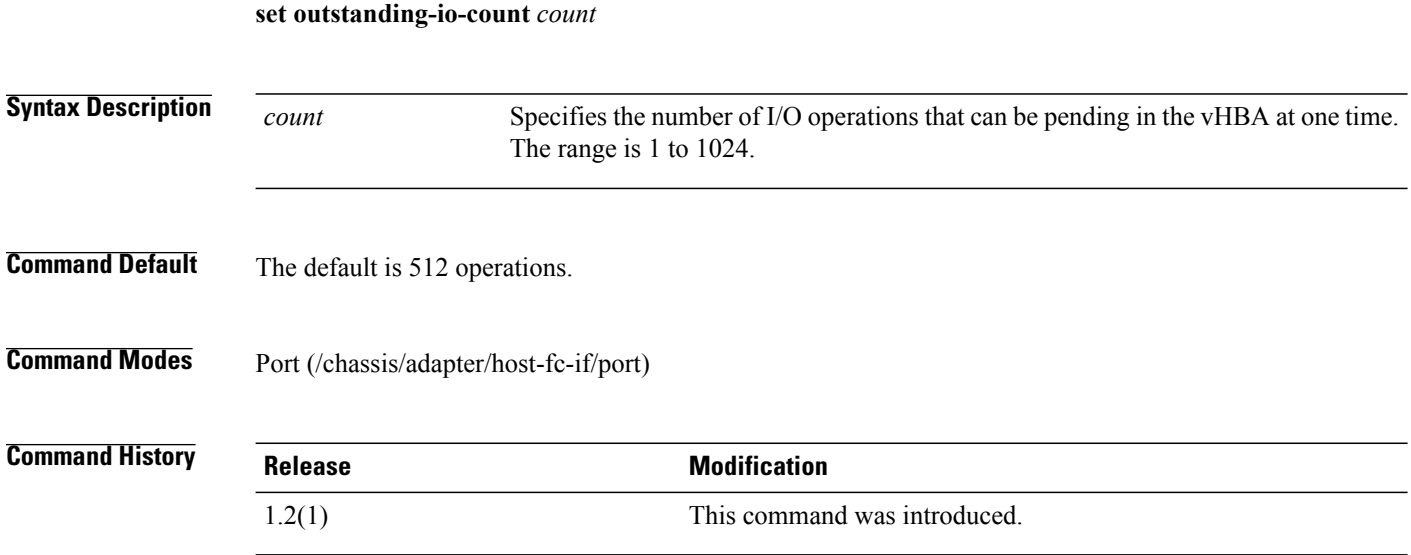

#### **Example**

This example shows how to set the outstanding-io-count:

```
Server# scope chassis
Server /chassis # scope adapter 1
Server /chassis/adapter # scope host-fc-if fc0
Server /chassis/adapter/host-fc-if # scope port
Server /chassis/adapter/host-fc-if/port # set outstanding-io-count 343
Server /chassis/adapter/host-fc-if/port *# commit
Server /chassis/adapter/host-fc-if/port #
```
**Related Commands** None

## **set path (tech-support)**

To set the TFTP path, use the **set path** command in tech-support mode.

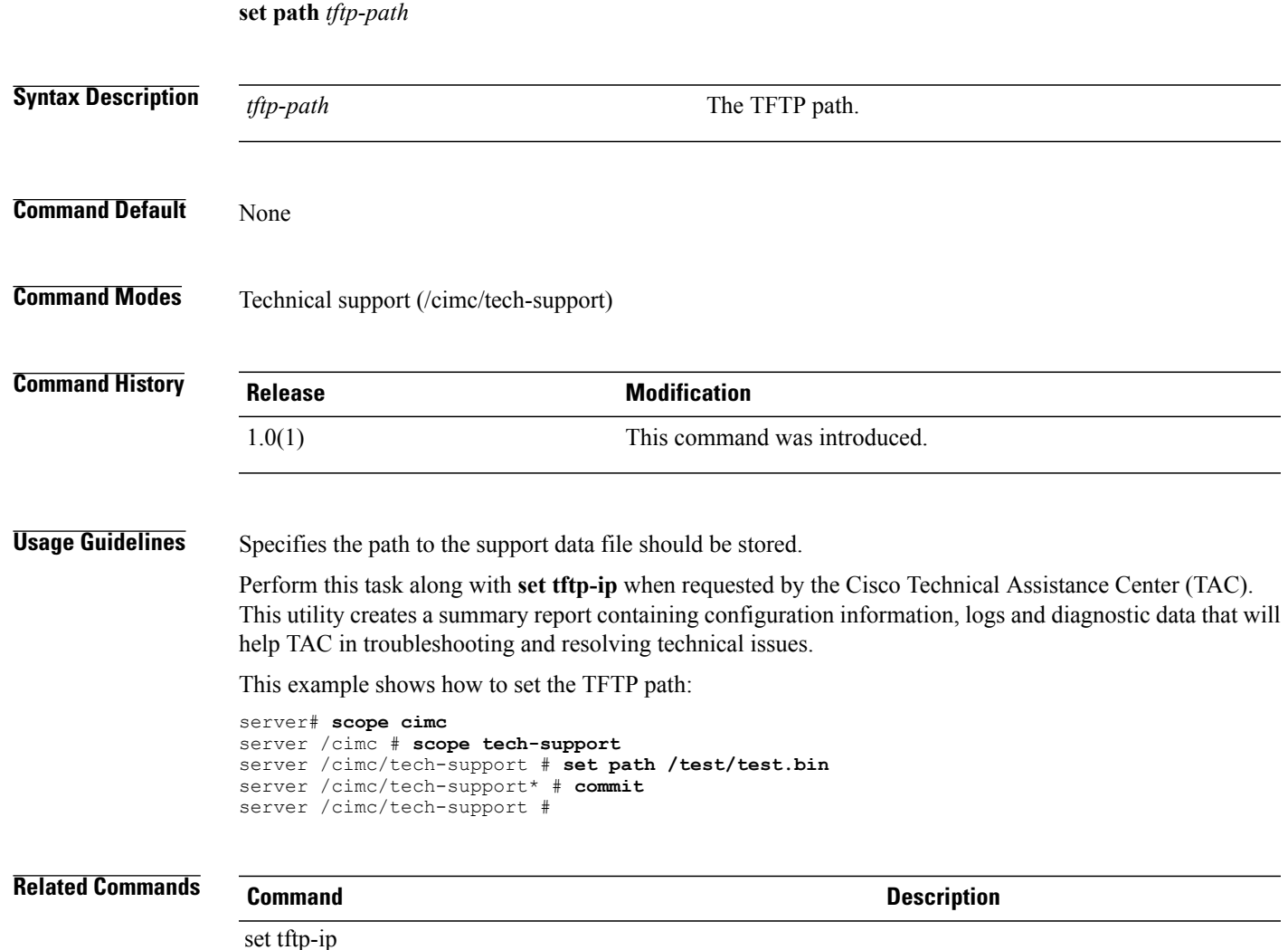

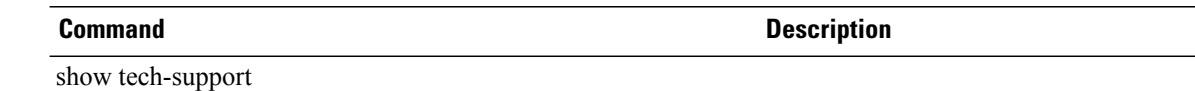

### **set persistent-lun-binding**

To enable or disable the persistent binding for the vHBA, use the **set persistent-lun-binding** command.

**set persistent-lun-binding** {**disable| enable**}

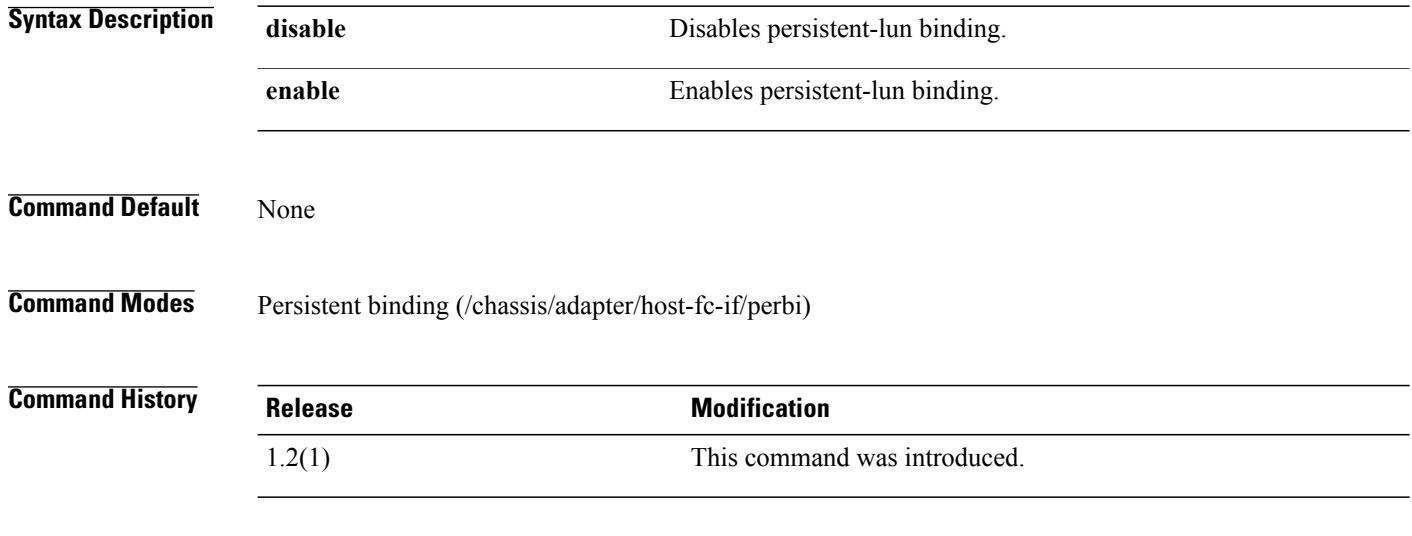

#### **Example**

This example shows how to enable the persistent-lun binding of the host Fibre Channel interface:

```
Server# scope chassis
Server/chassis # scope adapter 1
Server/chassis/adapter # scope host-fc-if fc0
Server/chassis/adapter/host-fc-if # scope perbi
Server/chassis/adapter/host-fc-if/perbi # set persistent-lun-binding enable
Server/chassis/adapter/host-fc-if/perbi *# commit
Server/chassis/adapter/host-fc-if/perbi #
```
**Related Commands** None

### **set plogi-retries**

To set the port login (PLOGI) retries value, use the **set plogi-retries** command.

**set plogi-retries** *count*

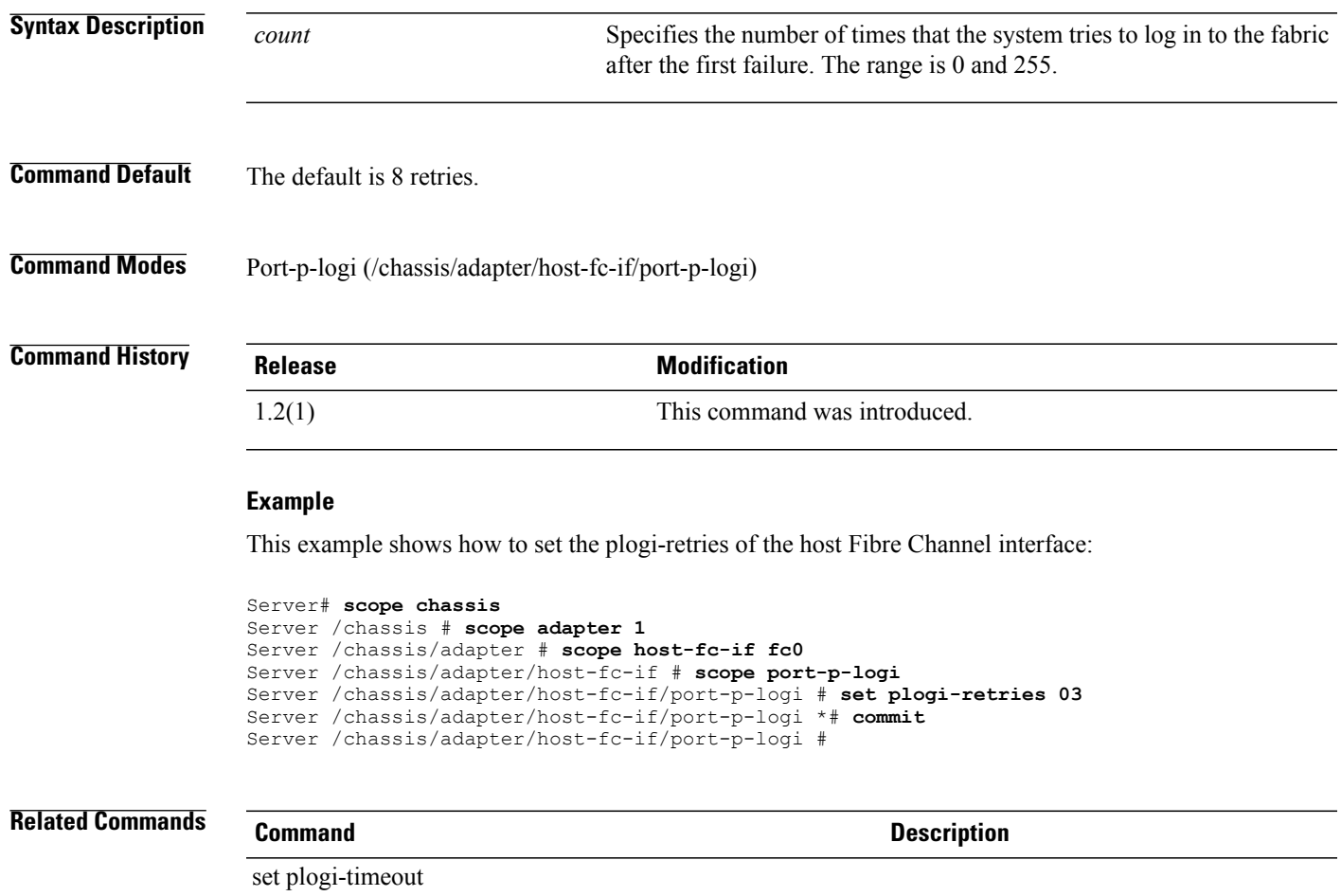

## **set plogi-timeout**

To set the port login (PLOGI) timeout value of the host Fibre Channel interface, use the **set plogi-timeout** command.

### **set plogi-timeout** *msec*

**Syntax Description**  $\frac{1}{\text{msec}}$  Specifies the number of milliseconds that the system waits before it tries to log in again. The range is 1 to 255000. *msec* **Command Default** The default is 2000 milliseconds. **Command Modes** Port-p-logi (/chassis/adapter/host-fc-if/port-p-logi)

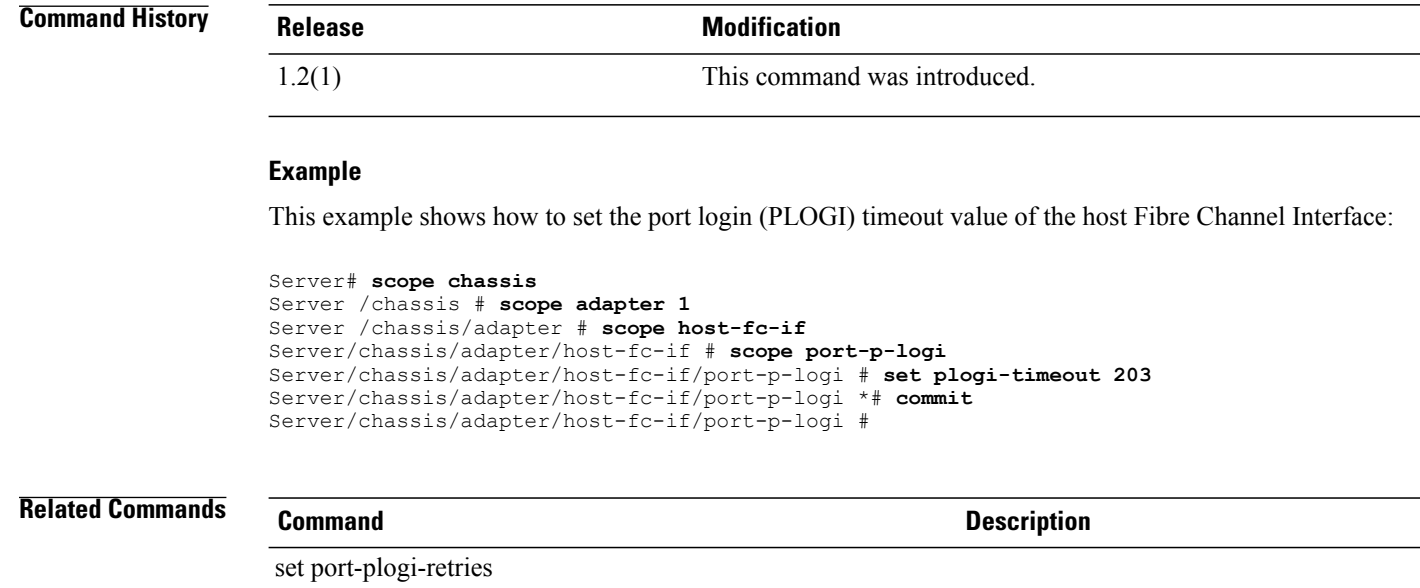

# **set port-down-io-retry-count**

To set the port-down-io-retry-count of the host Fibre Channel interface, use the **set port-down-io-retry-count** command.

**set port-down-io-retry-count** *count*

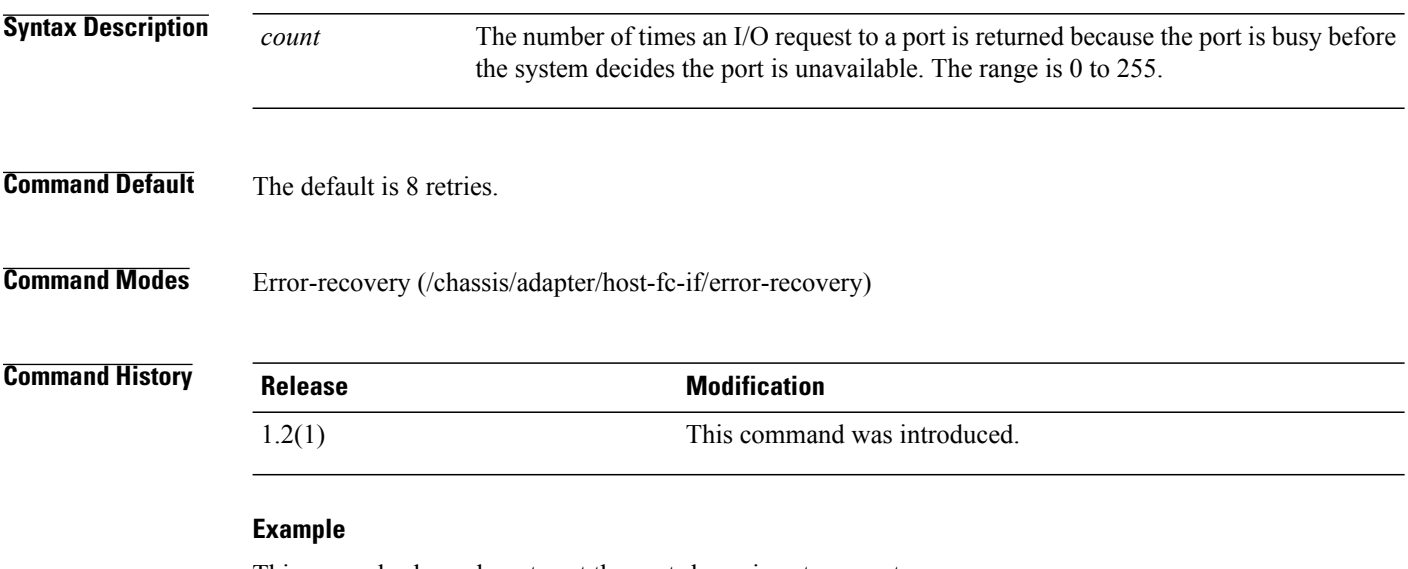

This example shows how to set the port-down-io-retry-count:

Server# **scope chassis**

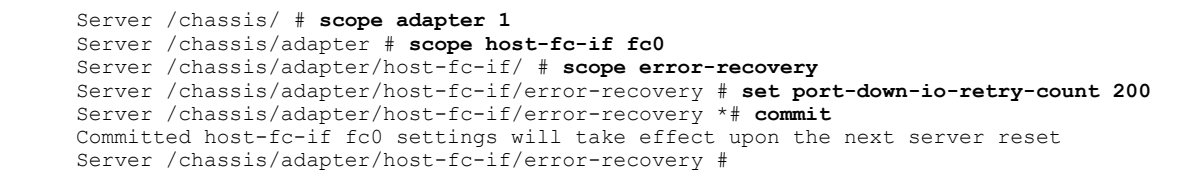

### **Related Commands Command Description**

set port-down-timeout

## **set port-down-timeout**

To set the port-down-timeout, use the **set port-down-timeout** command.

**set port-down-timeout** *msec*

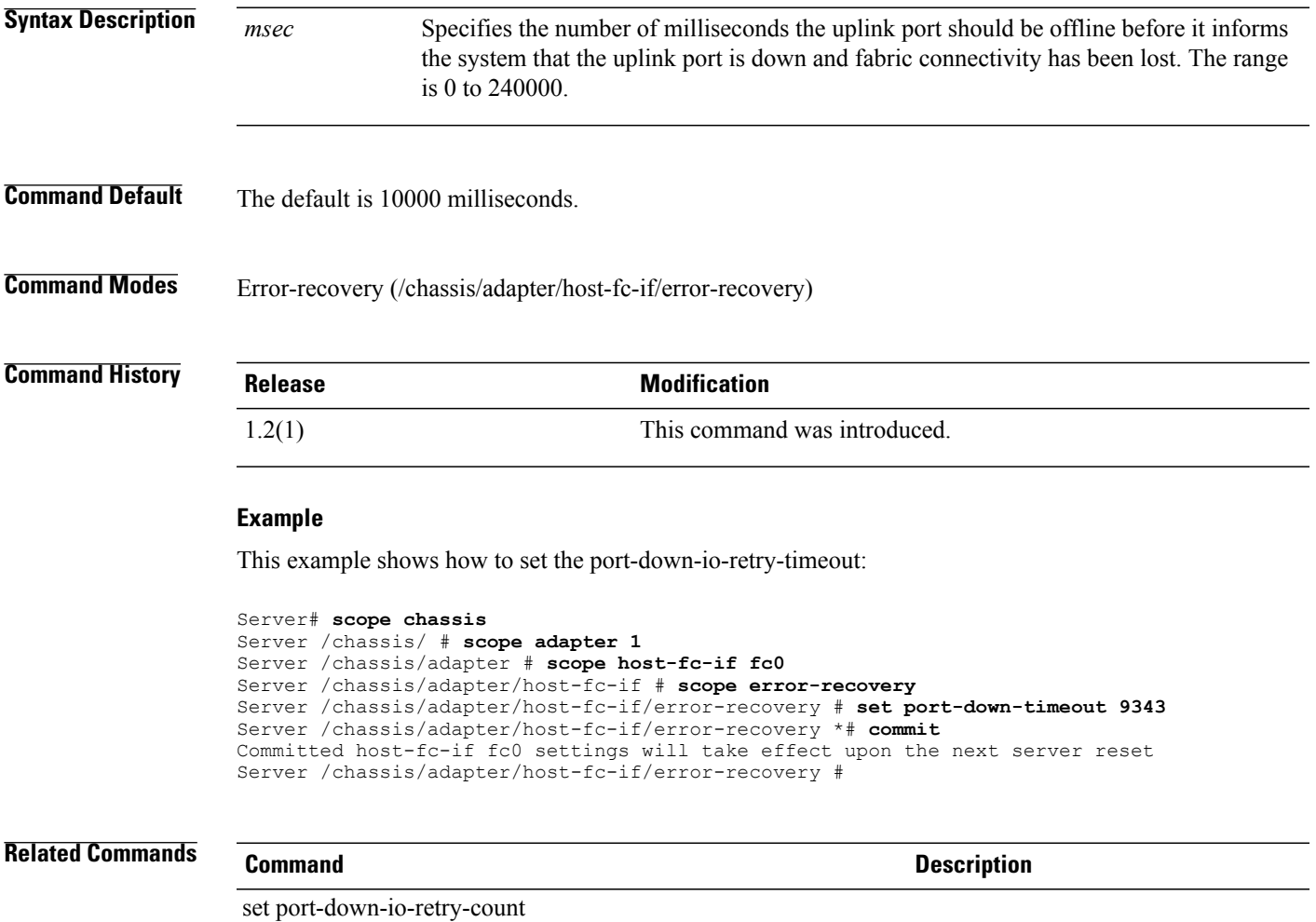

### **set resource-allocation-timeout**

To set the the resource allocation timeout value (RATOV), use the **set error-detect-timeout** command.

**set resource-allocation-timeout** *msec*

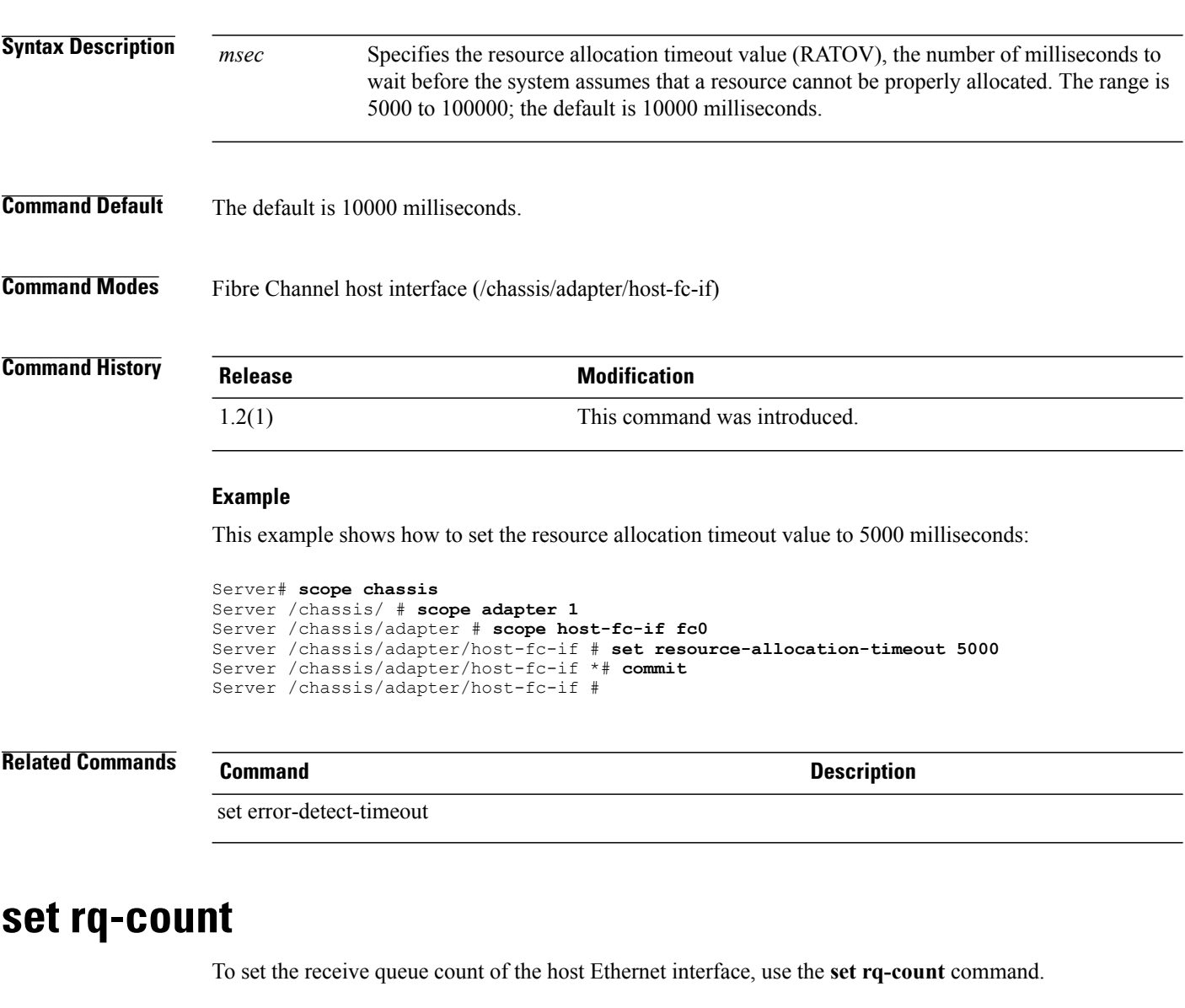

**set rq-count** *count*

**Syntax Description** *count* The number of receive queue resources to allocate. The range is 1 to 256.

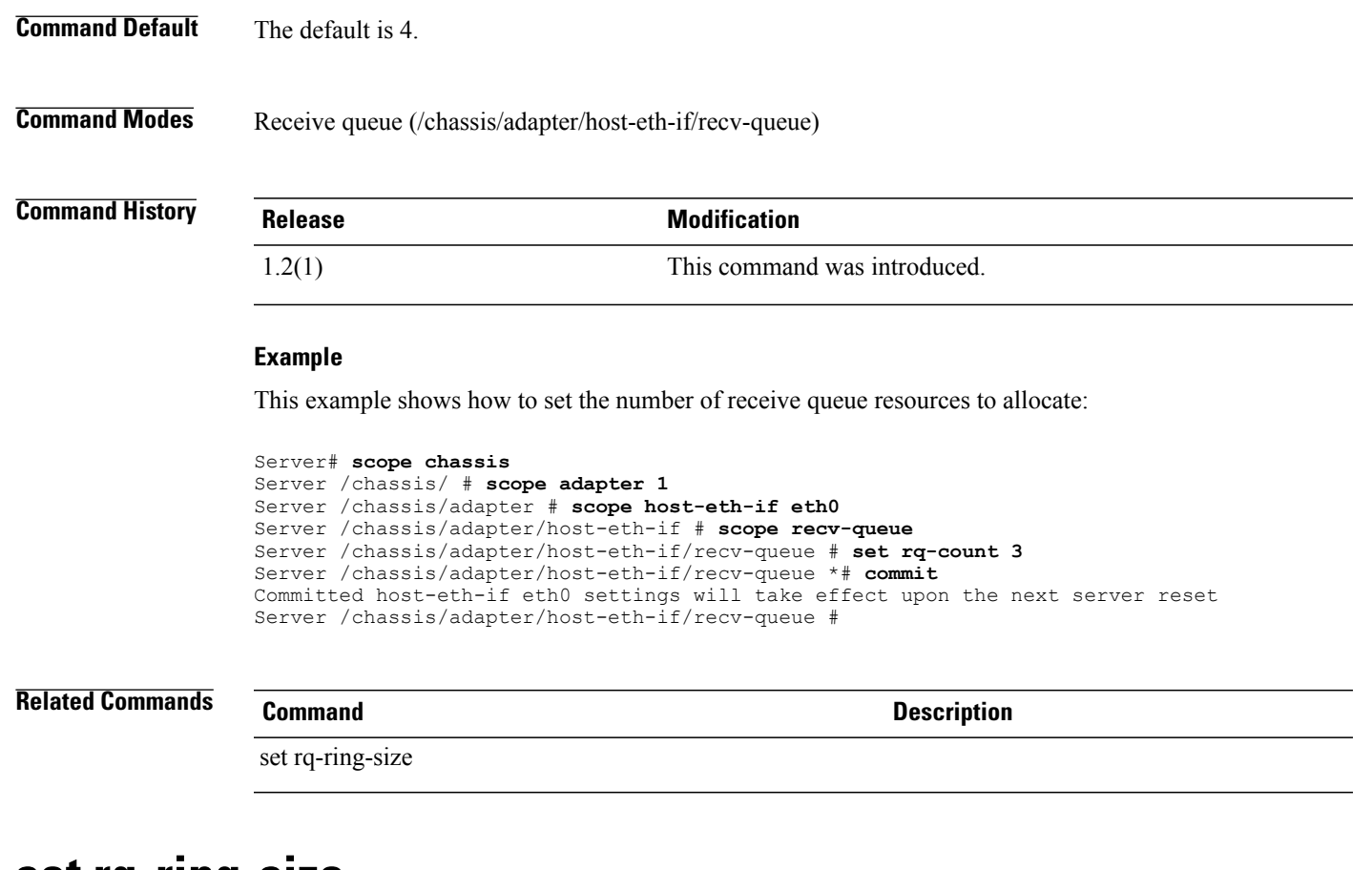

### **set rq-ring-size**

To set the receive queue ring size, use the **set rq-ring-size** command.

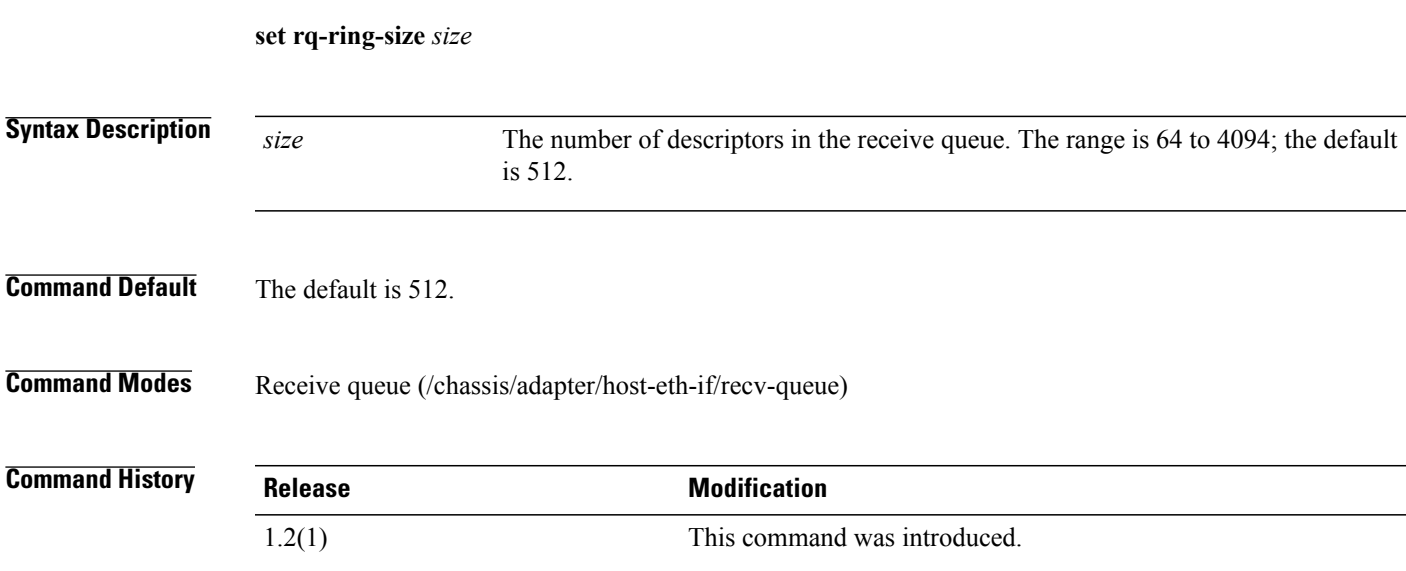

#### **Example**

This example shows how to set the number of descriptors in the receive queue:

Server# **scope chassis** Server /chassis/ # **scope adapter 1** Server /chassis/adapter # **scope host-eth-if eth0** Server /chassis/adapter/host-eth-if # **scope recv-queue** Server /chassis/adapter/host-eth-if/recv-queue # **set eth-rq-ring-size 68** Server /chassis/adapter/host-eth-if/recv-queue \*# **commit** Committed host-eth-if eth0 settings will take effect upon the next server reset Server /chassis/adapter/host-eth-if/recv-queue #

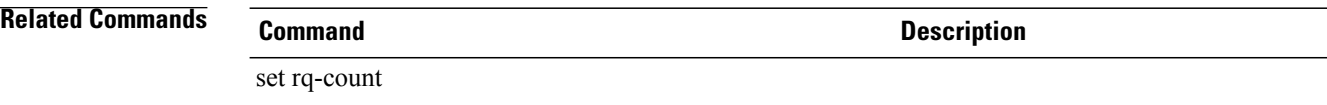

### **set rss**

To enable or disable Receive-side Scaling (RSS), use the **set rss** command.

**set rss** {**disable | enable**}

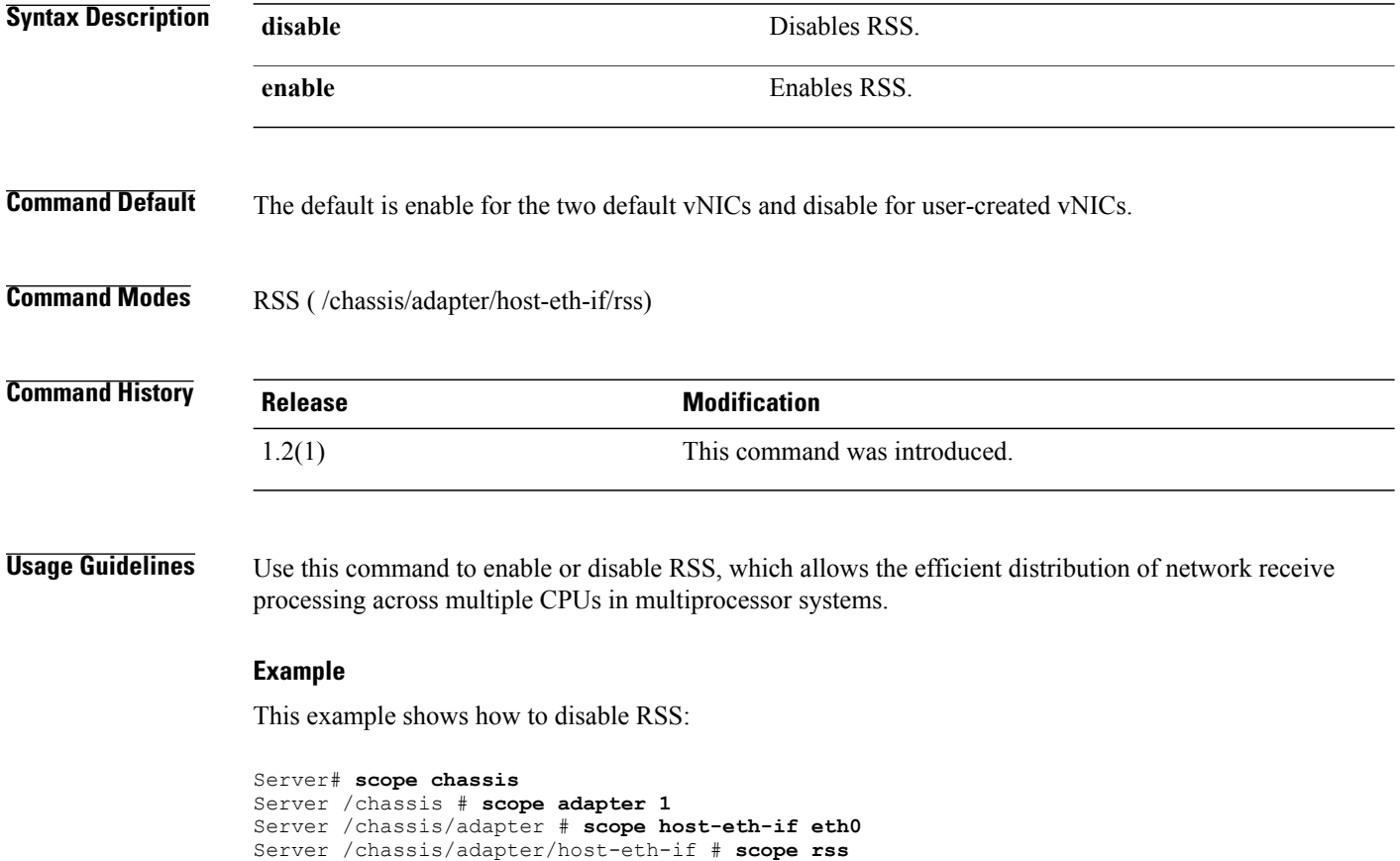

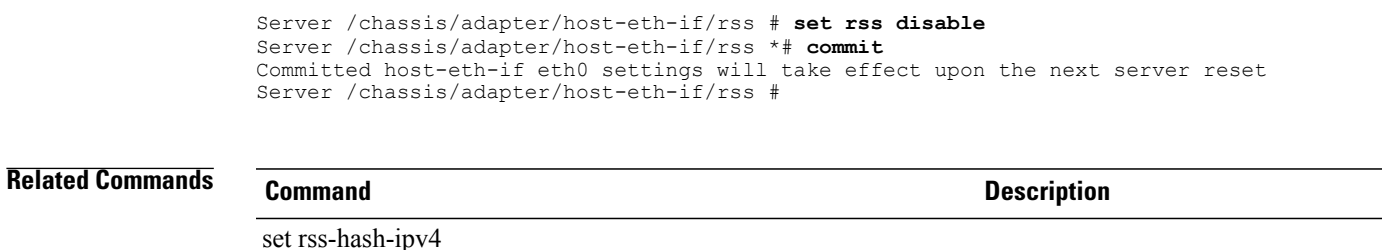

set rss-hash-ipv6

### **set rss-hash-ipv4**

To enable or disable the IPv4 RSS of the host Ethernet interface, use the **set rss-hash-ipv4** command.

**set rss-hash-ipv4** {**disable| enable**}

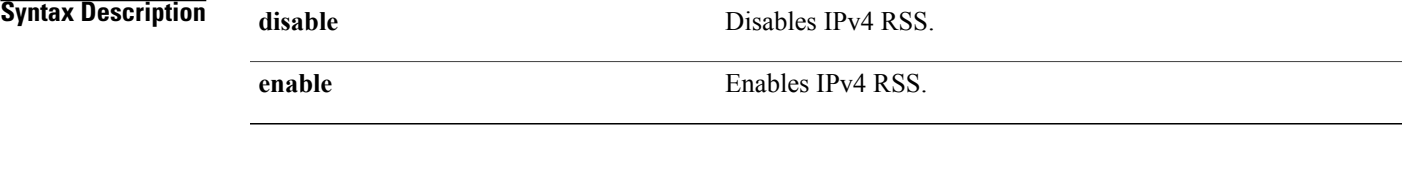

**Command Default** The default is enable.

**Command Modes** RSS (/chassis/adapter/host-eth-if/rss)

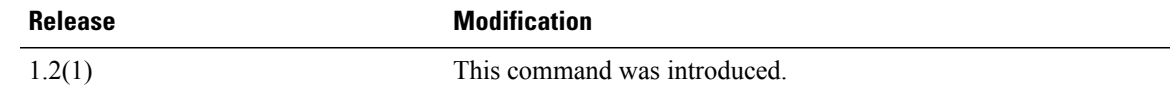

#### **Example**

This example shows how to set the rss-hash-ipv4:

```
Server# scope chassis
Server /chassis # scope adapter 1
Server /chassis/adapter # scope host-eth-if eth0
Server /chassis/adapter/host-eth-if # scope rss
Server /chassis/adapter/host-eth-if/rss # set rss-hash-ipv4 disable
Server /chassis/adapter/host-eth-if/rss *# commit
Committed host-eth-if eth0 settings will take effect upon the next server reset
Server /chassis/adapter/host-eth-if/rss #
```
### **Related Commands Command Description**

*Command History* 

set rss-hash-ipv6

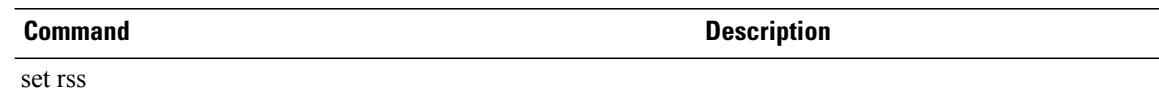

# **set rss-hash-ipv6**

To enable or disable the IPv6 RSS of the host Ethernet interface, use the **set rss-hash-ipv6** command.

**set rss-hash-ipv6** {**disable | enable**}

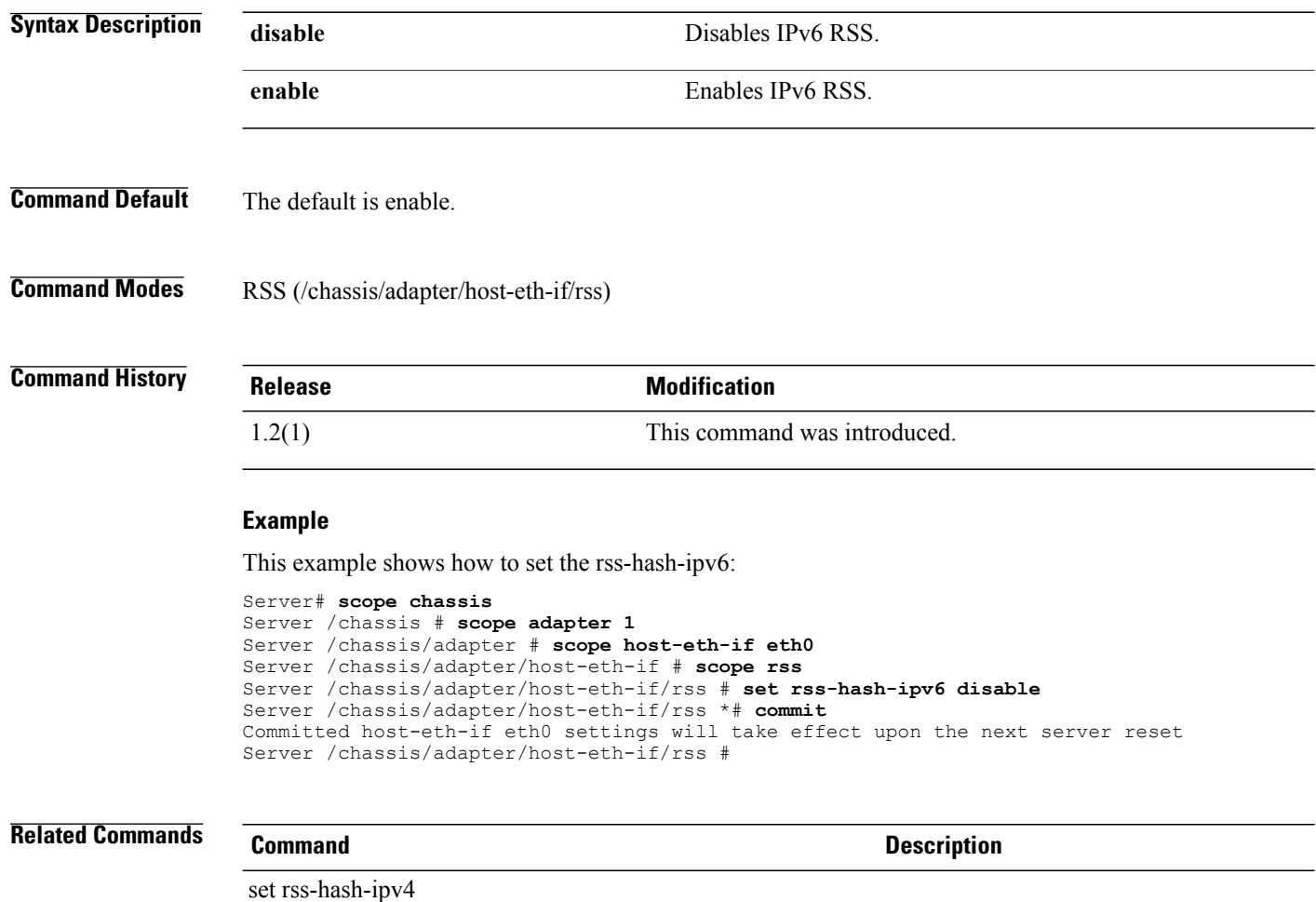

# **set rss-hash-ipv6-ex**

set rss

To enable or disable the IPv6 Extension RSS of the host Ethernet interface, use the**set rss-hash-ipv6-ex** command.

**set rss-hash-ipv6-ex** {**disable| enable**}

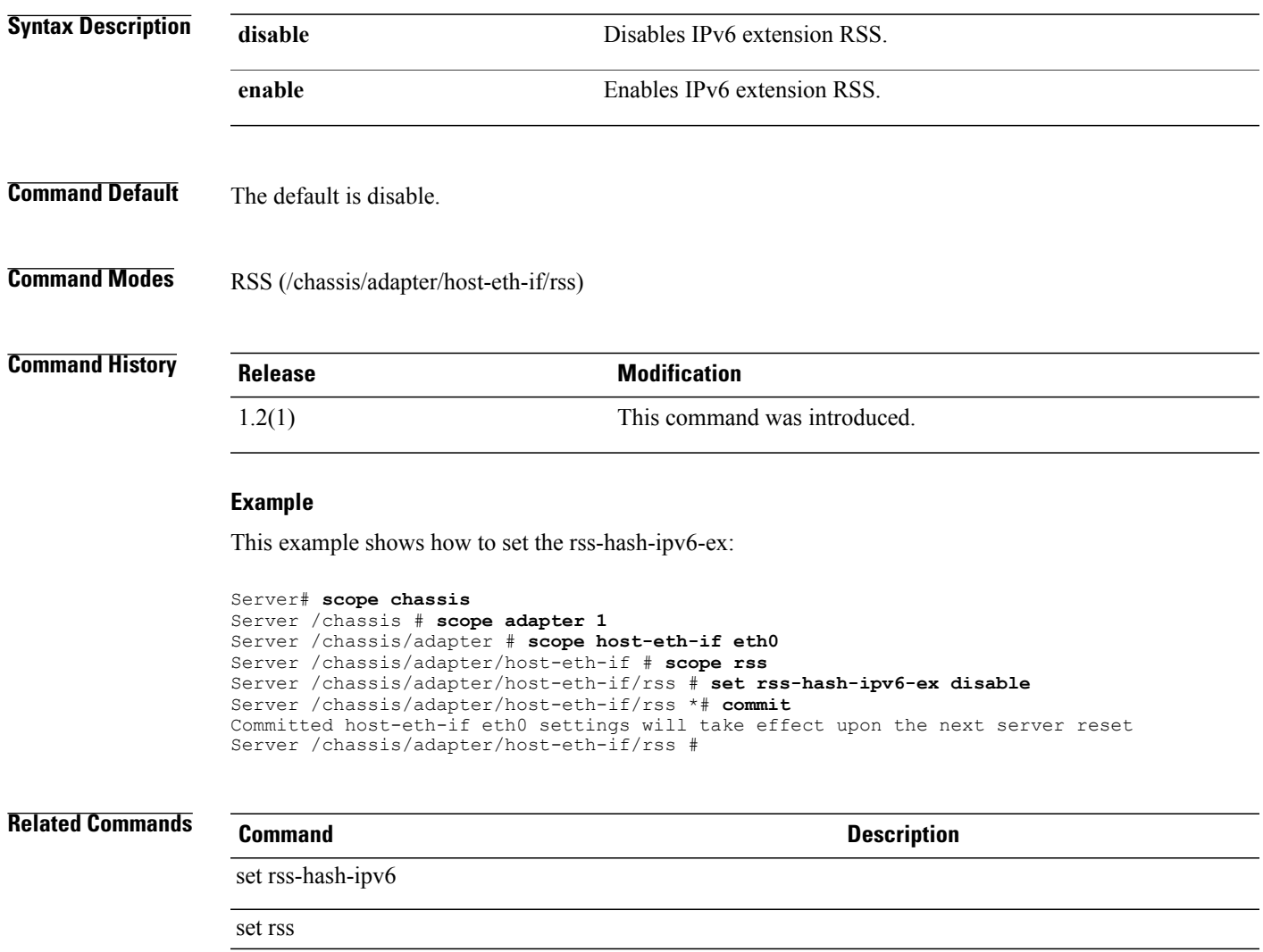

# **set rss-hash-tcp-ipv4**

To enable or disable TCP/IPv4 RSS on the host Ethernet interface, use the **set rss-hash-tcp-ipv4** command.

**set rss-hash-tcp-ipv4** {**disable | enable**}

**Syntax Description disable** Disables TCP/IPv4 RSS.

**enable** EnablesTCP/IPv4 RSS.

### **Command Default** The default is enable.

**Command Modes** RSS (/chassis/adapter/host-eth-if/rss)

**Command History Release Modification** 1.2(1) This command was introduced.

#### **Example**

This example shows how to enable TCP/IPv4 RSS:

```
Server# scope chassis
Server /chassis # scope adapter 1
Server /chassis/adapter # scope host-eth-if eth0
Server /chassis/adapter/host-eth-if # scope rss
Server /chassis/adapter/host-eth-if/rss # set rss-hash-tcp-ipv4 enable
Server /chassis/adapter/host-eth-if/rss *# commit
Committed host-eth-if eth0 settings will take effect upon the next server reset
Server /chassis/adapter/host-eth-if/rss #
```
### **Related Commands Command Description**

set rss

set rss-hash-tcp-ipv6

### **set rss-hash-tcp-ipv6**

To enable or disable the TCP/IPv6 RSS of the host Ethernet interface, use the **set rss-hash-tcp-ipv6** command.

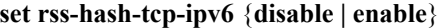

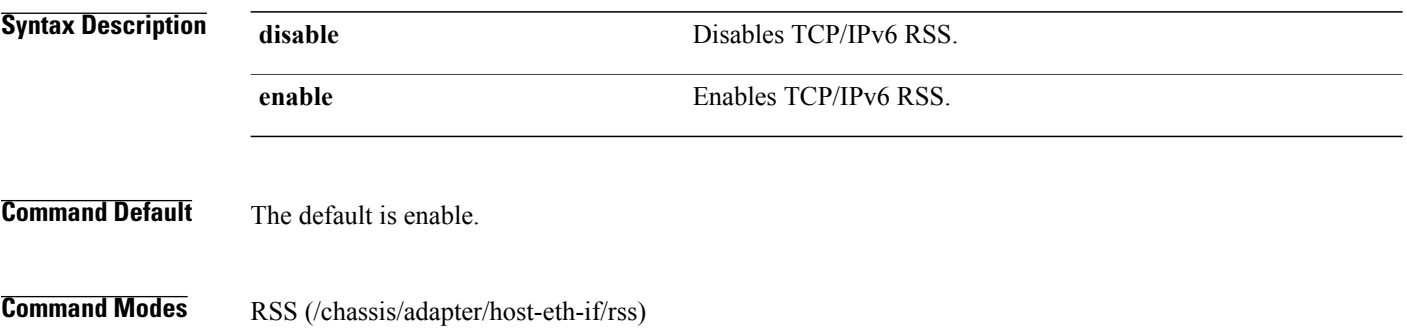

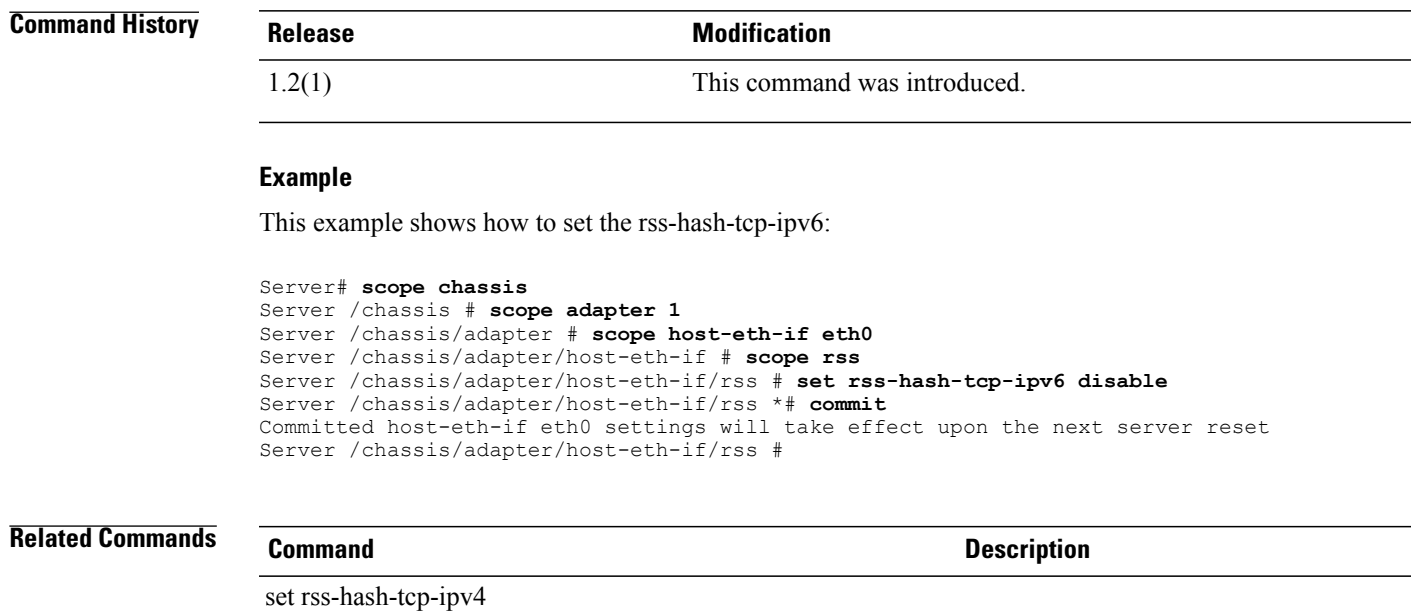

# **set rss-hash-tcp-ipv6-ex**

**set rss-hash-tcp-ipv6-ex** {**disable | enable**}

set rss

To set the TCP/IPv6 Extension RSS of the host Ethernet interface, use the **set rss-hash-tcp-ipv6-ex** command.

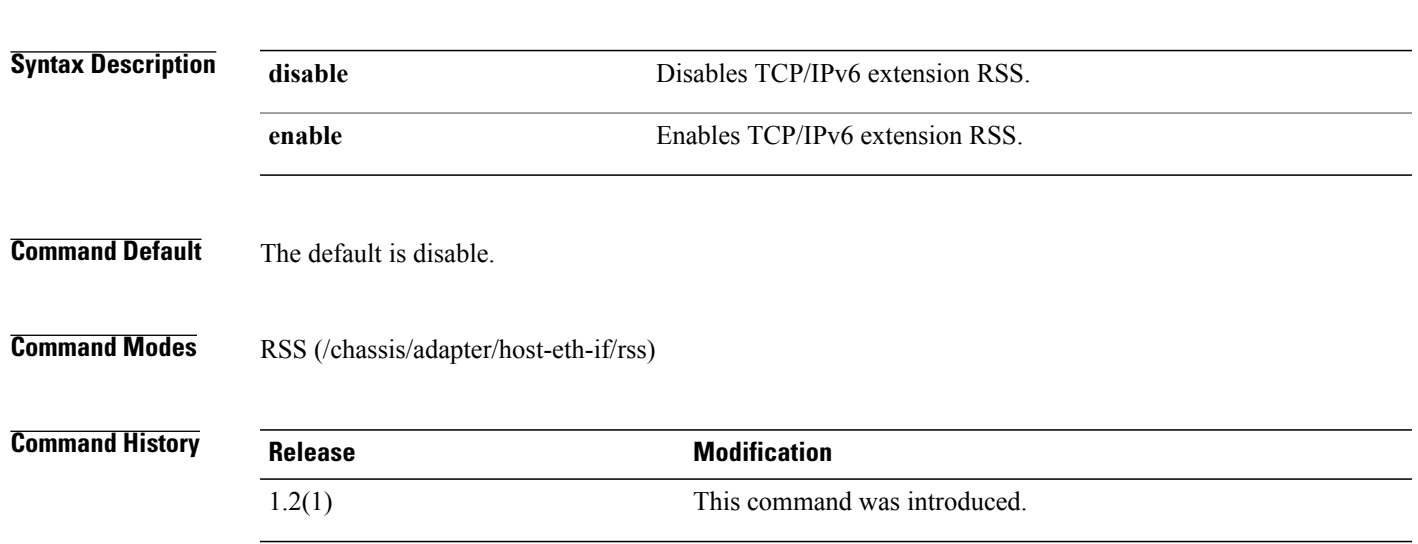

#### **Example**

This example shows how to set the rss-hash-tcp-ipv6-ex:

```
Server# scope chassis
Server /chassis # scope adapter 1
Server /chassis/adapter # scope host-eth-if eth0
Server /chassis/adapter/host-eth-if # scope rss
Server /chassis/adapter/host-eth-if/rss # set rss-hash-tcp-ipv6-ex
Server /chassis/adapter/host-eth-if/rss *# commit
Committed host-eth-if eth0 settings will take effect upon the next server reset
Server /chassis/adapter/host-eth-if/rss #
```
### **Related Commands Command Description**

set rss-hash-tcp-ipv4-ex

set rss

### **set send-alert (pef)**

To enable performance event filter alerts on the server, use the **set send-alert** command in pef mode.

```
set send-alert {no | yes}
```

```
Syntax Description no Specifies that performance event filter alerts are not enabled.
                 yes Specifies that performance event filter alerts are enabled.
Command Default None
Command Modes Performance event filters (/fault/pef)
Command History Release Modification
                 1.0(1) This command was introduced.
                 This example shows how to enable performance event filter alerts on the server:
                 server# scope fault
                 server /fault # scope pef 3
                 server /fault/pef # set send-alert yes
                 server /fault/pef* # commit
                 server /fault/pef #
Related Commands Command Description
                 show pef
```
## **set server-ip**

To configure the IP address of a remote syslog server, use the **set server-ip** command in CIMC log server mode.

**set server-ip** *ip-address*

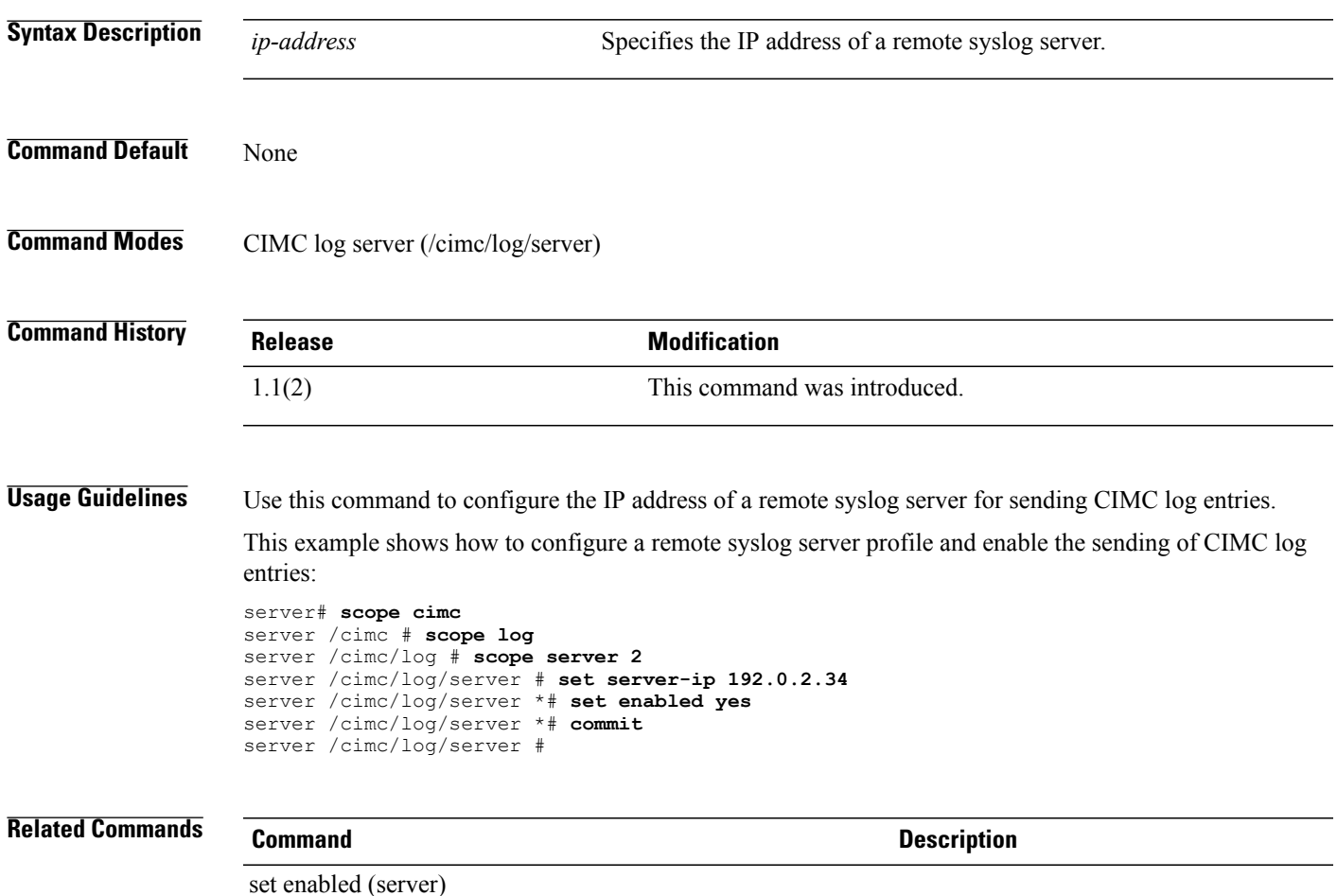

# **set tcp-large-receive-offload**

To enable or disable the TCP Large Packet Receive Offload, use the **set tcp-large-receive offload** command.

**settcp-large-receive-offload** {**disable | enable**}

**Syntax Description disable** The CPU processes all large packets.

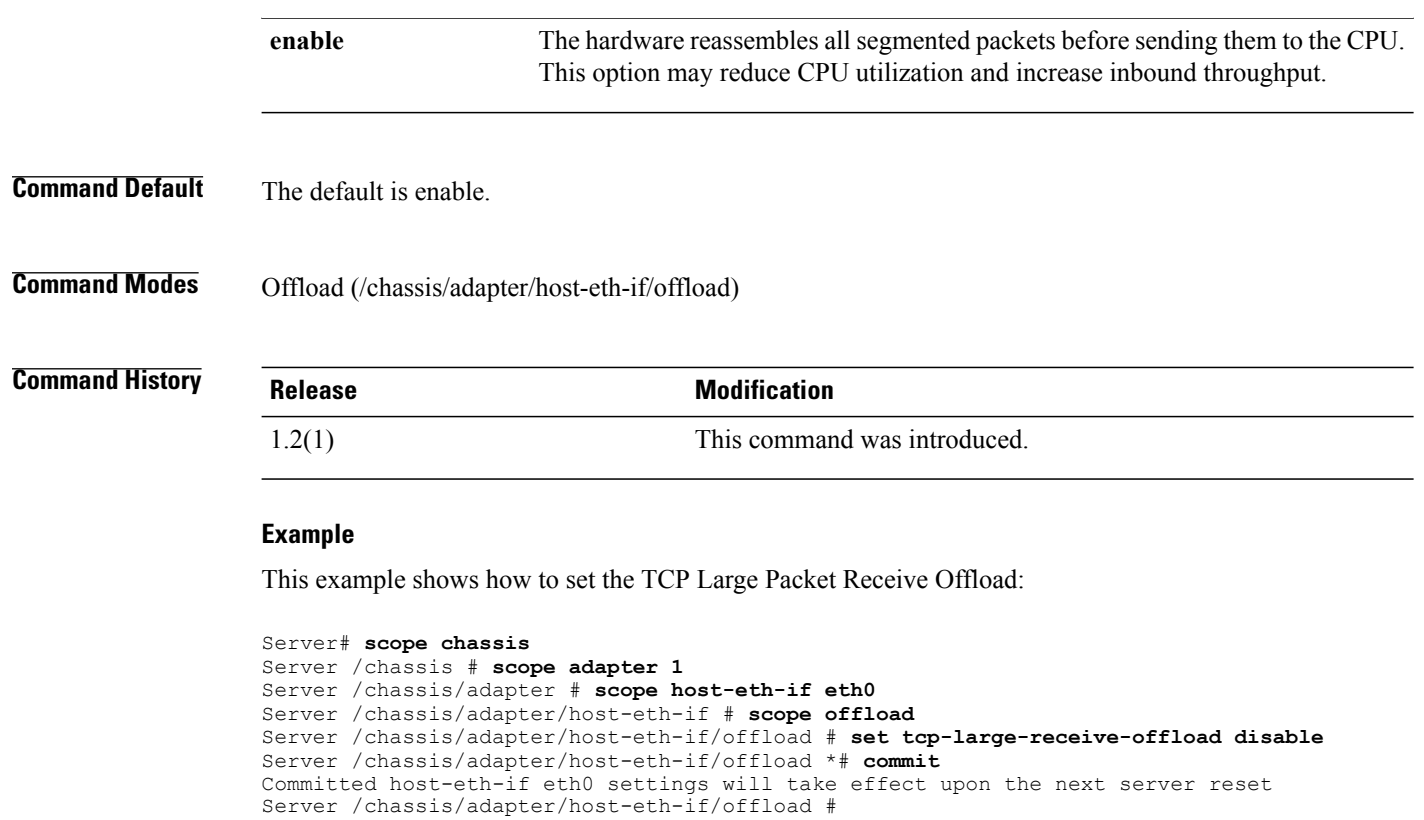

**Related Commands Command Description**

set tcp-tx-checksum-offload

# **set tcp-rx-checksum-offload**

To enable or disable the TCP receive checksum validation offload, use the **set tcp-rx-checksum-offload** command.

**set tcp-rx-checksum-offload** {**disable| enable**}

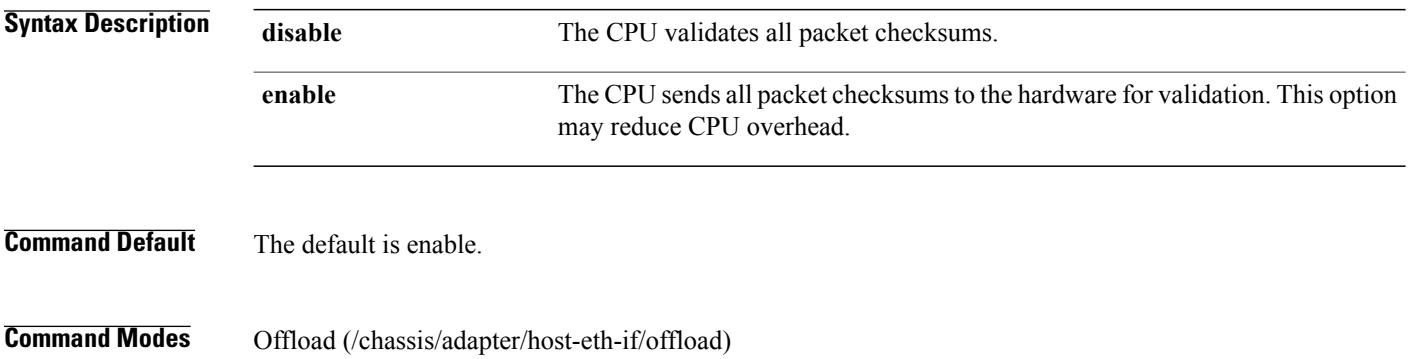

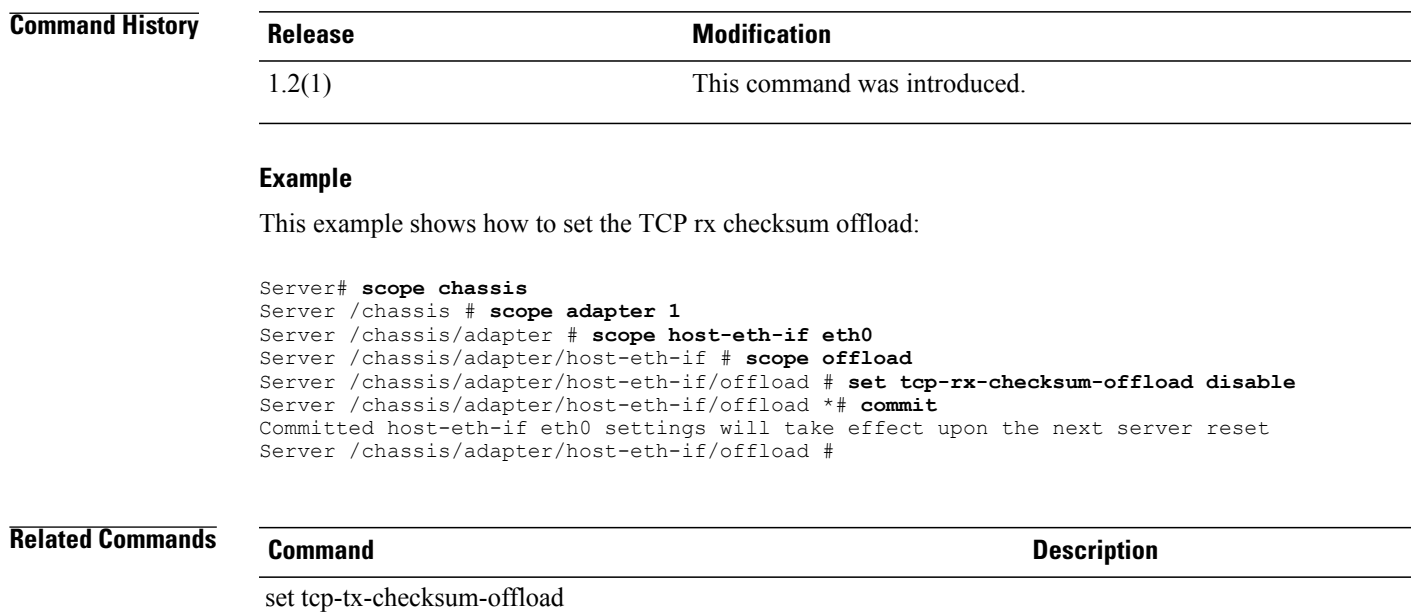

# **set tcp-segment-offload**

set tcp-segment-offload

**set tcp-segment-offload** {**disable | enable**}

To enable or disable the TCP segment offload, use the **set tcp-segment-offload** command.

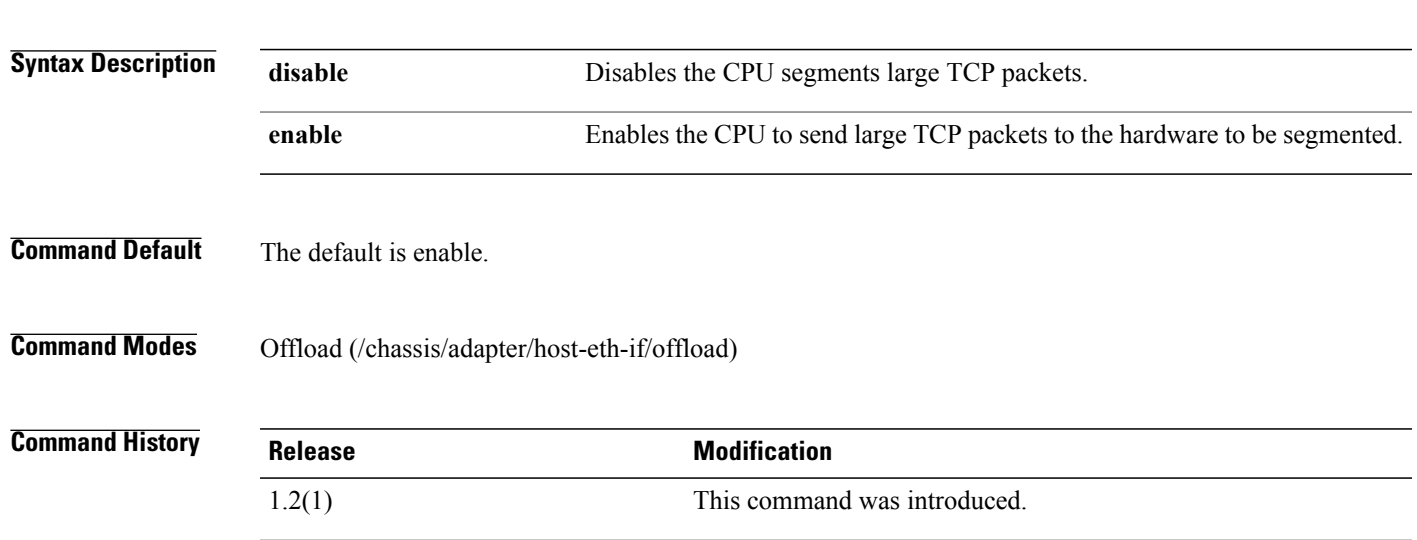

### **Example**

This example shows how to set the TCP segment offload:

```
Server# scope chassis
Server /chassis # scope adapter 1
Server /chassis/adapter # scope host-eth-if eth0
Server /chassis/adapter/host-eth-if # scope offload
Server /chassis/adapter/host-eth-if/offload # set tcp-segment-offload disable
Server /chassis/adapter/host-eth-if/offload *# commit
Committed host-eth-if eth0 settings will take effect upon the next server reset
Server /chassis/adapter/host-eth-if/offload #
```
## **Related Commands Command Description**

set tcp-tx-checksum-offload

set tcp-rx-checksum-offload

## **set tcp-tx-checksum-offload**

To enable or disable the TCP Transmit Offload Checksum Validation, use the **set tcp-tx-checksum-offload** command.

**set tcp-tx-checksum-offload** {**disable | enable**}

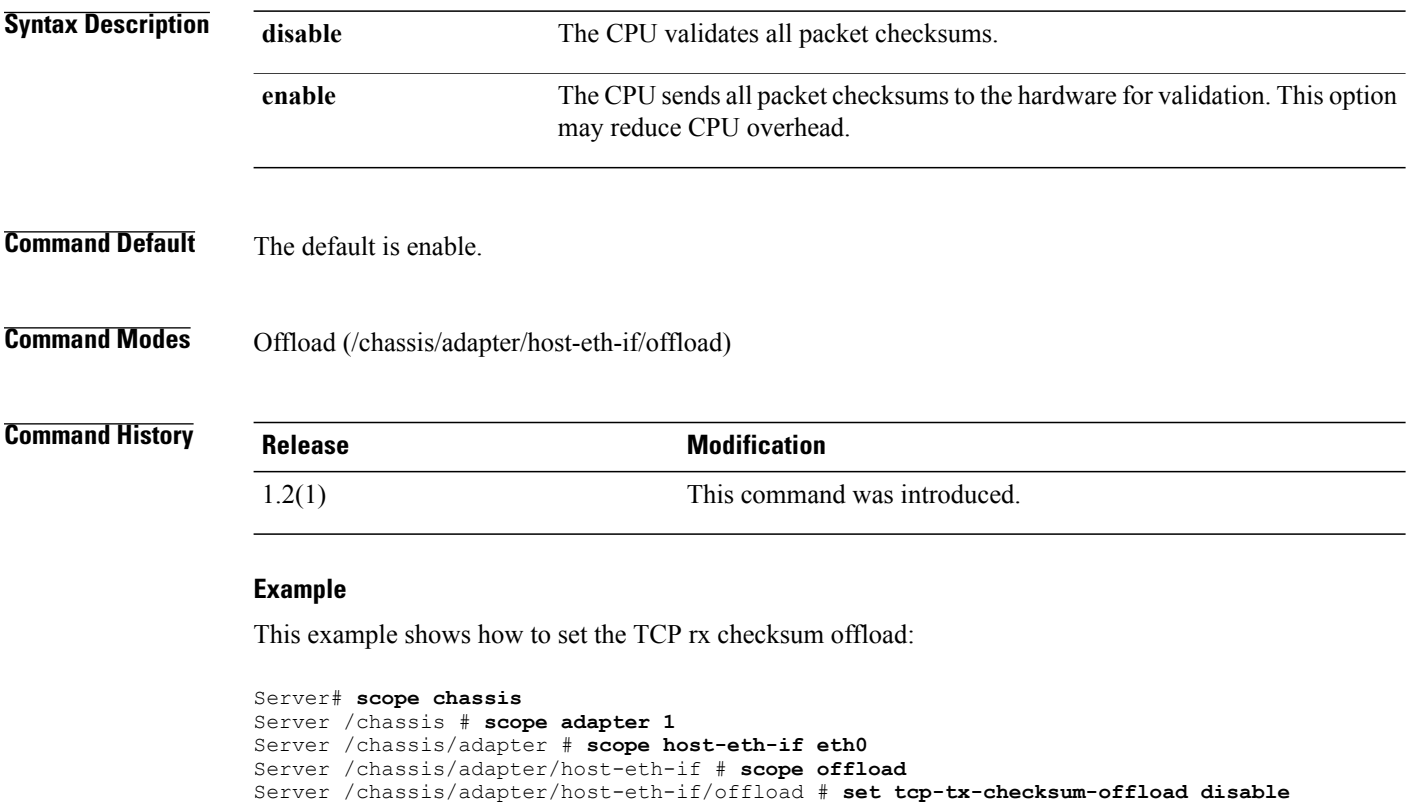

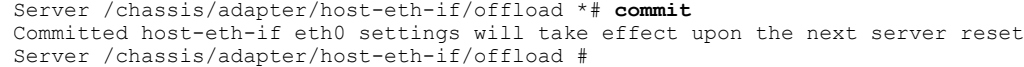

## **Related Commands Command Description**

set tcp-tx-checksum-offload

set tcp-rx-checksum-offload

## **set tftp-ip (tech-support)**

To set the TFTP server IP address, use the **set tftp-ip** command in tech-support mode.

**set tftp-ip** *ip-address*

**Syntax Description** *ip-address* The IP address of the TFTP server. The format is X.X.X.X. **Command Default** None **Command Modes** Technical support (/cimc/tech-support) **Command History Release Modification** 1.0(1) This command was introduced. **Usage Guidelines** Specifies the IP address of the TFTP server on which the support data file should be stored. Perform this task along with **set path** when requested by the Cisco Technical Assistance Center (TAC). This utility creates a summary report containing configuration information, logs and diagnostic data that will help TAC in troubleshooting and resolving technical issues. This example shows how to set the TFTP server IP address: server# **scope cimc** server /cimc # **scope tech-support** server /cimc/tech-support # **set tftp-ip 209.165.200.225** server /cimc/tech-support\* # **commit**

server / cimc/tech-support #

## **Related Commands Command Description** set tftp-path show tech-support

## **set trust-host-cos**

To specify whether the vNIC will trust host CoS or will remark packets, use the **set trust-host-cos** command.

**set trust-host-cos** {**disable| enable**}

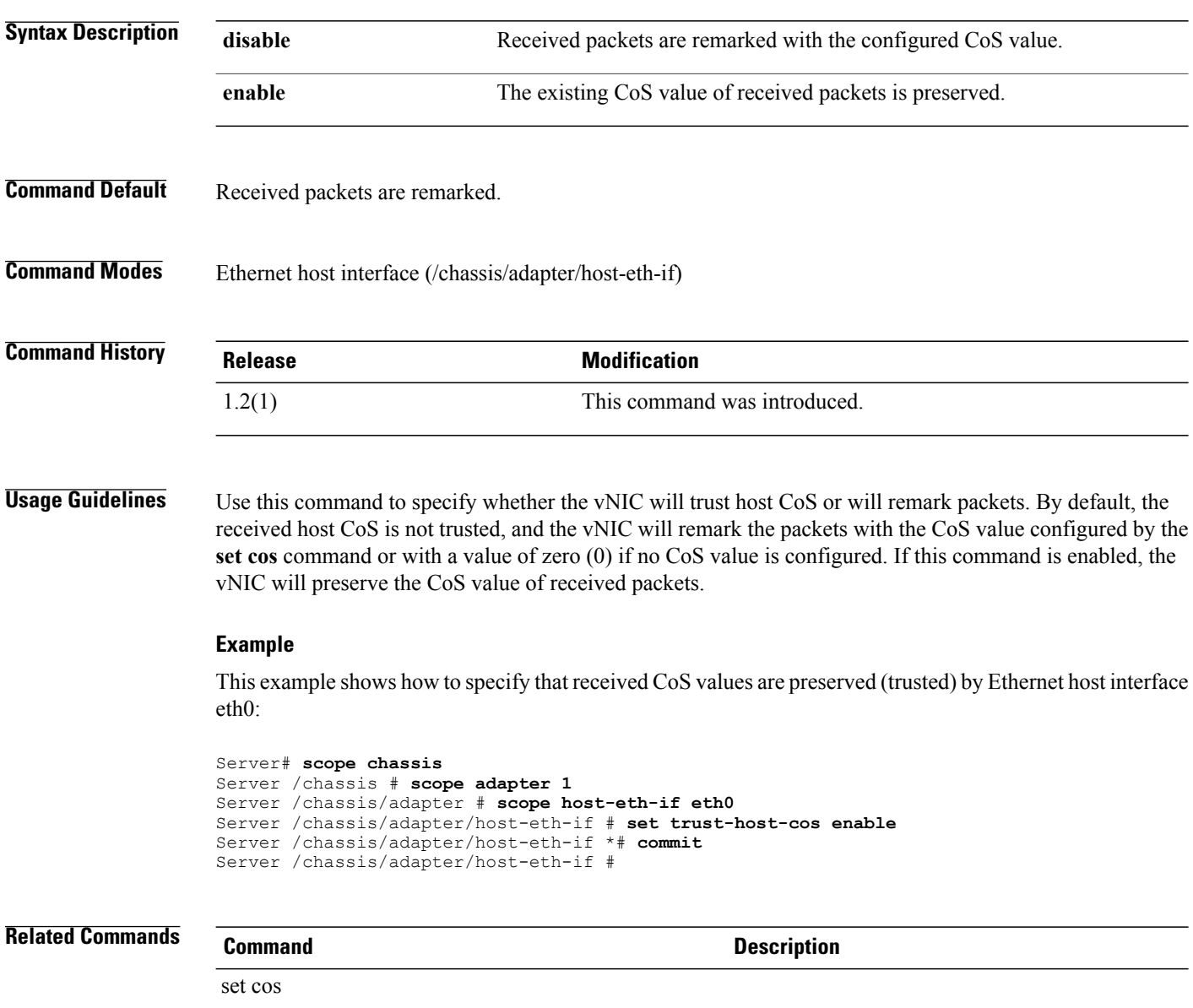

# **set uplink**

To specify the uplink port associated with a vNIC, use the **set uplink** command.

**set uplink** {**0| 1**}

```
Syntax Description 0 1 1 1 All traffic for this vNIC goes through uplink port 0.
                  1 All traffic for this vNIC goes through uplink port 1.
Command Default None
Command Modes Ethernet host interface (/chassis/adapter/host-eth-if)
Command History Release Modification
                  1.2(1) This command was introduced.
                 Example
                 This example shows how to associate uplink port 1 with the Ethernet host interface eth0:
                 Server# scope chassis
                 Server /chassis # scope adapter 1
                 Server /chassis/adapter # scope host-eth-if eth0
                 Server /chassis/adapter/host-eth-if # set uplink 1
                 Server /chassis/adapter/host-eth-if *# commit
                 Server /chassis/adapter/host-eth-if #
Related Commands Command Description
set vlan
                 To specify the assigned VLAN for an interface, use the set vlan command.
```
**set vlan** {**none**| *vlan-id*}

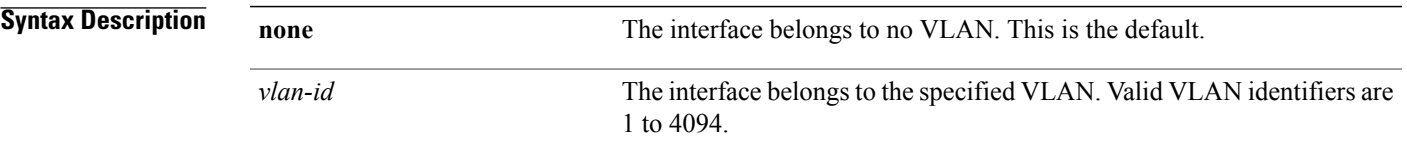

**Command Default** The interface belongs to no VLAN.

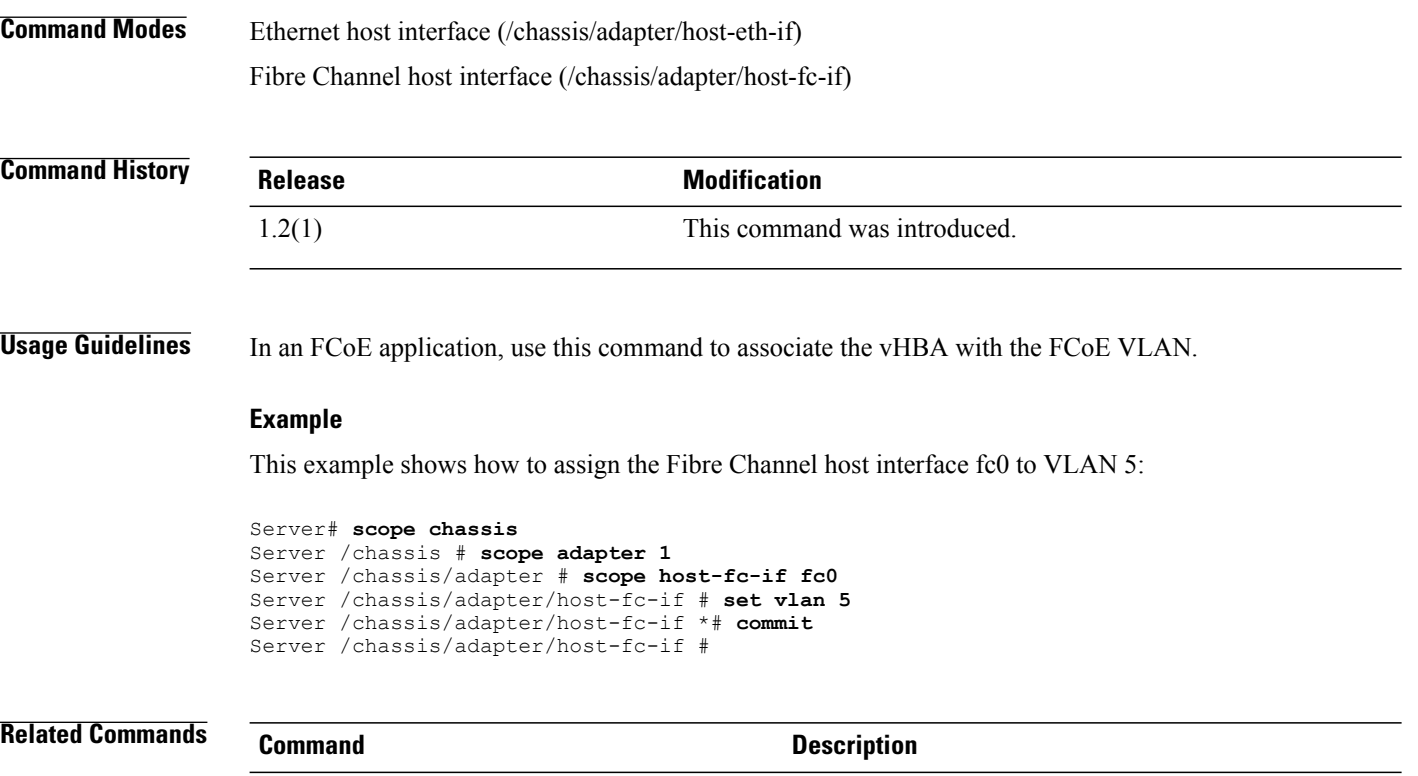

# **set vlan-mode**

To specify the VLAN mode for a vNIC, use the **set vlan-mode** command.

**set vlan-mode** {**access| trunk**}

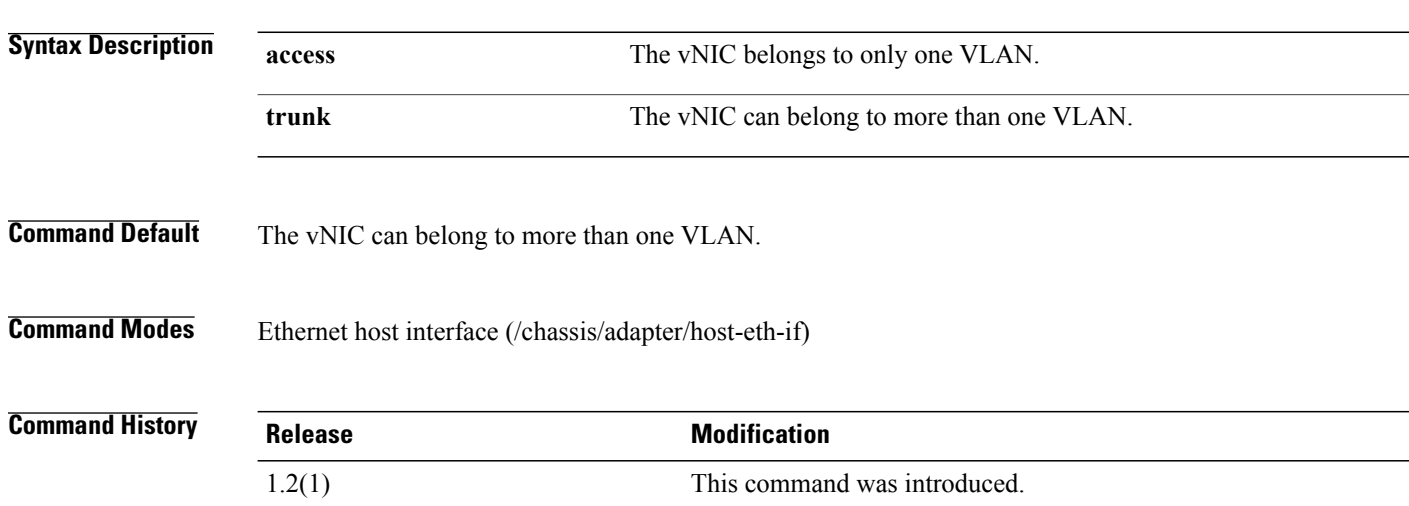

### **Example**

This example shows how to specify trunk VLAN mode for the Ethernet host interface eth0:

```
Server# scope chassis
Server /chassis # scope adapter 1
Server /chassis/adapter # scope host-eth-if eth0
Server /chassis/adapter/host-eth-if # set vlan-mode trunk
Server /chassis/adapter/host-eth-if *# commit
Server /chassis/adapter/host-eth-if #
```
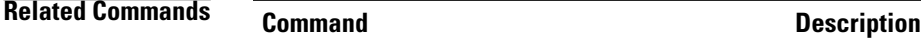

## **set wq-count**

To set the transmit queue count of the host Ethernet interface, use the **set wq-count** command.

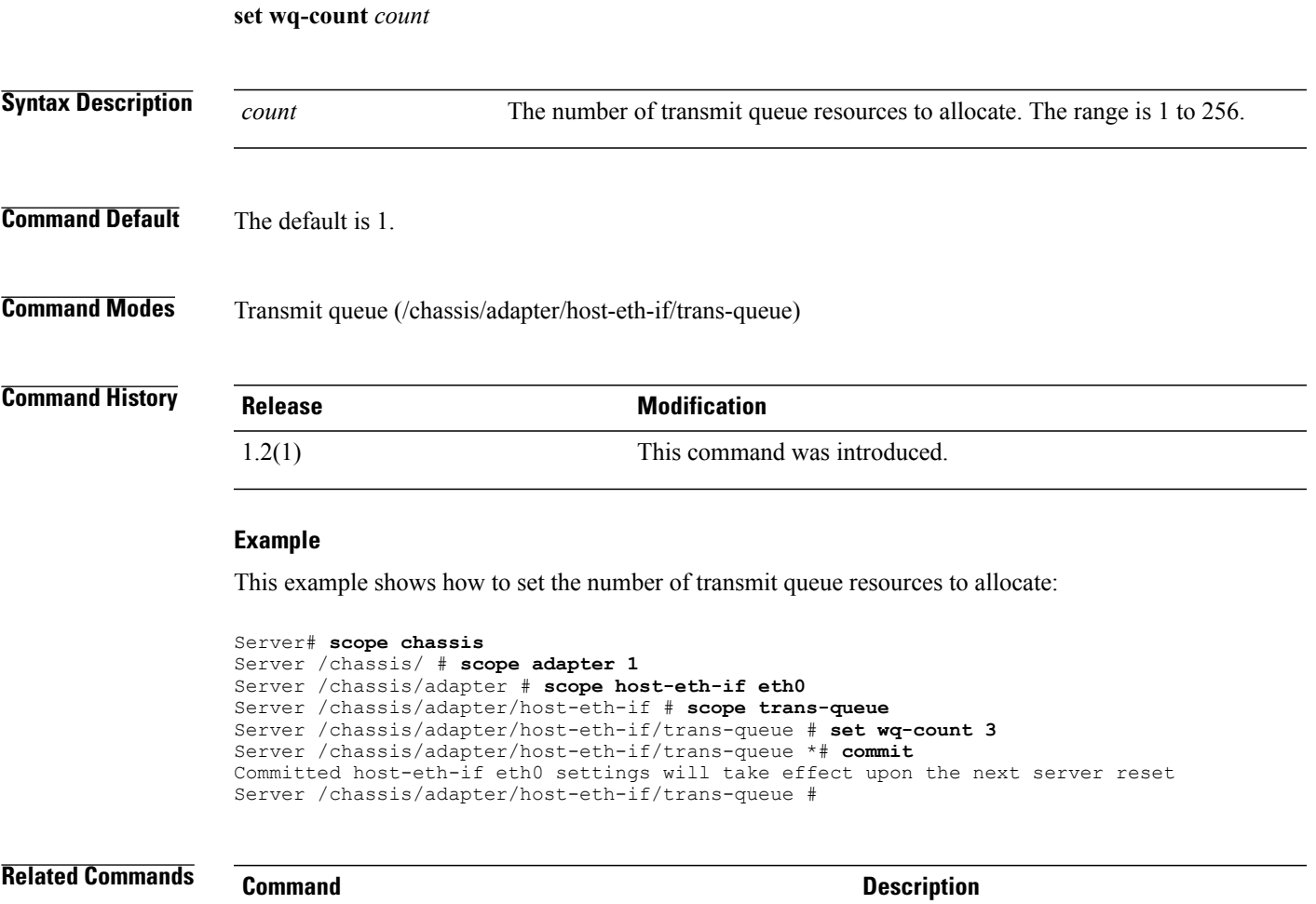

set wq-ring-size

# **set wq-ring-size**

To set the transmit queue ring size, use the **set wq-ring-size** command.

**set wq-ring-size** *size*

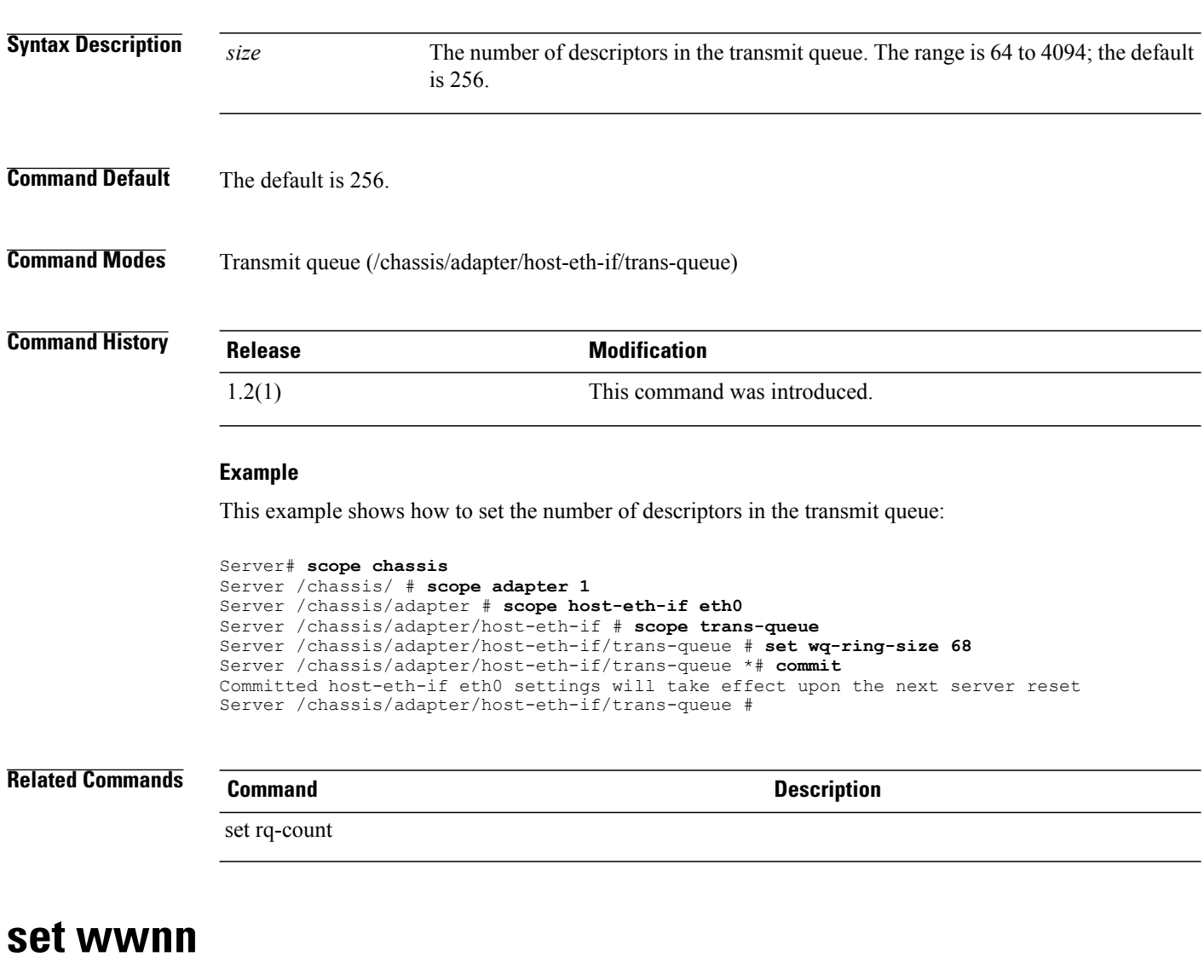

To specify the WWNN for an interface, use the **set wwnn** command.

**set wwnn** *wwnn*

*wwnn*

**Syntax Description** WWW WARE Specifies a unique World Wide Node Name (WWNN) for the adapter in the form hh:hh:hh:hh:hh:hh:hh:hh.

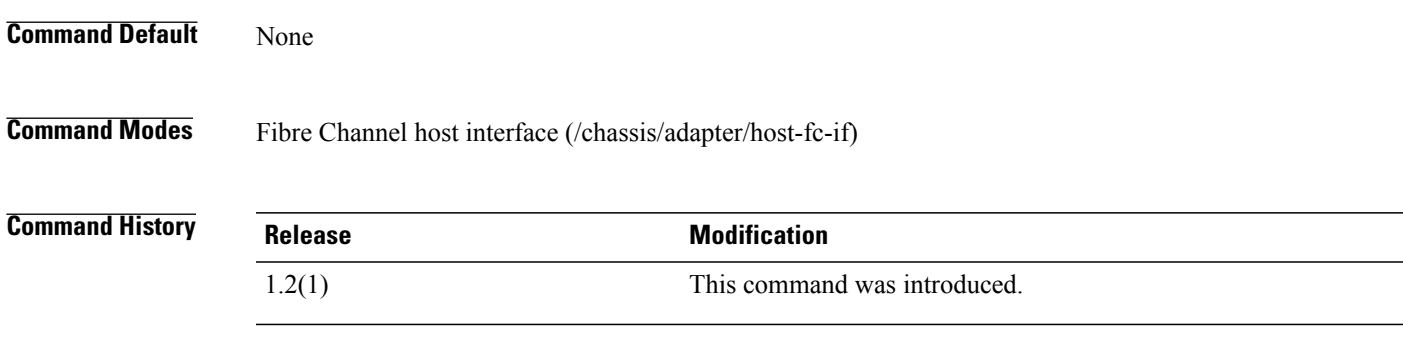

## **Example**

This example shows how to assign a WWNN to the Fibre Channel host interface fc0:

```
Server# scope chassis
Server /chassis # scope adapter 1
Server /chassis/adapter # scope host-fc-if fc0
Server /chassis/adapter/host-fc-if # set wwnn 01:23:45:67:89:ab:cd:ef
Server /chassis/adapter/host-fc-if *# commit
Server /chassis/adapter/host-fc-if #
```
## **Related Commands Command Description**

set wwpn

## **set wwpn**

To specify the WWPN for an interface, use the **set wwpn** command.

**set wwpn** *wwpn*

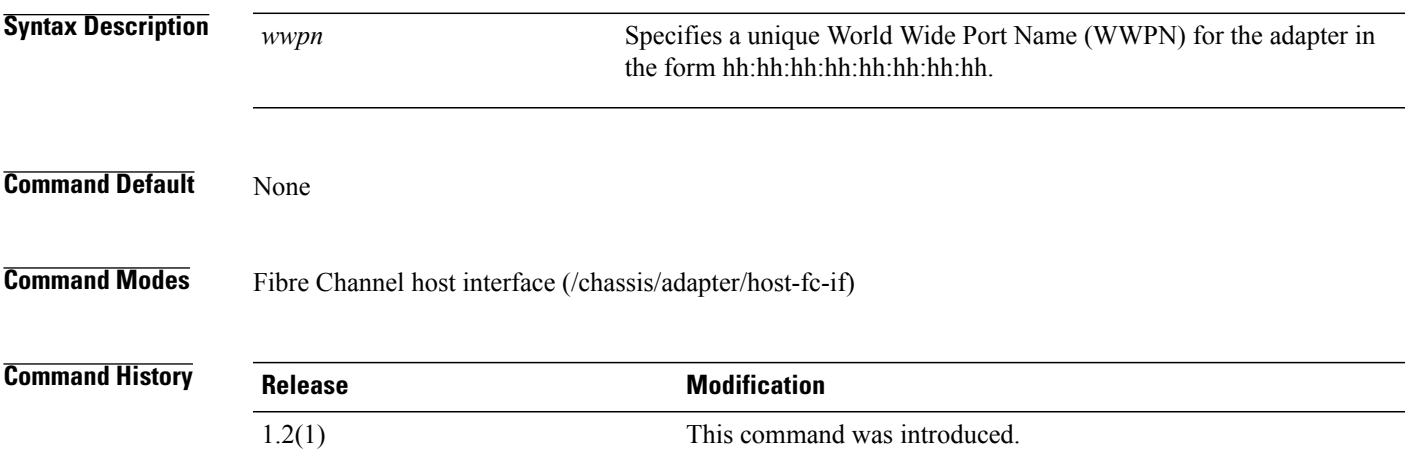

### **Example**

This example shows how to assign a WWPN to the Fibre Channel host interface fc0:

```
Server# scope chassis
Server /chassis # scope adapter 1
Server /chassis/adapter # scope host-fc-if fc0
Server /chassis/adapter/host-fc-if # set wwpn 01:23:45:67:89:ab:cd:ef
Server /chassis/adapter/host-fc-if *# commit
Server /chassis/adapter/host-fc-if #
```
## **Related Commands Command Description**

```
set wwnn
```
## **show actual-boot-order (bios)**

To display the actual boot order, use the **show actual-boot-order** command in bios mode.

**show actual-boot-order** [**detail**]

```
Syntax Description detail detail (Optional) Displays detailed information about the actual boot order in list format.
Command Default None
Command Modes BIOS (/bios)
Command History Release <b>Modification
                   1.0(1x) This command was introduced.
                  This example shows how to display the actual boot order:
                  server# scope bios
                  server /bios # show actual-boot-order
                  Boot Order Type Boot Device
                  ------------ ------------------------- -----------------------------------
                  1 CD/DVD CD-ROM<br>2 CD/DVD Cisco
                  2 CD/DVD Cisco Virtual CD/DVD 1.18<br>3 Network Device (PXE) Cisco NIC 23:0.0
                  3 Network Device (PXE)<br>4 Network Device (PXE)
                              Network Device (PXE) MBA v5.0.5 Slot 0100
                  5 1 Network Device (PXE) MBA v5.0.5 Slot 0101<br>6 1 Network Device (PXE) MBA v5.0.5 Slot 0200
                  6 Network Device (PXE) MBA v5.0.5 Slot 0200
                  7 1 Network Device (PXE) MBA v5.0.5 Slot 021.0.0
                              Network Device (PXE)
                  9 19 Internal EFI Shell 10 Internal EFI Shell<br>10 10 IFDD 10 Cisco Virtual HD
                                                              Virtual HDD 1.18
                  11 FDD Cisco Virtual Floppy 1.18
                  server /bios #
```
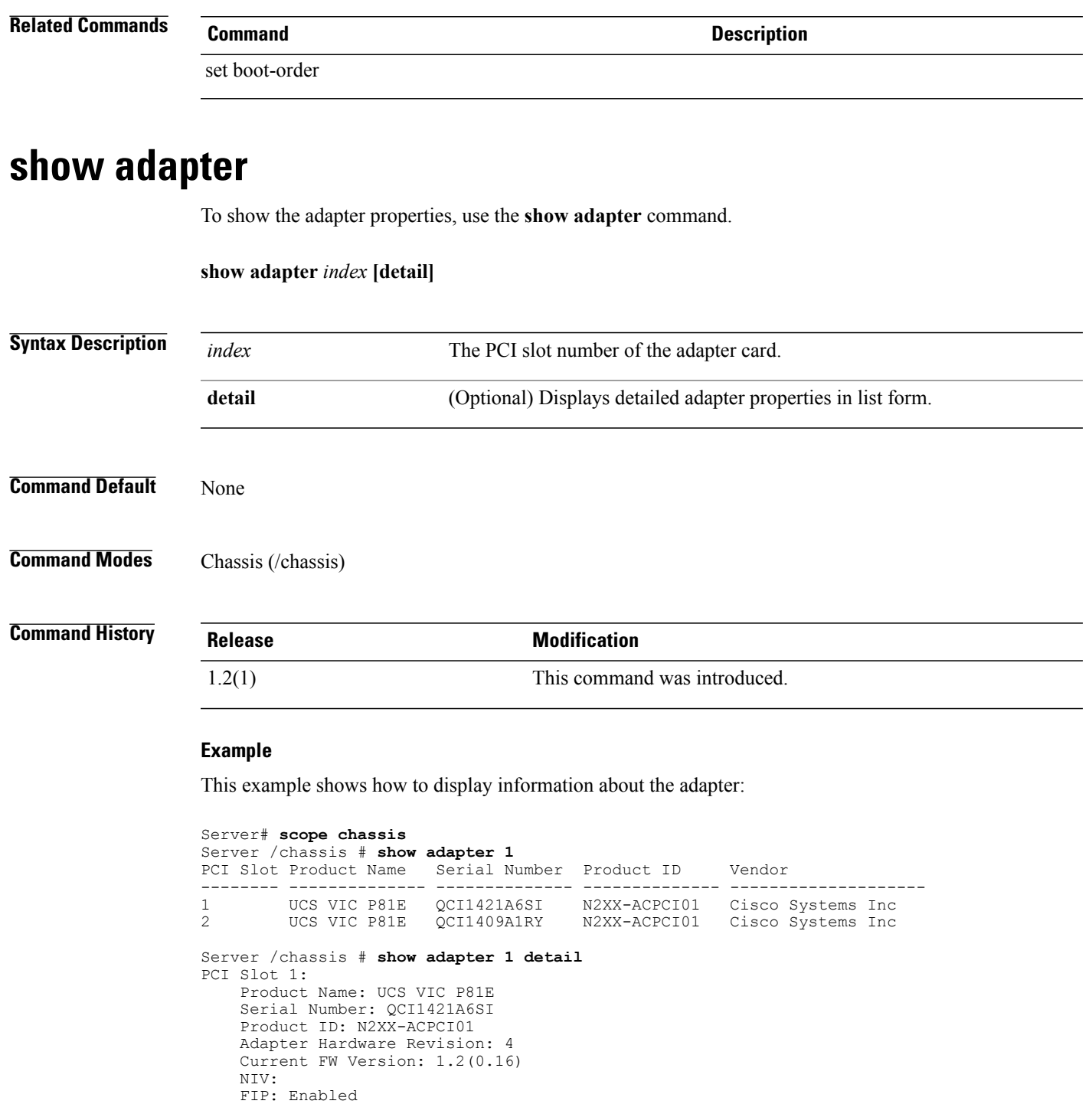

Configuration Pending: yes CIMC Management Enabled : no

Vendor: Cisco Systems Inc

FW Image 1 Version: 1.2(0.10) FW Image 1 State: BACKUP INACTIVATED

VID: V00

Description: mp

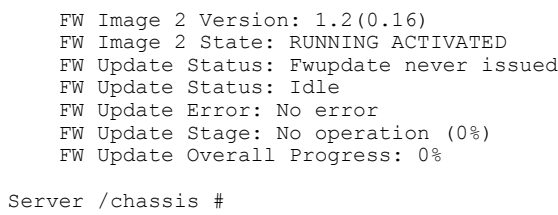

### **Related Commands Command Command**

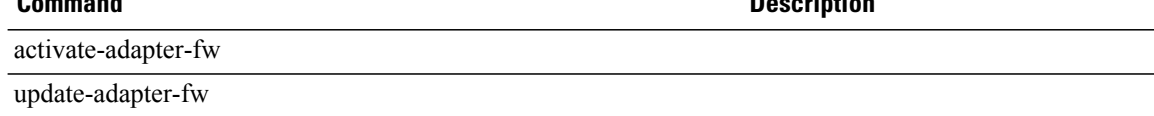

# **show bios**

To display information about the BIOS, use the **show bios** command.

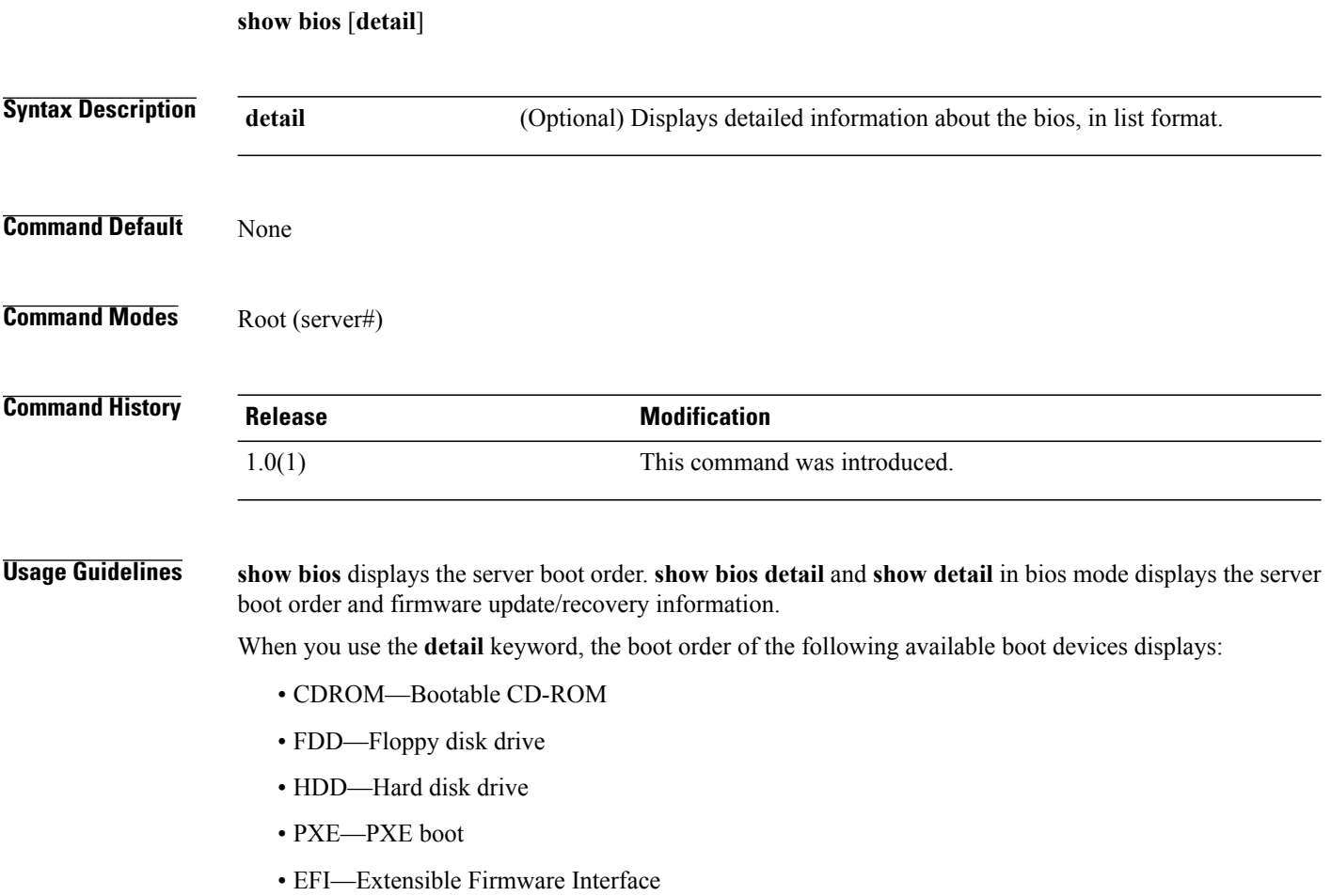

### **Examples**

This example shows how to display the server boot order:

server# **show bios**

```
BIOS Version Boot Order
---------------------------------------- ----------------------------
C250.1.1.0.6.031920100857 (none)
server#
```
## **Related Commands Command Description** set boot-order recover

## **show boot**

To display information about the boot table of the host Fibre Channel interface, use the **show boot** command.

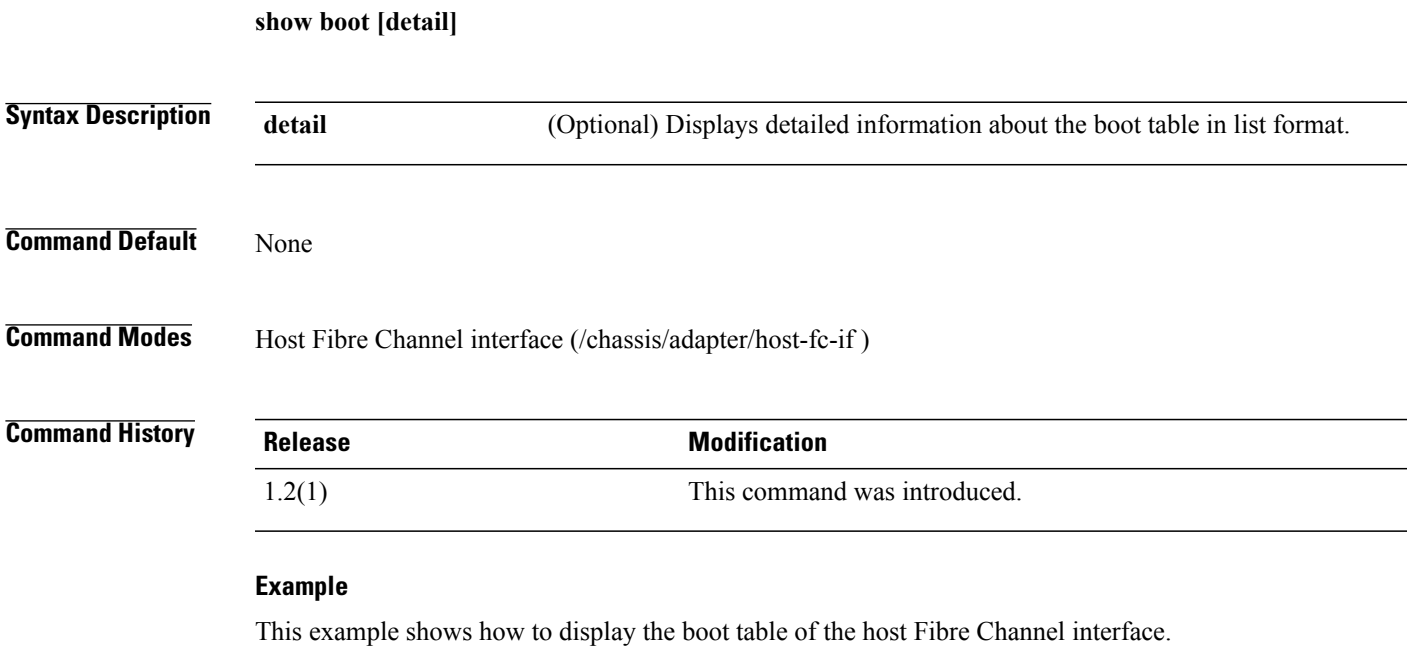

```
Server# scope chassis
Server /chassis # scope adapter 1
Server /chassis/adapter # scope host-fc-if fc0
Server /chassis/adapter/host-fc-if # show boot
Boot Table Entry Boot Target WWPN Boot LUN ID
----------------- -------------------------- ------------
0 20:00:00:11:22:33:44:55 3
1 20:00:00:11:22:33:44:56 5
Server /chassis/adapter/host-fc-if #
```
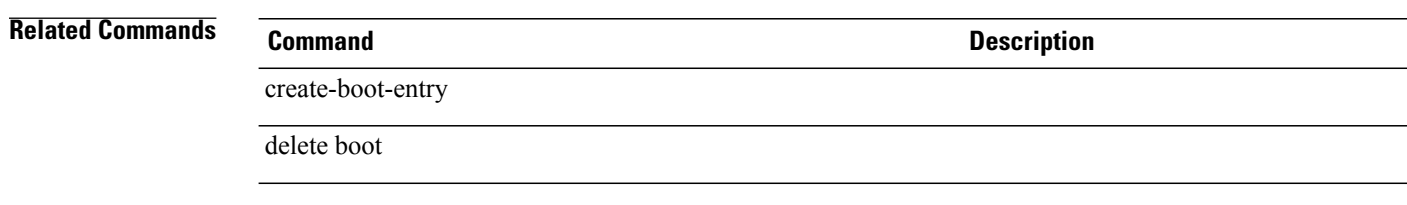

# **show certificate**

To display informaion about the server certificate, use the **show certificate** command.

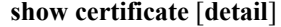

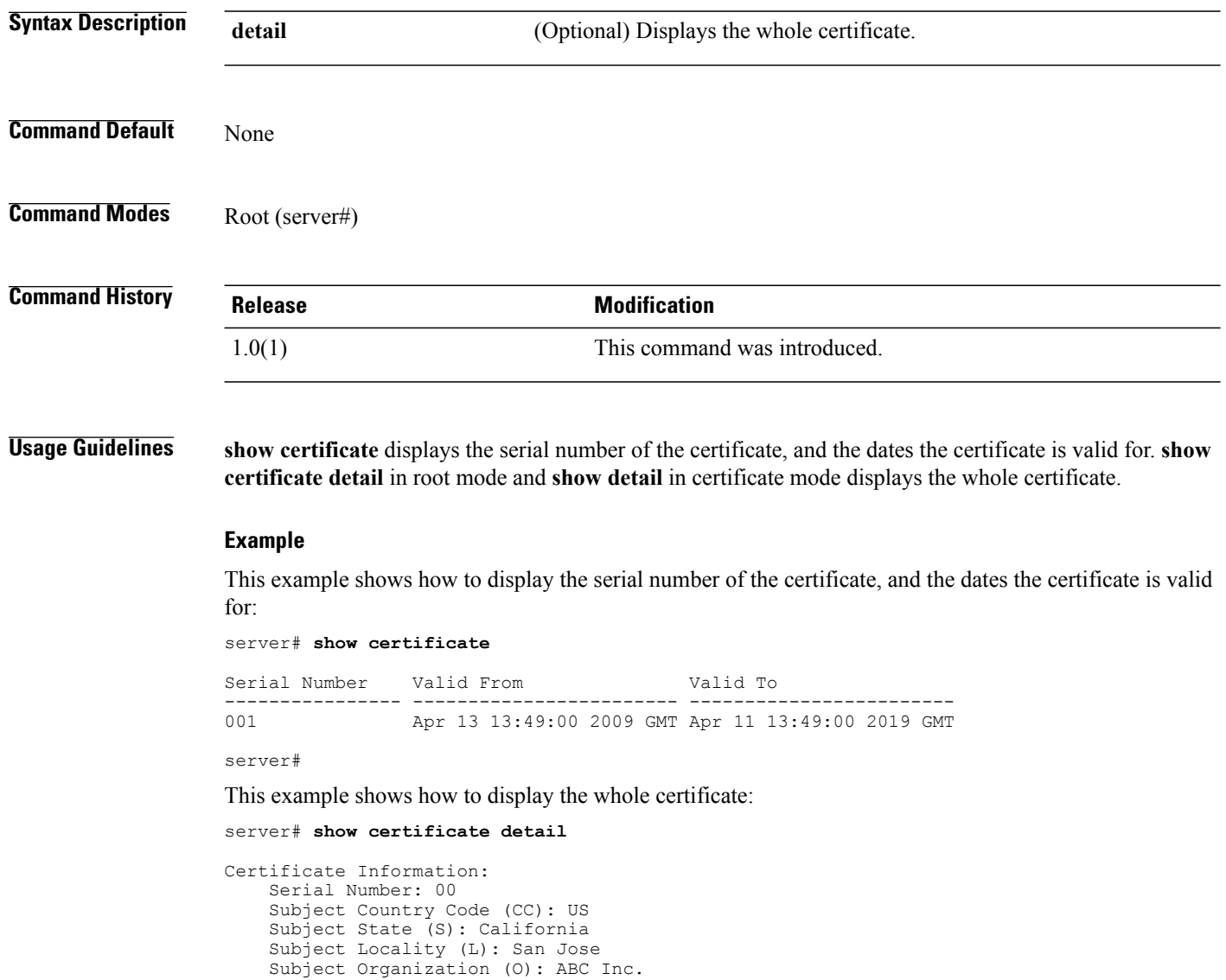

```
Subject Organizational Unit (OU):
Subject Common Name (CN): abcinc.com
Issuer Country Code (CC): US
Issuer State (S): California
Issuer Locality (L): San Jose
Issuer Organization (O): Cisco Systems Inc.
Issuer Organizational Unit (OU):
Issuer Common Name (CN): cisco.com
Valid From: Sep 8 22:53:59 2009 GMT
Valid To: Sep 6 22:53:59 2019 GMT
```
server#

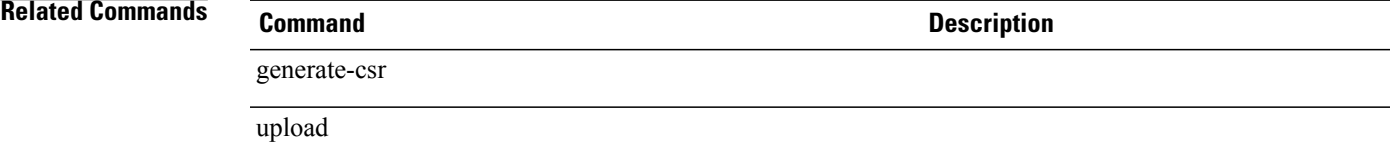

## **show chassis**

To display information about the chassis, use the **show chassis** command.

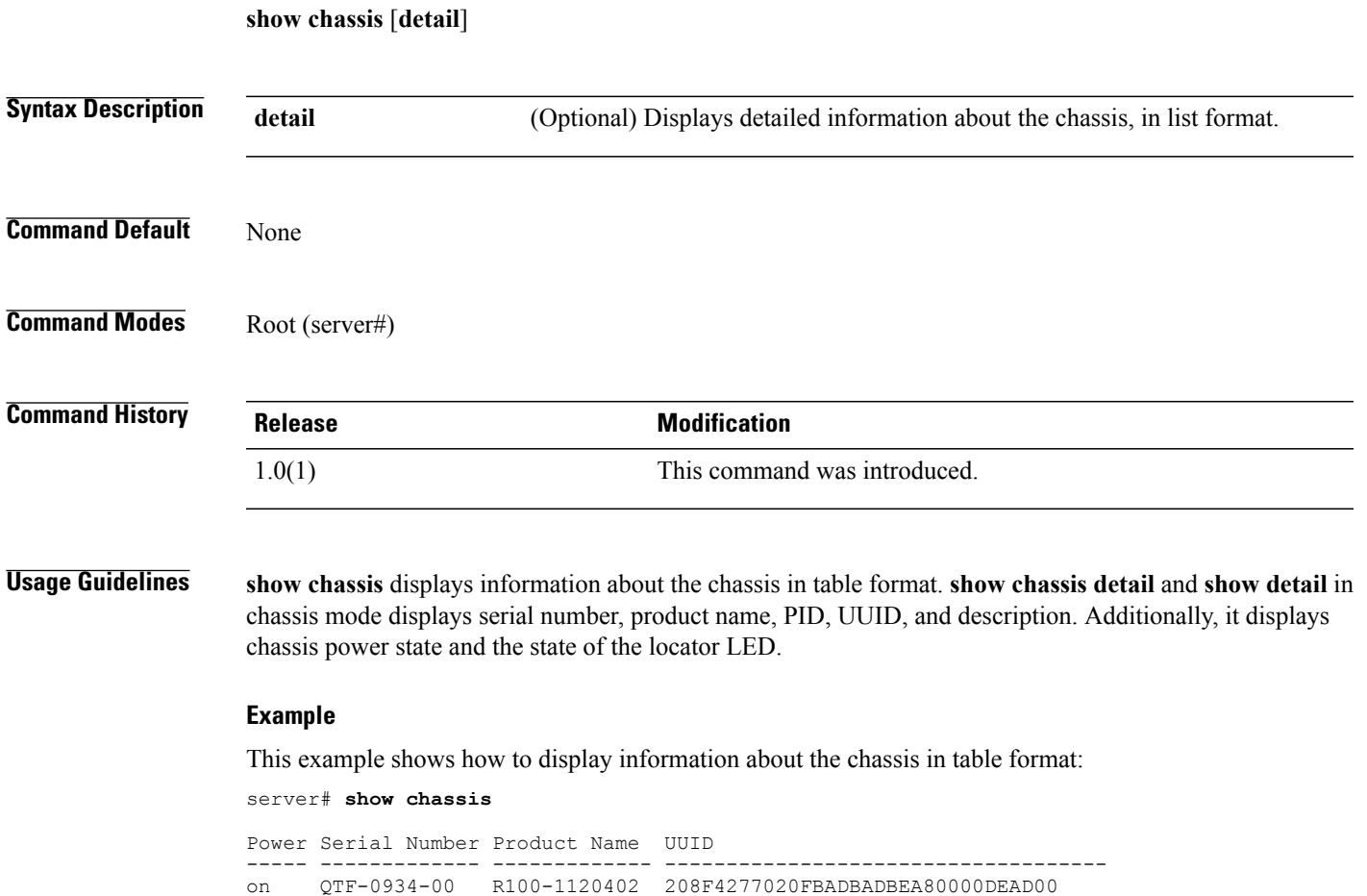

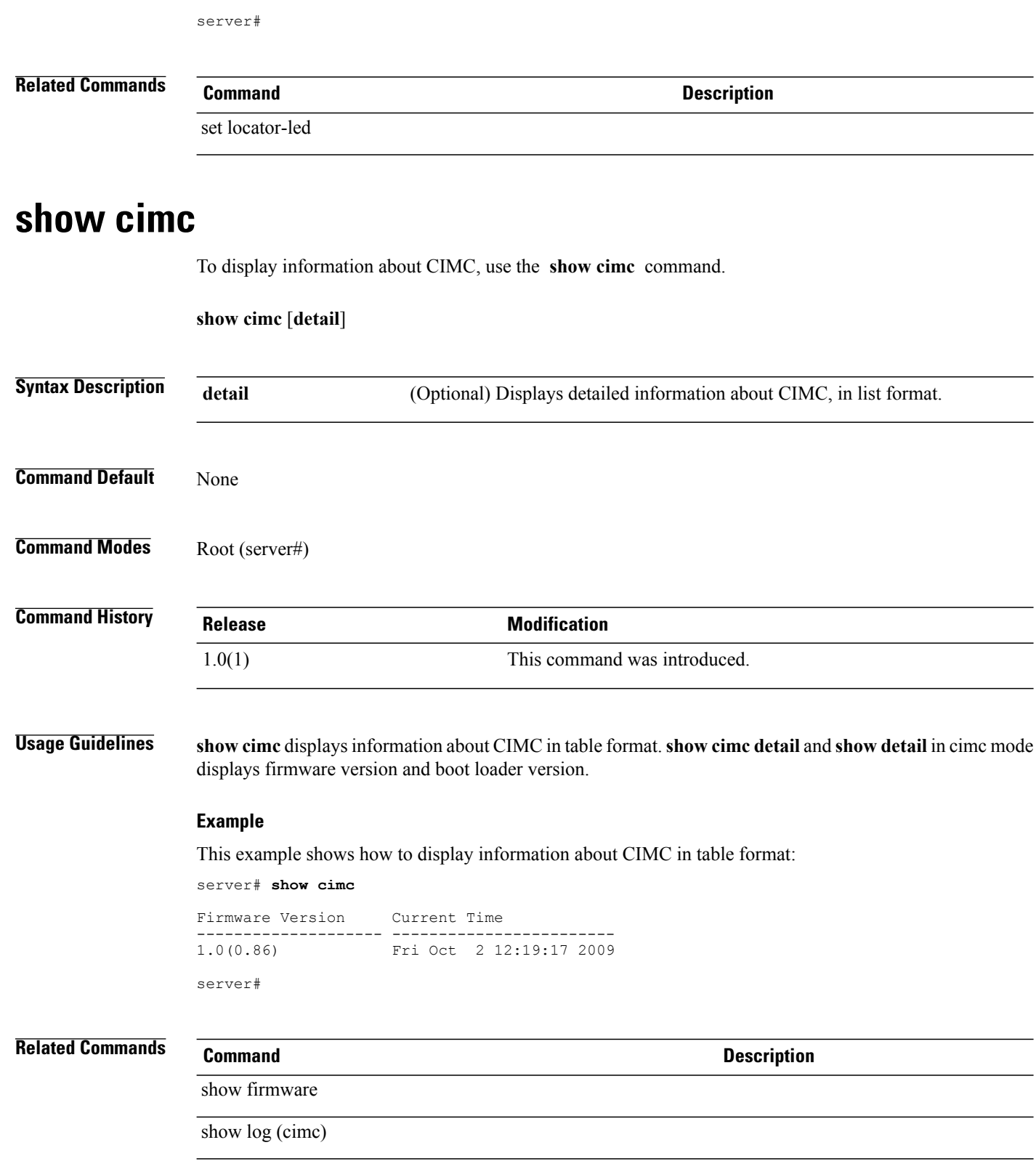

## **show comp-queue**

To display information about the completion queue of the host Ethernet interface, use the **show comp-queue** command.

**show comp-queue [detail]**

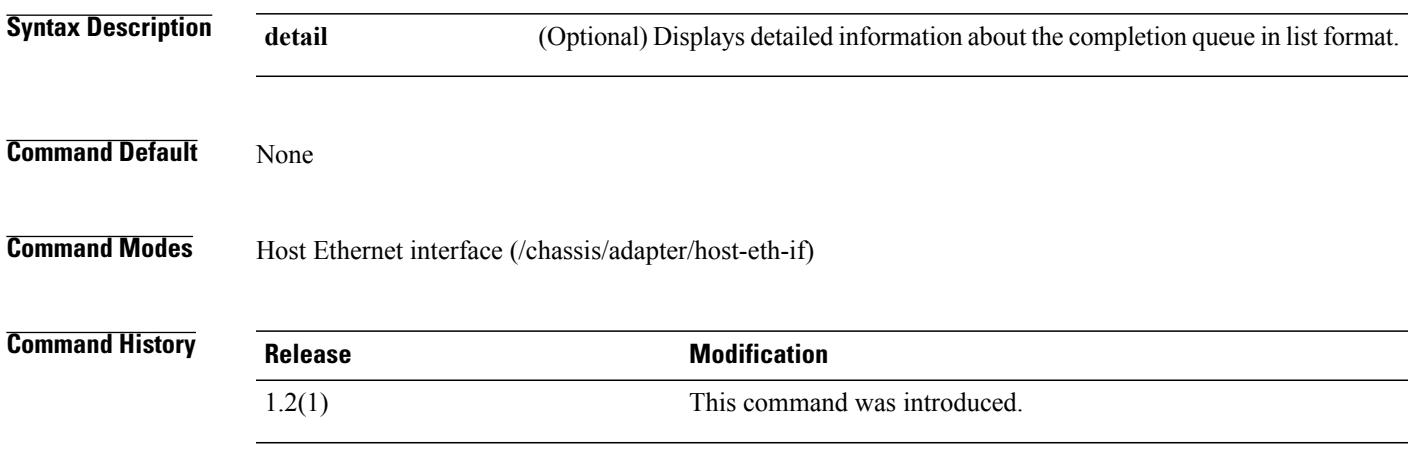

### **Example**

This example shows how to display information about the completion queue of the host Ethernet interface:

```
Server# scope chassis
Server /chassis # scope adapter 1
Server /chassis/adapter # scope host-eth-if eth0
Server /chassis/adapter/host-eth-if # show comp-queue
                       Completion Queue Ring Size
------------------------- --------------------------
5 1
```
Server /chassis/adapter/host-eth-if #

## **Related Commands Command Description**

set cq-count

## **show configuration pending**

To display uncommitted configuration commands, use the **show configuration pending** command.

**show configuration pending**

This command has no arguments or keywords.

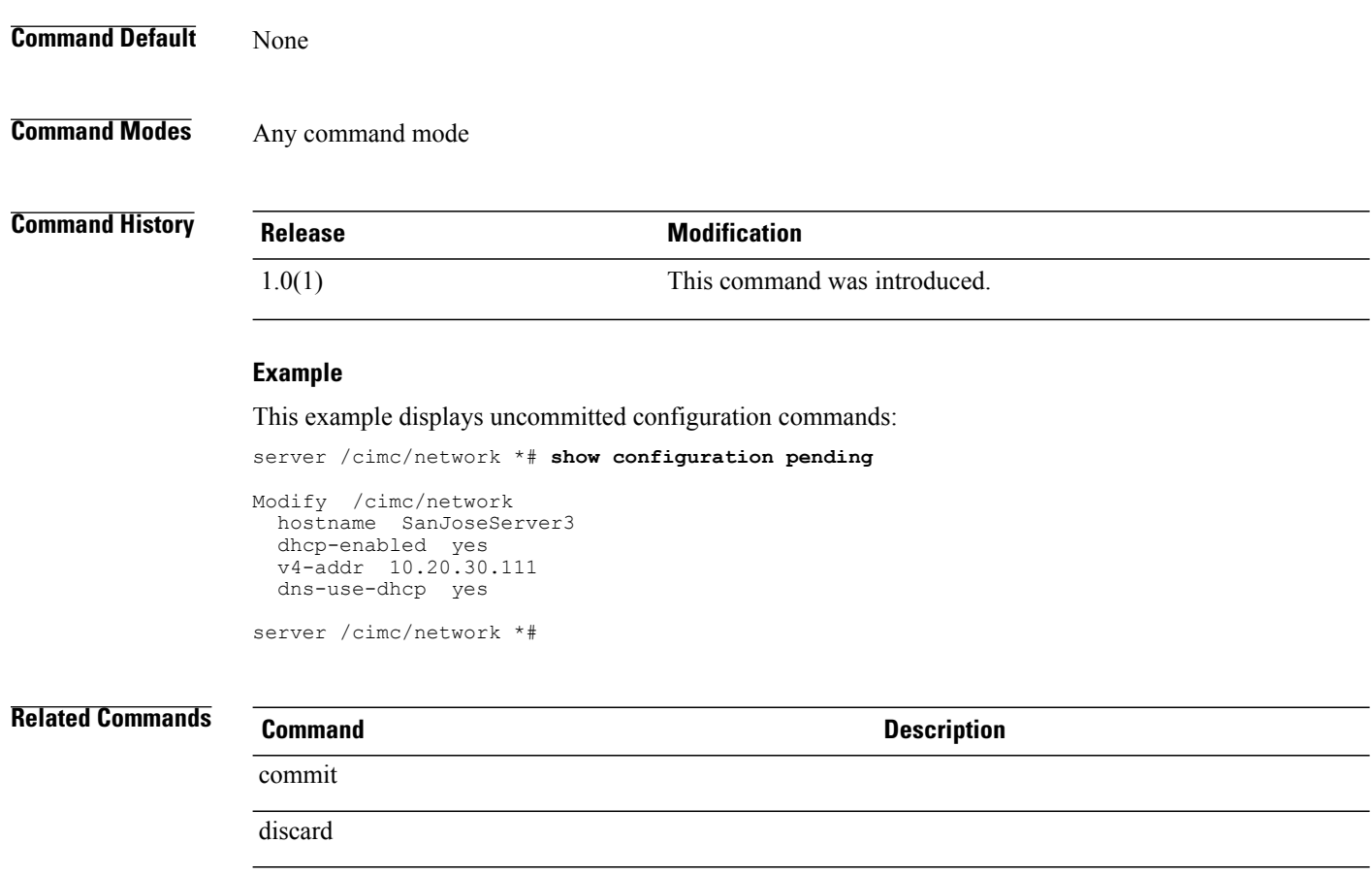

# **show cpu (chassis)**

To display information about the CPU, use the **show cpu** command in the chassis mode.

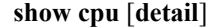

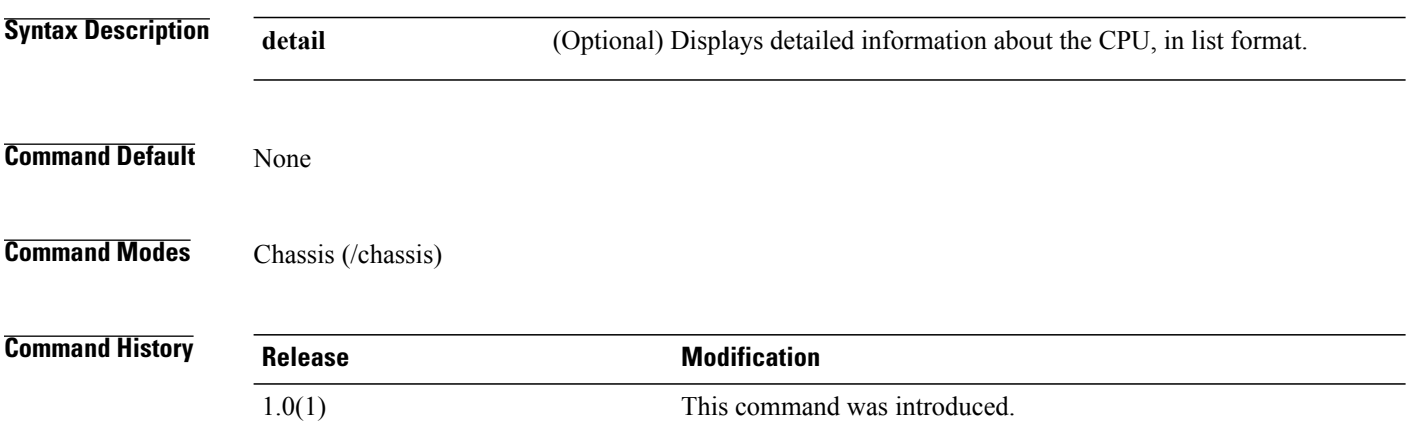

**Usage Guidelines show cpu** displays a list of CPUs. **show cpu detail** displays information for each CPU .

Following are commands you use to manage your view of the list of CPUs:

- Enter key—Next line
- Space bar—Next page
- q key—Quit
- r key—Show the rest

### **Example**

This example shows how to display detailed information about the CPUs:

```
server# scope chassis
server /chassis # show cpu detail
Name CPU1:
   Manufacturer: Intel(R) Corporation
   Family: Xeon
   Thread Count : 8
   Cores : 4
   Serial No.: Not Specified
   Version: Intel(R) Xeon(R) CPU L5520 @ 2.27GHz
   Speed (Mhz) : 2266
    Max. Speed (Mhz) : 4000
    Signature: "Signature: Type 0, Family 6, Model 26, Stepping 5
   Status: Enabled
Name CPU2:
   Manufacturer: Intel(R) Corporation
   Family: Xeon
   Thread Count : 8
   Cores : 4
   Serial No.: Not Specified
   Version: Intel(R) Xeon(R) CPU L5520 @ 2.27GHz
    Speed (Mhz) : 2266
    Max. Speed (Mhz) : 4000
    Signature: "Signature: Type 0, Family 6, Model 26, Stepping 5
    Status: Enabled
```
server /chassis #

## **Related Commands Command Description**

# show dimm

show psu

## **show current (sensor)**

To display information about the status of the current sensors, use the **show current** command in sensor mode.

**show current** [**detail**]

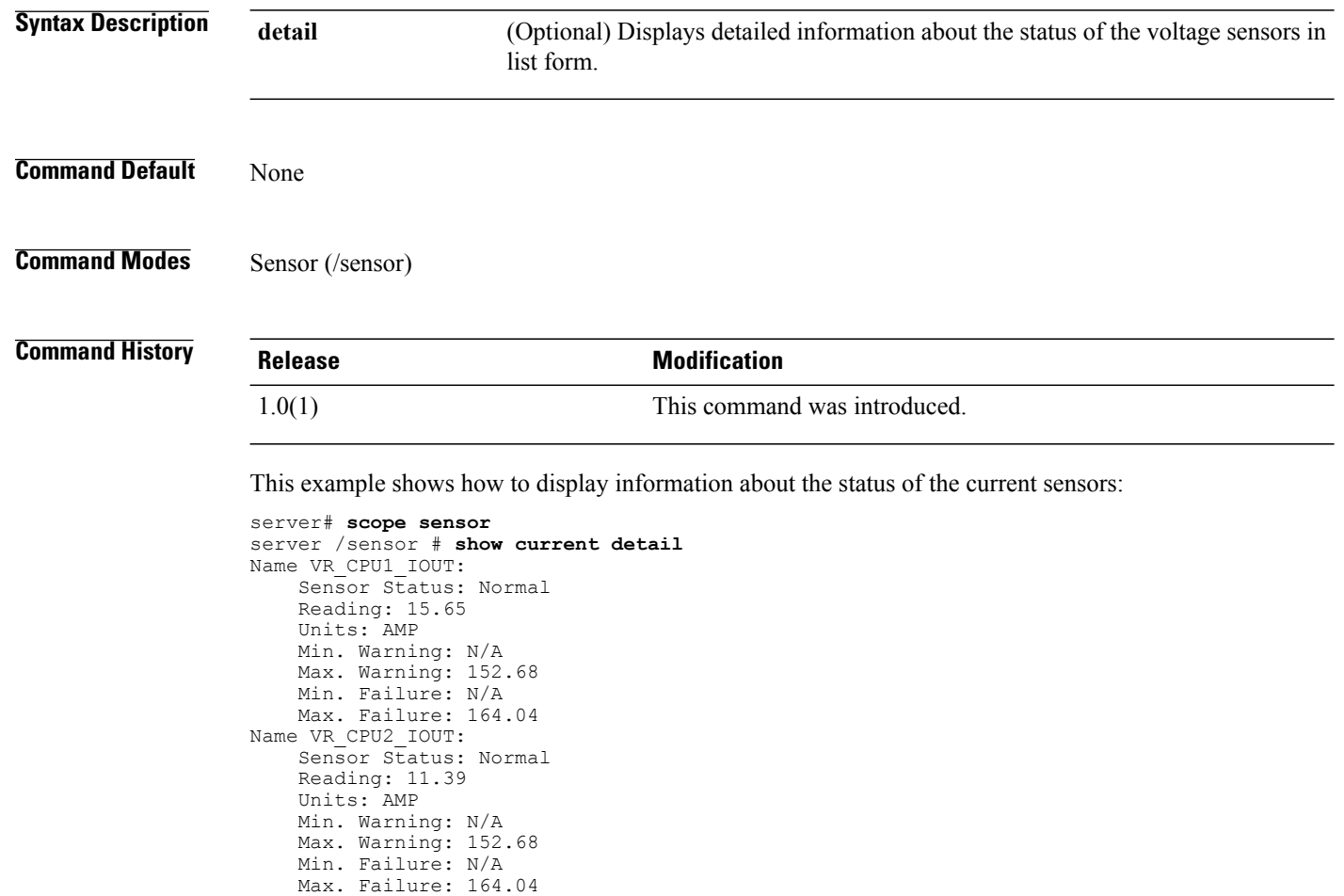

server /sensor #

**show dimm** [**detail**]

# **show dimm (chassis)**

To display information about the DIMMs (dual inline memory modules) in the chassis, use the **show dimm** command in chassis mode.

**Syntax Description detail** (Optional) Displays detailed information about the DIMMs, in list format. **Command Default** None **Command Modes** Chassis (/chassis)

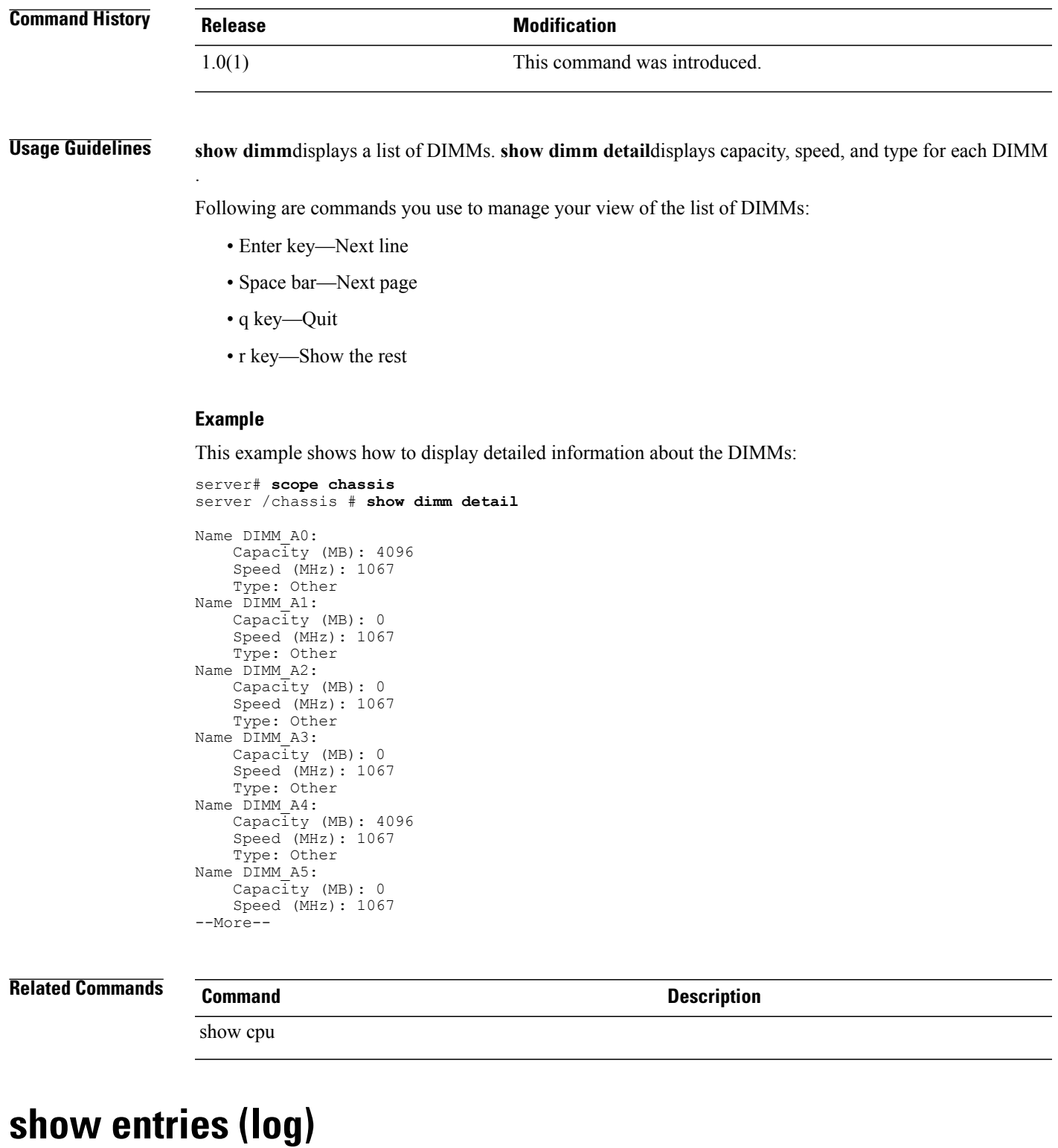

To display the CIMC event log, use the **show entries** command in log mode.

### **show entries** [**detail**]

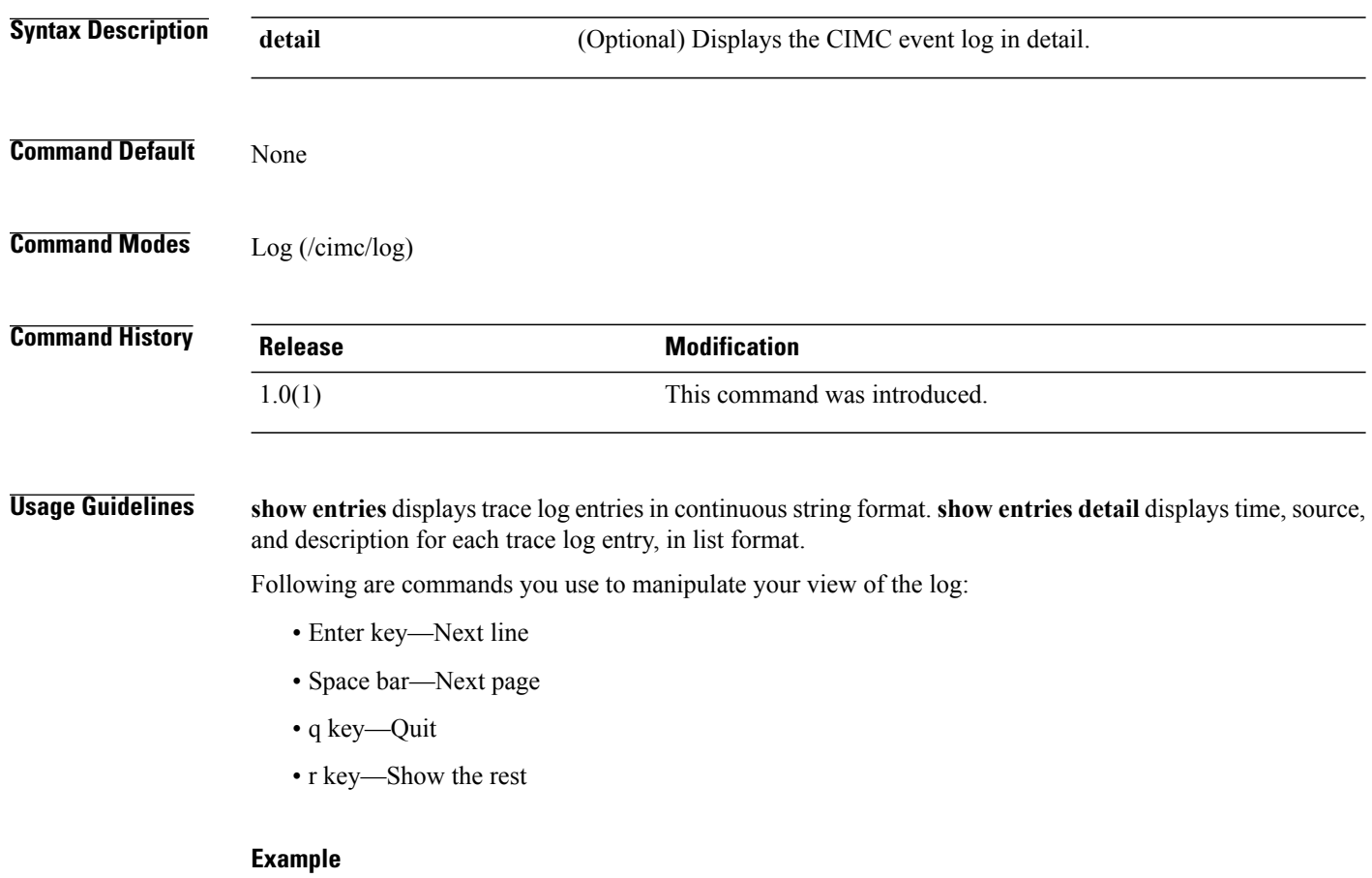

This example shows how to display the detailed event log:

```
server# scope cimc
server /cimc # scope log
server /cimc/log # show entries detail
Trace Log:
    Time: 2010 Jun 6 15:52:18
    Source: BMC:AUDIT:-
    Description: Session open (user:admin, ip:10.21.115.69, id:45, type:CLI)
   Order: 0
Trace Log:
    Time: 2010 Jun 6 15:52:18
    Source: BMC:dropbear:-
    Description: " pam session manager(sshd:session): session (45) opened for user admin
from 10.21.115.69 by (uid=0) "
    Order: 1
Trace Log:
    Time: 2010 Jun 6 15:52:18
    Source: BMC:AUDIT:-
    Description: Login success (user:admin, ip:10.21.115.69, service:sshd)
    Order: 2
Trace Log:
    Time: 2010 Jun 6 15:52:18
    Source: BMC:dropbear:-
    Description: " pam auth status(sshd:session): Login Successfull for user=admin,
host=10.21.115.69 "
    Order: 3
```
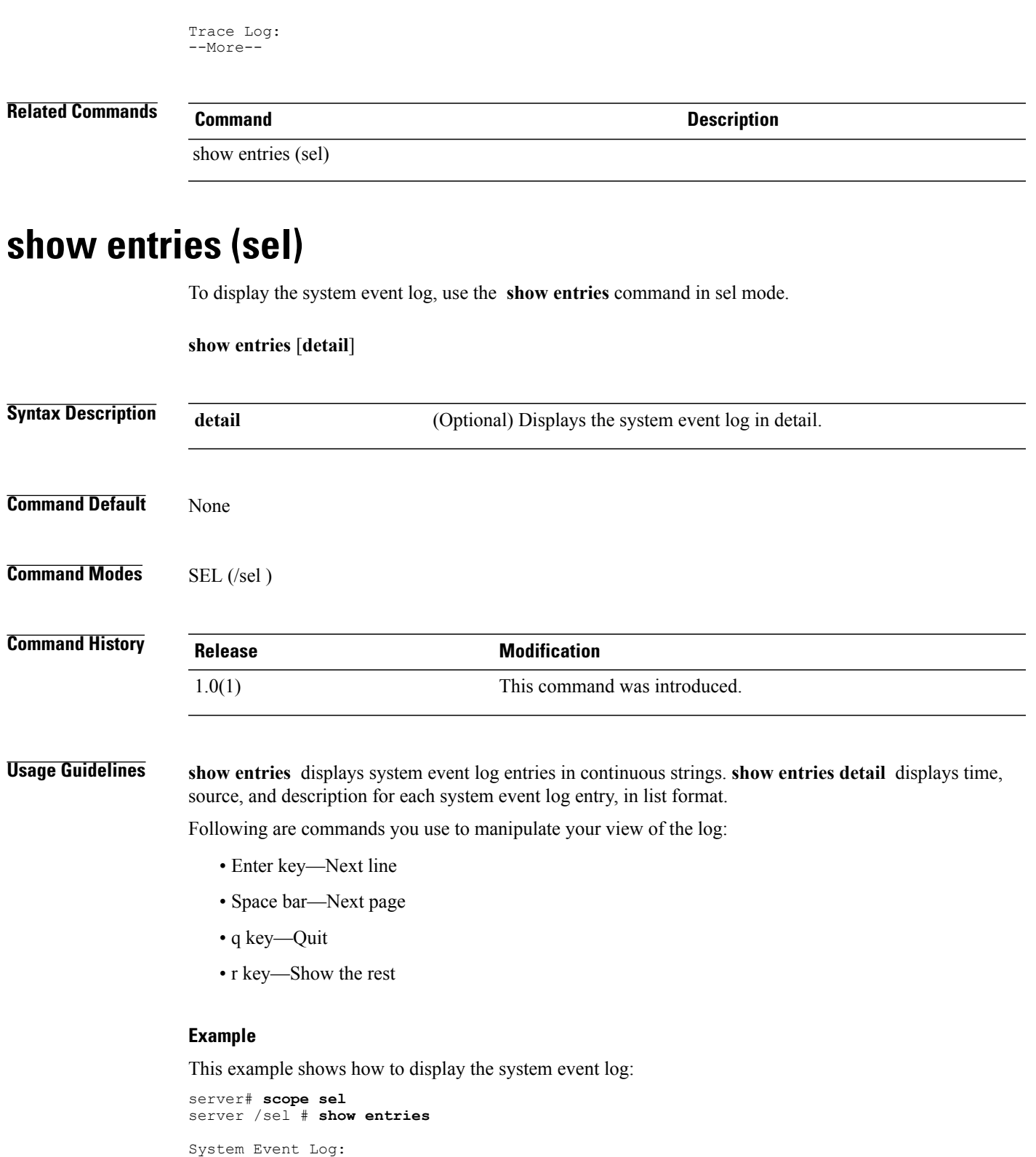

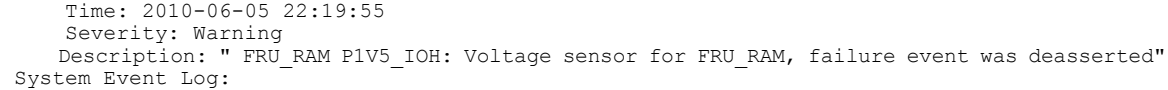

```
Time: 2010-06-05 22:19:55
    Severity: Critical
    Description: " FRU RAM P1V5 IOH: Voltage sensor for FRU RAM, non-recoverable event was
deasserted"
System Event Log:
    Time: 2010-06-05 22:19:49
    Severity: Non-Recoverable
    Description: " FRU RAM P1V5 IOH: Voltage sensor for FRU RAM, non-recoverable event was
asserted"
System Event Log:
   Time: 2010-06-05 22:19:49
   Severity: Critical
   Description: " FRU RAM P1V5 IOH: Voltage sensor for FRU RAM, failure event was asserted"
System Event Log:
    Time: 2010-06-05 19:45:32
    Severity: Warning
--More--
```
**Related Commands Command Description**

show entries (log)

## **show error-recovery**

To display information about the Fibre Channel error recovery, use the **show error-recovery** command.

**show error-recovery [detail]**

```
Syntax Description detail detail (Optional) Displays detailed information about the error-recovery in list format.
Command Default None
Command Modes Host Fibre Channel Interface (/chassis/adapter/host-fc-if)
Command History Release Modification
                   1.2(1) This command was introduced.
Usage Guidelines Use this command to show details of the host Fibre Channel interface errror recovery.
                  Example
                   This example shows how to display the error recovery of the host Fibre Channel interface:
                   Server# scope chassis
                   Server /chassis # scope adapter 1
                  Server /chassis/adapter # scope host-fc-if fc0
                  Server /chassis/adapter/host-fc-if show error-recovery
                  Error Recovery Link Down Timeout(ms) Port Down Timeout(ms)
```
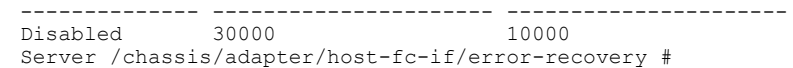

## **Related Commands**

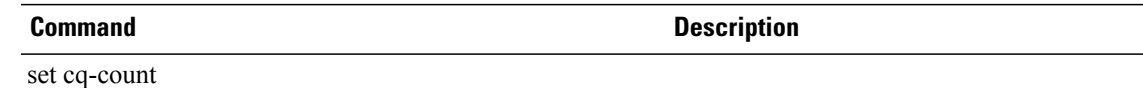

## **show ext-eth-if**

To display information about the external Ethernet interface, use the **show ext-eth-if** command.

**show ext-eth-if [detail]**

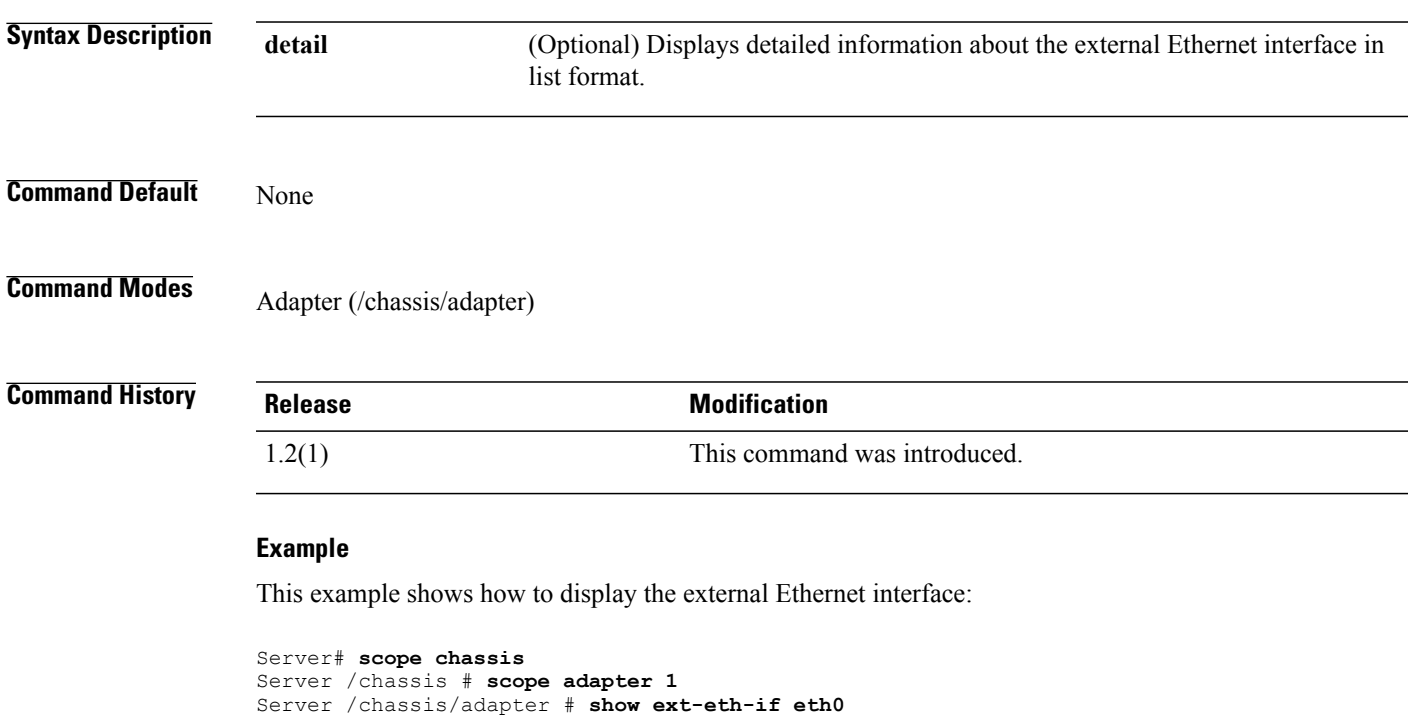

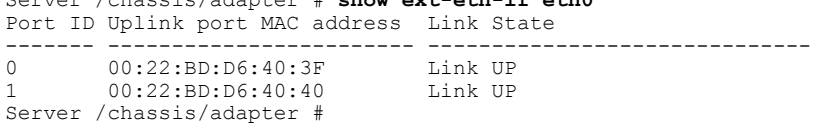

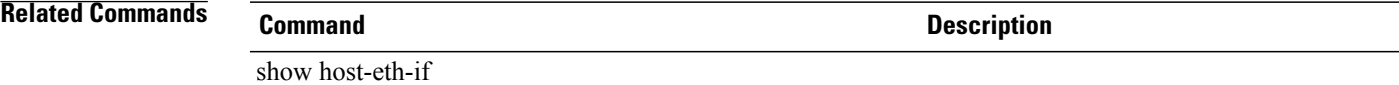

## **show fan (sensor)**

To display information about the fan sensors, use the **show fan** command in sensor mode.

**show fan** [**detail**]

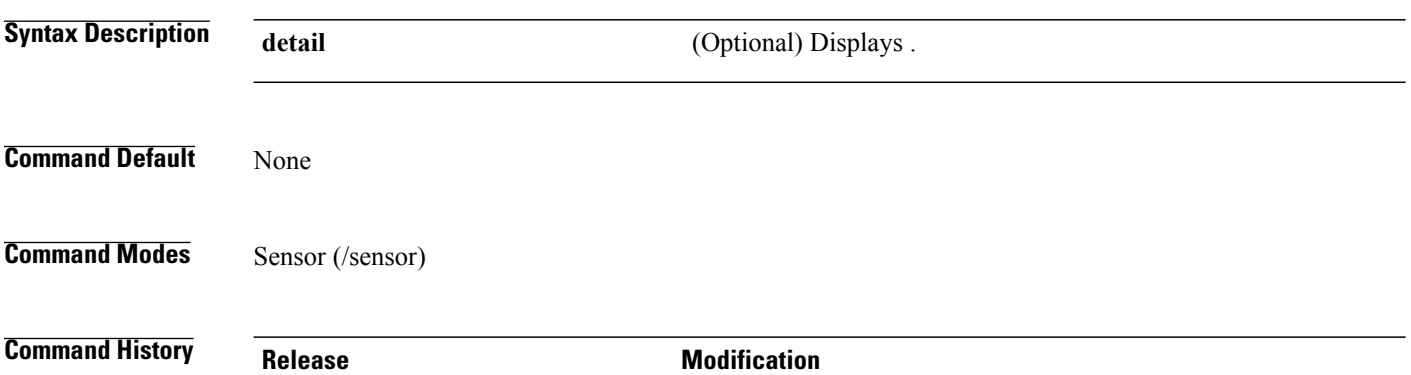

**Example**

This example shows how to display information about the fan sensors:

1.0(1) This command was introduced.

### Server# **scope sensor** Server /sensor # **show fan**

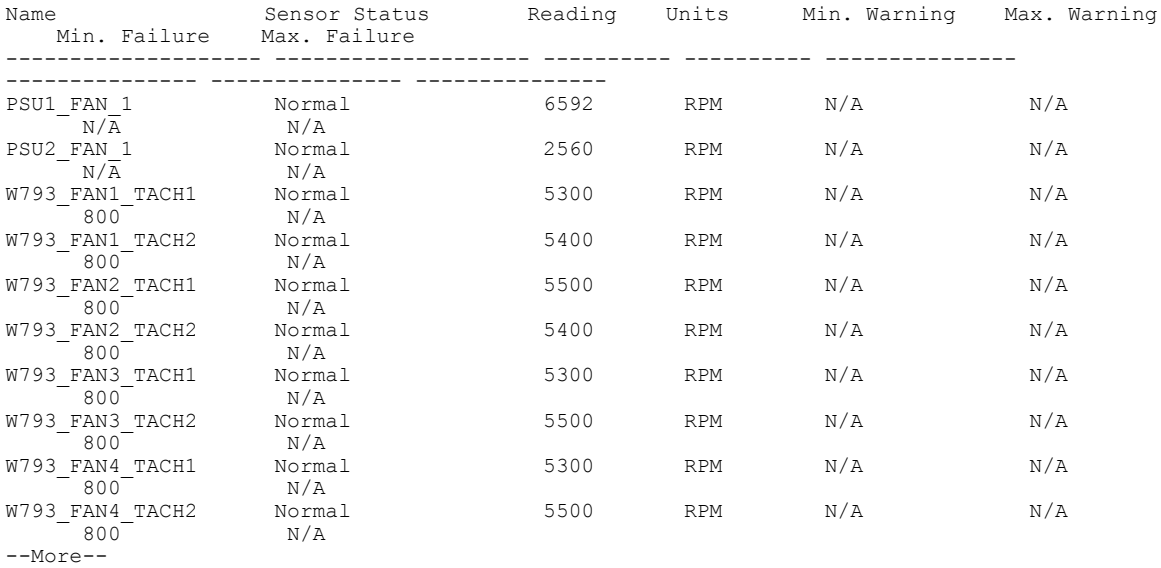

### Server /sensor # **show fan detail** Name PSU1\_FAN\_1:

Sensor Status: Normal Reading: 7872 Units: RPM Min. Warning: N/A Max. Warning: N/A

Min. Failure: N/A Max. Failure: N/A Name PSU2 FAN 1: Sensor Status: Normal Reading: 2496 Units: RPM Min. Warning: N/A Max. Warning: N/A Min. Failure: N/A Max. Failure: N/A Name W793 FAN1 TACH1: Sensor Status: Normal Reading: 5300 Units: RPM Min. Warning: N/A Max. Warning: N/A Min. Failure: 800 Max. Failure: N/A Name W793\_FAN1\_TACH2: Sensor Status: Normal Reading: 5400 Units: RPM Min. Warning: N/A Max. Warning: N/A Min. Failure: 800 Max. Failure: N/A Name W793 FAN2 TACH1: Sensor Status: Normal Reading: 5500 Units: RPM Min. Warning: N/A Max. Warning: N/A Min. Failure: 800 Max. Failure: N/A Name W793 FAN2 TACH2: Sensor Status: Normal --More--

## **Related Commands Command Description**

show cpu

## **show fault**

To display information about SNMP services on the server, use the **show fault** command.

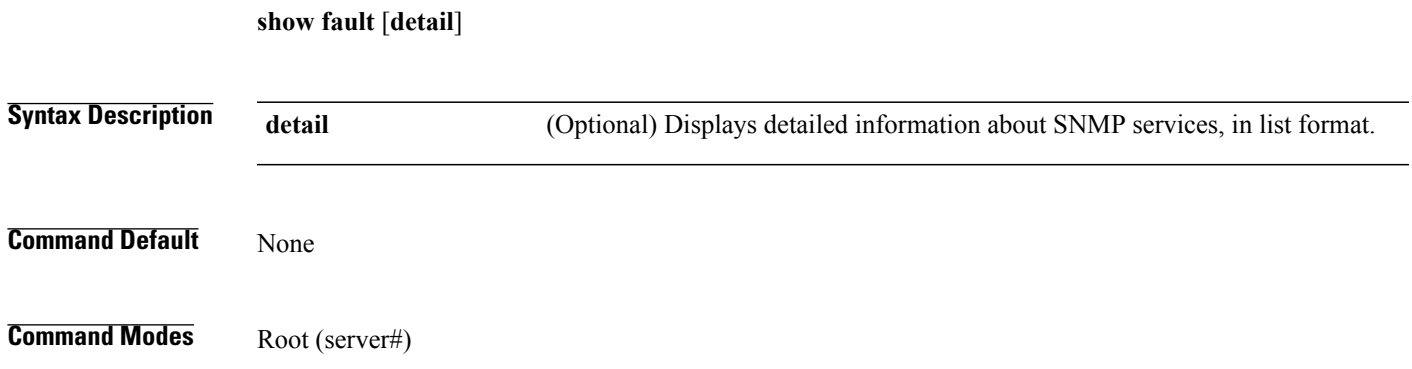

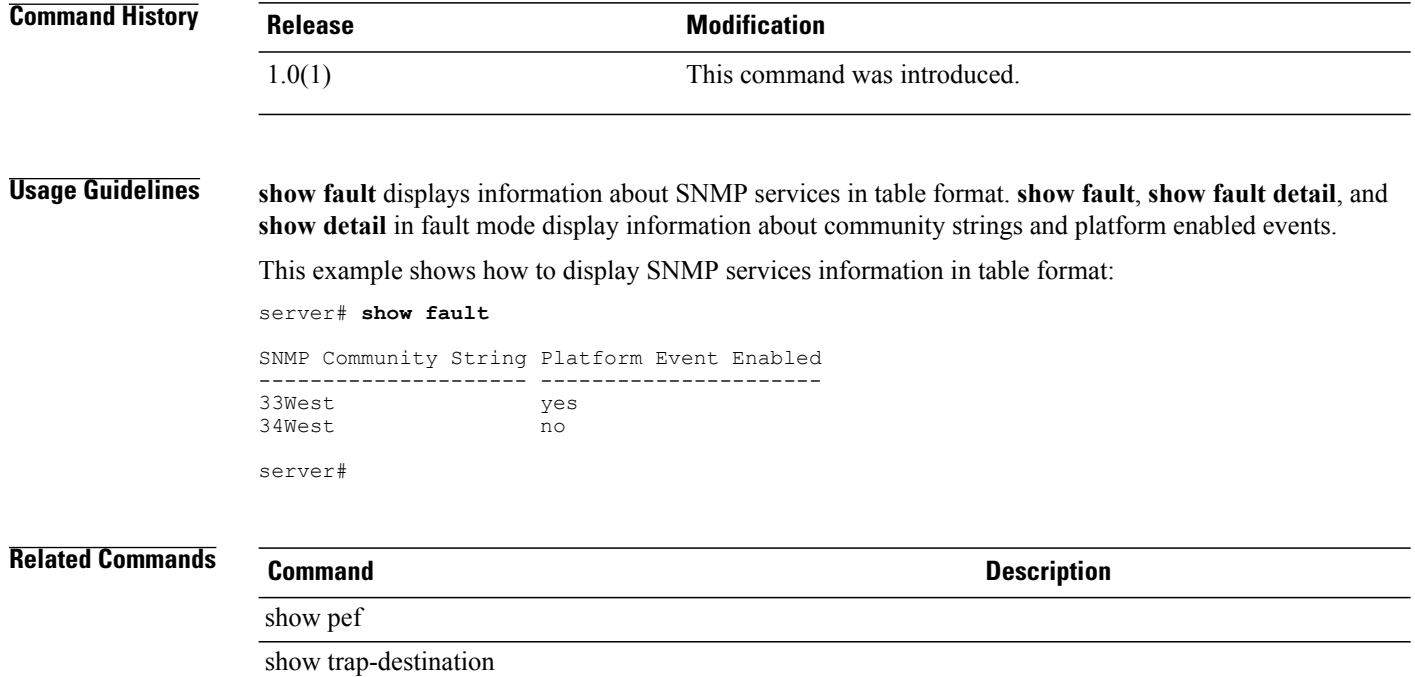

# **show firmware (cimc)**

**show firmware** [**detail**]

To display information about the firmware on the server, use the **show firmware** command in cimc mode.

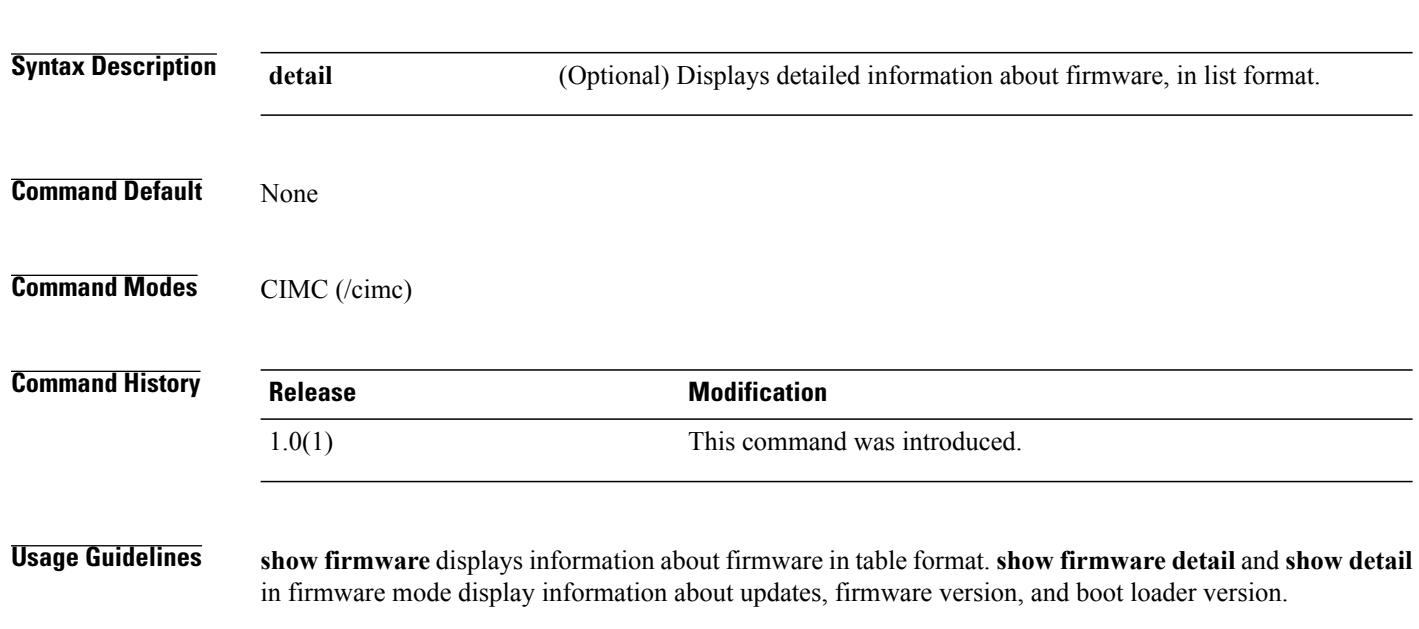

This example shows how to display information about updates, firmware version, and boot loader version:

```
server# scope cimc
server /cimc # show firmware detail
Firmware Image Information:
    Update Stage: NONE
   Update Progress: 0
   Current FW Version: 1.1(0.3)
   FW Image 1 Version: 1.1(0.3)
    FW Image 1 State: BACKUP INACTIVATED
    FW Image 2 Version: 1.1(0.3)
   FW Image 2 State: RUNNING ACTIVATED
   Boot-loader Version: 1.1(0.3)
server /cimc #
```
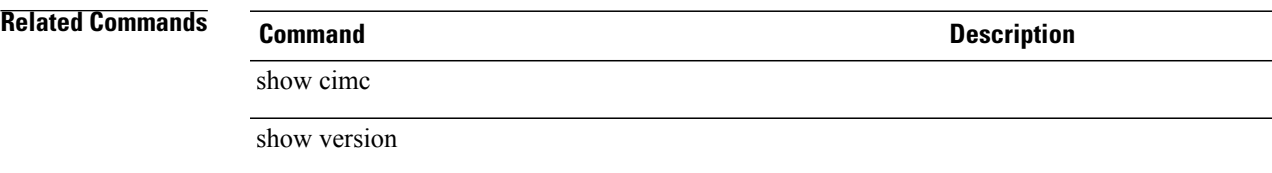

# **show hdd (chassis)**

To display information about installed hard disk drives (HDD) in the chassis, use the **show hdd** command in chassis mode.

**show hdd** [**detail**]

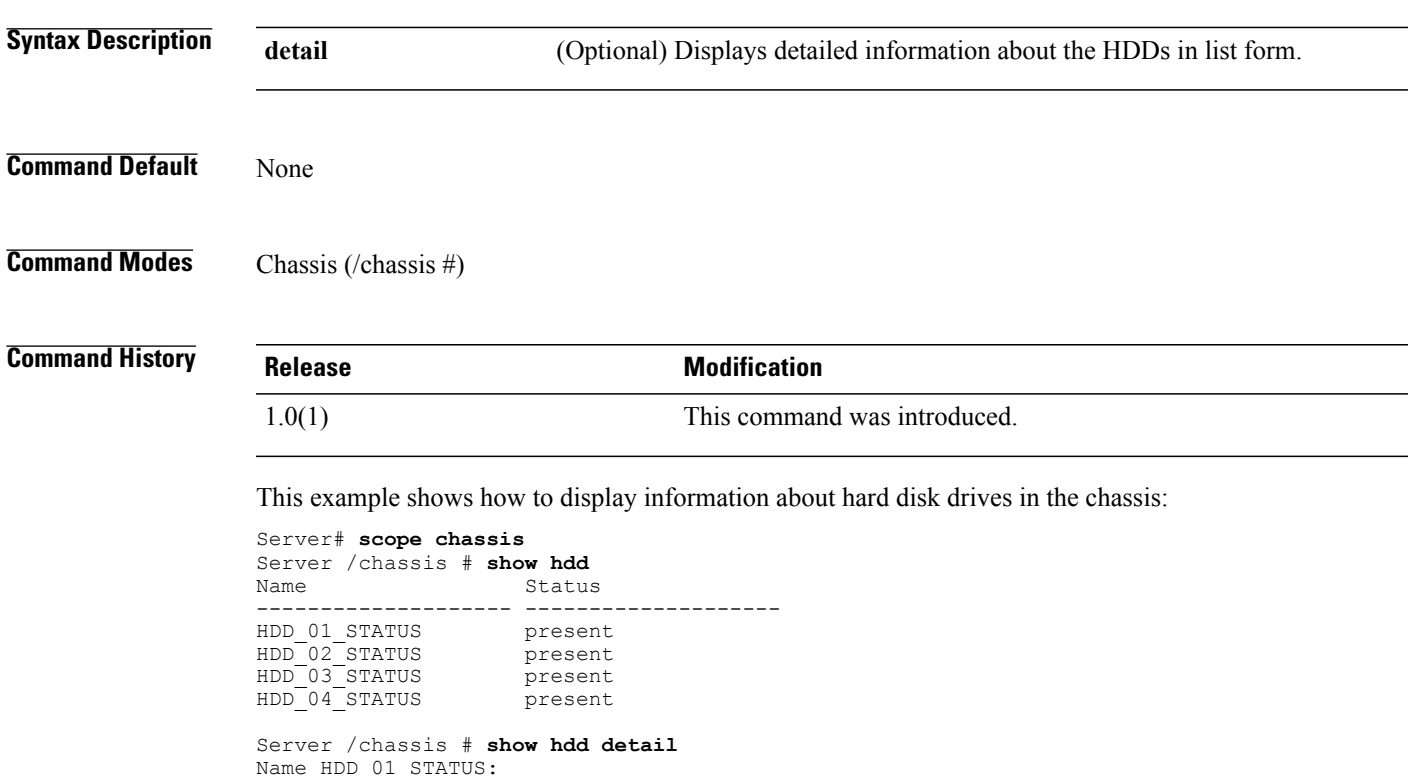

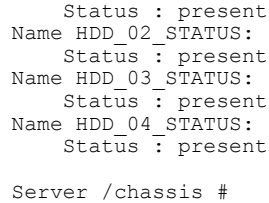

## **Related Commands Command Description**

show psu

## **show host-eth-if**

To display information about the host Ethernet interface, use the **show host-eth-if** command.

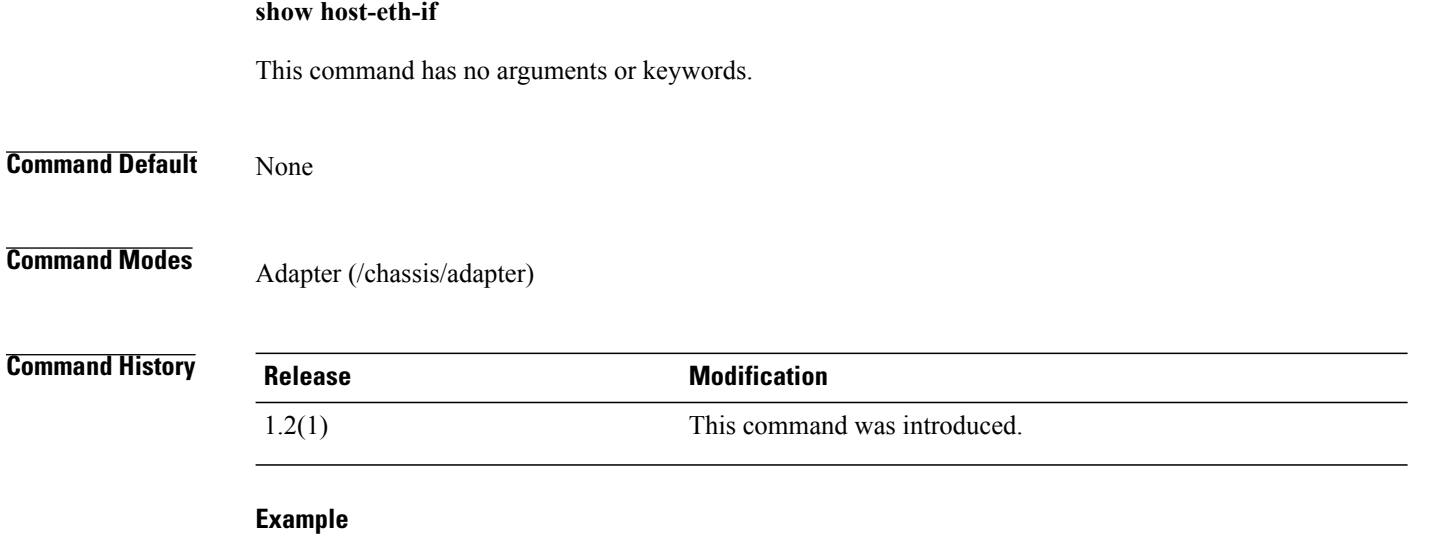

This example shows how to display the host Ethernet interface:

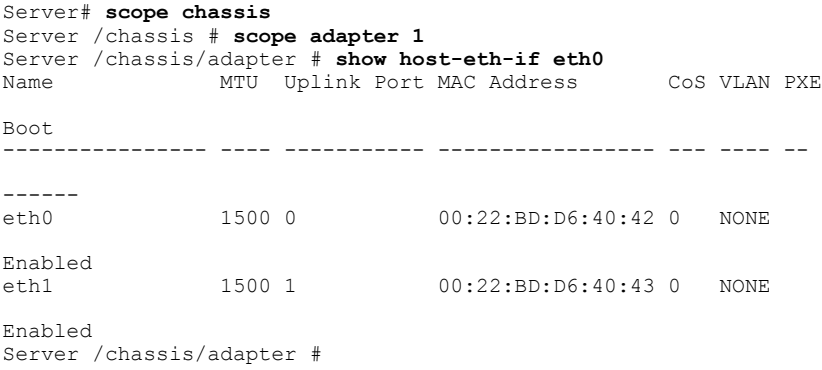

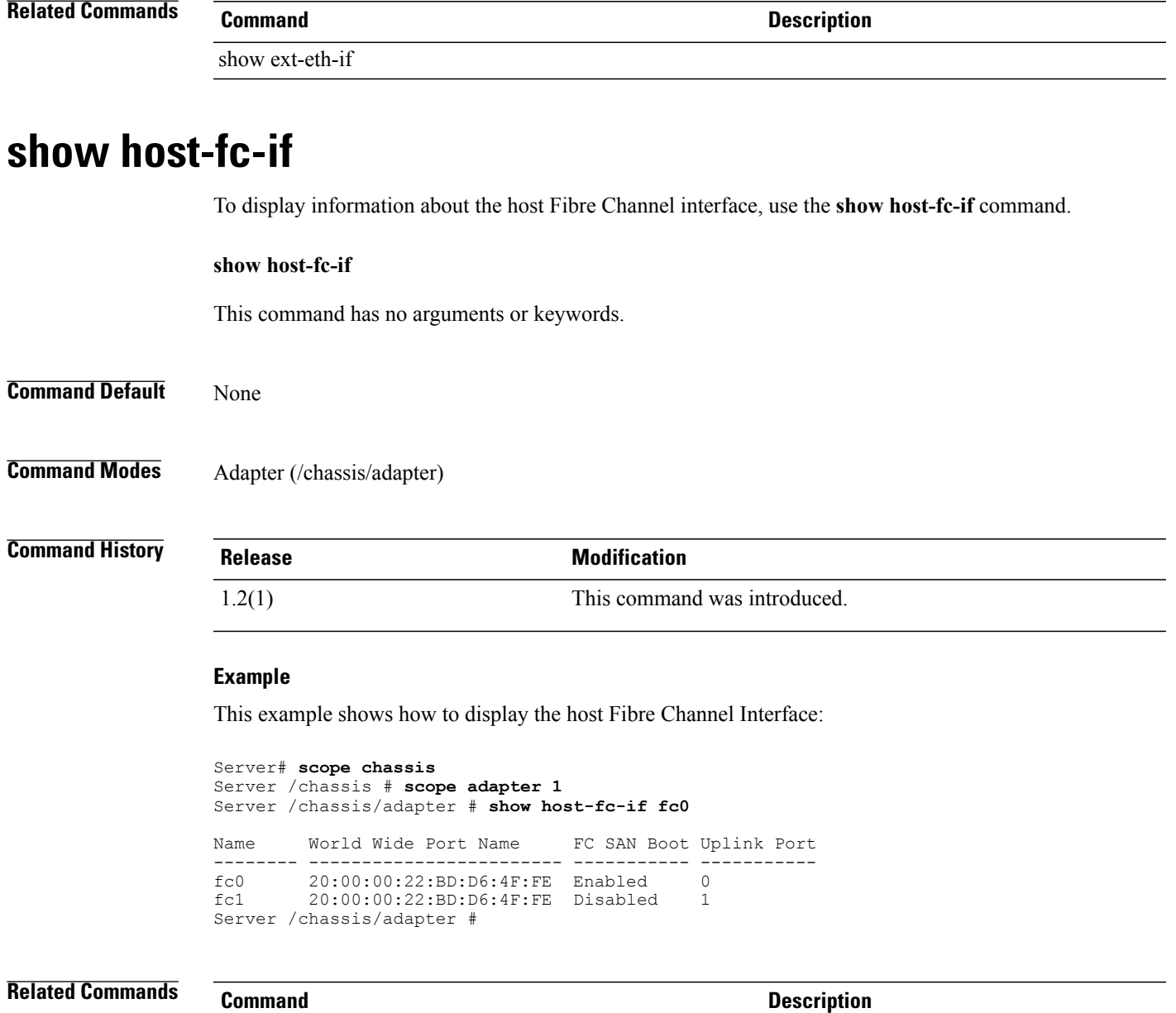

show ext-eth-if

# **show http**

To display information about HTTP services on the server, use the **show http** command.

**show http** [**detail**]

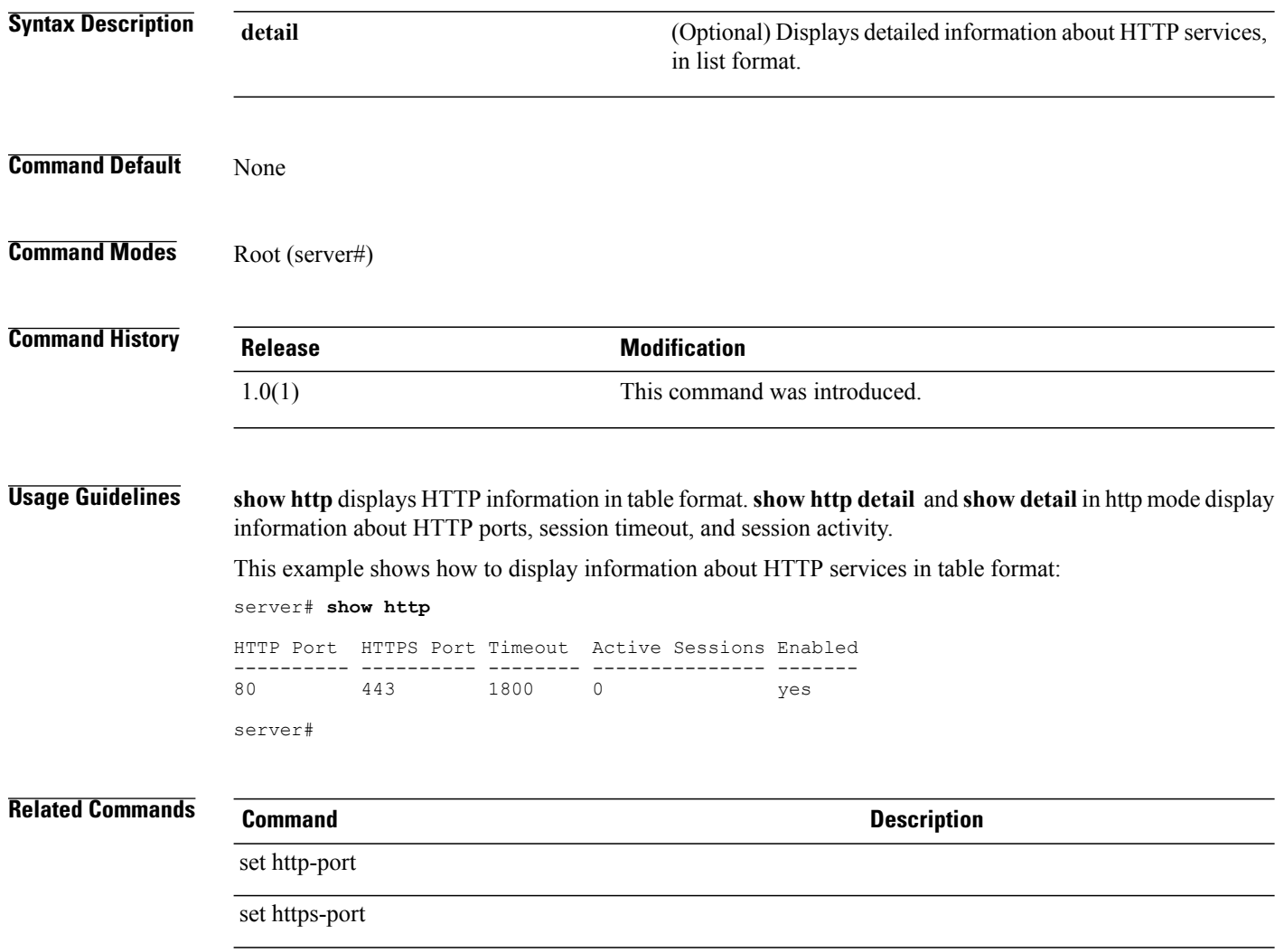

# **show interrupt**

To display information about the interrupt of the host Ethernet interface or the host Fibre Channel Interface, use the **show interrupt** command.

**show interrupt**

This command has no arguments or keywords.

**Command Modes** Host Ethernet interface (/chassis/adapter/host-eth-if) Host Fibre Channel interface (/chassis/adapter/host-fc-if )

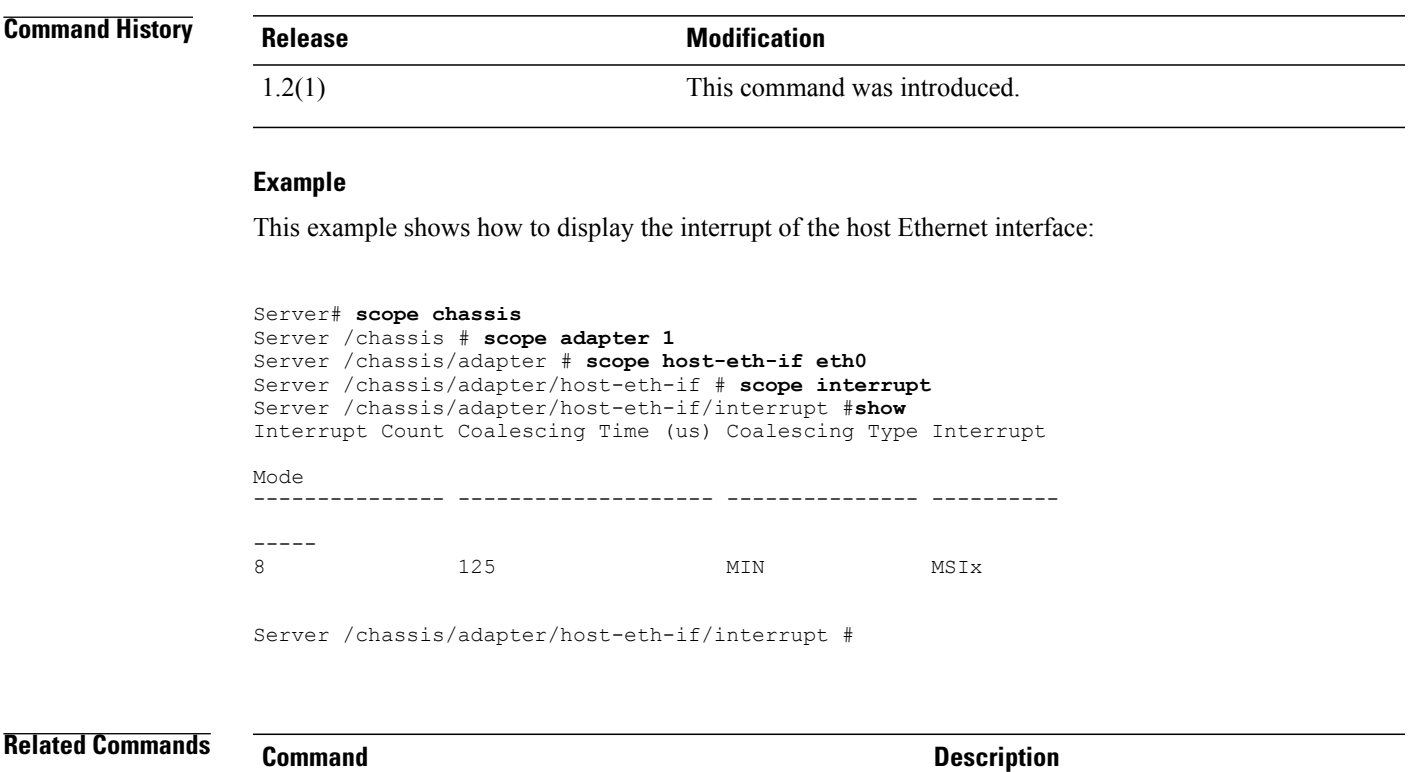

set interrupt-type

# **show ipblocking (network)**

To display information about the network IP blocking configuration, use the **show ipblocking** command in network mode.

**show ipblocking** [**detail**]

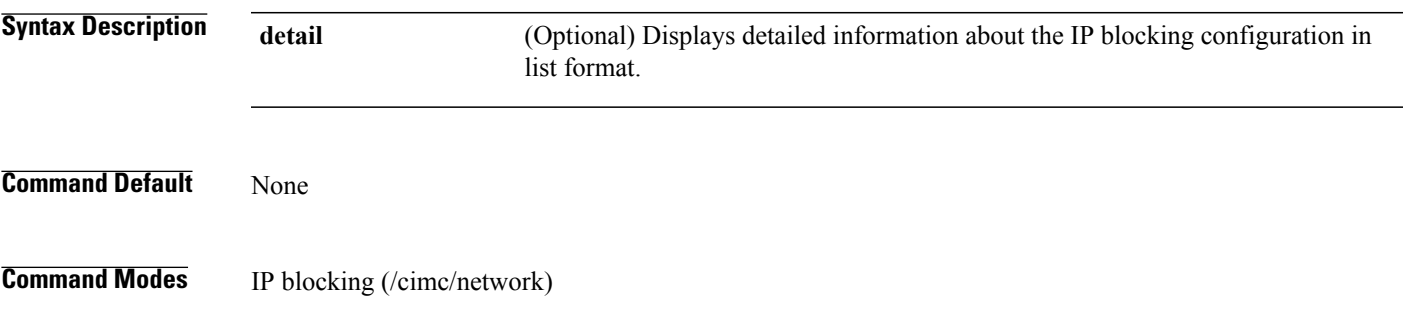

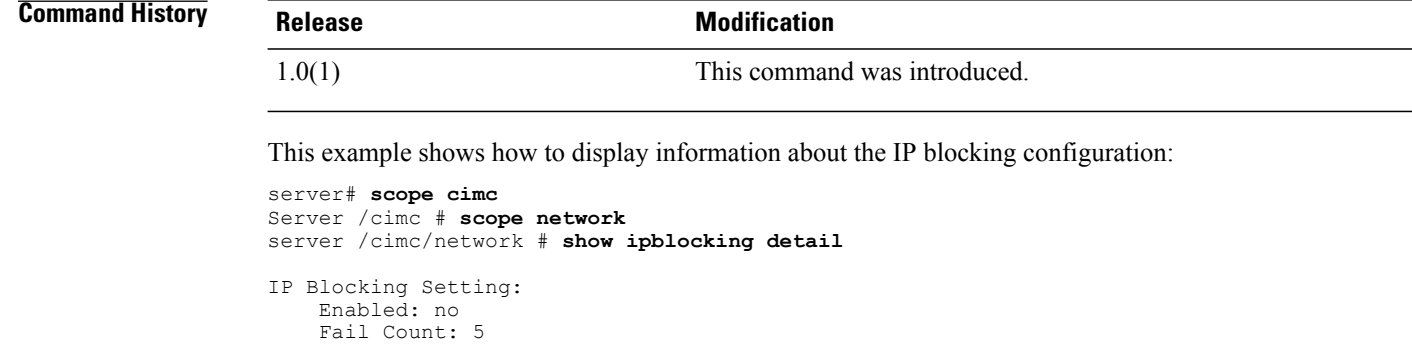

**Related Commands Command Command Description** 

show network

Fail Window: 60 Blocking Time: 300 server /cimc/network #

## **show ipmi**

To display information about the configuration and status of IPMI (IntelligentPlatform Management Interface) on the server, use the **show ipmi** command.

### **show ipmi** [**detail**]

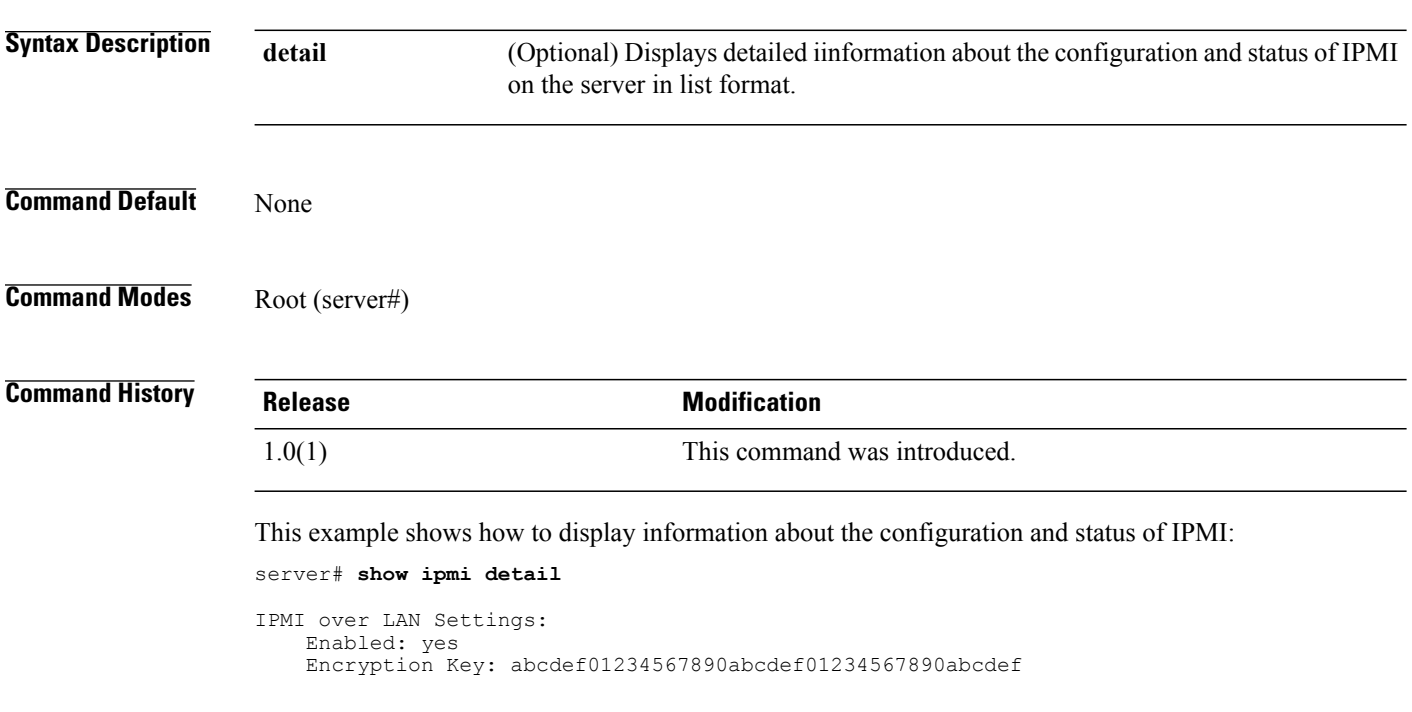
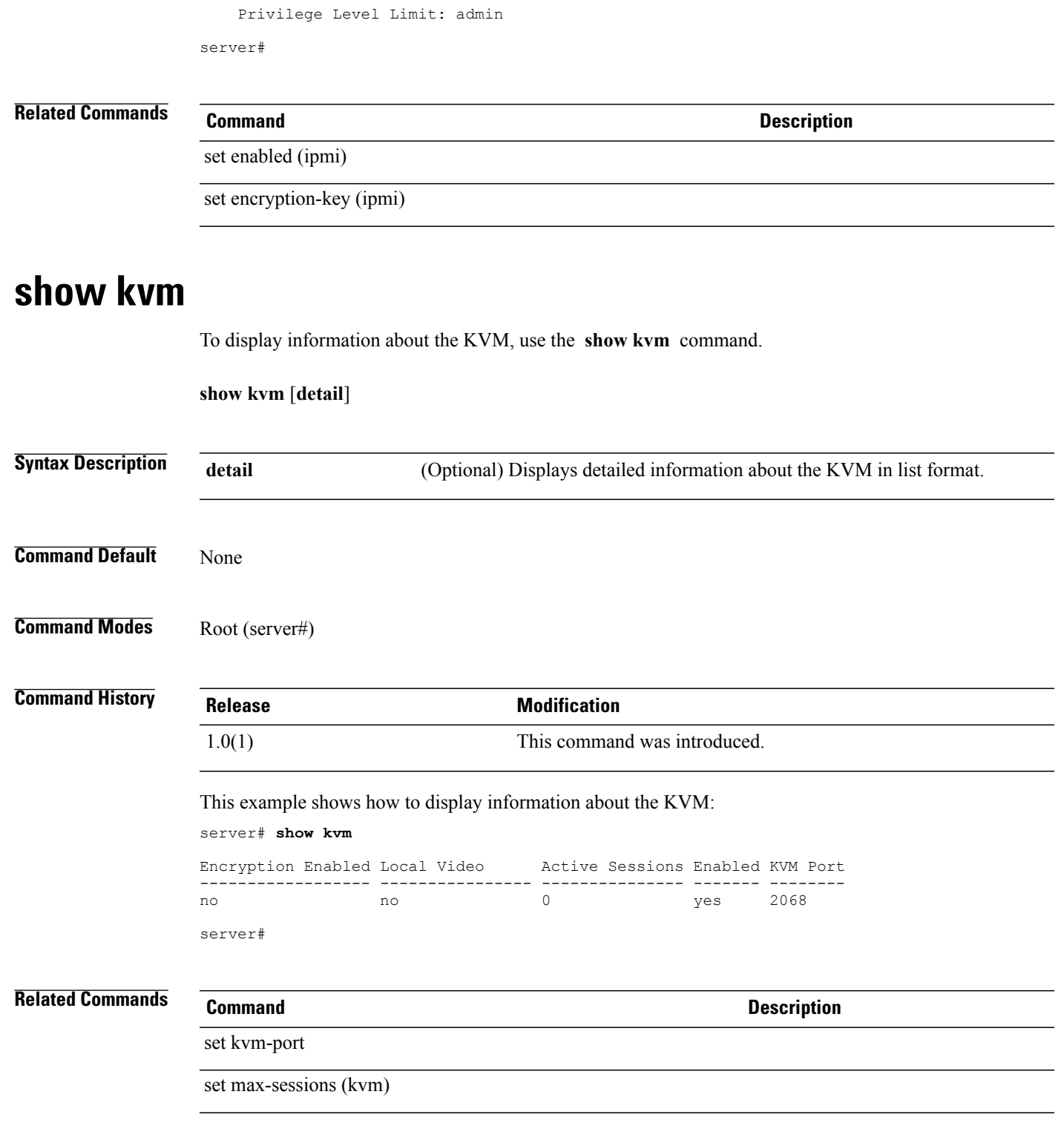

# **show ldap**

To display information about the configuration and status of the Active Directory, use the **show ldap** command.

**show ldap** [**detail**]

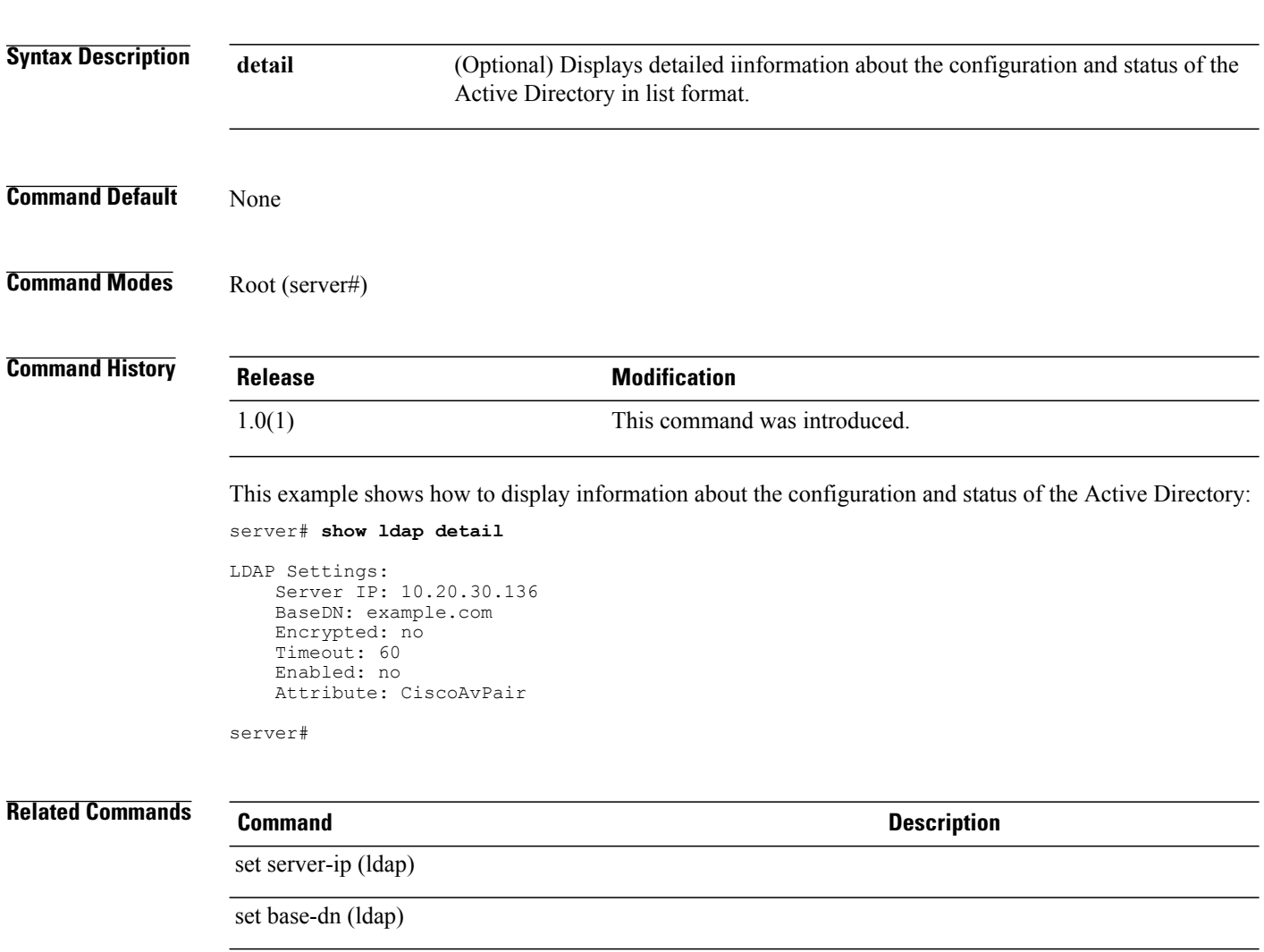

# **show led (chassis)**

To display information about the server LEDs, use the **show led** command in the chassis command mode.

**show led** [**detail**]

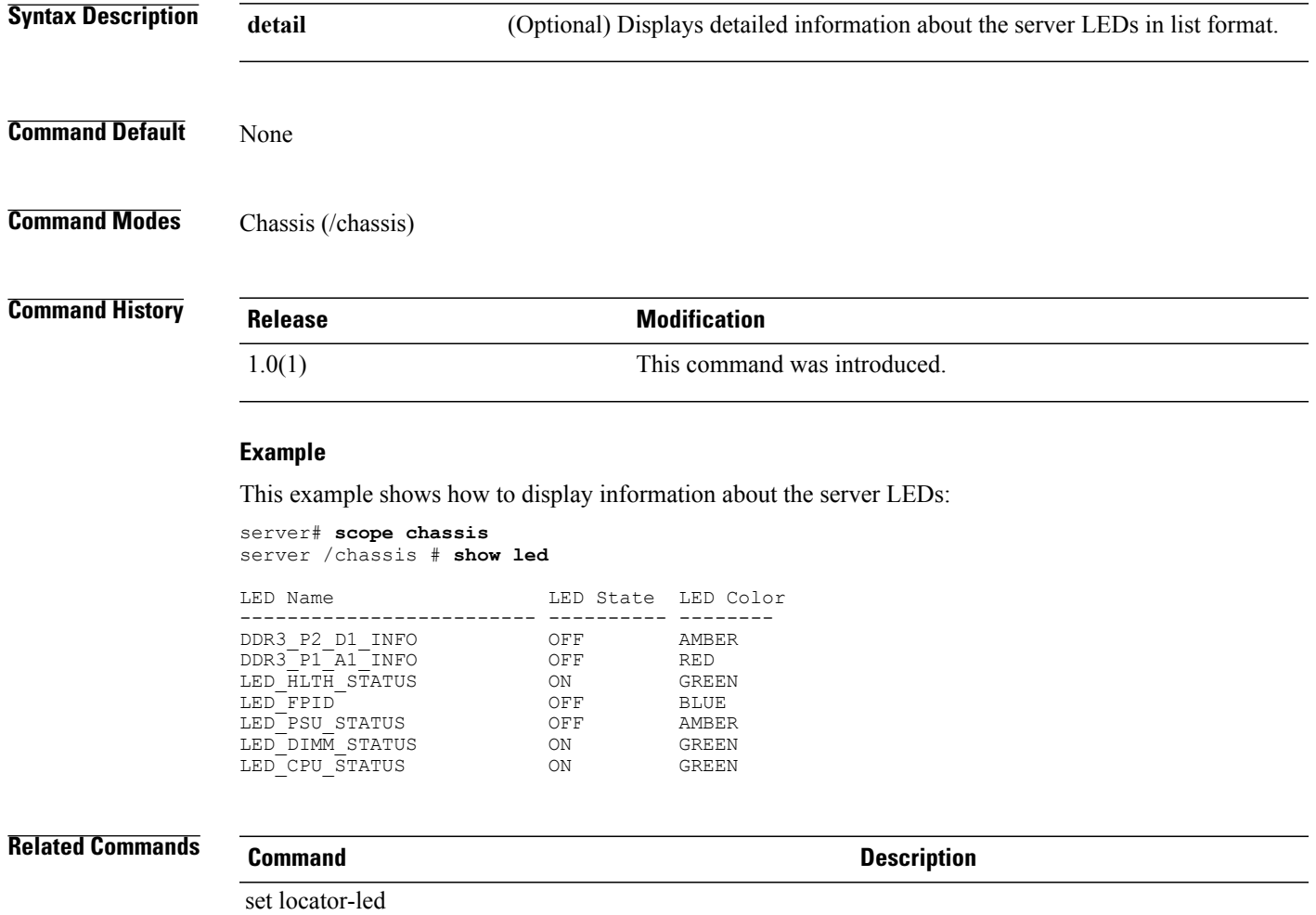

# **show network (cimc)**

To display information about the server network configuration, use the **show network** command in cimc mode.

#### **show network** [**detail**]

**Syntax Description** detail (Optional) Displays detailed information about the server network configuration in list format. **detail Command Default** None

#### **Command Modes** CIMC (/cimc)

### **Command History Release Modification** 1.0(1) This command was introduced. This example shows how to display information about the server network configuration: server# **scope cimc** server /cimc # **show network** DHCP Enabled VLAN Enabled ------------ ----------- no no server#

**Related Commands Command Command Description** set dhcp-enabled show ipblocking

# **show offload**

To display information about TCP offload of the host interface, use the **show offload** command.

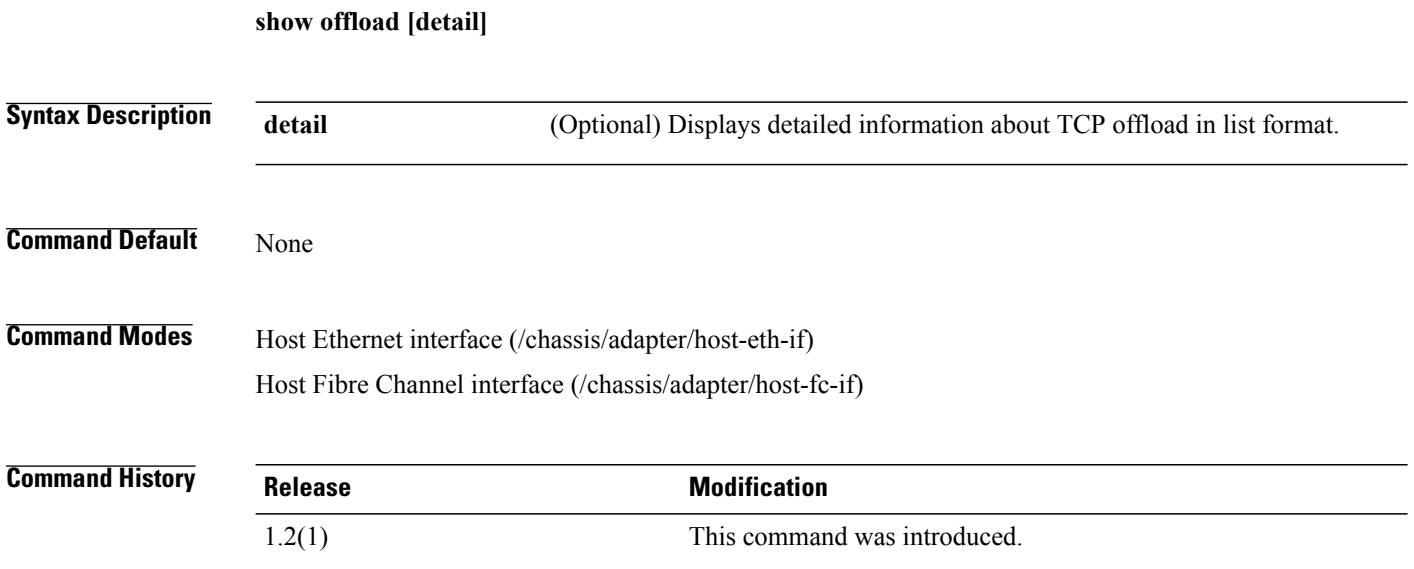

#### **Example**

This example shows how to display the TCP offload of the host Ethernet interface:

```
Server# scope chassis
Server /chassis # scope adapter 1
Server /chassis/adapter # scope host-eth-if eth0
Server /chassis/adapter/host-eth-if # show offload
TCP Segment Offload TCP Rx Checksum TCP Tx Checksum Large
Receive
-------------------- ---------------- ---------------- --------
-----<br>Enabled
                    Enabled Enabled Enabled Enabled
Server /chassis/adapter/host-eth-if #
```
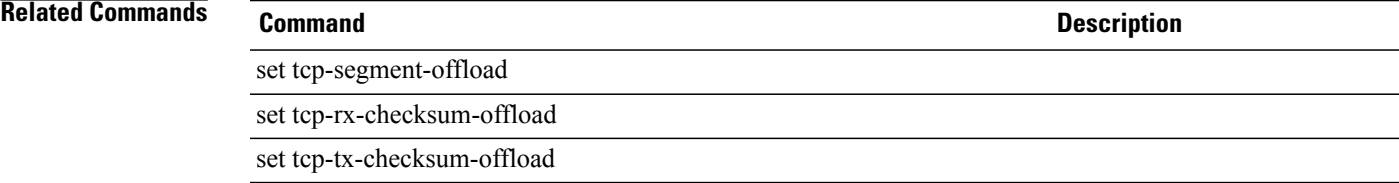

# **show pef (fault)**

To display information about the configuration and status of PEFs (Platform Event Filters), use the **show pef** command in fault mode.

**show pef** [*pef-number*][**detail**]

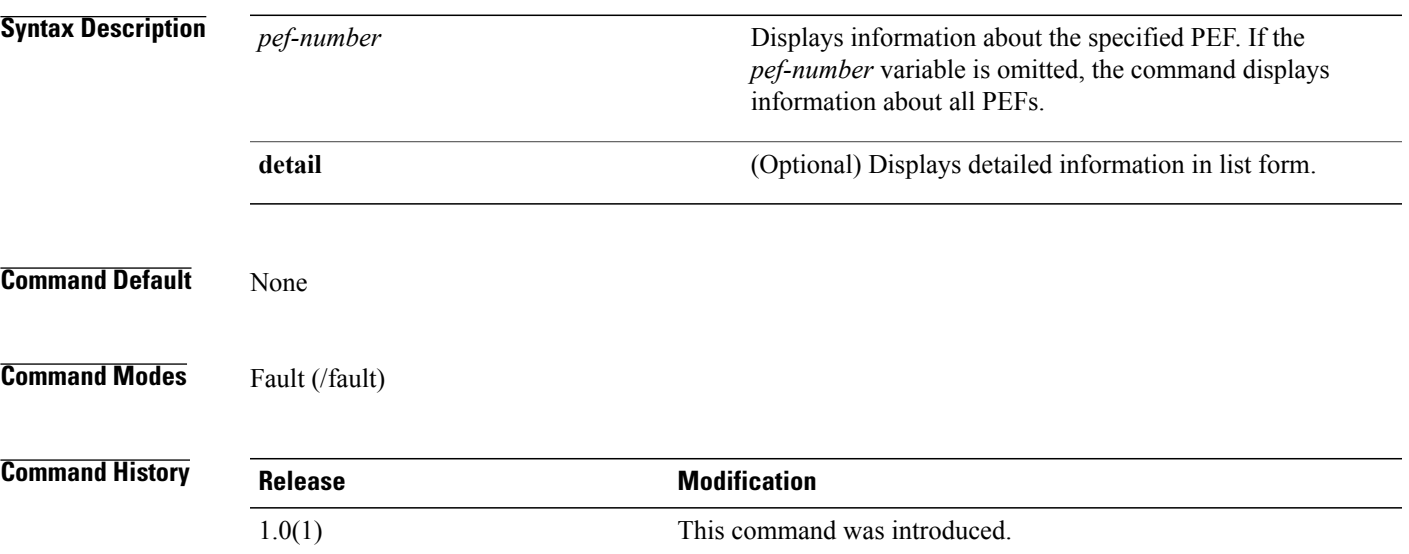

This example shows how to display information about the configuration and status of all PEFs:

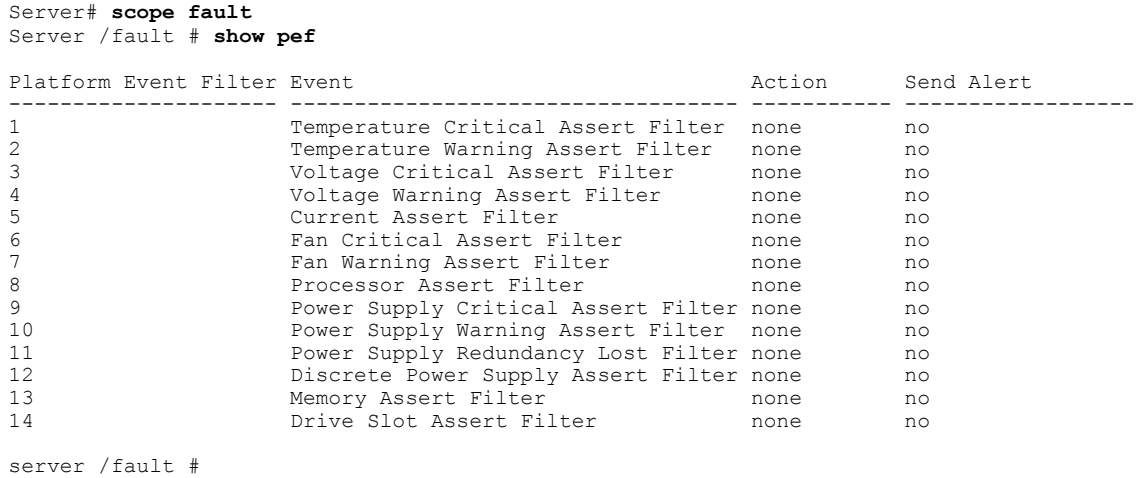

### **Related Commands Command Command Description**

set platform-event-enabled

# **show perbi**

To display information about the persistent LUN binding of the host Fibre Channel interface, use the **show perbi** command.

**show perbi [detail]**

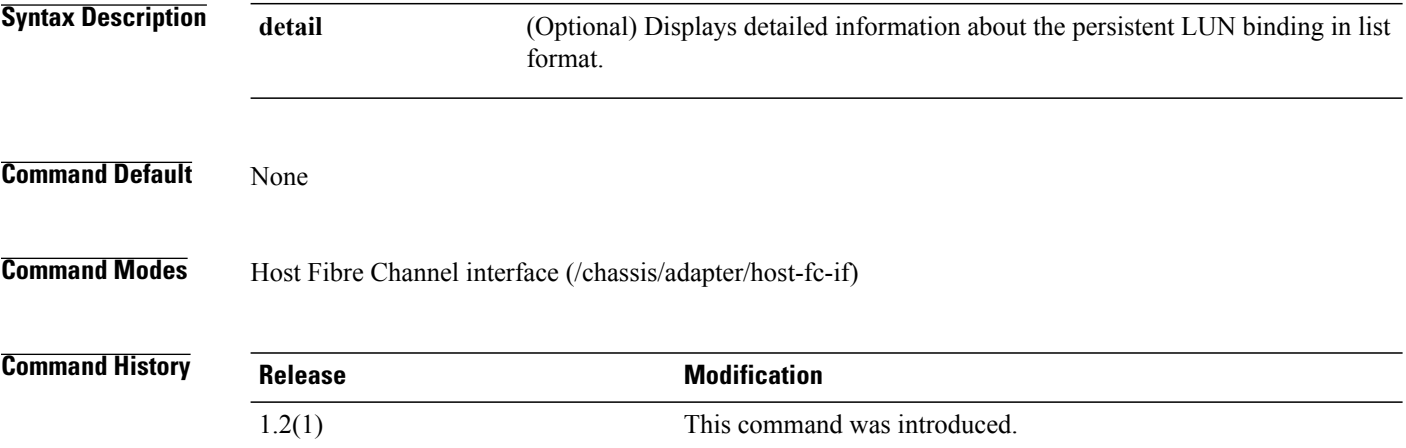

#### **Example**

This example shows how to display information about the persistent LUN binding of the host Fibre Channel interface:

```
Server# scope chassis
Server /chassis # scope adapter 1
Server /chassis/adapter # scope host-fc-if fc 1
Server /chassis/adapter/host-fc-if # scope perbi
Server /chassis/adapter/host-fc-if/perbi # show
Server /chassis/adapter/host-fc-if/perbi #
```
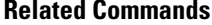

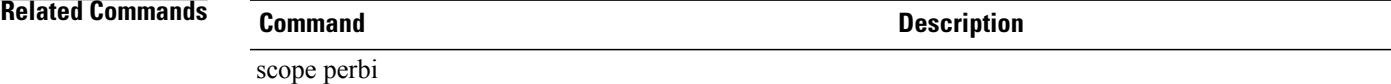

### **show port**

To display port information about the host Fibre Channel interface, use the **show port** command.

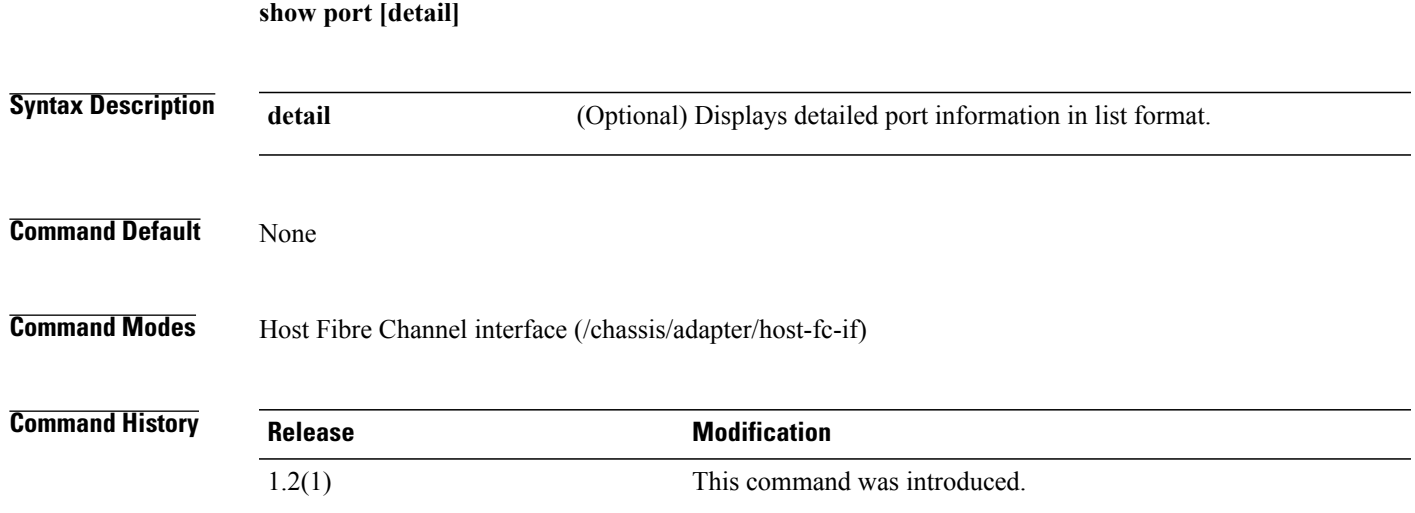

#### **Example**

This example shows how to display port information for the host Fibre Channel interface:

```
Server# scope chassis
Server /chassis # scope adapter 1
Server /chassis/adapter # scope host-fc-if fc0
Server /chassis/adapter/host-fc-if # show port
                  Maximum LUNS per Target
-------------------- ------------------------
512 256
Server /chassis/adapter/host-fc-if #
```
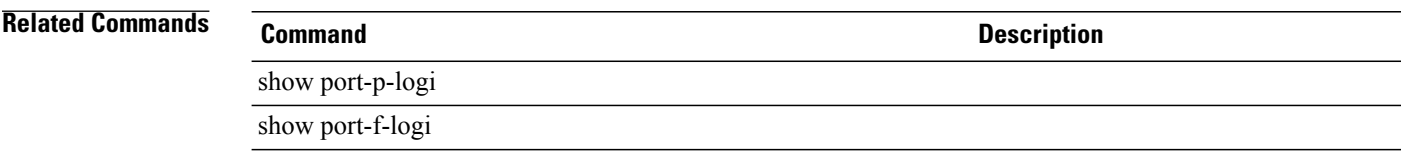

## **show port-f-logi**

To display information about the Fibre Channel fabric login, use the **show port-f-logi** command.

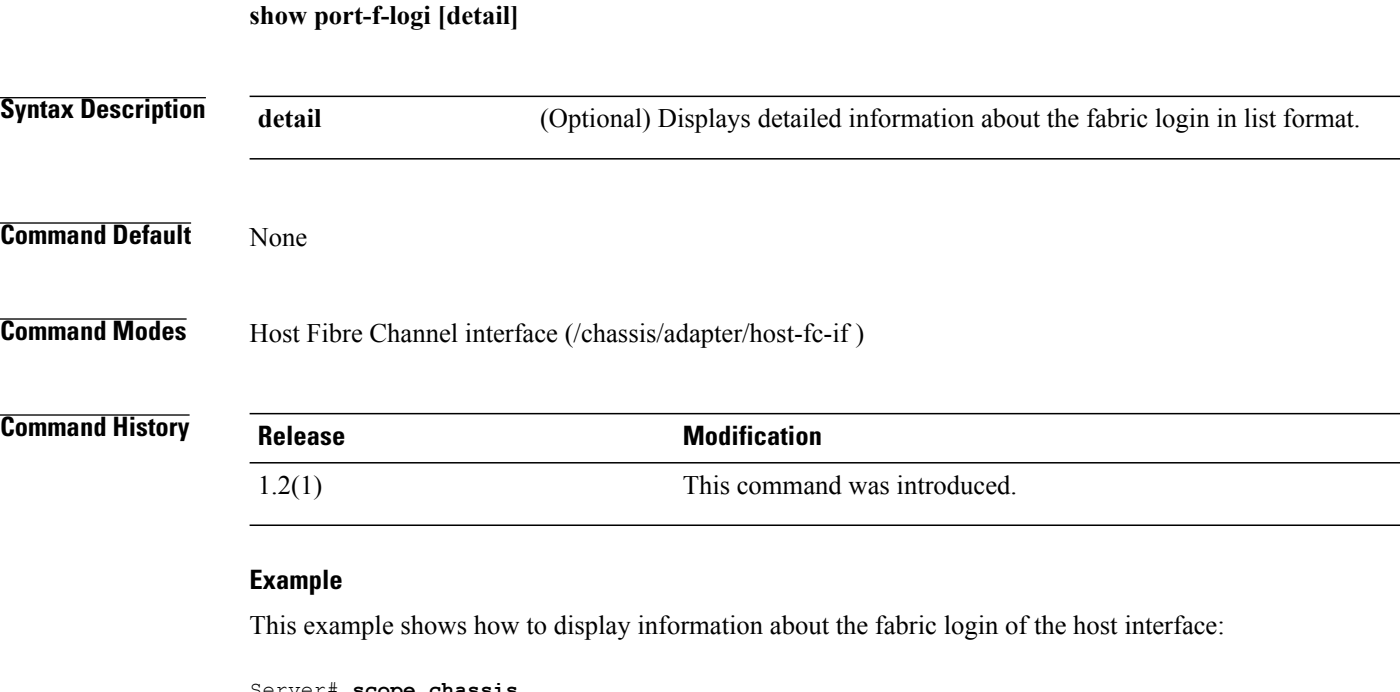

```
Server# scope chassis
Server /chassis # scope adapter 1
Server /chassis/adapter # scope host-fc-if fc0
Server /chassis/adapter/host-fc-if # show port-f-login
FLOGI Retries FLOGI Timeout (milli-secs)
------------- ----------------------------
INFINITE 2000
```
Server /chassis/adapter/host-fc-if #

### **Related Commands Command Description**

show port-p-logi

## **show port-p-logi**

To display information about the Fibre Channel port login, use the **show port-p-logi** command.

**show port-p-logi [detail]**

```
Syntax Description detail (Optional) Displays detailed information about the port login in list format.
Command Default None
Command Modes Host Fibre Channel interface (/chassis/adapter/host-fc-if)
Command History Release Modification
                  1.2(1) This command was introduced.
                  Example
                  This example shows how to display information about the port login of the host Fibre Channel interface:
                  Server# scope chassis
                  Server /chassis # scope adapter 1
                  Server /chassis/adapter # scope host-fc-if fc0
                  Server /chassis/adapter/host-fc-if # show port-p-login
                  PLOGI Retries PLOGI Timeout (milli-secs)
                  ------------- --------------------------
                  8 2000
                  Server /chassis/adapter/host-fc-if #
```
#### **Related Commands Command Description**

show port-f-logi

## **show psu (chassis)**

To display information about the PSUs (power supply units), use the **show psu** command in chassis mode.

#### **show psu** [**detail**]

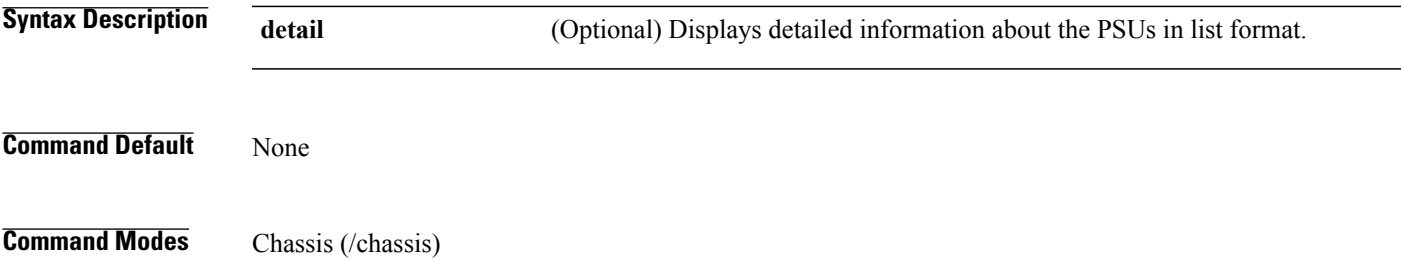

#### **Command History Release <b>Modification**

1.0(1) This command was introduced.

This example shows how to display information about the chassis PSUs:

```
server# scope chassis
server /chassis # show psu detail
Name PSU1:
    In. Power (Watts): 103
    Out. Power (Watts): 0
    Firmware :
    Status : Present
server /chassis #
```
#### **Related Commands Command Command Description**

show voltage

### **show psu (sensor)**

To display information about the status of the PSU (power supply unit) sensors, use the **show psu** command in sensor mode.

**show psu** [**detail**]

```
Syntax Description detail detail (Optional) Displays detailed information about the PSU sensors in list format.
Command Default None
Command Modes Sensor (/sensor)
Command History Release <b>Modification
                  1.0(1) This command was introduced.
                 This example shows how to display information about the status of the PSU sensors:
                 server# scope sensor
```

```
server /sensor # show psu
Name Sensor Status Reading Units Min. Warning Max. Warning
   Min. Failure Max. Failure
-------------------- -------------------- ---------- ---------- ---------------
--------------- --------------- ---------------
```
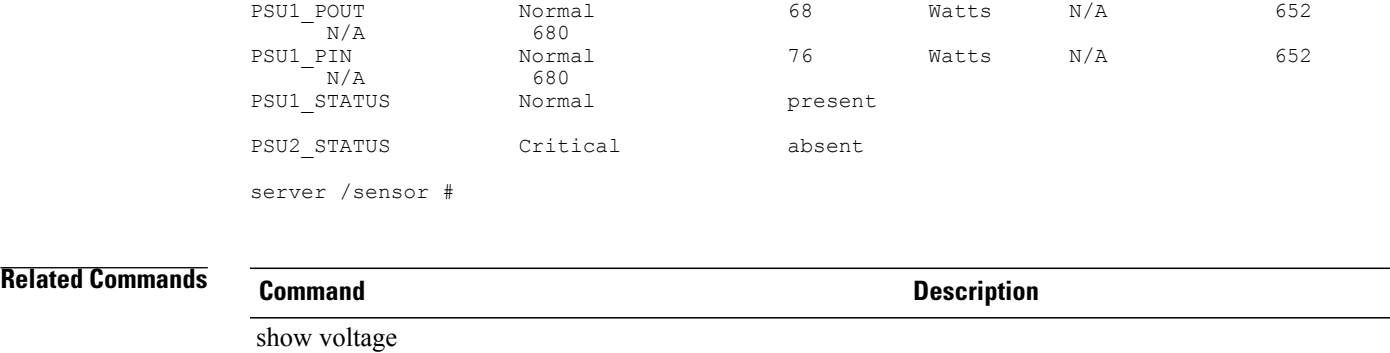

# **show psu-redundancy (sensor)**

To display information about the status ofPSU (powersupply unit) redundancy, use the **show psu-redundancy** command in sensor mode.

#### **show psu-redundancy** [**detail**]

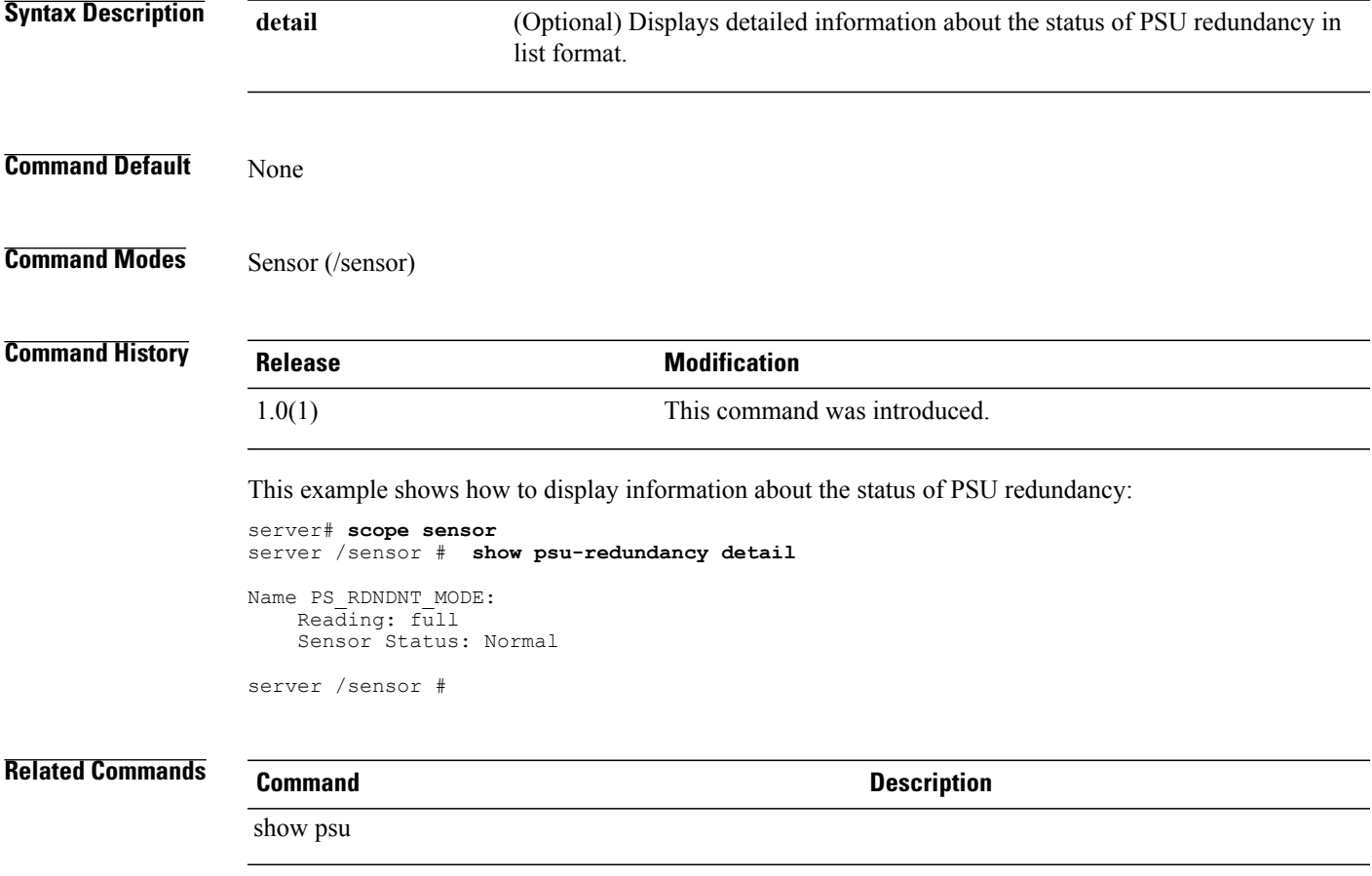

## **show recv-queue**

To display information about the host interface receive queue, use the **show recv-queue** command.

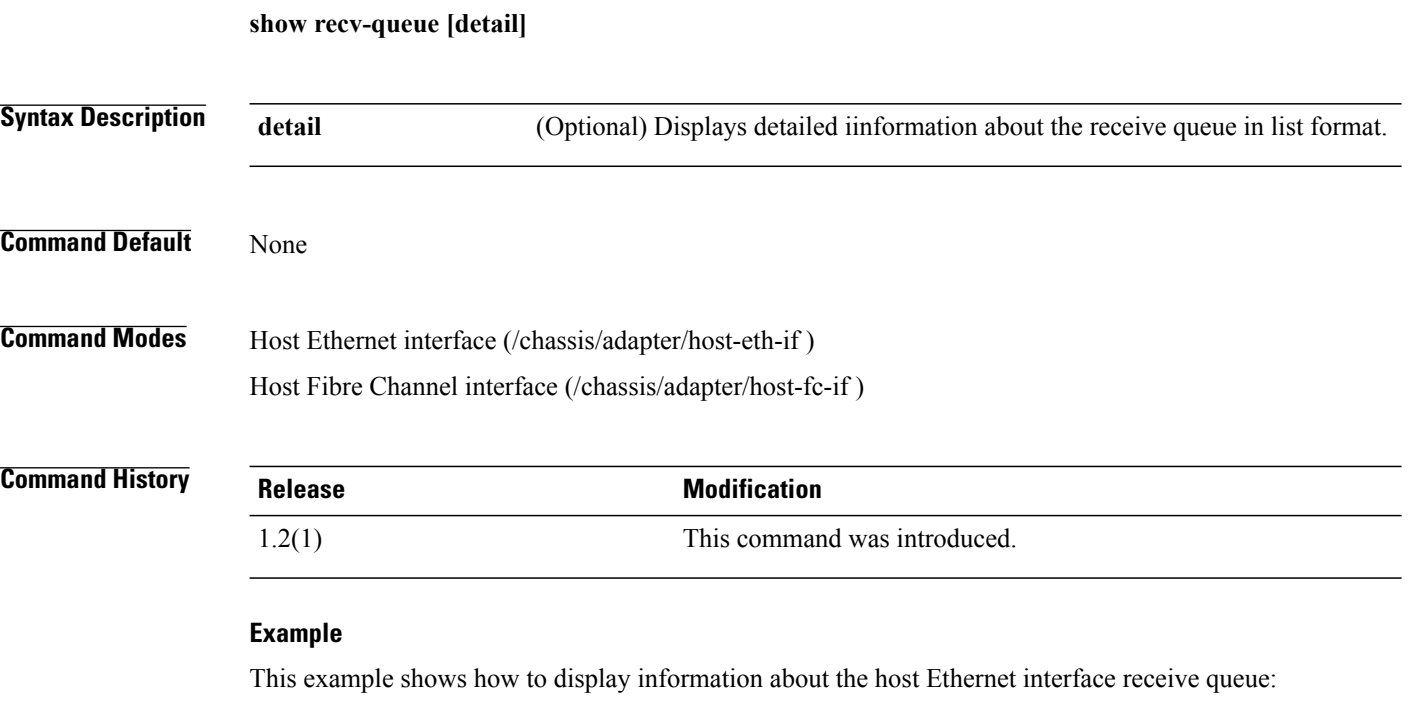

```
Server# scope chassis
Server /chassis # scope adapter 1
Server /chassis/adapter/ # scope host-eth-if eth0
Server /chassis/adapter/host-eth-if # scope recv-queue
Server /chassis/adapter/host-eth-if/recv-queue #show
Receive Queue Count Receive Queue Ring Size
--------------------<br>4
                    512
```
Server /chassis/adapter/host-eth-if/recv-queue #

#### **Related Commands Command Command Description**

scope recv-queue

## **show rss**

To display information about the Receive-side Scaling (RSS) of the host Ethernet Interface, use the **show rss** command.

**show rss [detail]**

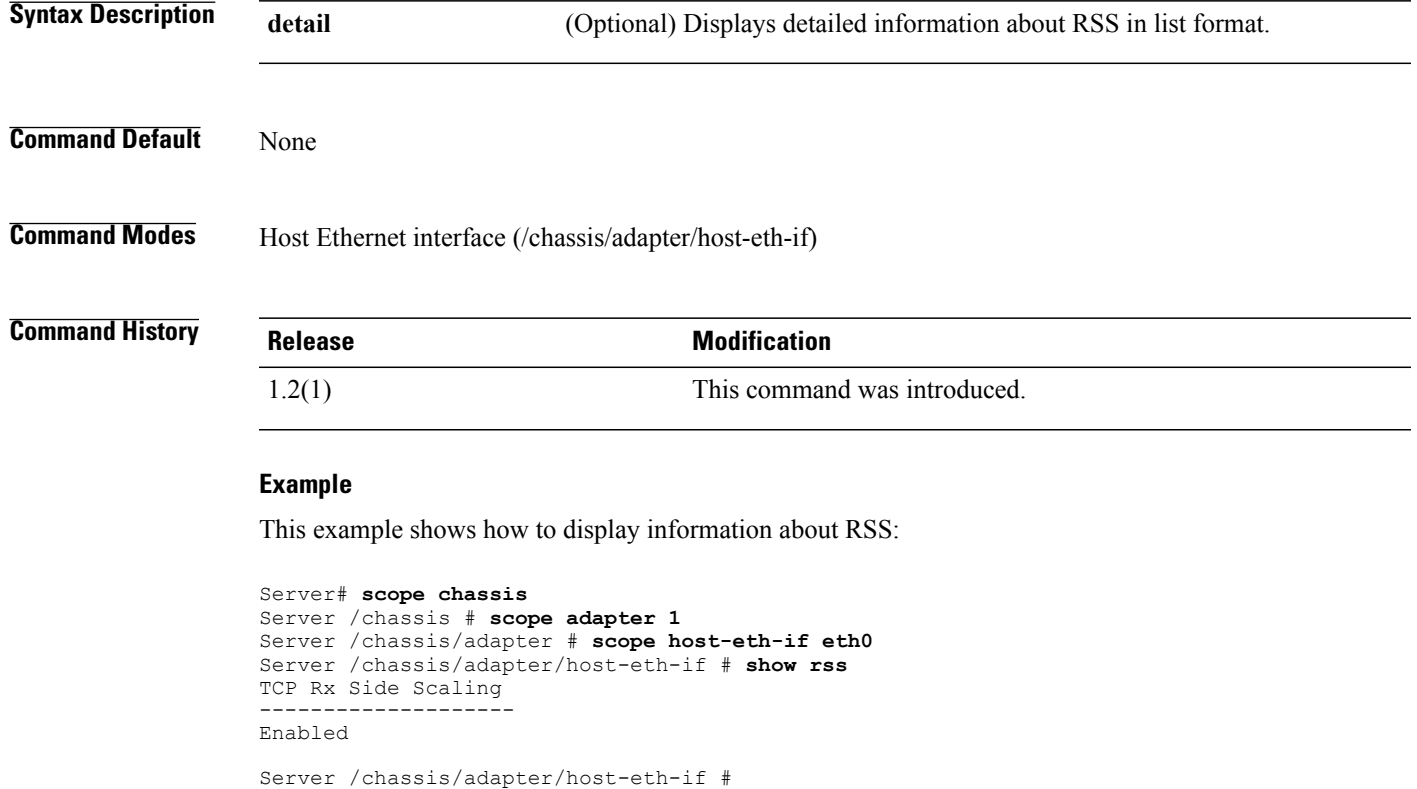

#### **Related Commands**

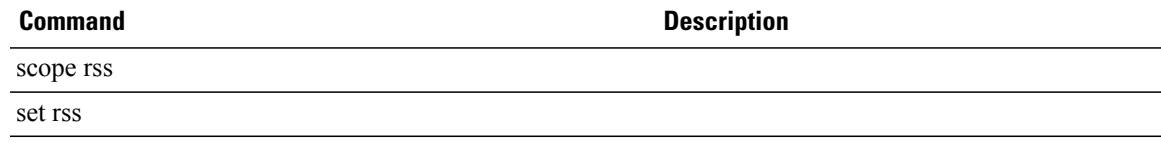

## **show scsi-io**

To display information about the SCSI-IO of the host Fibre Channel interface, use the **show** scsi-io command.

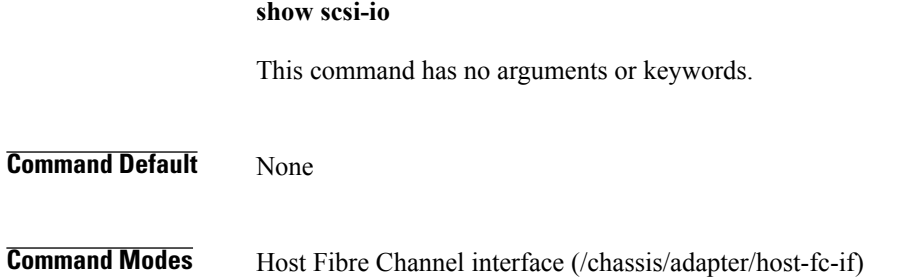

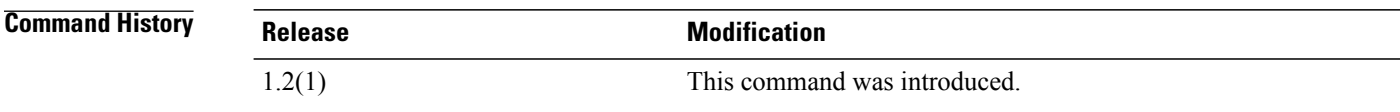

#### **Example**

This example shows how to display the SCSI-IO of the host Fibre Channel interface:

```
Server# scope chassis
Server /chassis # scope adapter 1
Server /chassis/adapter # scope host-fc-if fc0
Server /chassis/adapter/host-fc-if # scope scsi-io
Server /chassis/adapter/host-fc-if/scsi io # show
CDB Transmit Queue Count CDB Transmit Ring Size
------------------------- ----------------------------------
1 512
Server /chassis/adapter/host-fc-if/scsi io #
```
### **Related Commands Command Command Description**

scope scsi-io

### **show sol**

To display information about the SoL (Serial over LAN) configuration, use the **show sol** command.

**show sol** [**detail**]

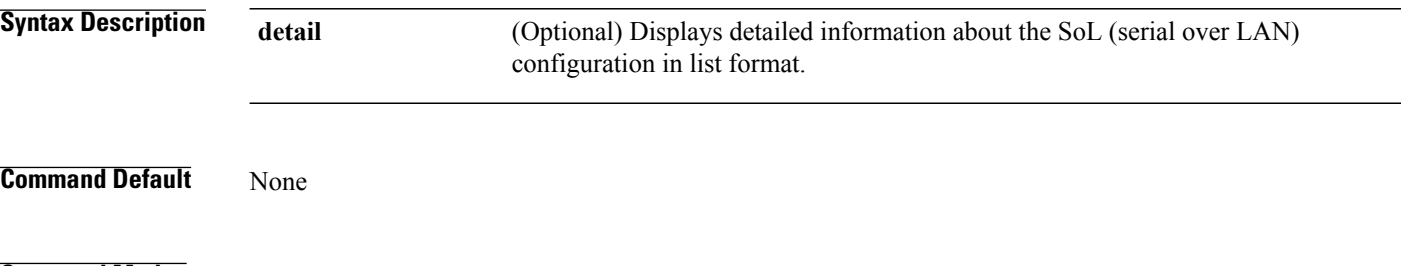

**Command Modes** Root (/server#)

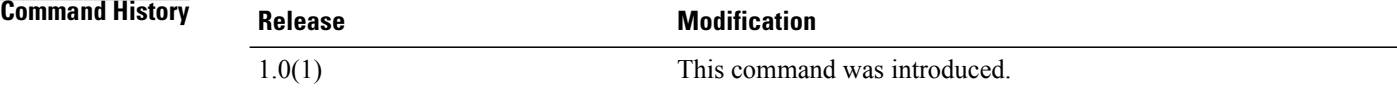

This example shows how to display information about the SoL configuration:

server# **show sol detail**

```
Serial Over LAN:
   Enabled: no
   Baud Rate(bps): 115200
```
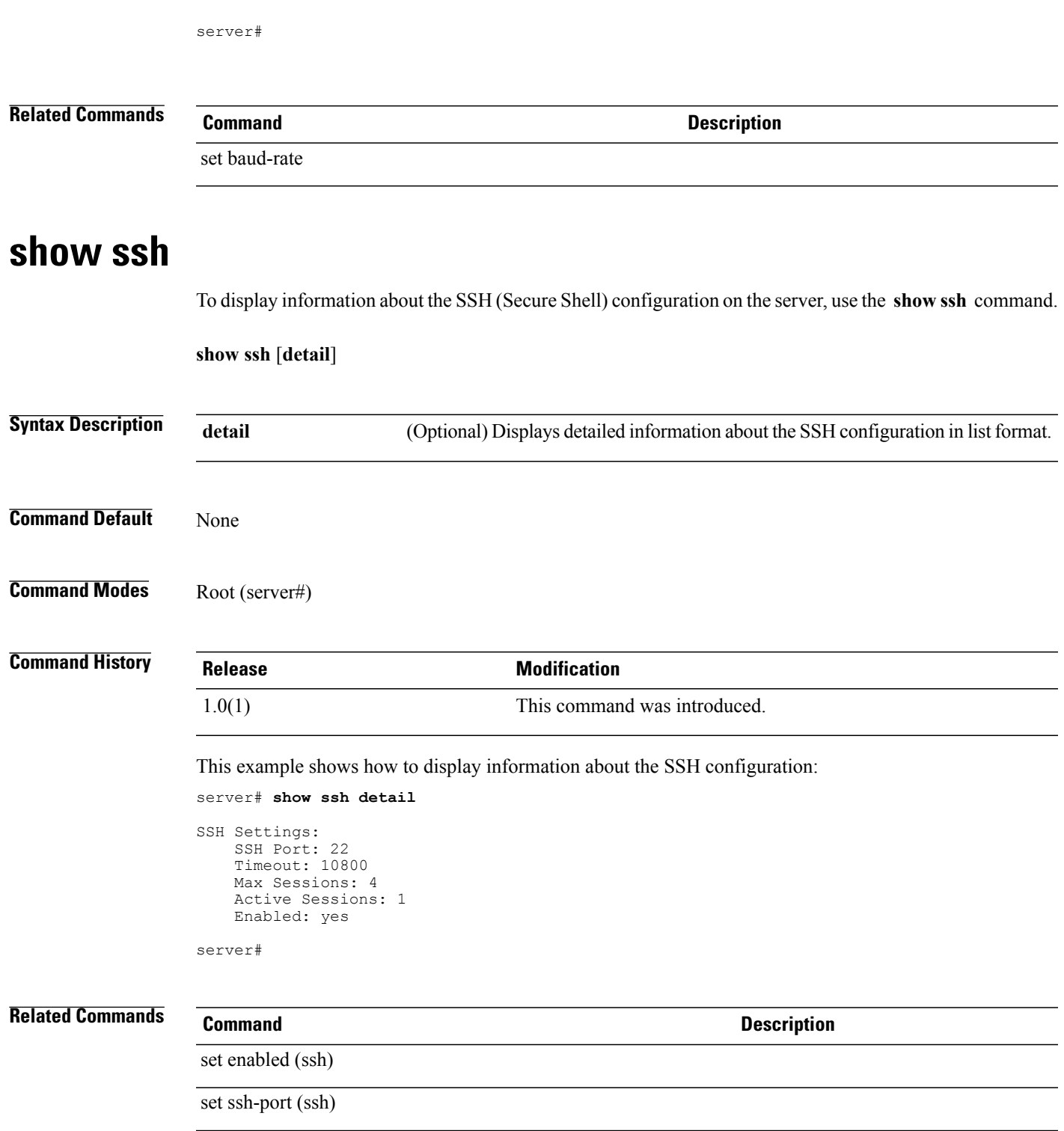

# **show tech-support (cimc)**

To display information about the configuration of the tech-support utility, use the **show tech-support** command in cimc mode.

#### **show tech-support** [**detail**]

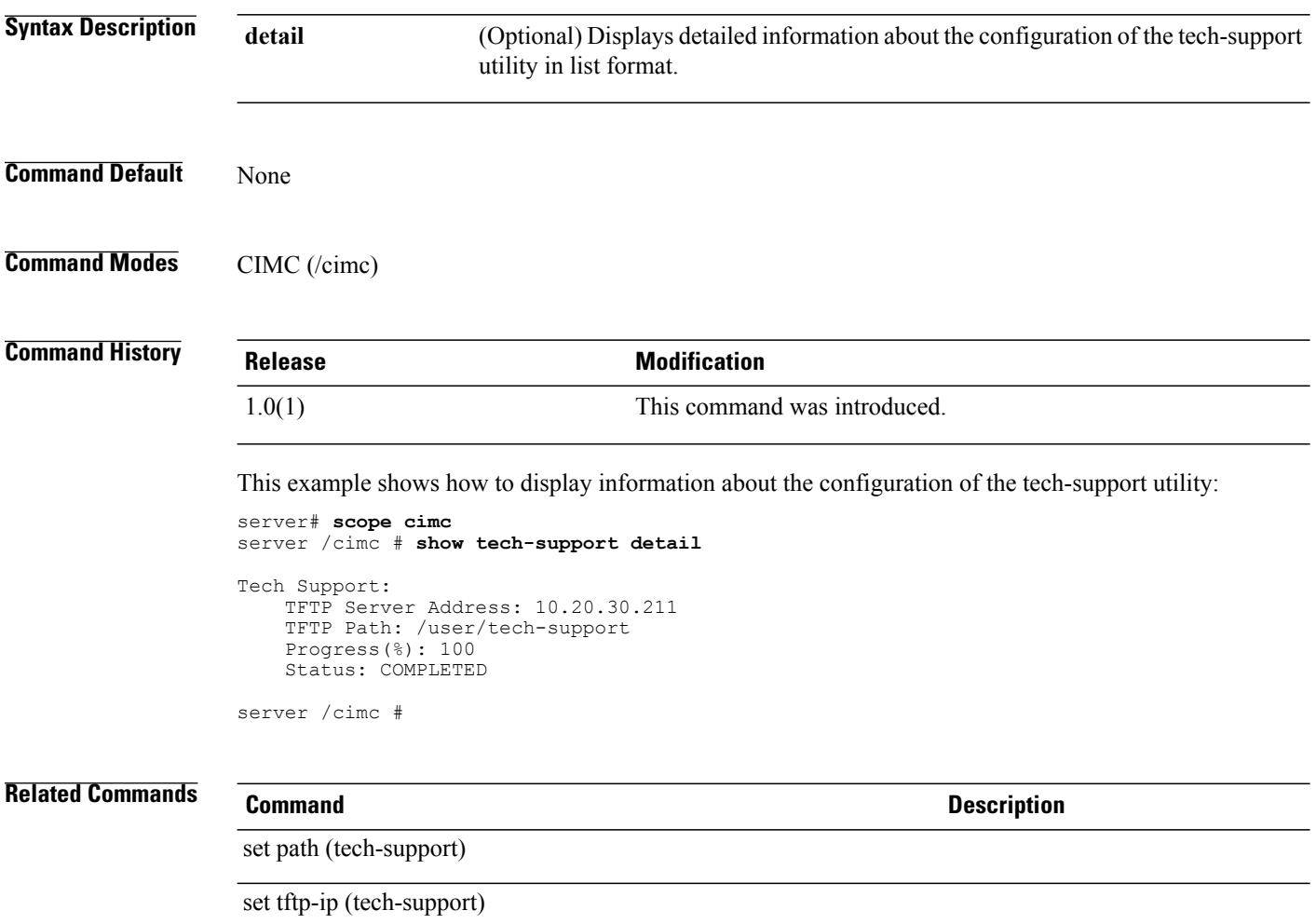

# **show temperature (sensor)**

To display information about the status of the temperature sensors, use the **show temperature** command in sensor mode.

**show temperature** [**detail**]

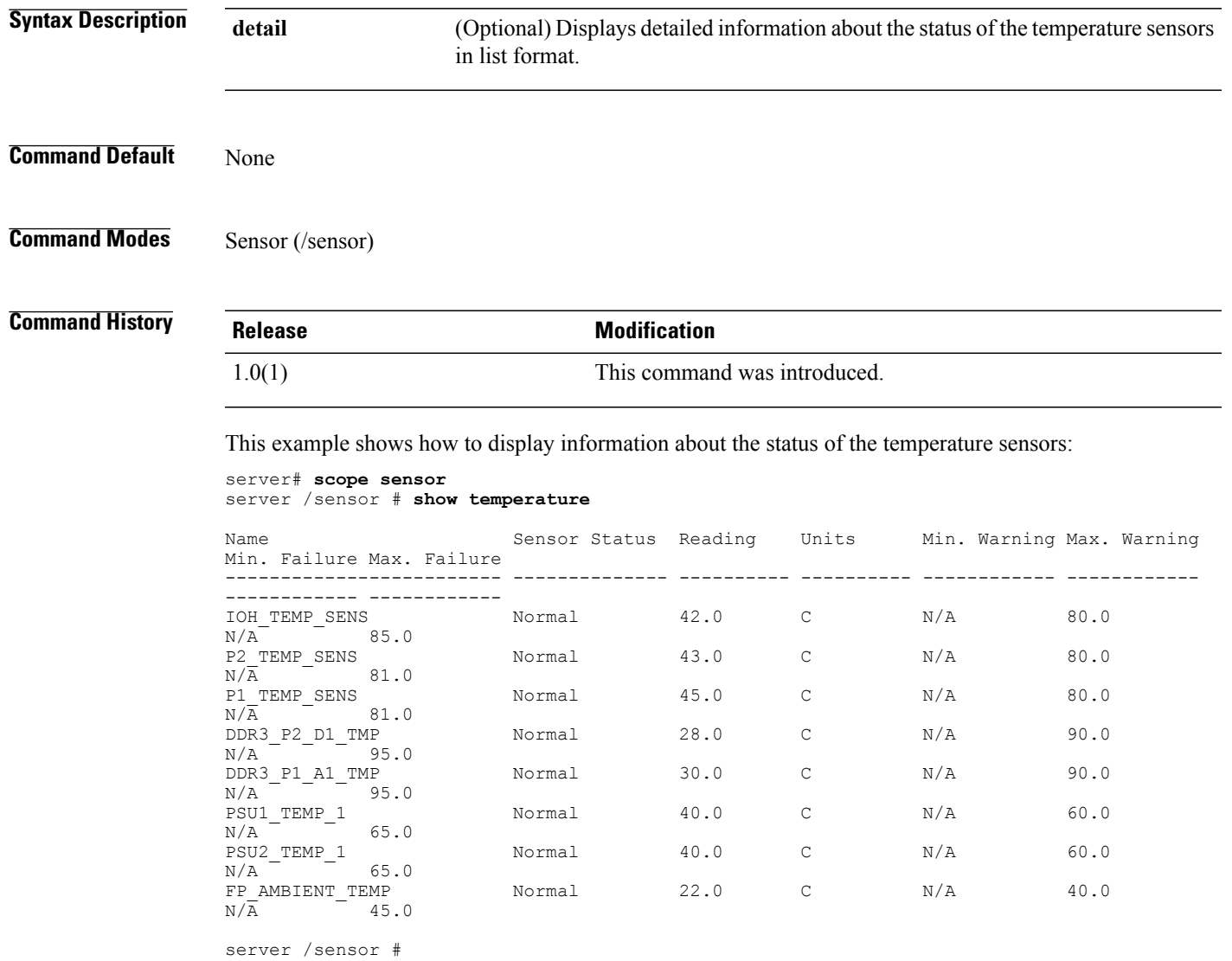

# **show trans-queue**

To display information about the host interface transmit queue, use the **show trans-queue** command.

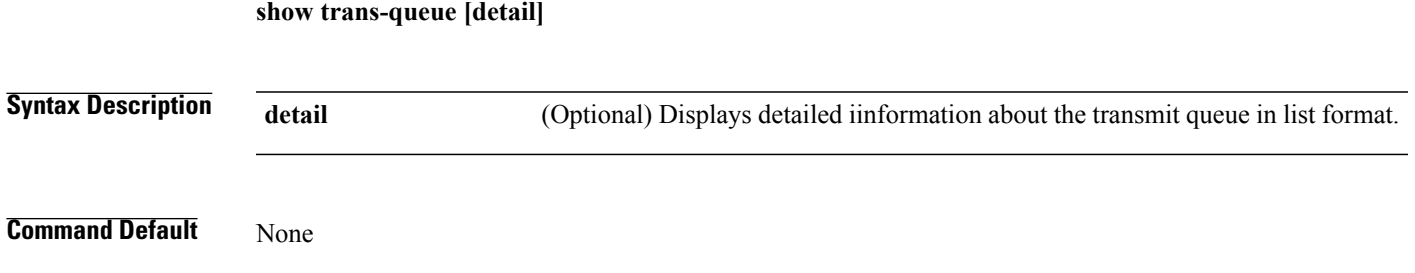

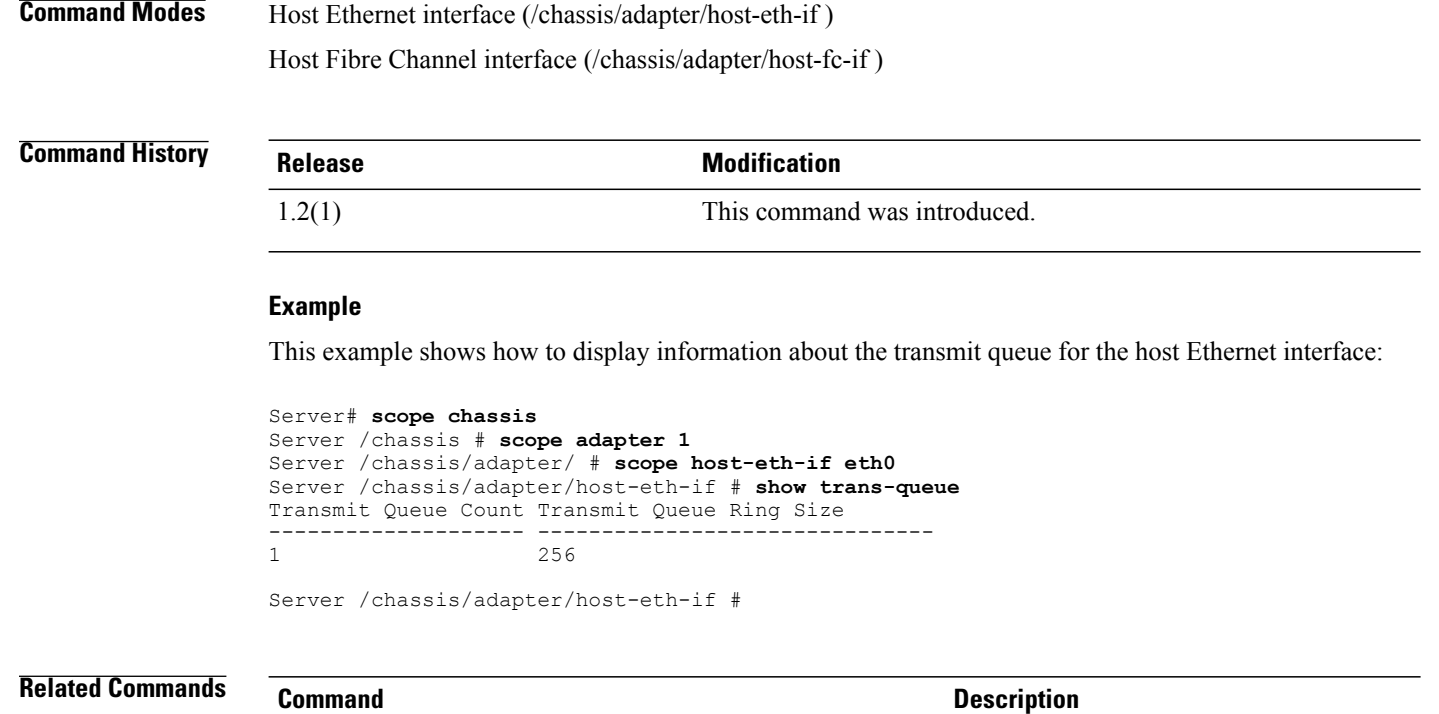

scope trans-queue

# **show trap-destination (fault)**

To display information about SNMP trap destinations, use the **show trap-destination** command in fault mode.

**show trap-destination** [*trap-destination-number*] [**detail**]

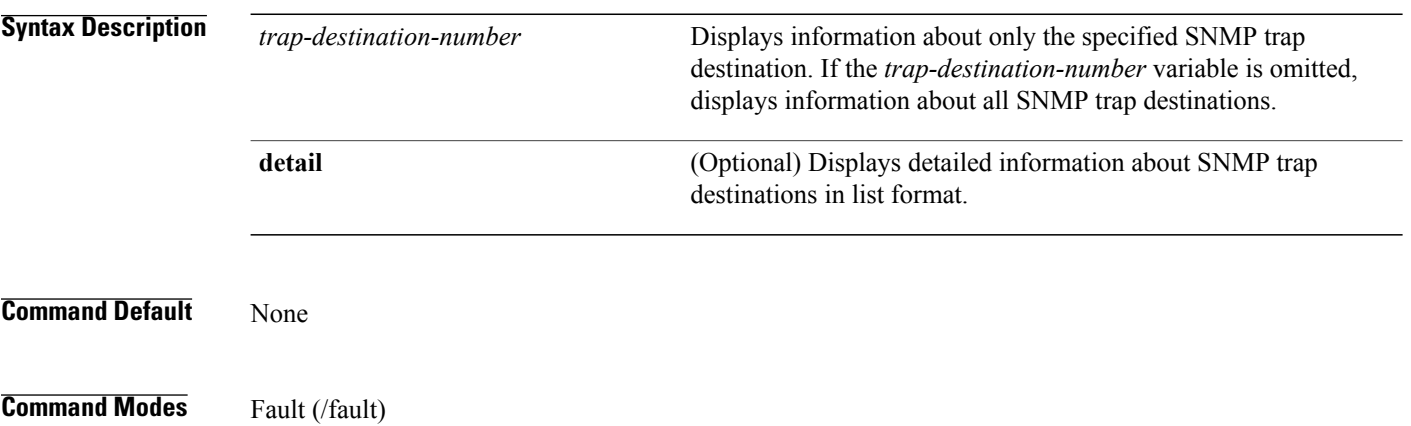

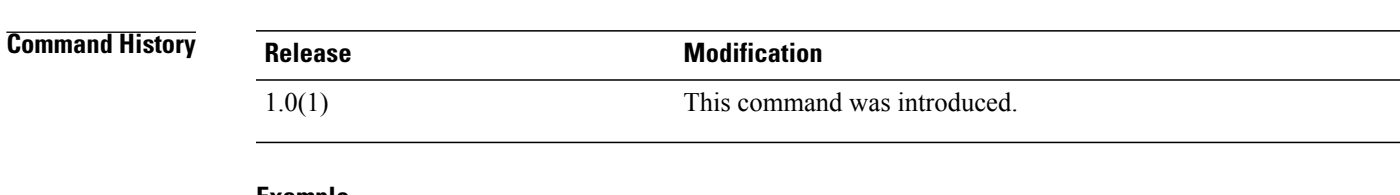

#### **Example**

This example shows how to display information about the SNMP trap destinations:

```
server# scope fault
server /fault # show trap-destination
Trap Destination IP Address Enabled
---------------- ---------------- --------
1 209.165.200.225 yes
2 0.0.0.0 no<br>3 0.0.0.0 no
3 0.0.0.0 no
             0.0.0.0server /fault #
```
### **Related Commands Command Description**

set addr (trap-destination)

**show user** [*user-number*] [**detail**]

### **show user**

To display information about user profiles on the server, use the **show user** command.

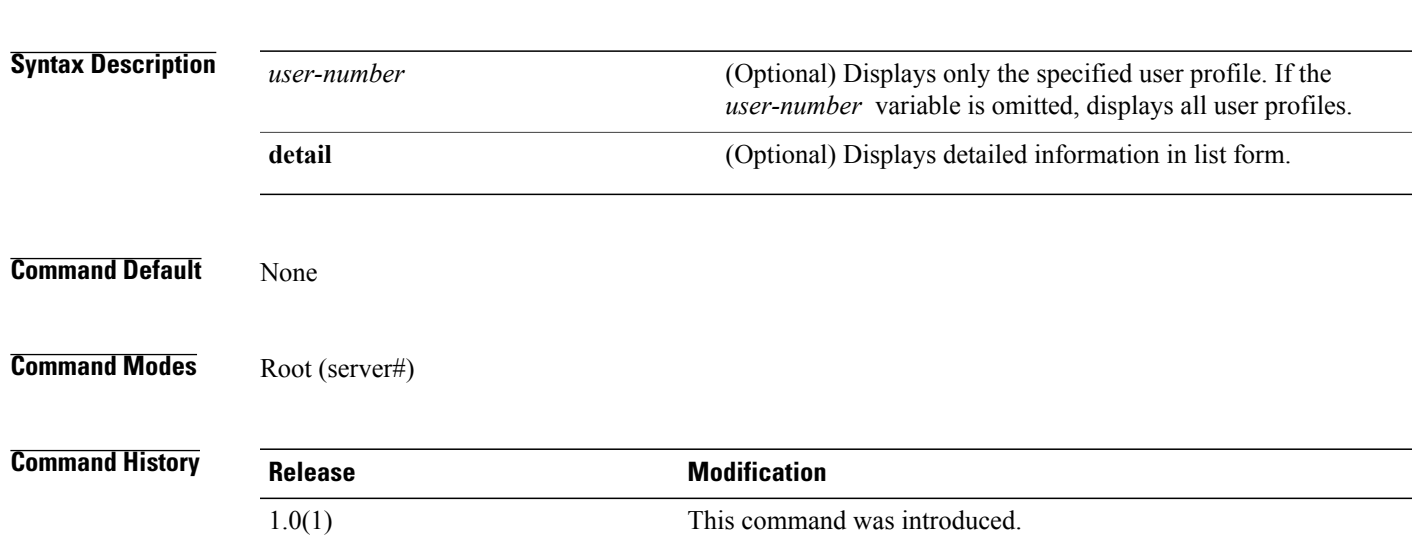

#### **Example**

This example shows how to display information about all user profiles:

server# **show user**

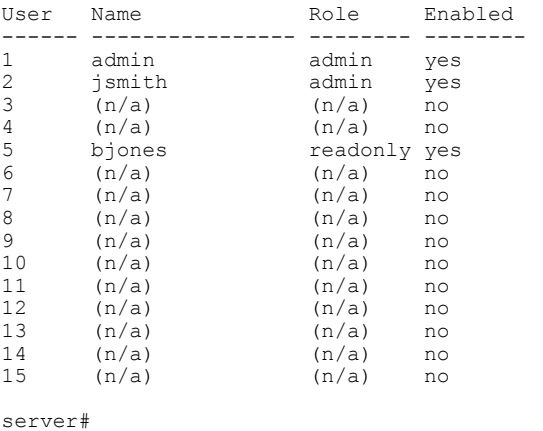

### **Related Commands Command Command Description**

set enabled (user)

set name (user)

## **show user-session**

To display information about current user sessions, use the **show user-session** command.

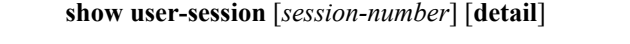

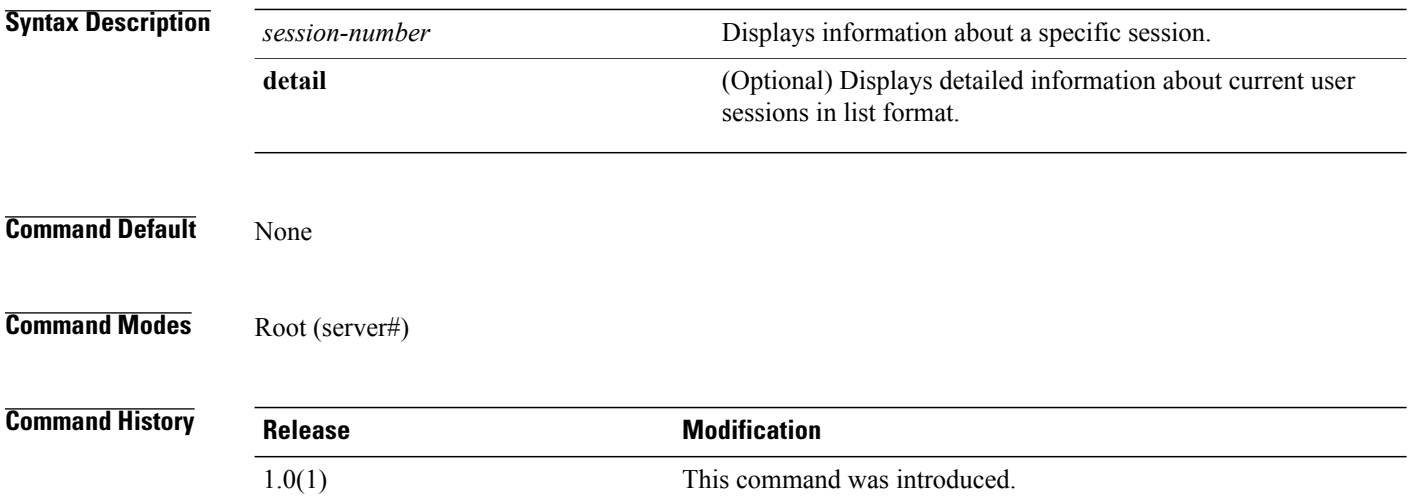

This example shows how to display user session information for all current user sessions:

server# **show user-session**

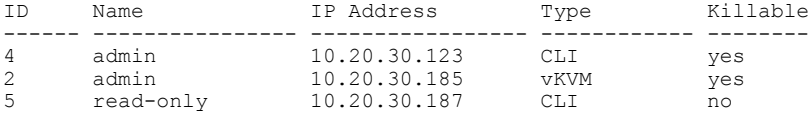

server#

This example shows how to display user session information about a specific user session:

server# **show user-session 2**

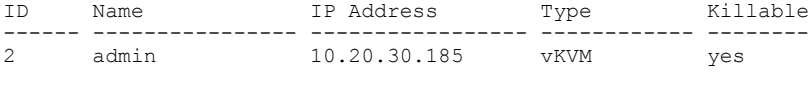

**Related Commands Command Command Description** 

server#

show user

## **show version**

To display the version number of the running firmware, use the **show version** command.

**show version** [**detail**]

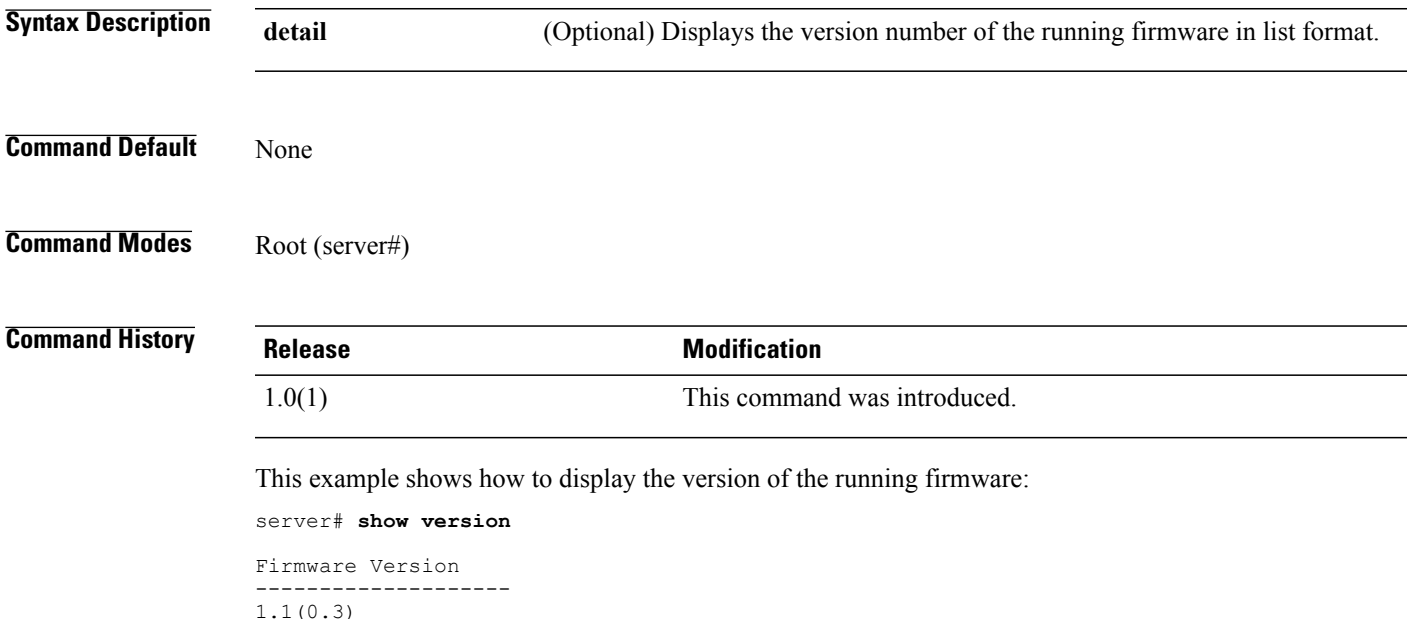

server#

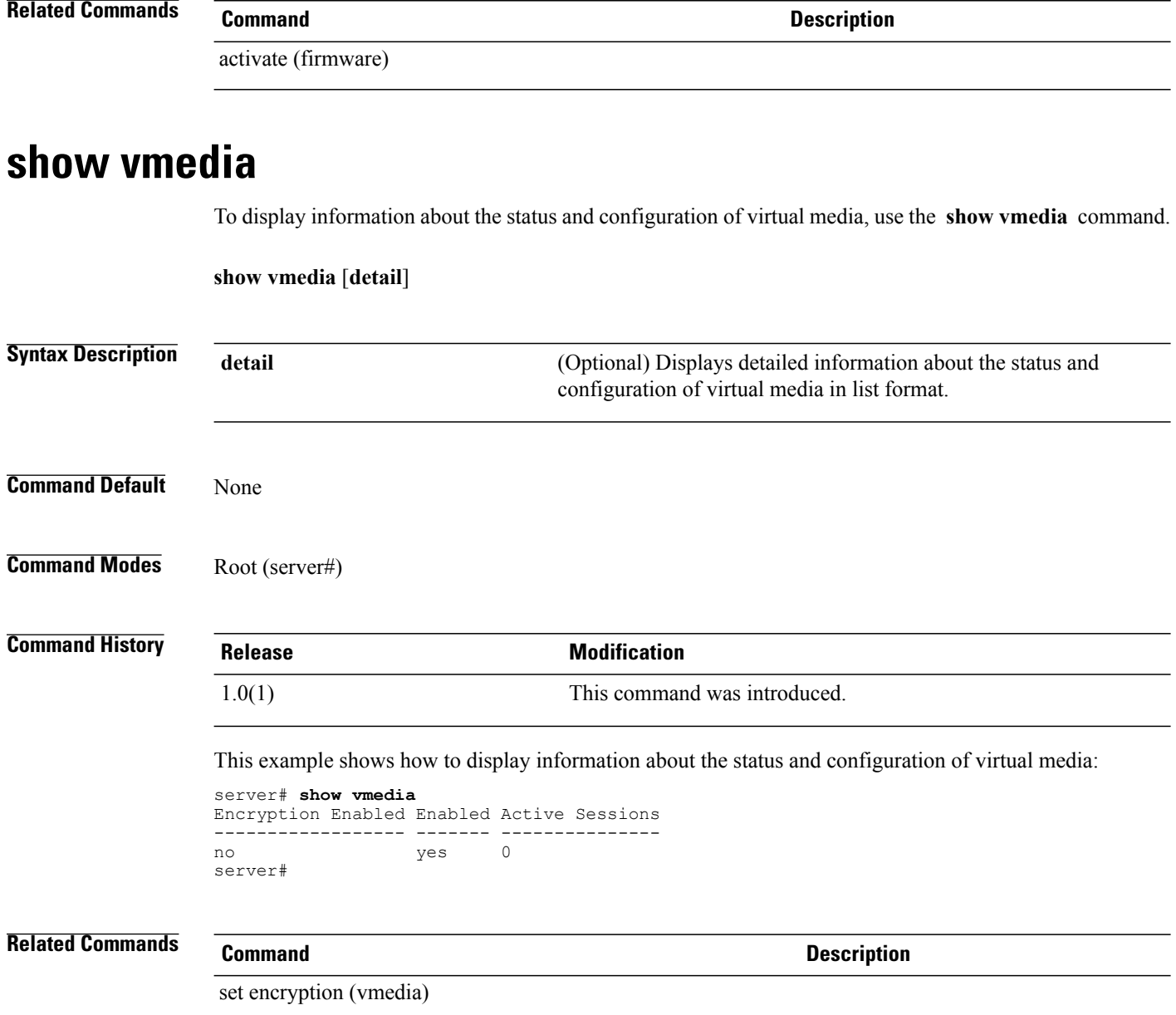

# **show voltage (sensor)**

To display information about the status of the voltage sensors, use the **show voltage** command in sensor mode.

**show voltage** [**detail**]

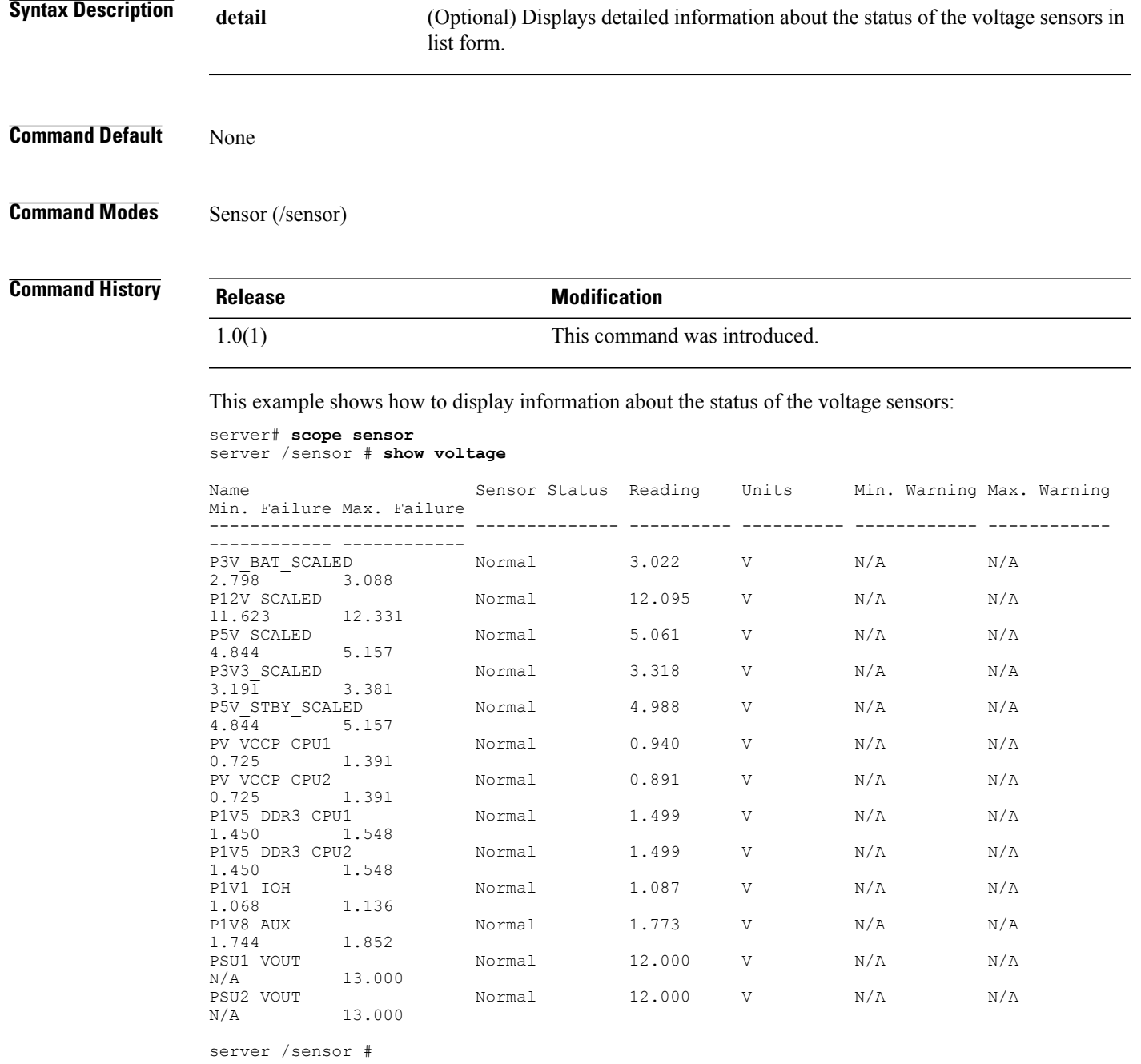

# **start**

To start the technical support process, use the **start** command.

**start**

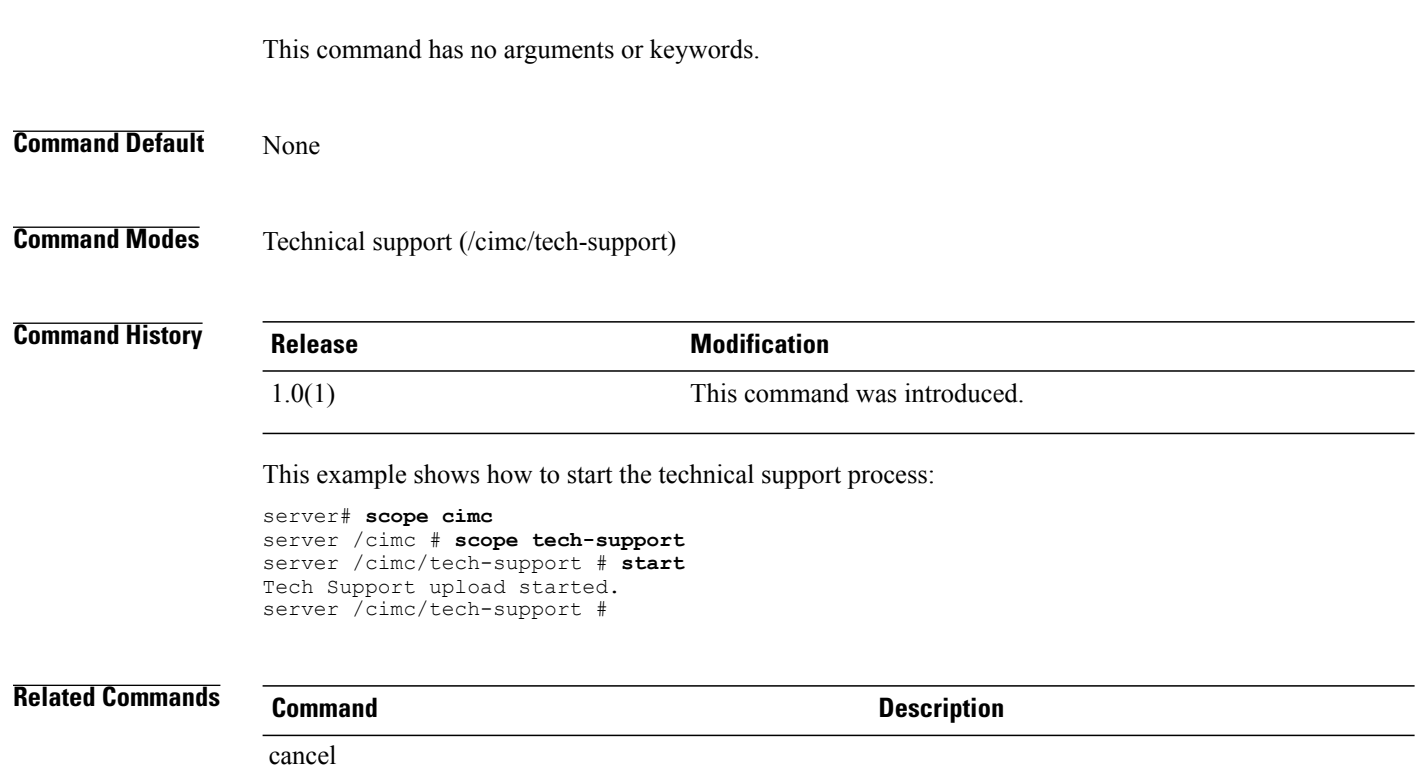

# **terminate (user-session)**

To terminate a CLI session, use the **terminate** command in user-session mode.

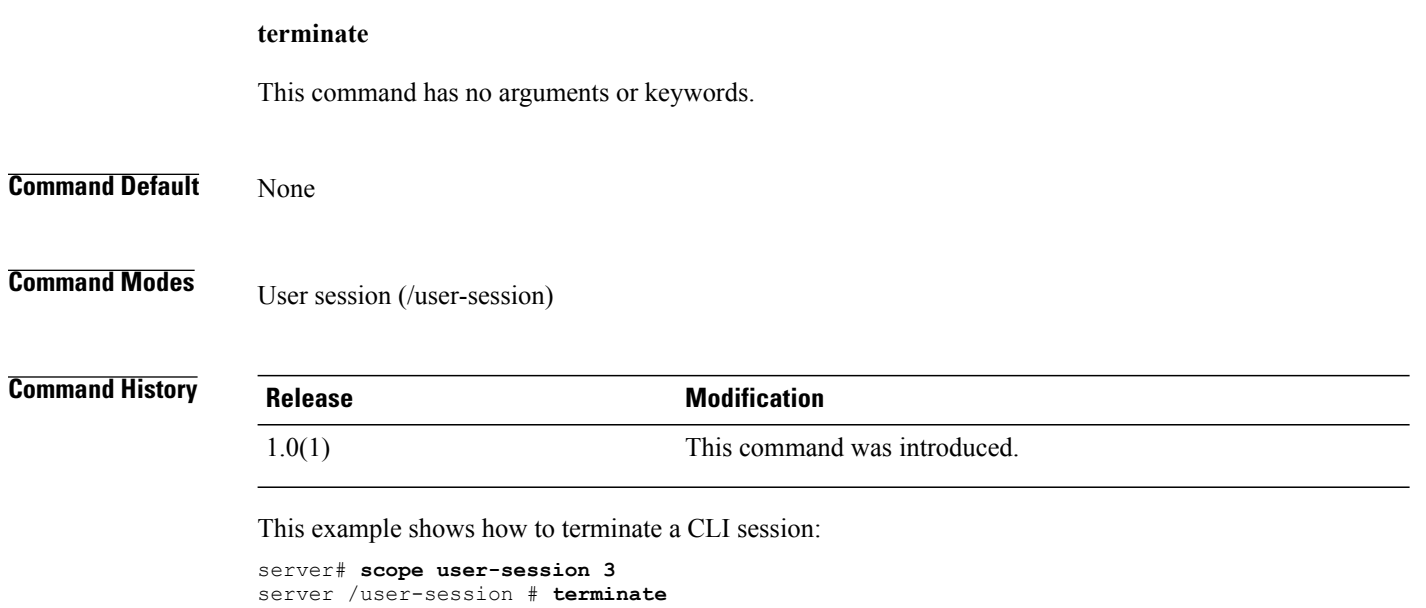

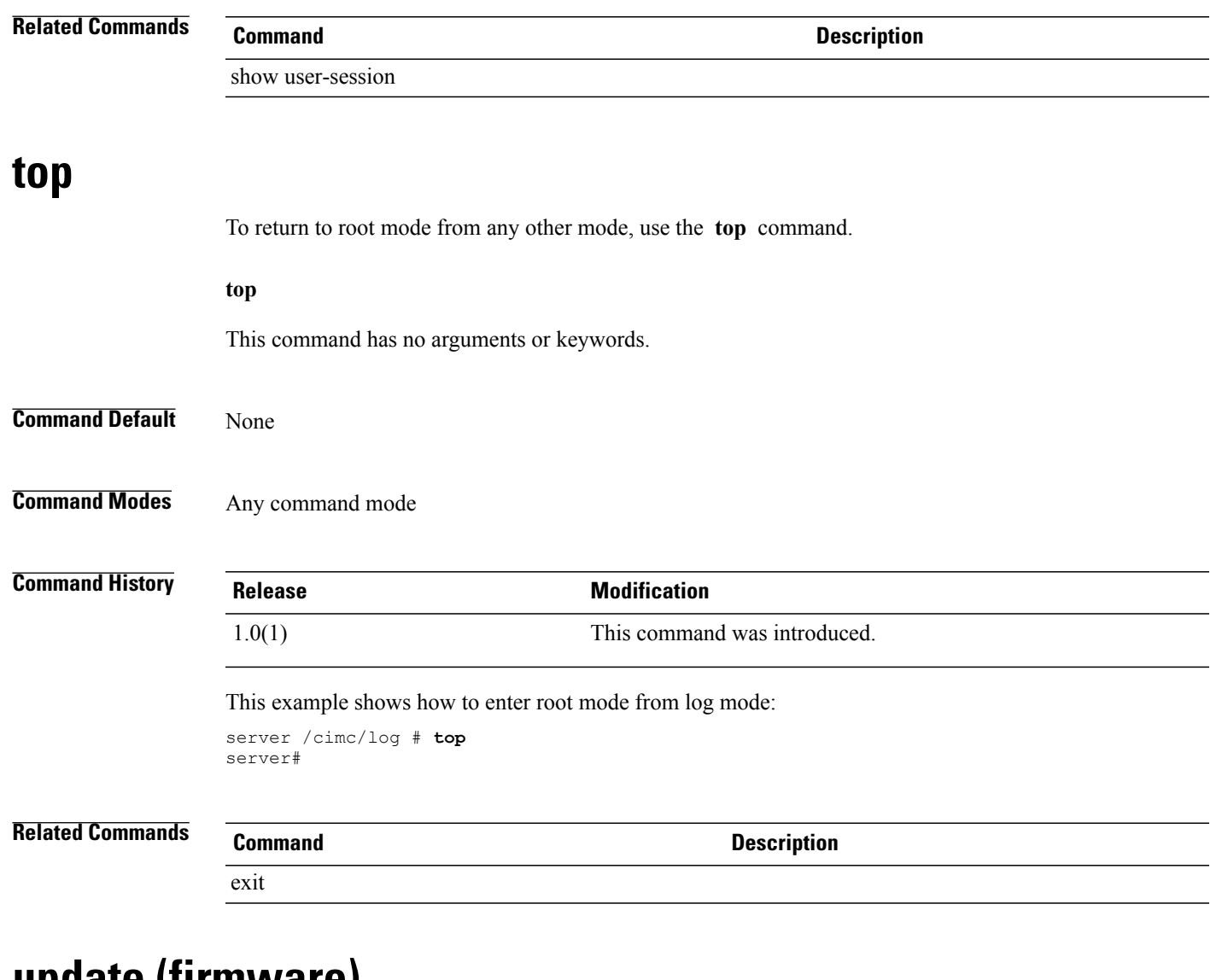

## **update (firmware)**

To update server firmware, use the **update** command.

**update** *ip-address file-path*

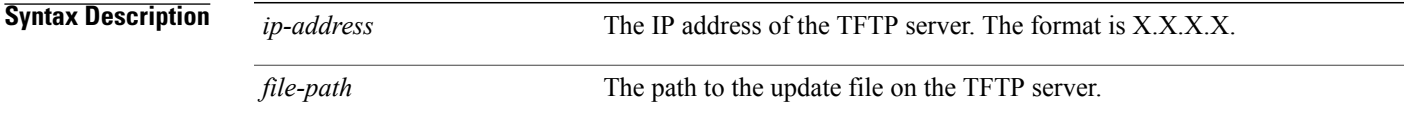

**Command Default** None

### **Command Modes** Firmware (/cimc/firmware)

**Command History Release Modification** 1.0(1) This command was introduced. This example shows how to update server firmware: server# **scope cimc** server /cimc # **scope firmware** server /cimc/firmware # **update 209.165.200.225 //test/cimc66-78.bin** <CR> Press Enter key Firmware update has started. Please check the status using "show detail" server /cimc/firmware # **Related Commands Command Description**

#### show version

show cimc

## **update-adapter-fw**

To update the adapter firmware, use the **update-adapter-fw** command.

**update-adapter-fw** *tftp-ip-addresspath-and-filename* {**activate | no-activate**} [ *pci-slot* ] [ *pci-slot* ]

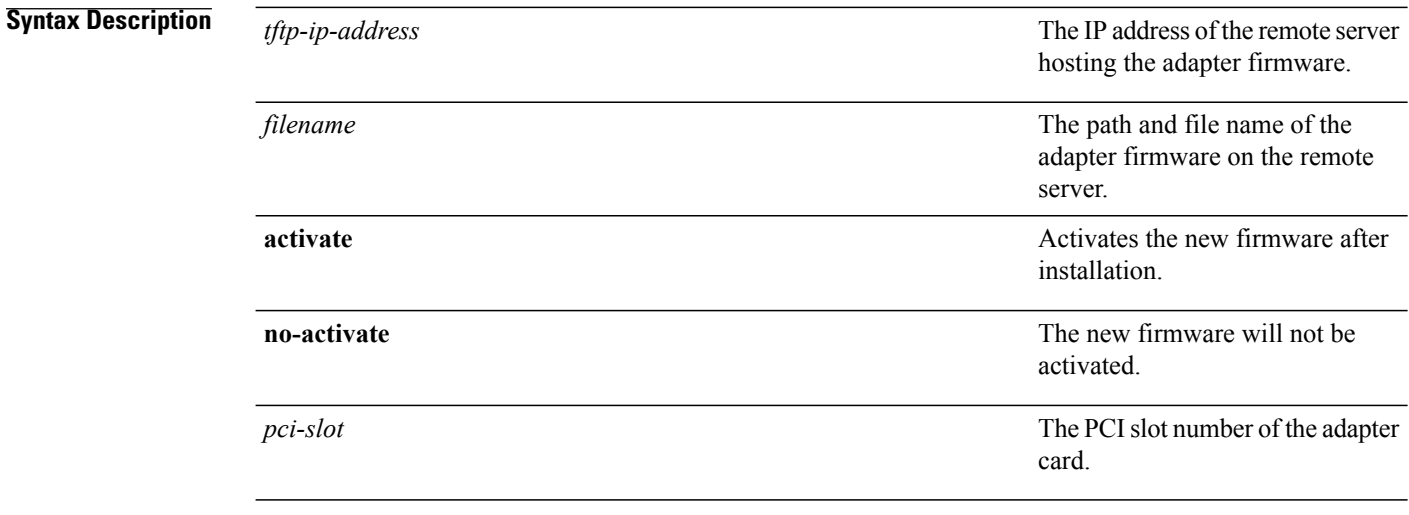

#### **Command Modes** Chassis (/chassis)

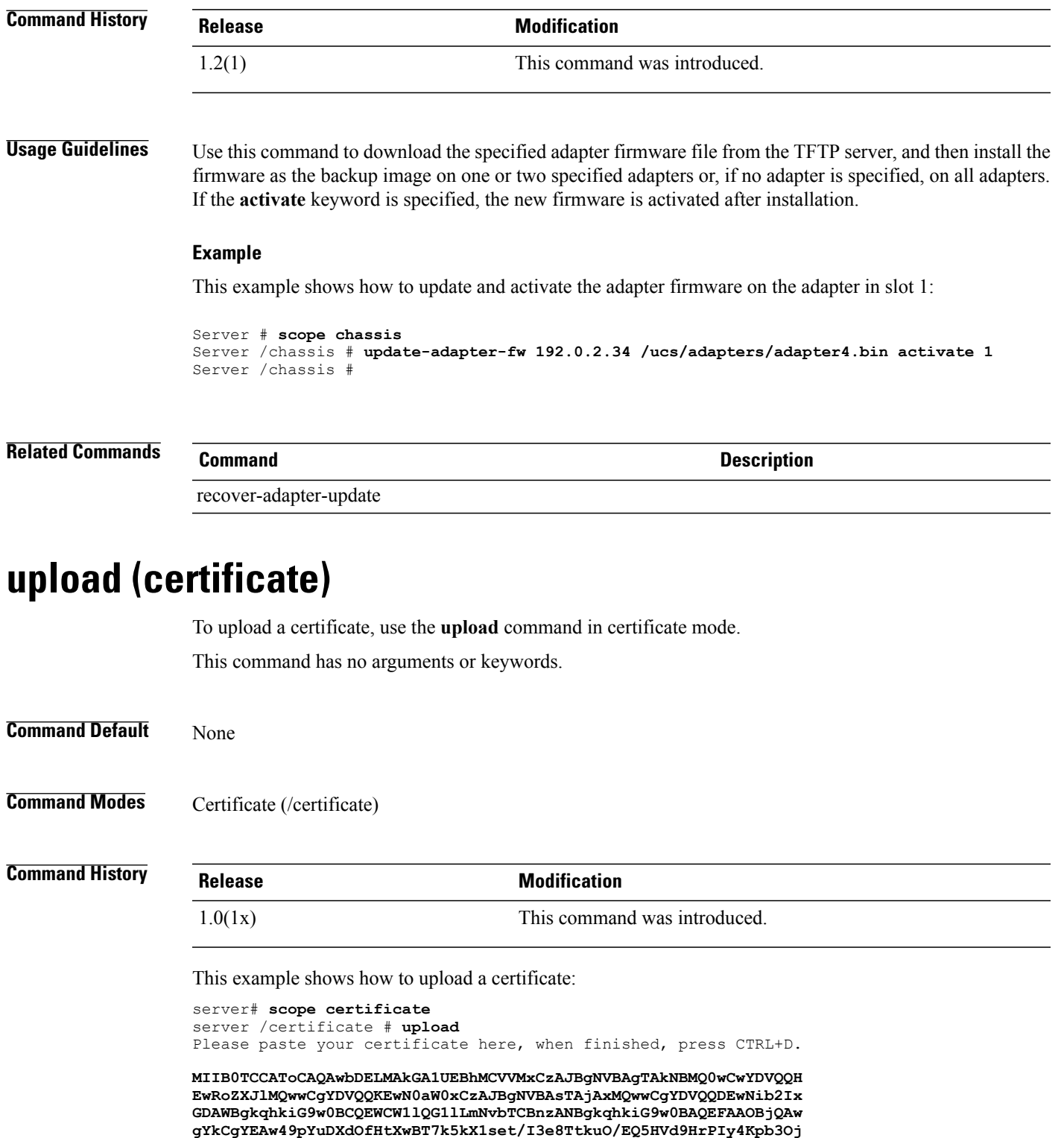

**gYkCgYEAw49pYuDXdOfHtXwBT7k5kX1set/I3e8TtkuO/EQ5HVd9HrPIy4Kpb3Oj 33CkqjysVWBpPSGzWAlEL6cZYs5p6JxR74+tqW5BYpNKRLNFawpsTZvCXhe/n/O2 WYsx1FnW1m6BgQnPKCBCp9R1ESmq9Np24r2c3PEStZEjeIVWbaUCAwEAAaAlMCMG CSqGSIb3DQEJBzEWExRBIGNoYWxsZW5nZSBwYXNzd29yZDANBgkqhkiG9w0BAQUF**

**AAOBgQBosXif9feLXHBK19kqeVZ8uqRgoMIcM03aBTImjIO1RgwhRLuMrG2l+thA CT+fbYOYXJ4bHsn25XQjcSdG0uxsti3C2SnK83nKdulpEzBzj545rvH20QK+RtHN YUBEKvABCeqoIUu+ErMtGvryaQw7WQiQjWf+RTf8IXDGShIQwQ==**

server /certificate #

### **Related Commands Command Description**

generate-csr (certificate)

show certificate